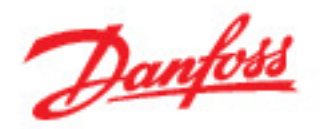

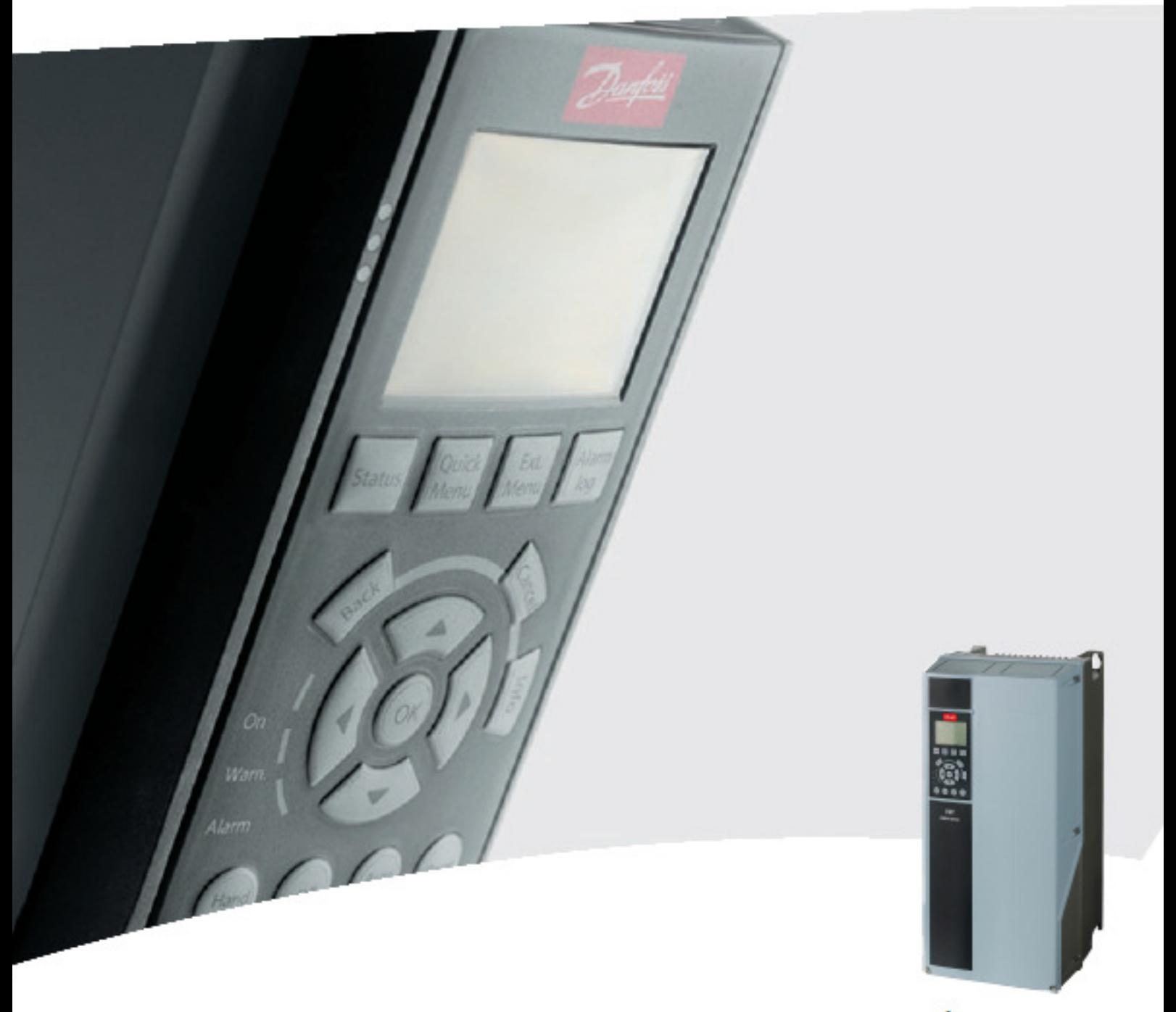

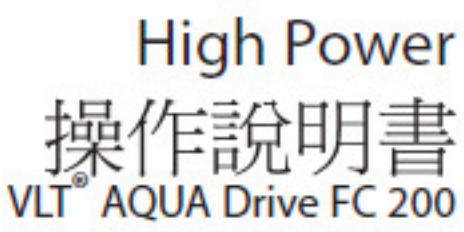

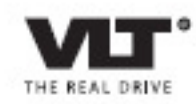

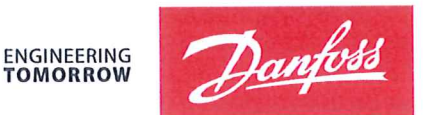

Danfoss A/S 6430 Nordborg Denmark  $CVR$  nr · 20 16 57 15

Telephone: +45 7488 2222 Fax: +45 7449 0949

# **EU DECLARATION OF CONFORMITY**

Danfoss A/S

**Danfoss Drives A/S** 

declares under our sole responsibility that the

## **Product category: Frequency Converter** Type designation(s): FC-202XYYYZZ\*\*\*\*\*\*\*\*\*\*\*\*\*\*\*\*\*\*\*\*\*\*\*\*\*\*\*\*

Character X: N or P

Character YYY: K25, K37, K55, K75, 1K1, 1K5, 2K2, 3K0, 3K7, 4K0, 5K5, 7K5, 11K, 15K, 18K, 22K, 30K, 37K, 45K, 55K, 75K, 90K, 110, 132, 150, 160, 200, 250, 315, 355, 400, 450, 500, 560, 630, 710, 800, 900, 1M0, 1M2, 1M4

Character ZZ: S2, S4, T2, T4, T6, T7

\* may be any number or letter indicating drive options which do not impact this DoC. The meaning of the 39 characters in the type code string can be found in appendix 00729776.

Covered by this declaration is in conformity with the following directive(s), standard(s) or other normative document(s), provided that the product is used in accordance with our instructions.

### Low Voltage Directive 2014/35/EU

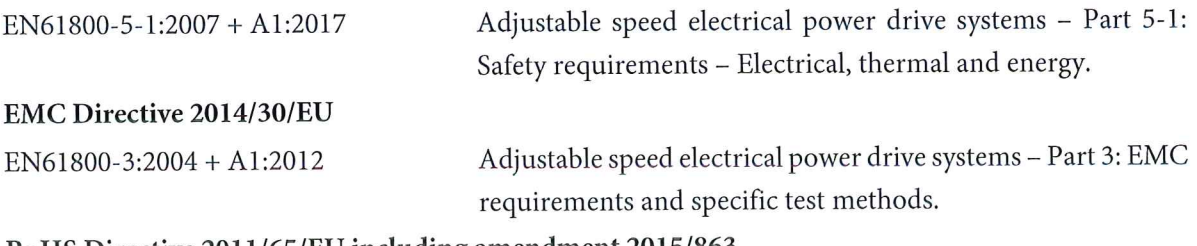

### RoHS Directive 2011/65/EU including amendment 2015/863.

EN63000:2018

Technical documentation for the assessment of electrical and electronic products with respect to the restriction of hazardous substances

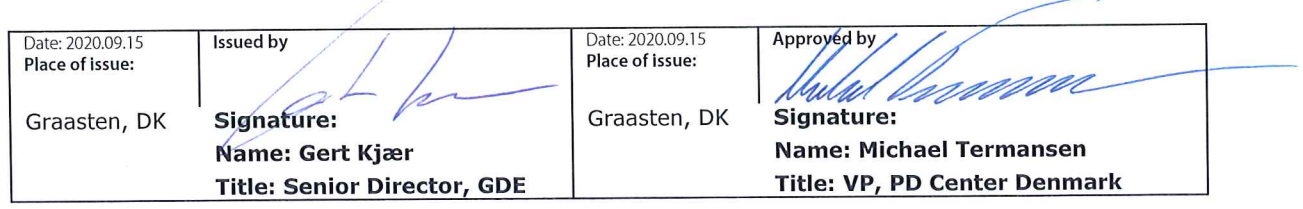

Danfoss only vouches for the correctness of the English version of this declaration. In the event of the declaration being translated into any other language, the translator concerned shall be liable for the correctness of the translation

For products including available Safe Torque Off (STO) function according to unit typecode on the nameplate: T or U at character 18 of the typecode.

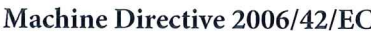

EN/IEC 61800-5-2:2007 (Safe Stop function conforms with STO - Safe Torque Off, SIL 2 Capability)

## Other standards considered:

EN ISO 13849-1:2015 (Safe Stop function, PL d  $(MTTFd=14000 \text{ years}, DC=90\%$ , Category 3) EN/IEC 61508-1:2011, EN/IEC 61508-2:2011 (Safe Stop function, SIL 2 (PFH =  $1E-10/h$ ,  $1E-8/h$ ) for specific variants,  $PFD = 1E-10$ ,  $1E-4$  for specific variants, SFF>99%, HFT=0))

EN/IEC 62061:2005 + A1:2013 (Safe Stop function, SILCL 2)

EN/IEC 60204-1:2006 + A1:2009 (Stop Category 0)

Adjustable speed electrical power drive systems -Part 5-2: Safety requirements - Functional

Safety of machinery - Safety-related parts of control systems - Part 1: General principles for design

Functional safety of electrical/electronic/ programmable electronic safety-related systems Part 1: General requirements Part 2: Requirements for electrical/electronic/ programmable electronic safety-related systems Safety of machinery - Functional safety of safetyrelated electrical, electronic and programmable electronic control systems Safety of machinery - Electrical equipment of machines - Part 1: General requirements

For products including ATEX option, it requires STO function in the products. The products can have the VLT PTC Thermistor Card MCB112 installed from factory (2 at character 32 in the typecode), or it can be separately installed as an additional part.

## 2014/34/EU - Equipment for explosive atmospheres (ATEX)

Based on EU harmonized standard: EN 50495: 2010

Safety devices required for safe functioning of equipment with respect to explosion risks.

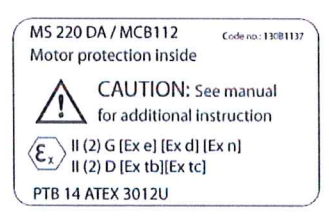

Notified Body:

PTB Physikalisch-Technische Bundesanstalt, Bundesallee 100, 38116 Braunschweig, has assessed the conformity of the "ATEX certified motor thermal protection systems" of Danfoss FC VLT Drives with Safe Torque Off function and has issued the certificate PTB 14 ATEX 3009.

# 目錄

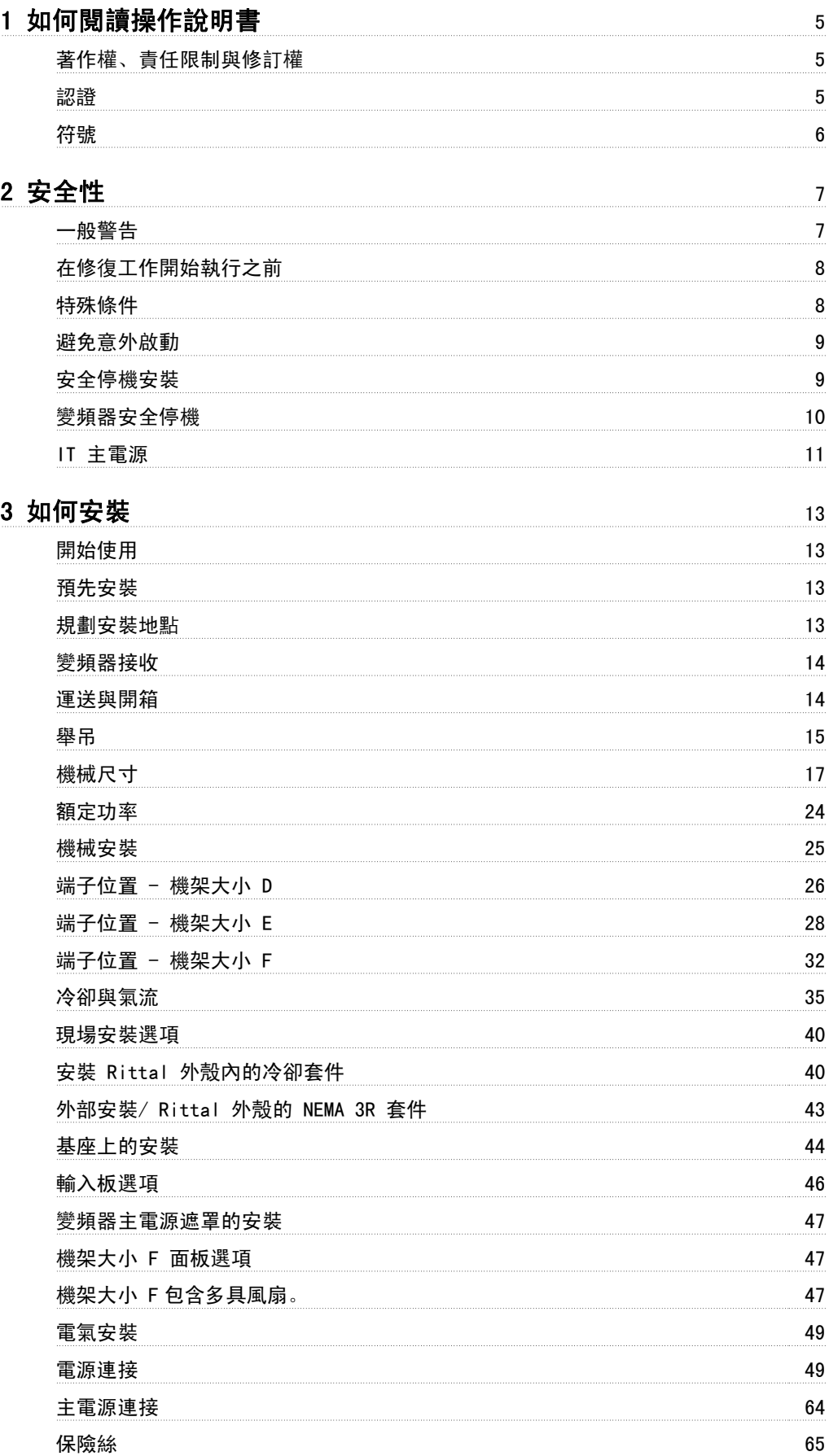

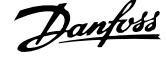

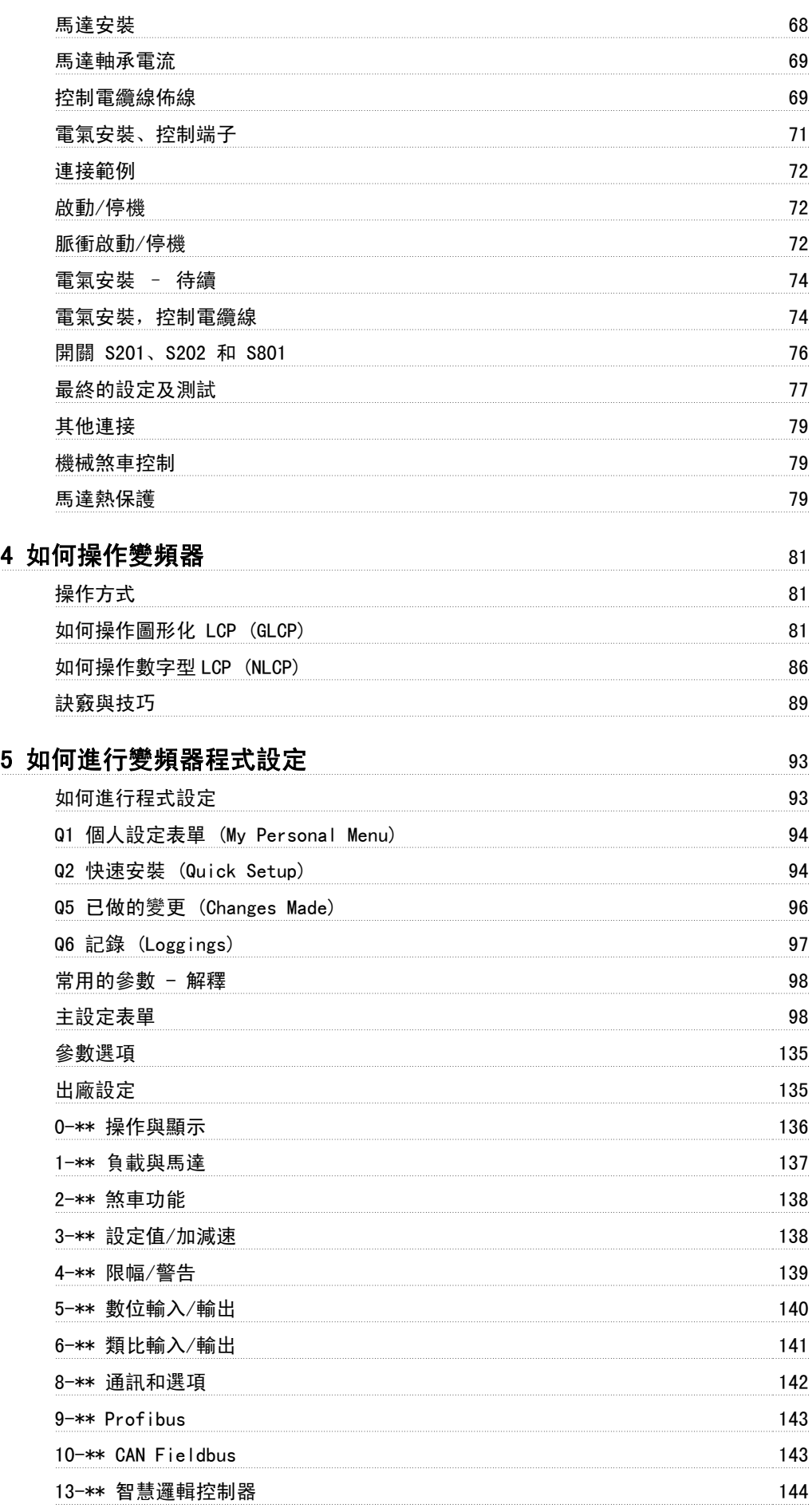

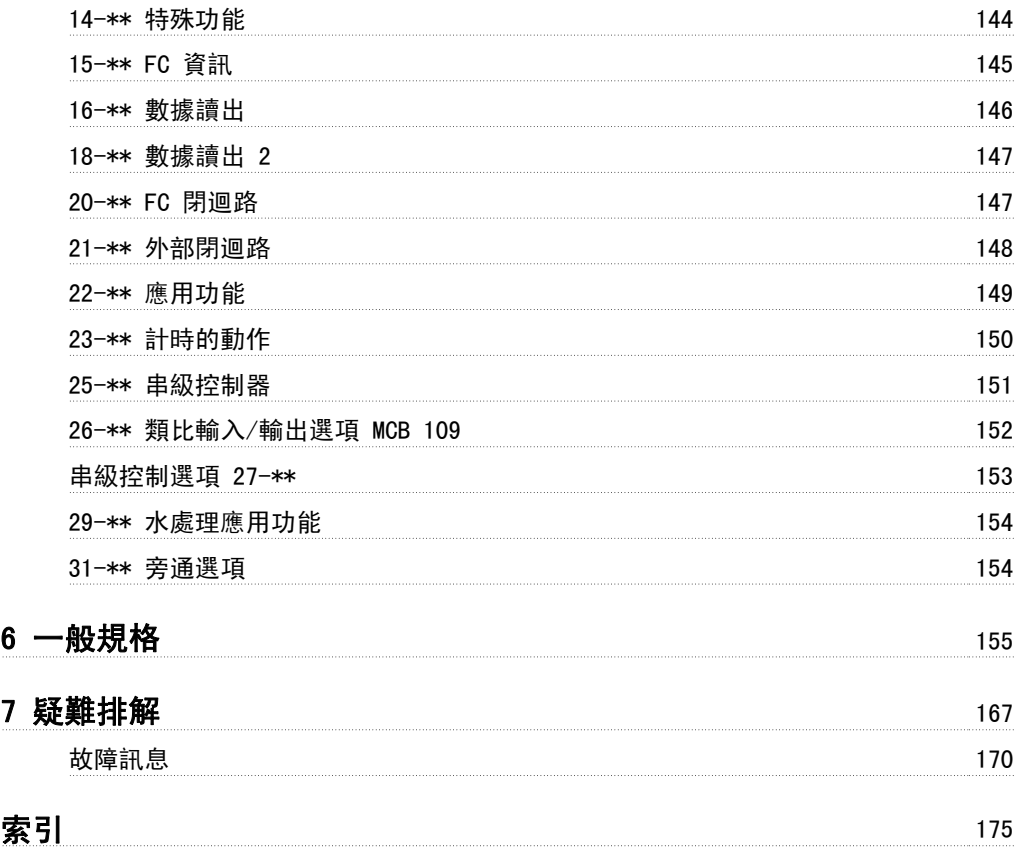

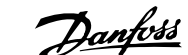

# 1 如何閱讀操作說明書

## 1.1.1 著作權、責任限制與修訂權

本出版品包含 Danfoss 的專屬資訊。 接受並使用此手冊即代表使用者同意只將此處包含的資訊使用於操作 Danfoss 的設備,或是其他供應商提供、旨在 透過串列通訊連結與 Danfoss 設備通訊的設備。 此出版品受到丹麥與其他大部分國家的著作權法保護。

Danfoss 並不保證依據此手冊中提供的指示所製造的軟體程式可以在每一個實體、硬體或軟體環境中正常作用。

雖然 Danfoss 已經測試並復審此手冊內的文件,但對於此文件,包括其品質、效能或用於特定目的的適用性,Danfoss 不提供任何明示或默示的保證或 陳述。

即使事先已經警告過損壞發生的可能性,Danfoss 對於使用所造成的直接、間接、特別、偶然或隨之發生的損壞,或是無法使用此手冊包含的資訊,都不 承擔任何責任。 尤其對於任何成本 (包含但不限於收益或收入損失的成本)、設備的損失或損壞、電腦程式的損失、資料的損失、替換這些物品的成本、 或是第三方的索賠,Danfoss 都不承擔任何責任。

Danfoss 保留在任何時間修訂本出版品並更改其內容,而不通知過去或現有使用者有關修訂或更改的權力,並對使用者沒有任何通知義務。 這些操作說明書會介紹有關您的 VLT AQUA Drive 的所有資訊。

#### VLT AQUA Drive 變頻器的現有資料

- 操作說明書 MG.20.MX.YY 提供了啟動與運轉變頻器的必要資訊。
- 設計指南 MG.20.NX.YY 詳細介紹了有關變頻器、用戶設計和應用的技術資訊。
- 程式設定指南 MG.20.OX.YY 提供了如何進行程式設定的資訊並包含完整的參數説明。

#### X = 版本號碼

#### YY = 語言代碼

Danfoss 變頻器技術資料也可在 www.danfoss.com/BusinessAreas/DrivesSolutions/Documentations/Technical+Documentation 網站上找到。

### 1.1.2 認證

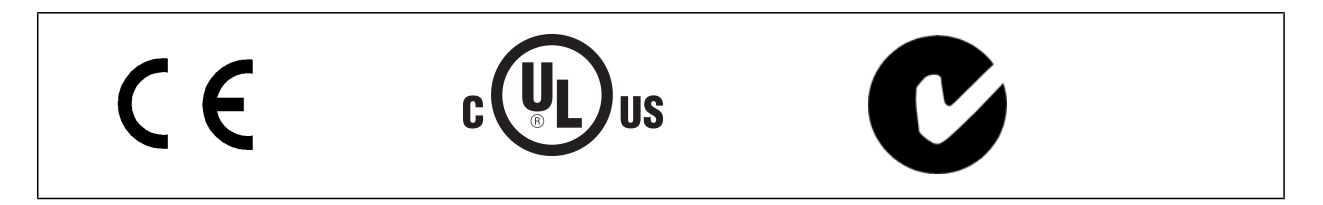

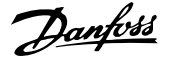

## 1.1.3 符號

1

在這些操作說明書中所使用的符號。

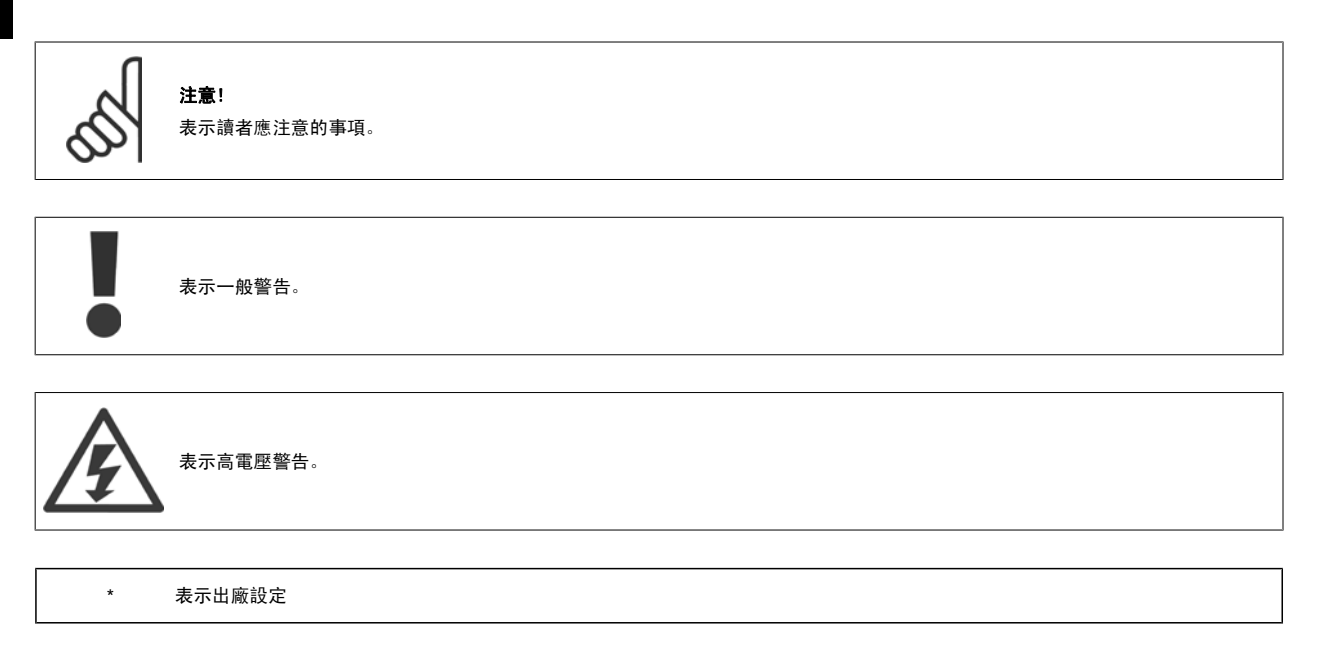

# 2 安全性

#### 2.1.1 安全注意事項

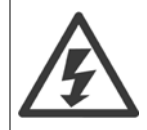

每次連接至主電源時,變頻器的電壓都是相當危險的。 馬達或變頻器或 Fieldbus 安裝不當可能會導致設備損壞以及人員傷亡。 因 此,必須遵守本手冊包含的說明,以及全國性和地區性法規與安全法規。

#### 安全法規

- 1. 如果要進行修復工作,變頻器必須斷開與主電源的連接。 在拆下馬達與主電源插頭之前,先檢查主電源已經斷開連接並且已經過了必須的等待 時間。
- 2. 在變頻器操作控制器上的 [STOP/RESET] 按鍵並不會斷開設備與主電源的連接,因此無法作為安全開關使用。
- 3. 務必為設備進行正確的保護性接地,保護使用者不受輸入電壓的傷害,馬達也必須依照適用的全國性及地區性法規使用以避免超載。
- 4. 對地漏電電流高於 3.5 mA。
- 5. 可透過參數 1-90 *馬達熱保護*進行設定以避免馬達超載。 如果想要使用此功能,將參數 1-90 設定至數據值 [ETR 跳脫] (出廠預設值) 或數據 值 [ETR 警告]。 備註: 此功能是以 1.16 倍的額定馬達電流與馬達額定頻率來進行初始化。 北美洲市場: ETR 功能可以提供符合 NEC 規定的 第 20 類馬達過載保護。
- 6. 當變頻器連接至主電源時,請勿拆下馬達與主電源的插頭。 在拆下馬達與主電源插頭之前,先檢查主電源已經斷開連接並且已經過了必須的等 待時間。
- 7. 請注意,當安裝負載共償 (DC 中間電路的連接) 與外接 24 V DC 時,變頻器有 L1、L2 與 L3 以外的電壓輸入。 在開始修復工作之前,請先 檢查所有電壓輸入都已經斷開連接,並且已經過了必須的等待時間。

#### 在高海拔時的安裝

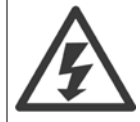

海拔高度超過 2 km 時,請洽詢 Danfoss 瞭解有關 PELV 的資訊。

#### 意外啟動警告

1. 當變頻器連接至主電源時,可以使用數位命令、總線命令、設定值或操作器停機來停止馬達。 如果因為個人安全的考量而必須確定絕對不會發生意外 啟動,則這些停止功能並不足夠。2. 在更改參數時,馬達可能會啟動。 因此,停機按鍵 [STOP/RESET] 必須一直啟動著,之後才可以更改數據。3. 如 果變頻器的電子零組件發生故障,或是主電源發生暫時超載或故障,或是馬達連接中斷時,已經停止的馬達可能會啟動。

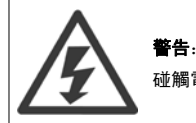

碰觸電氣零件可能會造成生命危險 - 即使設備已切斷和主電源的連接。

同時請確認已切斷其他電壓輸入的連接,例如外部 24 V DC、負載共償 (DC 中間電路的連接),以及動態備份的馬達連接。

#### 2.1.2 一般警告

警告: 碰觸電氣零件可能會造成生命危險 - 即使設備已切斷和主電源的連接。 此外,還要確保其他電壓輸入、直流中間電路的連接和動態備份馬達連接均已斷開。 在接觸 VLT AQUA Drive FC 200 上任何可能帶電的零件之前,請至少等待以下時間: 380 - 480 V, 110 - 450 kW: 至少等待 15 分鐘。 525 - 690 V,132 - 630 kW:至少等待 20 分鐘。 僅當特定裝置銘牌上有指明允許時才可使用較短的時間。

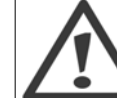

漏電電流

VLT AQUA Drive FC 200 的對地漏電電流超過 3.5 mA。根據 IEC 61800-5-1 規定,必須透過以下方式來確保實現強化性保護性接地: 必須單獨終接橫截面面積最小為 10mm 的銅線或 16mm 的 Al PE 電線或其他 PE 電線 (需要與主電源電線具有相同的橫截面面積)。 殘餘電流器

此產品可能在保護導體中產生直流電。使用漏電斷路器 (RCD) 提供額外保護時, 只有 B 類 RCD (時間延遲) 能用在此產品的電源端 上。另請參閱 RCD 應用注意事項 MN.90.GX.02。

VLT AQUA Drive FC 200 的保護性接地和 RCD 的使用必須遵守全國性和地區性法規。

## 2.1.3 在修復工作開始執行之前

- 1. 斷開變頻器與主電源的連接
- 2. 將 DC 總線端子 88 和 89 連接斷開
- 3. 至少等待在「一般警告」章節中所述的時間
- 4. 移開馬達電纜線

## 2.1.4 特殊條件

#### 電氣額定值:

變頻器銘牌上註明的額定值是根據指定電壓、電流與溫度範圍內的典型三相主電源得出的,適用於大多數應用。

#### 變頻器也支援會影響變頻器電氣額定值的其他特殊應用。 會影響電氣額定值的特殊條件可能是:

- 單相應用
- 高溫應用,可能需要降低電氣額定值
- 海事應用,具有更嚴苛的環境條件。

請查閱 VLT ® AQUA Drive 設計指南中的相關規定,以瞭解與電氣額定值有關的資訊。

#### 安裝要求:

#### 為了保證變頻器的整體電氣安全,需要針對以下方面進行特殊安裝考量:

- 用於過電流與短路保護的保險絲與斷路器
- 電源電纜線(主電源、馬達、煞車、負載共償與繼電器)的選擇
- ï 網格配置 (IT、TN、接地腳等)
- 低壓埠的安全性 (PELV 狀況)。

請查閱 VLT ® AQUA Drive 設計指南中的相關規定,以瞭解安裝要求。

## 2.1.5 小心

在斷電之後,變頻器直流電路電容器仍將繼續充電。 請在進行維護之前斷開變頻器主電源以避免電擊危險。 在對變頻器進行維修之 前,請至少等候以下所顯示的時間:

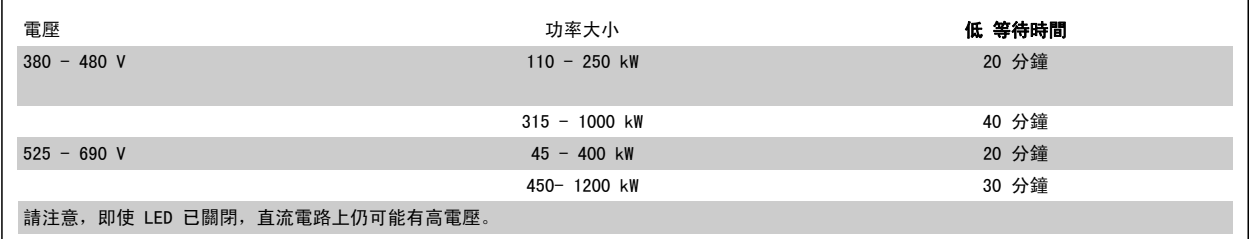

#### 2.1.6 避免意外啟動

#### 當變頻器連接至主電源時,可以使用數位命令、總線命令、設定值或藉助 LCP 操作控制器來啟動/停止馬達。

- 如果存在人身安全問題,必須將變頻器和主電源斷開連接,以避免意外啟動。
- 若要避免意外啟動, 在變更參數前一定要啟動 [OFF] 鍵。
- 除非端子 37 已關閉,否則,電子故障、臨時過載、主電源故障或馬達失去連接都可能導致已停止的馬達啟動。

## 2.1.7 安全停機安裝

#### 要按照安全類別 3 (EN954-1) 執行類別 0 停機 (EN60204) 的安裝,請 遵照以下說明:

- 1. 必須取下端子 37 和 24 V 直流之間的橋接器 (跳線)。僅僅切 斷或斷開該跳線還是不夠的。爲避免短路,請將其整個取下。請 參閱圖解中的跳線。
- 2. 用帶有短路保護的電纜線將端子 37 連接至 24 V DC。24 V 直 流電源必須能被 EN954-1 類別 3 的電路中斷裝置所中斷。如果 中斷裝置和變頻器放置在同一個安裝面板中,您可以使用未遮罩 的電纜線代替有遮罩功能的電纜線。

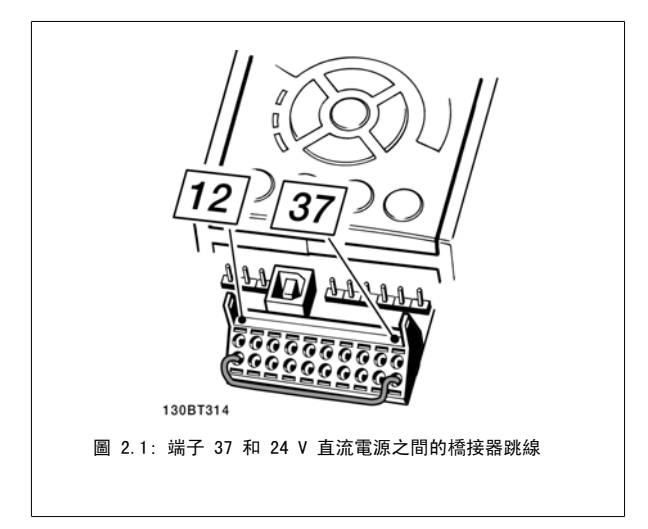

下圖顯示了一個符合安全類別 3 (EN 954-1) 的停機類別 0 (EN 60204-1) 的安裝。電路中斷是由一個開路的門接觸器造成的。該圖還顯示了如何進行與 安全無關的硬體自由旋轉連接。

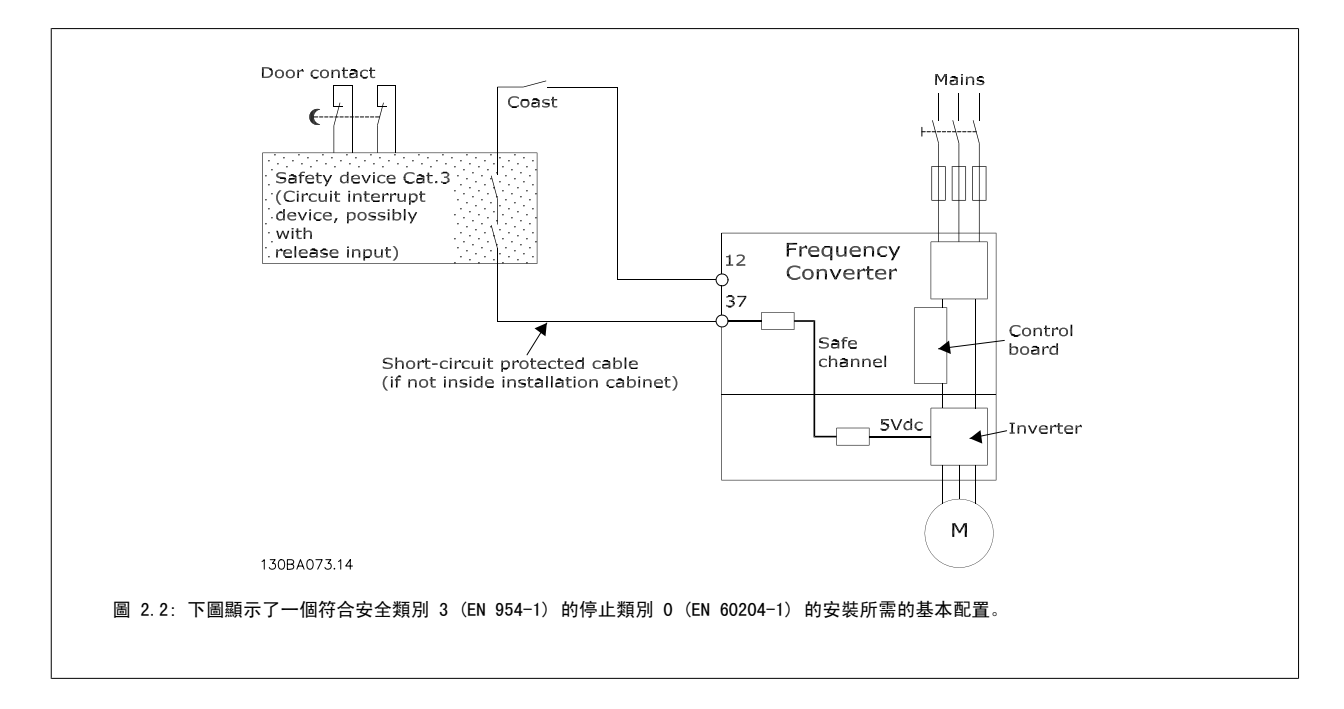

## 2.1.8 變頻器安全停機

對於配有安全停機端子 37 輸入的型號,變頻器可以執行安全功能*安全轉矩關閉* (在 CD IEC 61800-5-2 草案中定義) 或*停機類別 0* (在 EN 60204-1 中 定義)。

該安全功能是按照 EN 954-1 安全類別 3 的要求所設計和認可的。 這個功能稱為「安全停機」。 在安裝處進行整合和使用安全停機之前,必須為安裝 執行一次仔細的風險分析,以決定安全停機功能和安全類別是否合宜並充分。 為了按照 EN 954-1 中安全類別 3 的要求安裝和使用安全停機功能,必須 遵循《VLT AQUA Drive 設計指南 MG.20.NX.YY》中的相關資訊和說明! 操作說明書所提供的資訊和說明不足以讓使用者正確且安全使用安全停機功能!

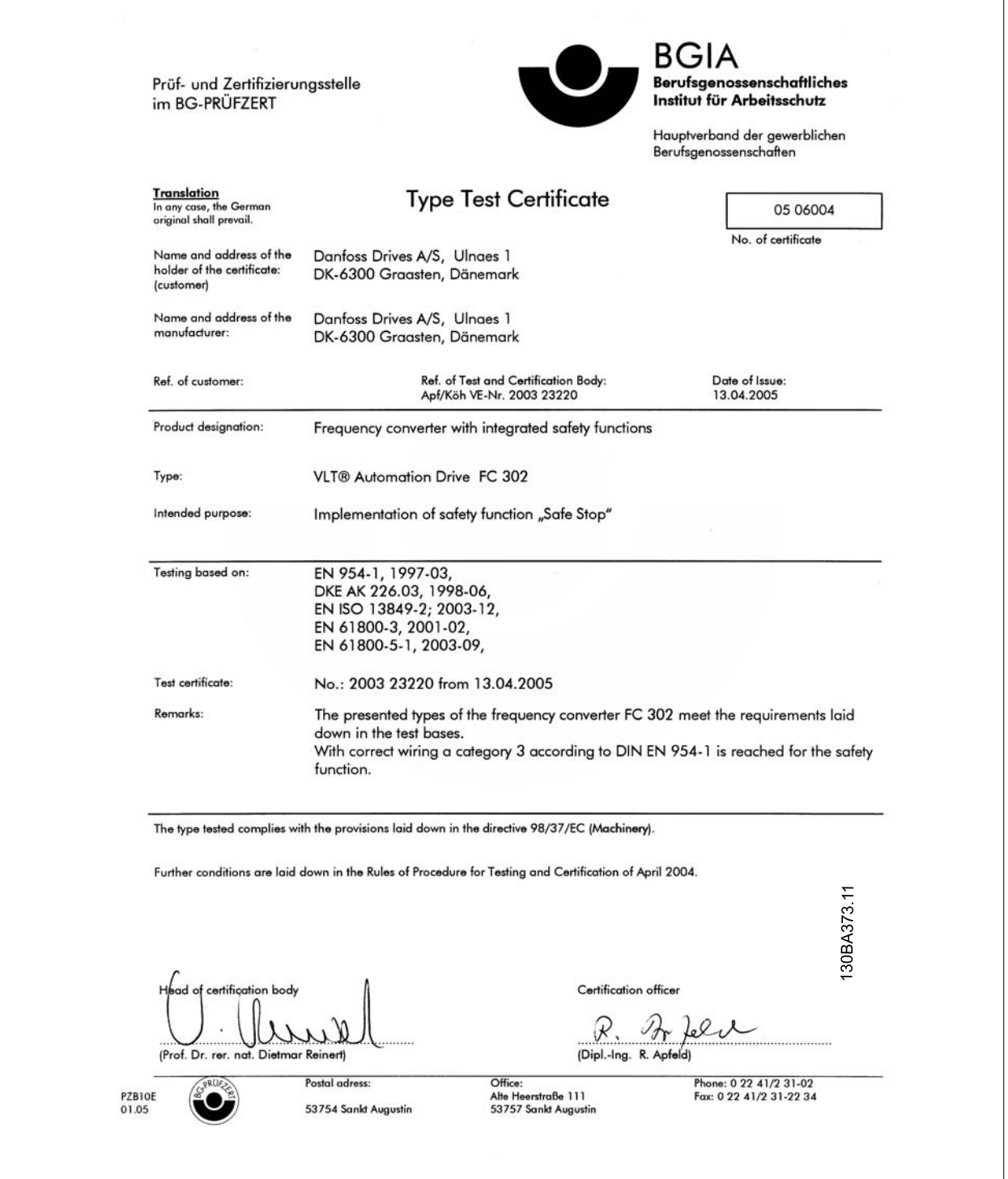

## 2.1.9 IT 主電源

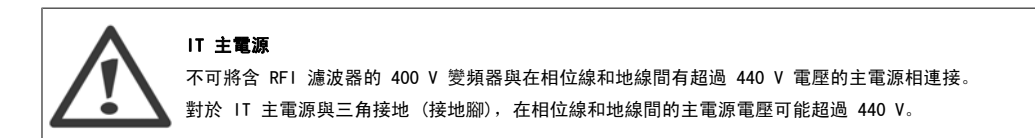

参數 14-50 RFI *濾波器* 可用於將內部 RFI 電容與 RFI 濾波器接地電路斷開連接。 完成後, RFI 效能會降至 A2 等級。

## 2.1.10 軟體版本與認證

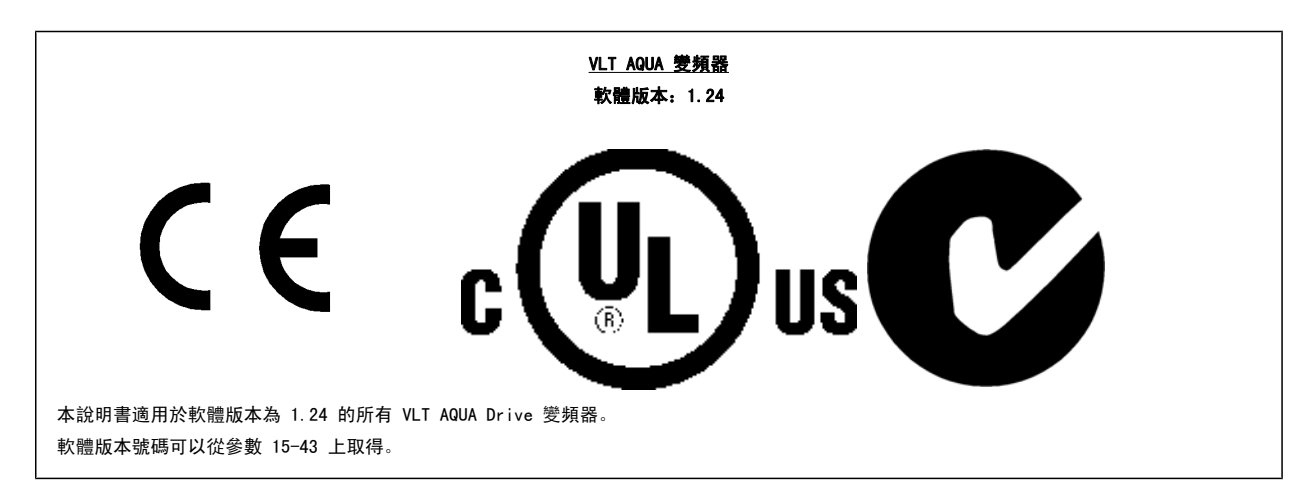

## 2.1.11 處置說明

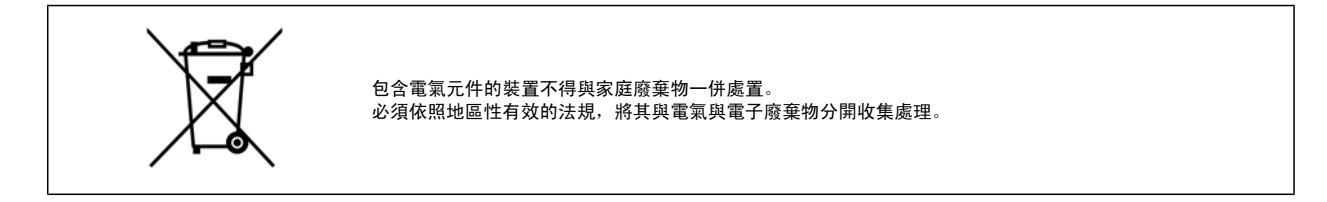

**12 12** MG. 20. P3. 43 − VLT<sup>®</sup> 是 Danfoss 的註冊商標

# 3 如何安裝

## 3.1 開始使用

## 3.1.1 關於安裝方式

本章內容包括電力端子和控制卡端子之間的機械安裝和電氣安裝。 選項的電氣安裝在相關的操作說明與設計指南中有所描述。

### 3.1.2 開始使用

請依照以下所述步驟,將變頻器以符合 EMC 要求的方式快速完成安裝。

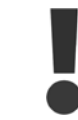

請於安裝裝置之前閱讀安全說明。

#### 機械安裝

• 機械安裝

#### 電氣安裝

- 主電源連接與接地
- 馬達連接與電纜線
- 保險絲與斷路器
- ï 控制端子 電纜線

#### 快速安裝

- ï LCP 操作控制器 (LCP)
- 馬達自動調諧 (AMA)
- 程式設定

機架大小取決於外殼的類型、功率範圍與主電源電壓

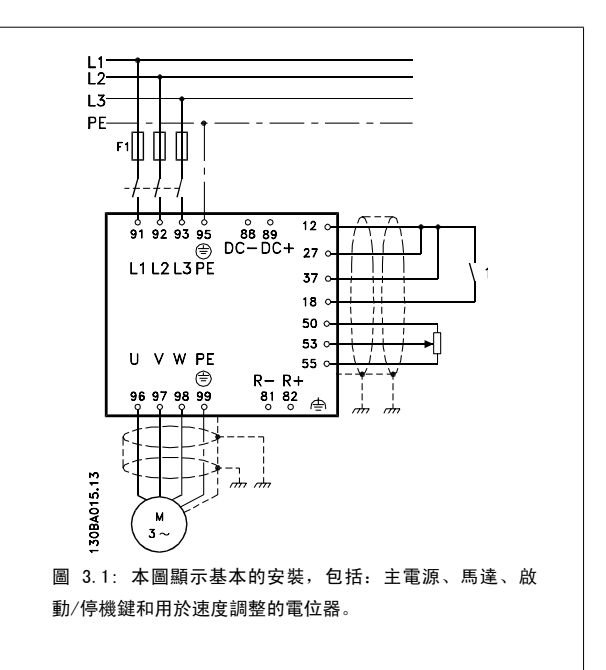

## 3.2 預先安裝

#### 3.2.1 規劃安裝地點

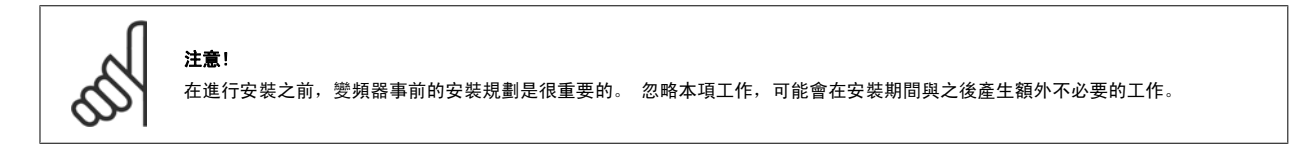

#### 在選擇最佳的操作地點時,應當考慮以下因素 (參閱以下數頁詳細資訊及個別的設計指南):

- 環境操作溫度
- 安裝方式
- 如何冷卻裝置

- 變頻器的位置
- 電纜佈線方式
- 確保電源提供正確的電壓與必要的電流
- 確保馬達電流額定值在變頻器最大電流以內
- 如果變頻器沒有內建保險絲,請確保使用有正確額定值的保險絲。

### 3.2.2 變頻器接收

3

當接收變頻器時,請確保包裝材料是否完好,並注意裝置在運送途中是否有損壞。萬一有損壞,請立即與貨運公司聯繫以便求償。

### 3.2.3 運送與開箱

注意!

在拆開變頻器包裝箱之前,建議將設備送至離最後安裝地點最近的地方。 拆開箱子並儘量在棧板上處理變頻器。

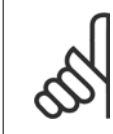

厚紙蓋中有可鑽出 D 機架 安裝孔的鑽孔工具。 有關 E 尺寸部分, 請參閱本章後面的*機械尺寸*章節。

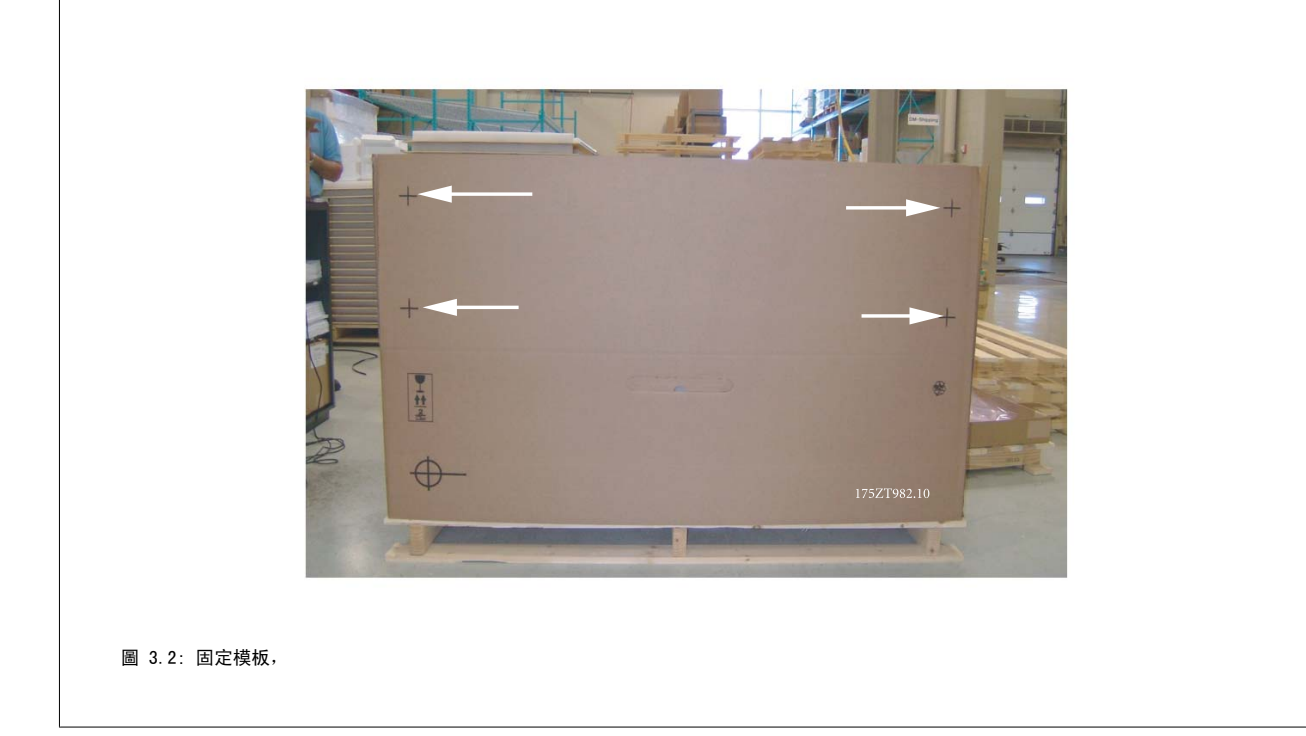

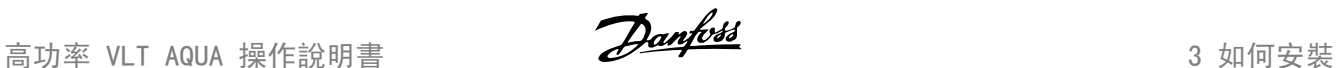

## 3.2.4 舉吊

務必使用專用的吊掛點以吊起變頻器。 針對 D 與 E2 (IP00) 機架,為防止變頻器吊掛孔彎曲,請使用吊桿。

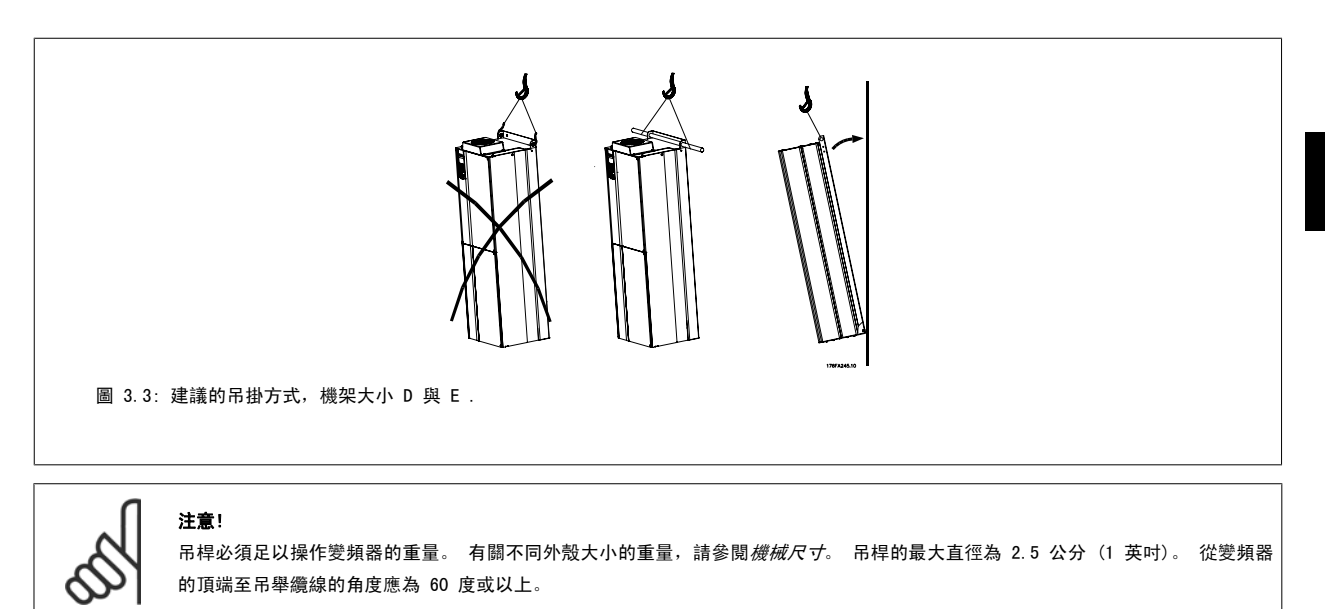

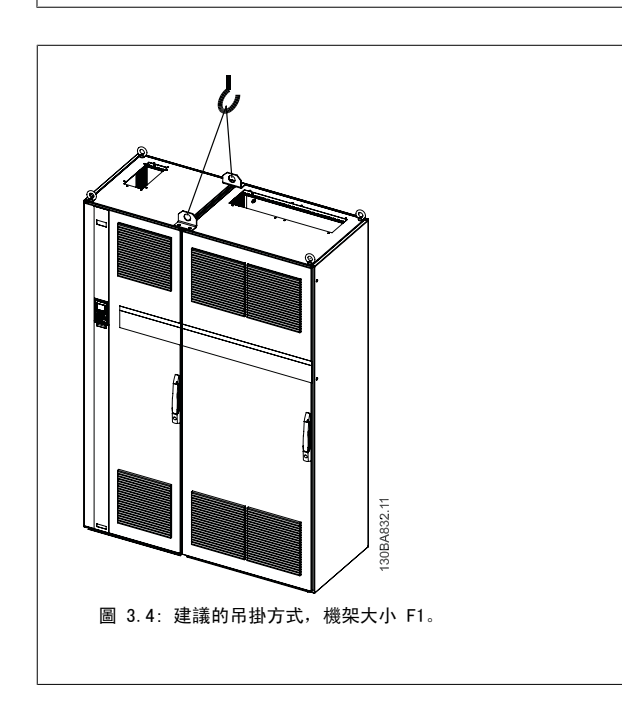

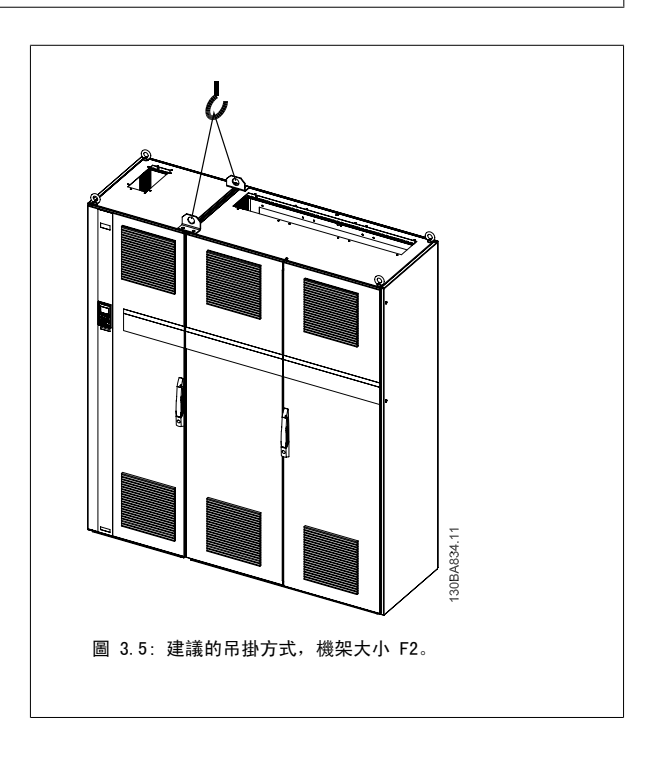

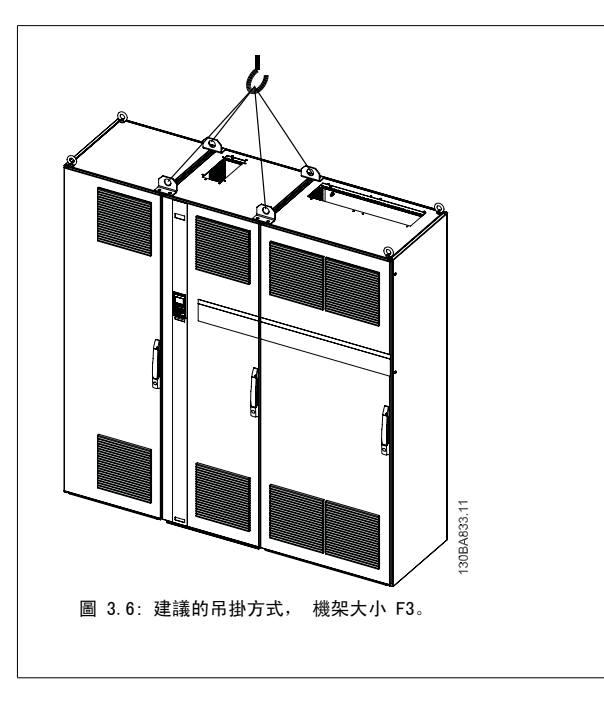

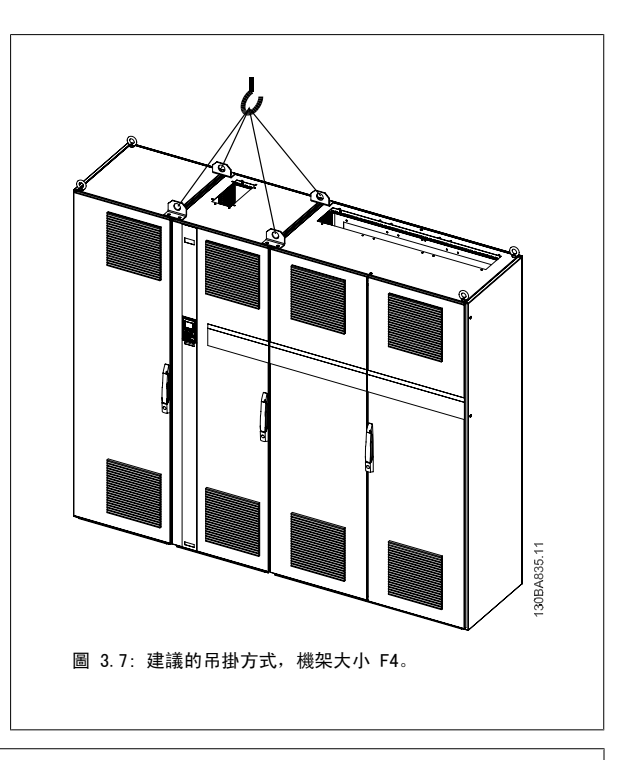

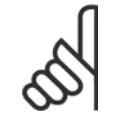

#### 注意!

請注意方形底座可在與 VLT 相同的包裝內找到,但在運送途中並未接至 F1-F4 機架。 需要使用方形底座以讓氣流進入變頻器並予以 適當地冷卻。 在最終的安裝地點時,F 機架應當放在方形底座的頂端。 從變頻器的頂端至吊舉纜線的角度應為 60 度或以上。

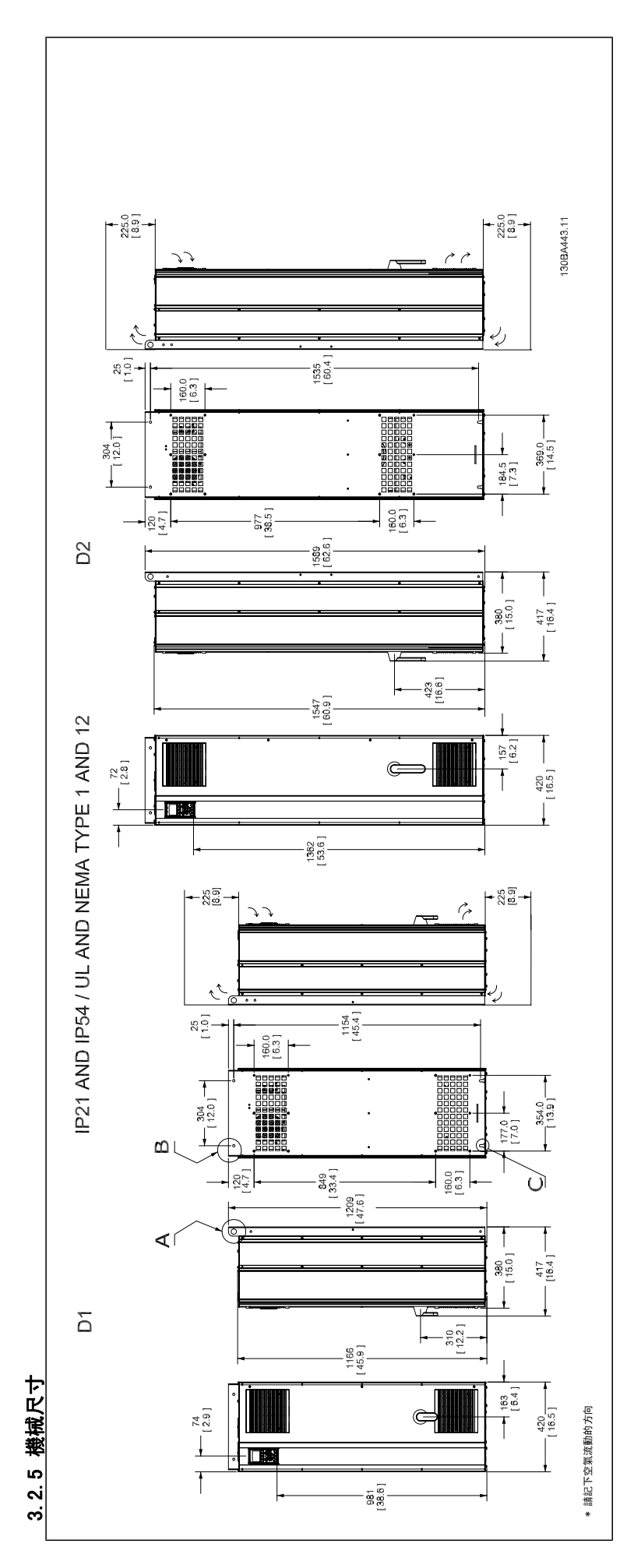

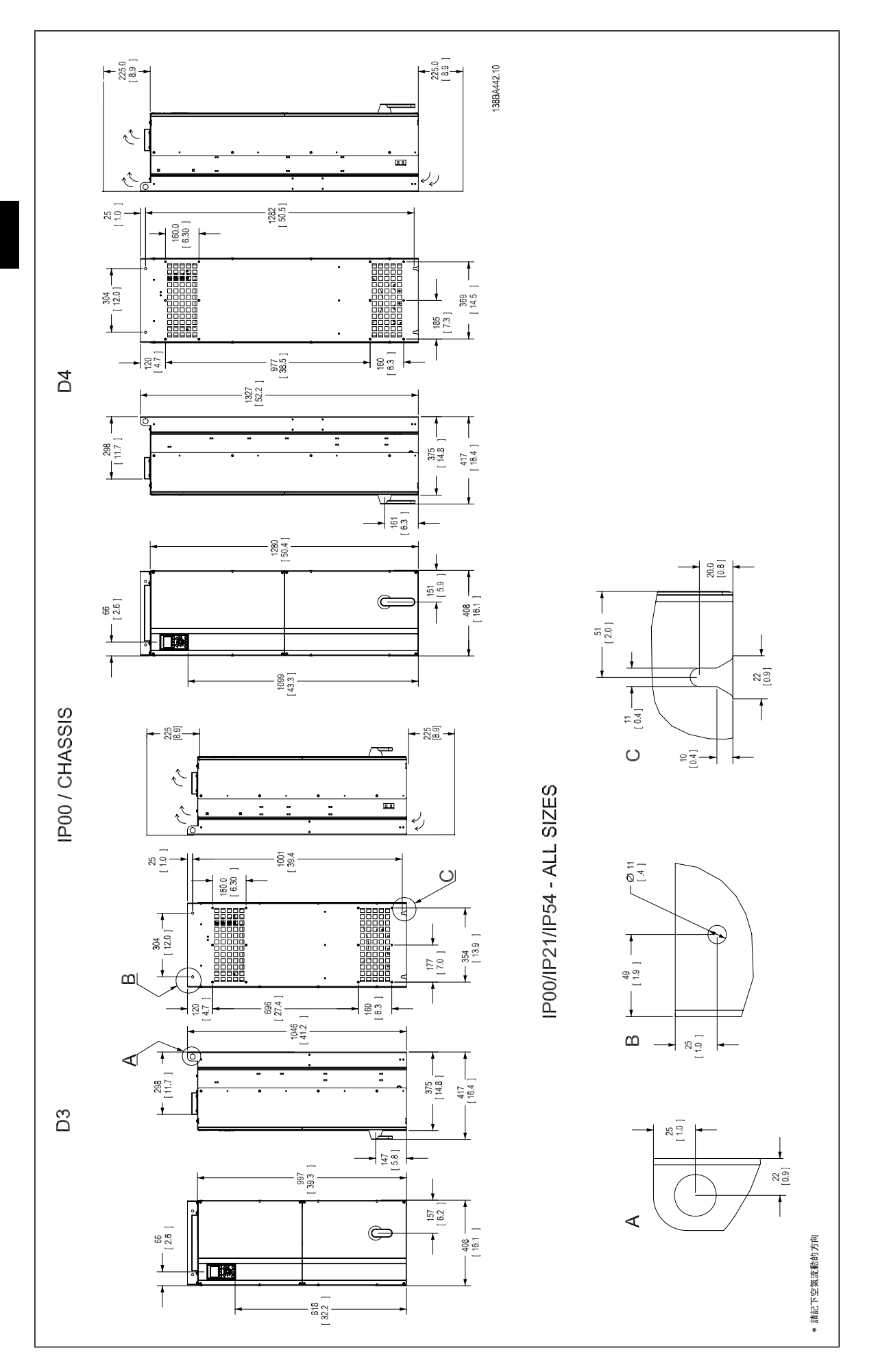

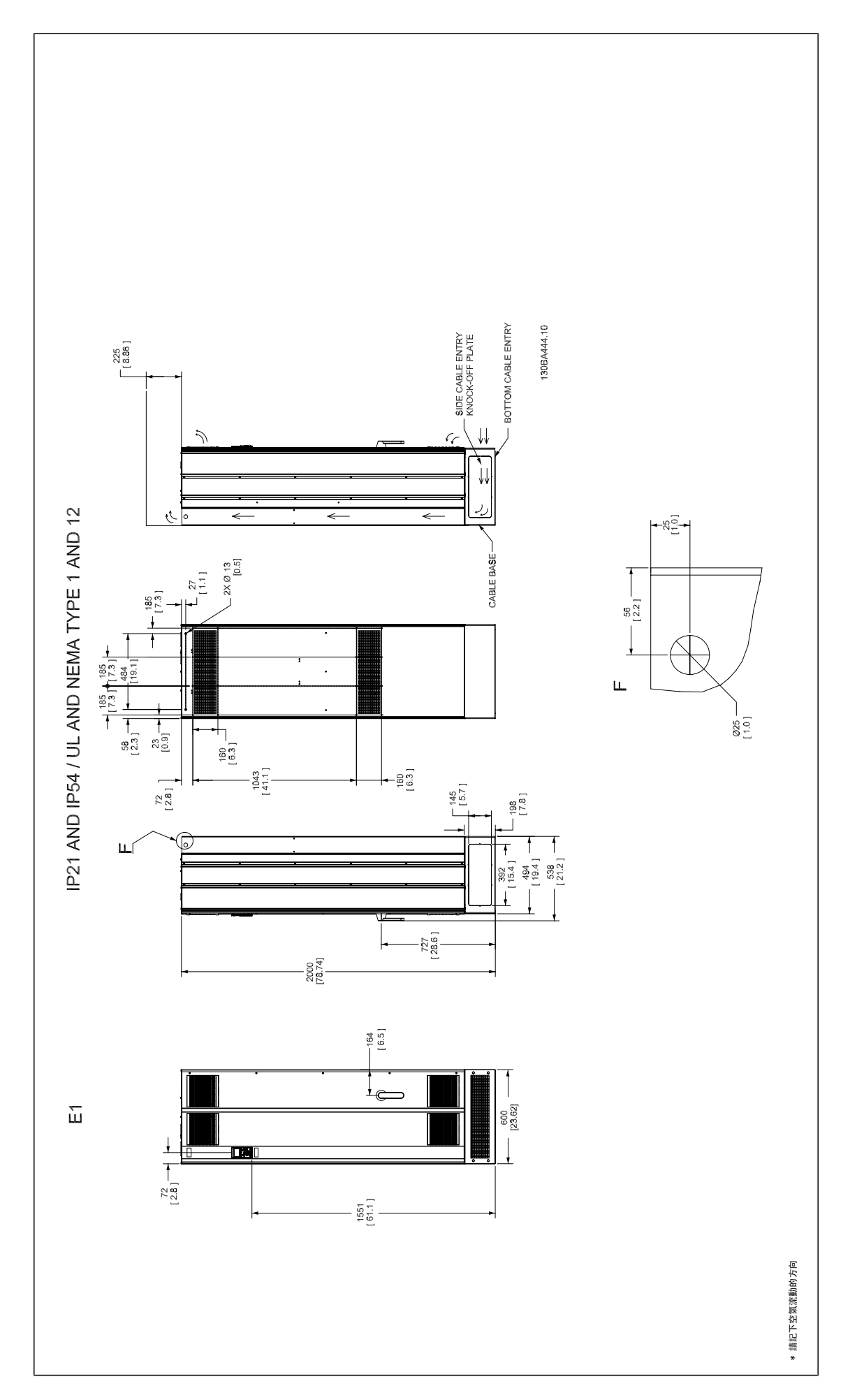

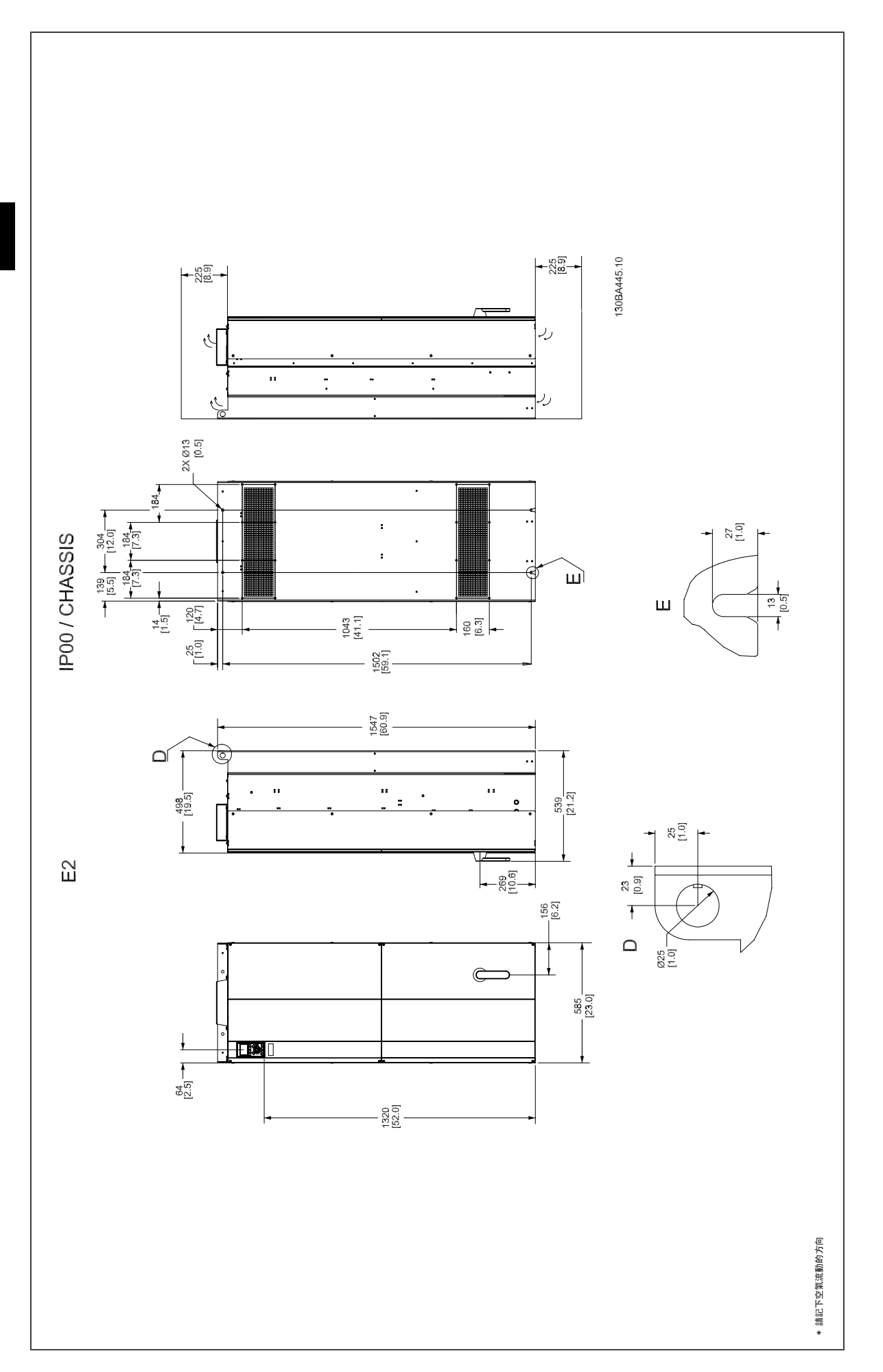

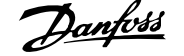

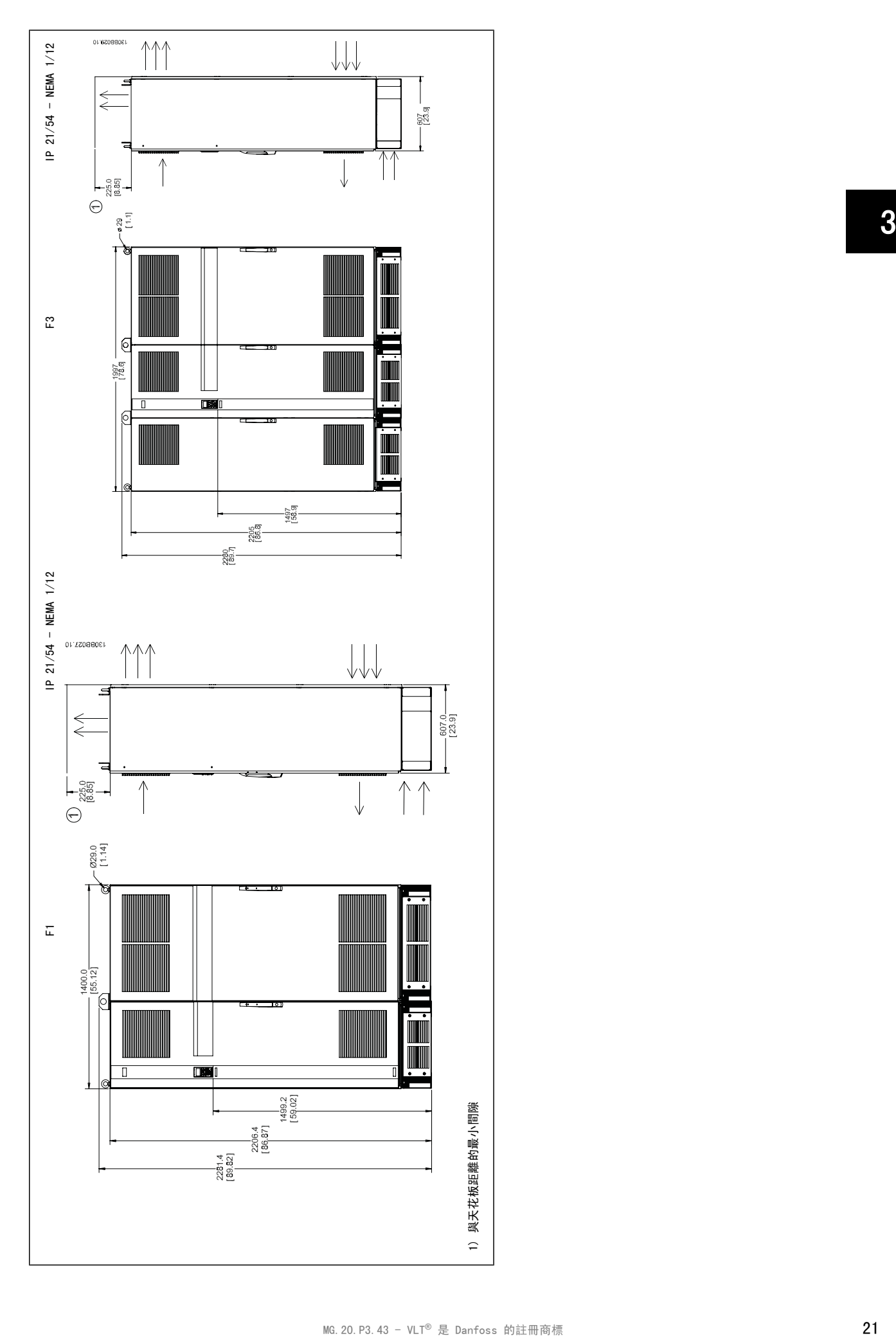

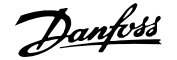

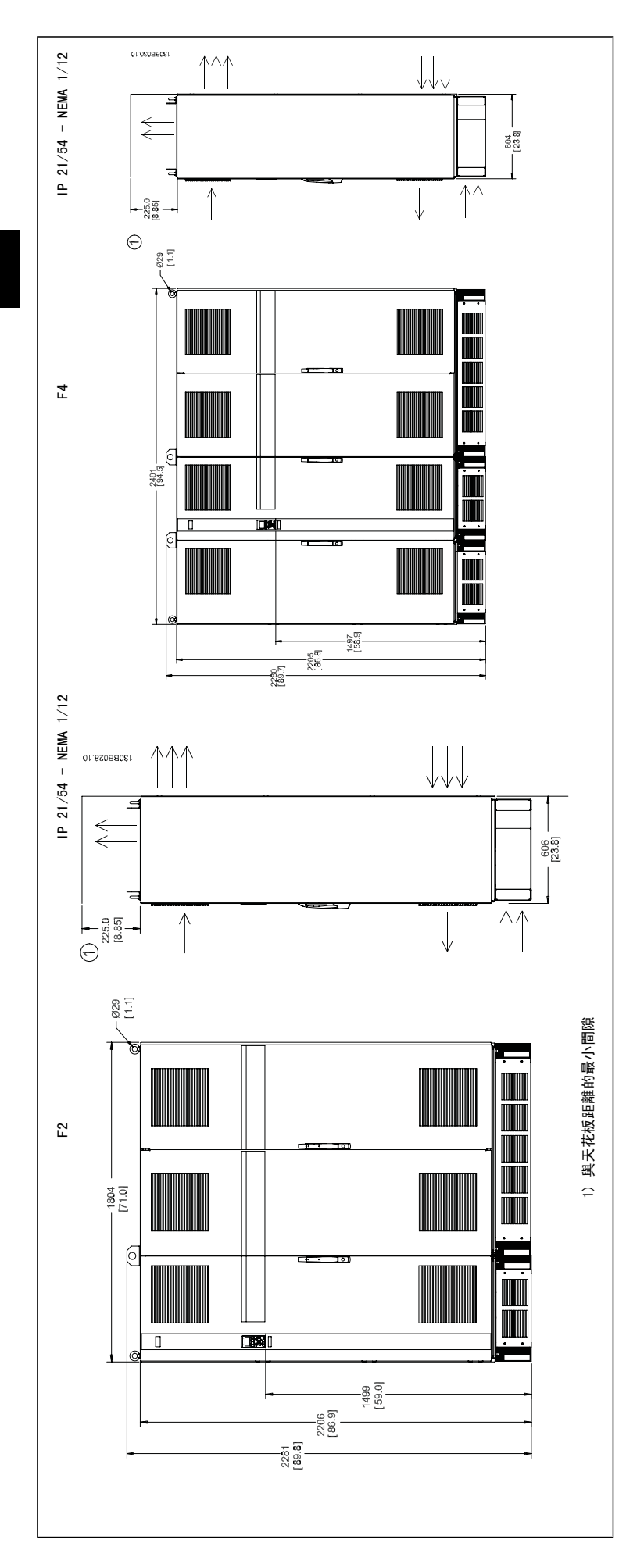

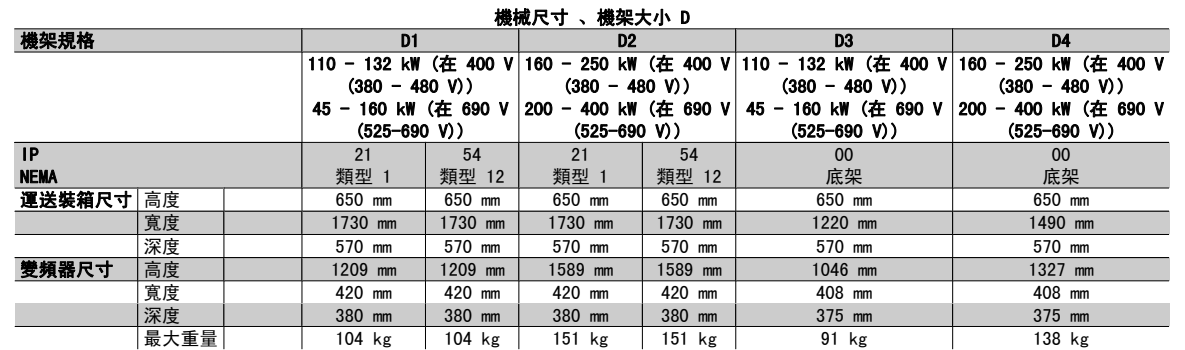

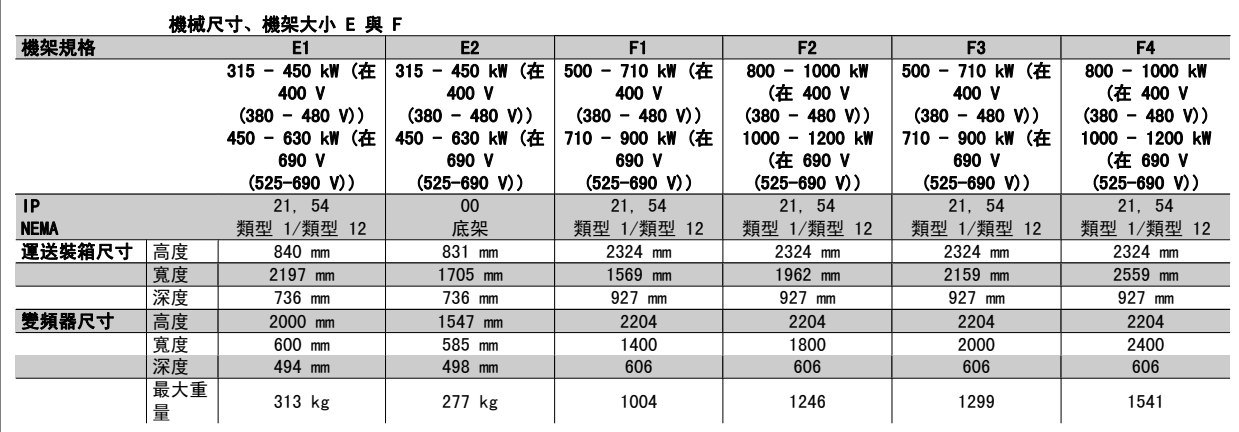

## 3.2.6 額定功率

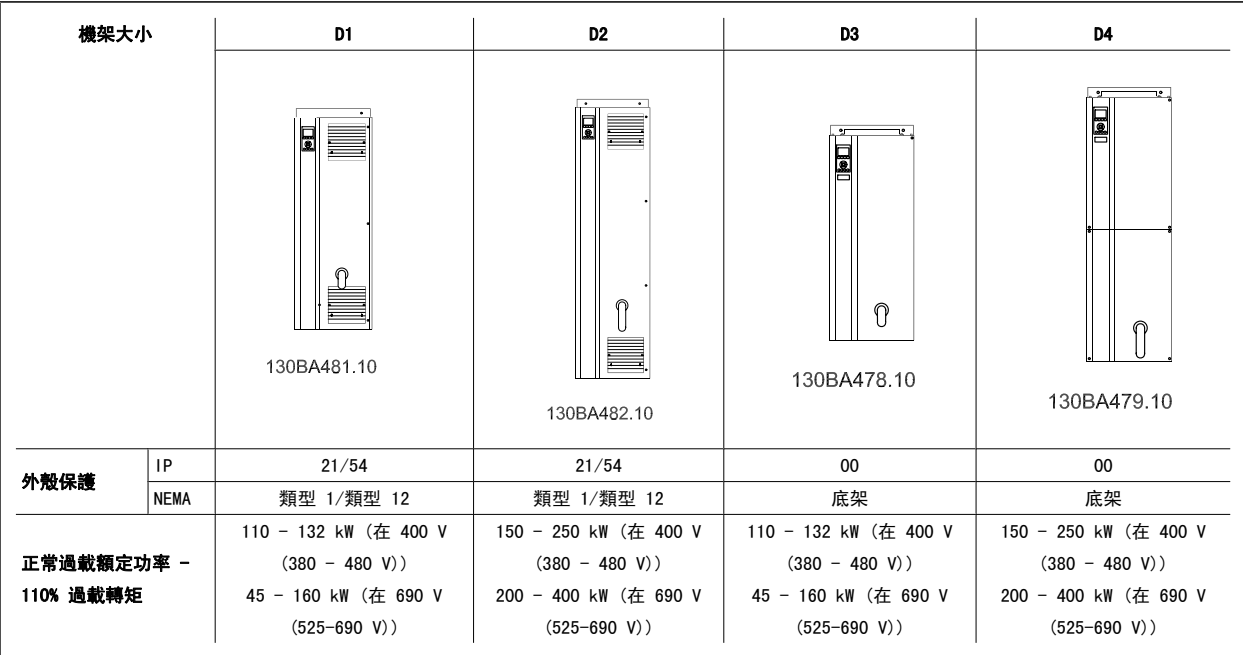

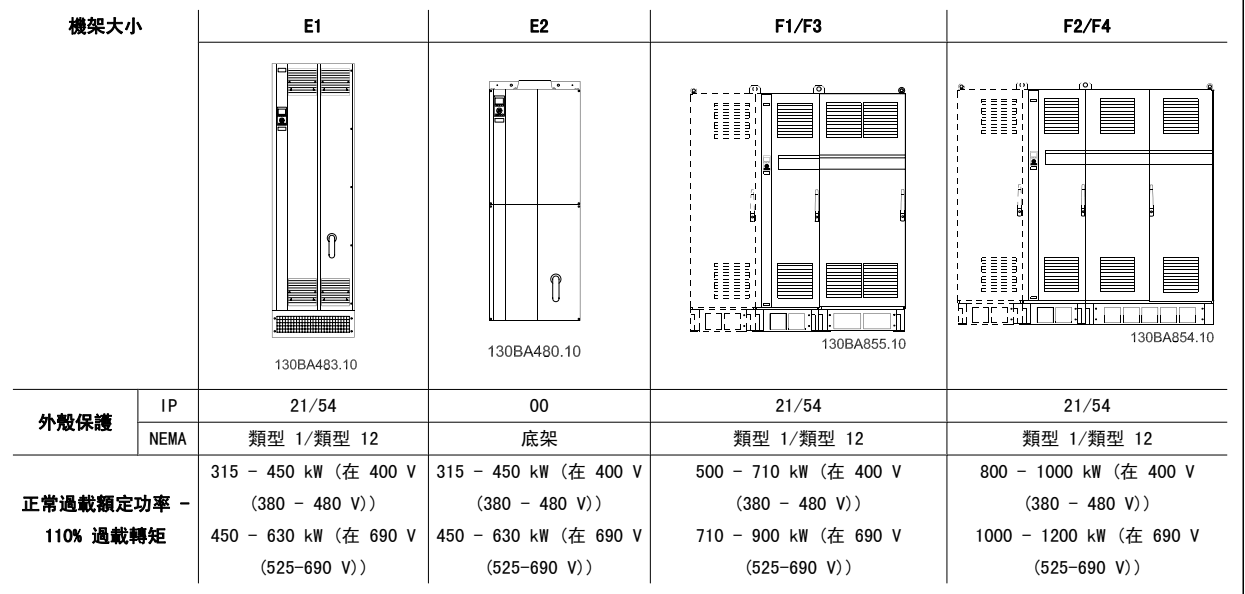

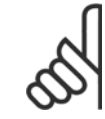

注意!

F 框架 具有四個不同規格, F1、F2、F3 與 F4 F1 與 F2 包括位於右邊的逆變器機櫃以及左邊的整流器機櫃。 F3 與 F4 在整流器機 櫃左邊有額外的選項機櫃。 F3 係由 F1 與其他的選項機櫃所組成。 F4 係由 F2 與其他的選項機櫃所組成。

## 3.3 機械安裝

變頻器機械安裝的預備工作必須小心處理,以確保有正確的結果,並避免安裝時增加額外的工作。仔細研讀本說明手冊後面的機械圖解,以瞭解空間的需 求。

### 3.3.1 所需的工具

#### 進行機械安裝時,需要使用以下的工具:

- ï 使用 10 或 12 mm 的鑽頭來鑽孔。
- 皮尺
- ï 具相關公制單位套筒 (7-17 mm) 的板手
- 扳手延伸桿
- ï 導線管的金屬片沖頭或 IP 21/Nema 1 與 IP 54 裝置裝置內的電纜線固定頭。
- 吊舉裝置用的吊舉桿(最大直徑為 25 毫米(1 英吋)的圓柱桿),最少可吊起 400 公斤(880 磅)的重量。
- 可將變頻器放置定位的起重機或其他吊舉輔助裝置。
- ï 需使用 Torx T50 星形工具來將 E1 安裝在 IP21 與 IP54 外殼類型。

#### 3.3.2 一般考量事項

#### 空間

請確保變頻器上下有足夠的空間,以允許氣流流動與電纜線進出的空間。 此外,裝置前方的空間必須考慮到面板開啟時的空間需求。

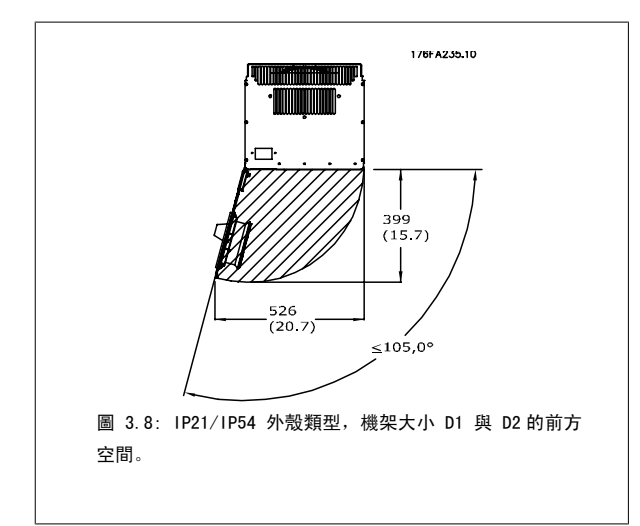

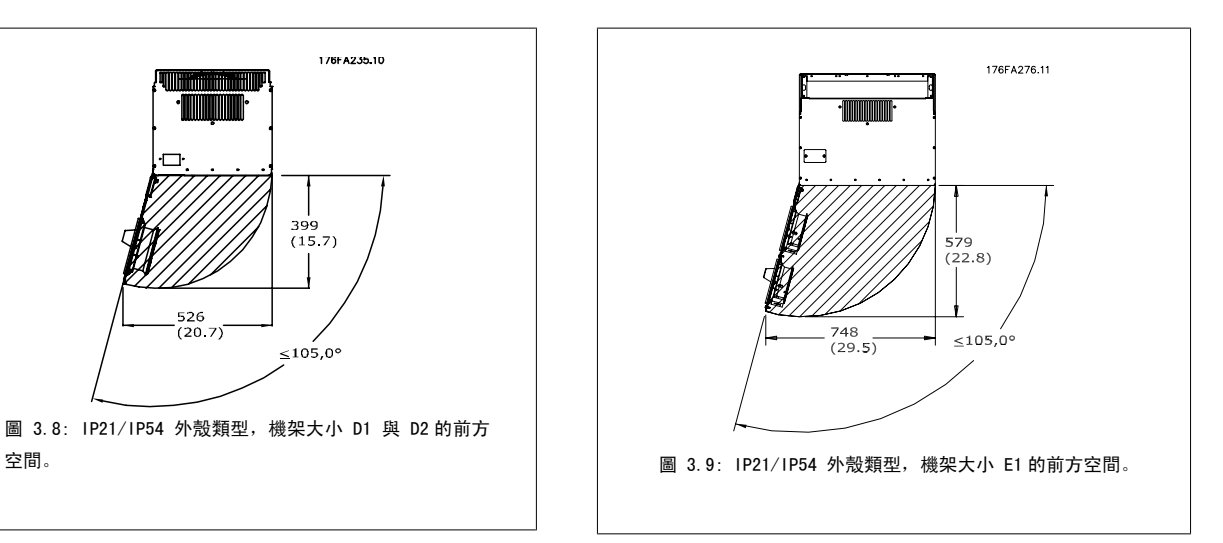

#### 電線進出空間

確保有足夠電纜線進出空間,並包含足夠空間以允許電線彎曲。 由於 IP00 外殼在底部以上都是開放空間,因此必須使用電纜線夾鉗將電纜線固定至外 殼 (變頻器安裝於此) 的背面板.

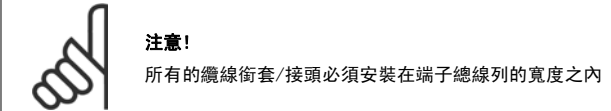

## 3.3.3 端子位置 - 機架大小 D

在設計電纜線進出空間時,請考慮以下端子位置。

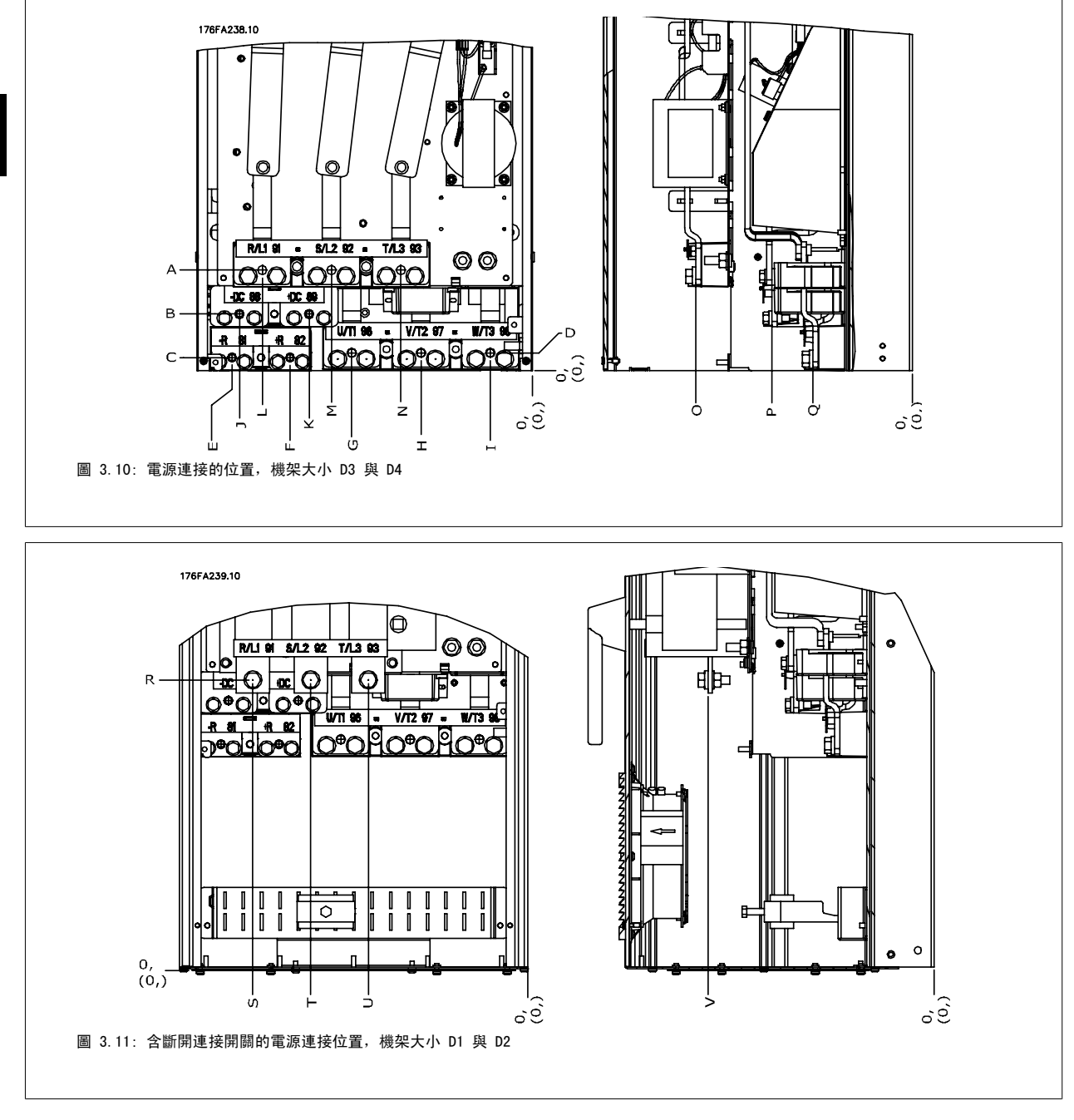

請注意,電纜線相當重且很難彎曲。 請選擇變頻器的最佳位置,以方便安裝電纜線。

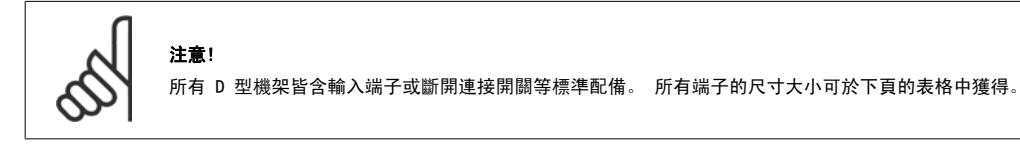

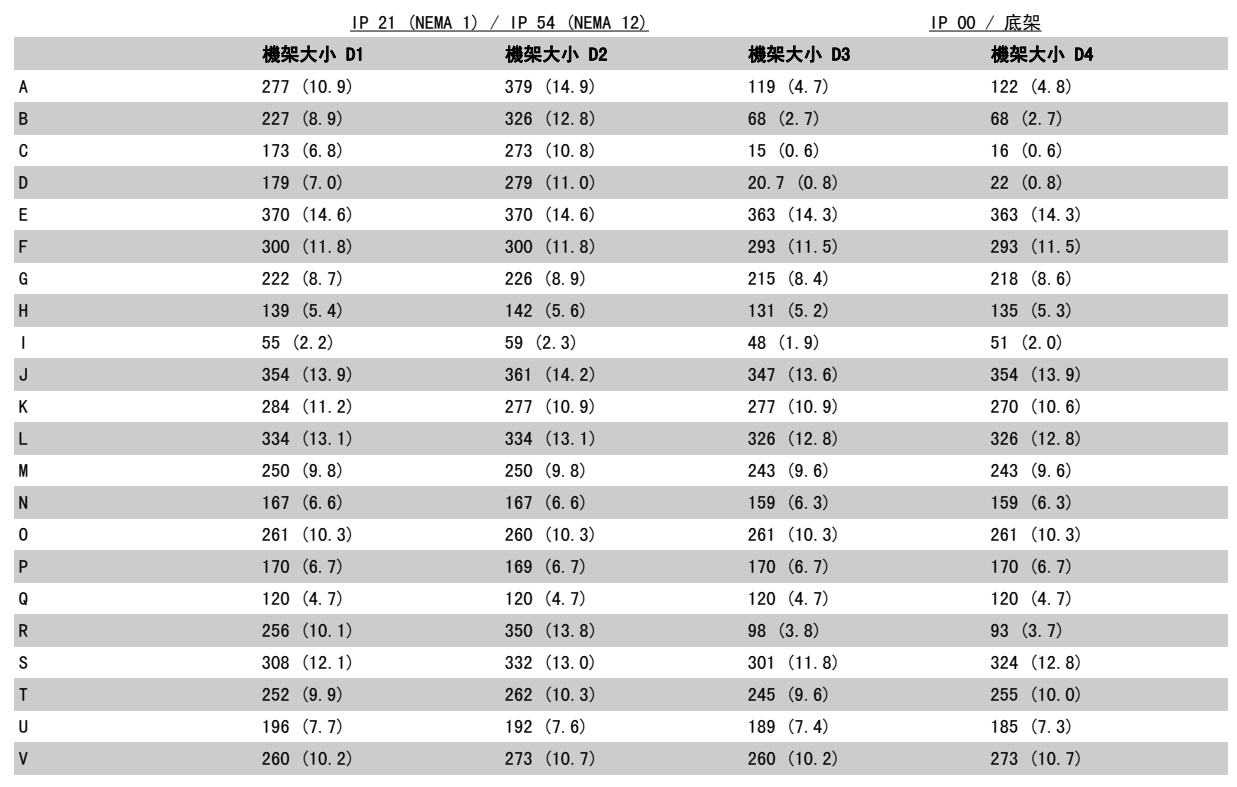

表 3.1: 電纜線的位置如上圖所示。 尺寸單位為毫米 (英吋)。

## 3.3.4 端子位置 - 機架大小 E

#### 端子位置 - E1

3

在設計電纜線進出空間時,請考慮以下端子位置。

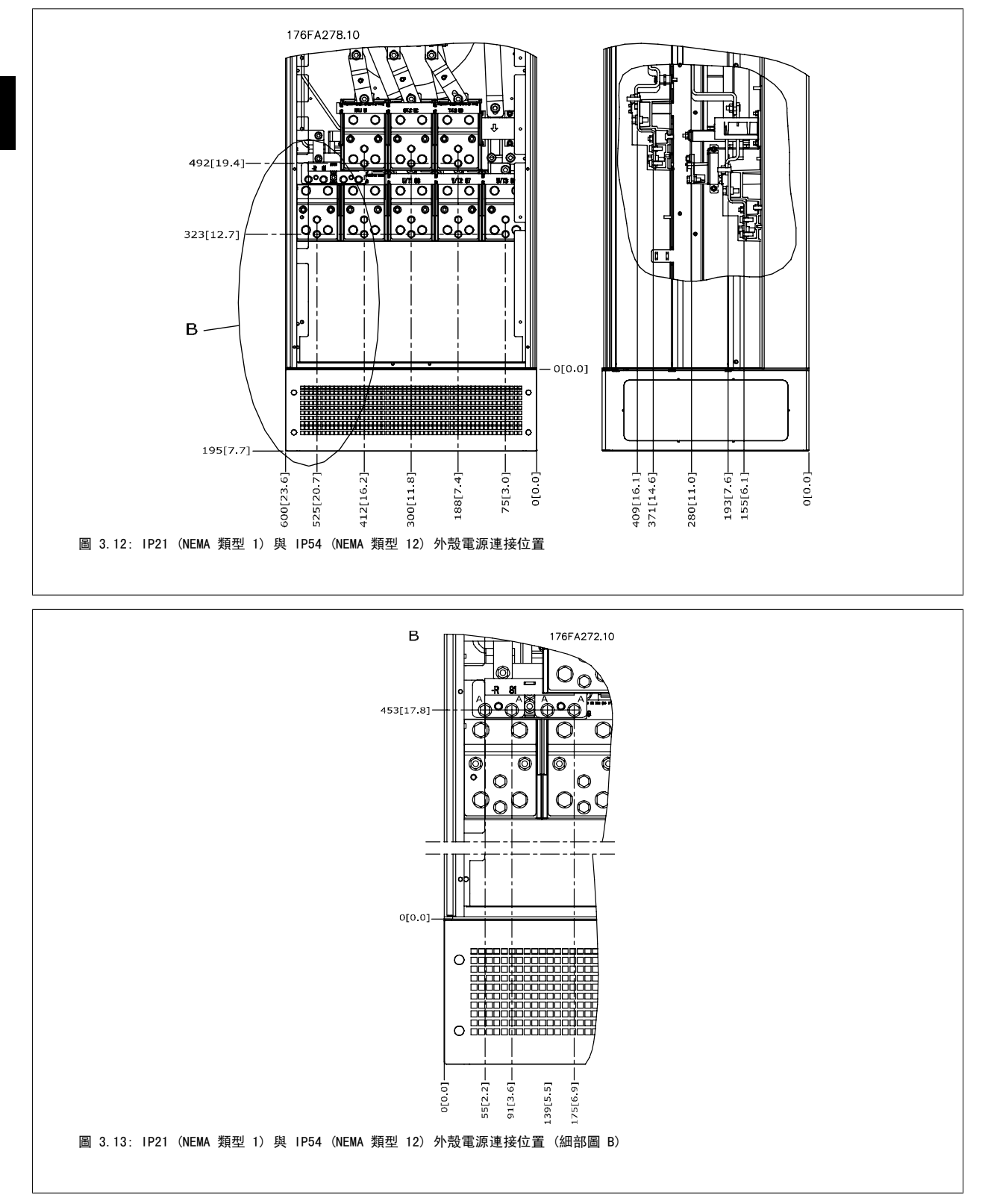

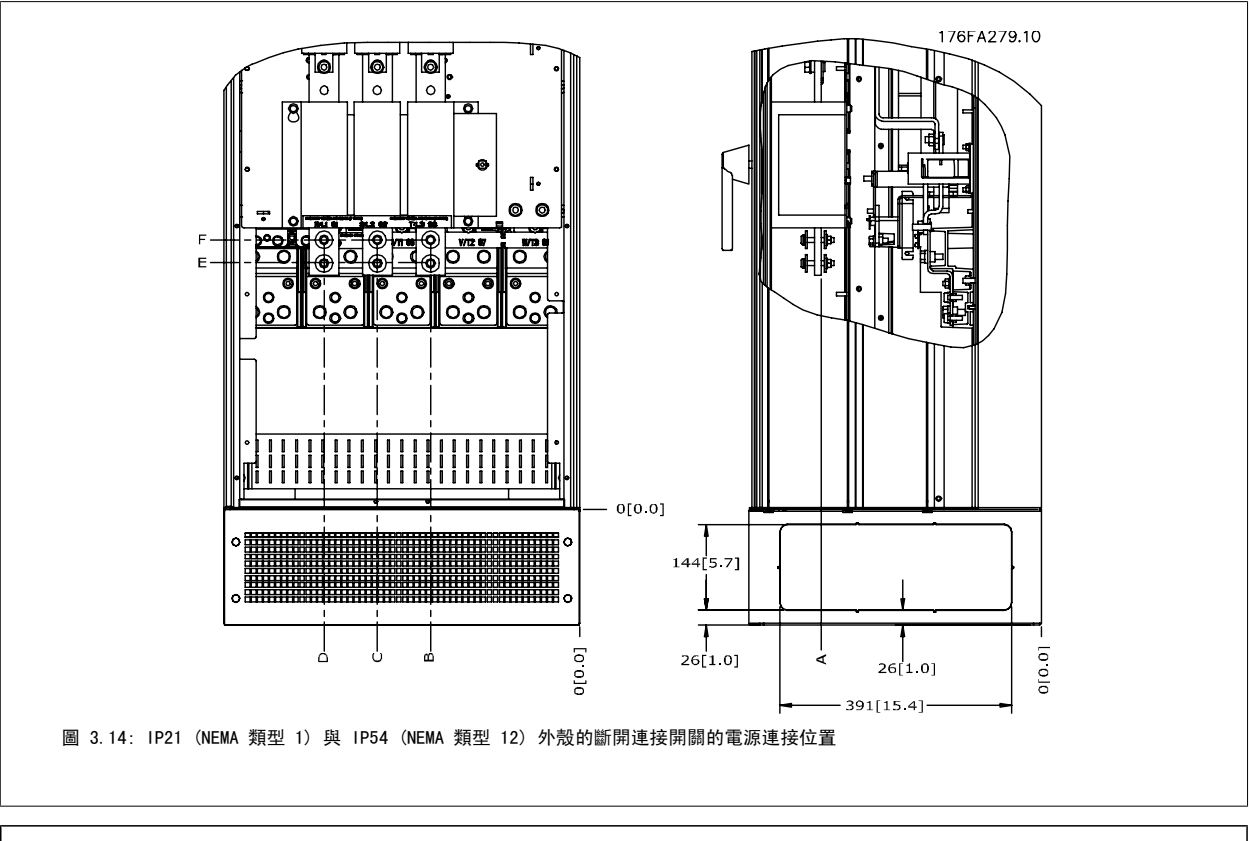

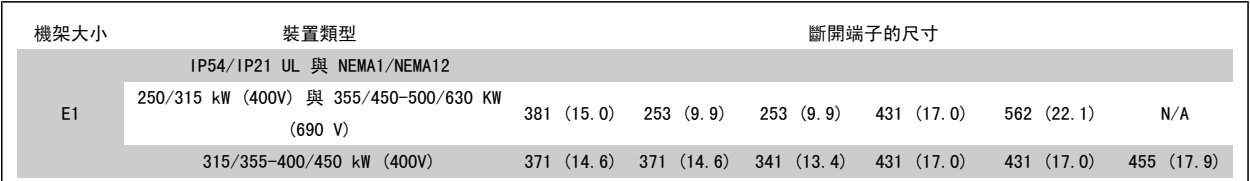

MG. 20. P3.43 - VLT® 是 Danfoss 的註冊商標  $29$ 

#### 端子位置 - E2

在設計電纜線進出空間時,請考慮以下端子位置。

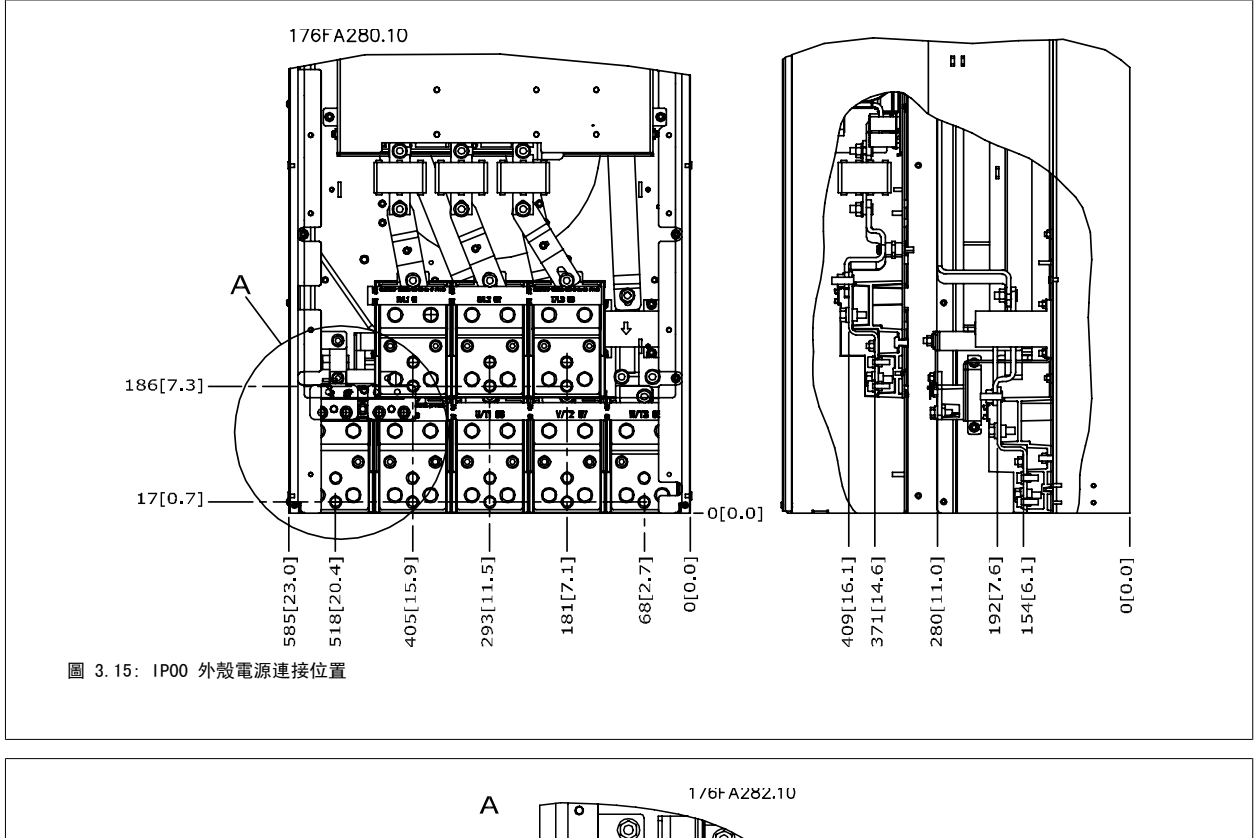

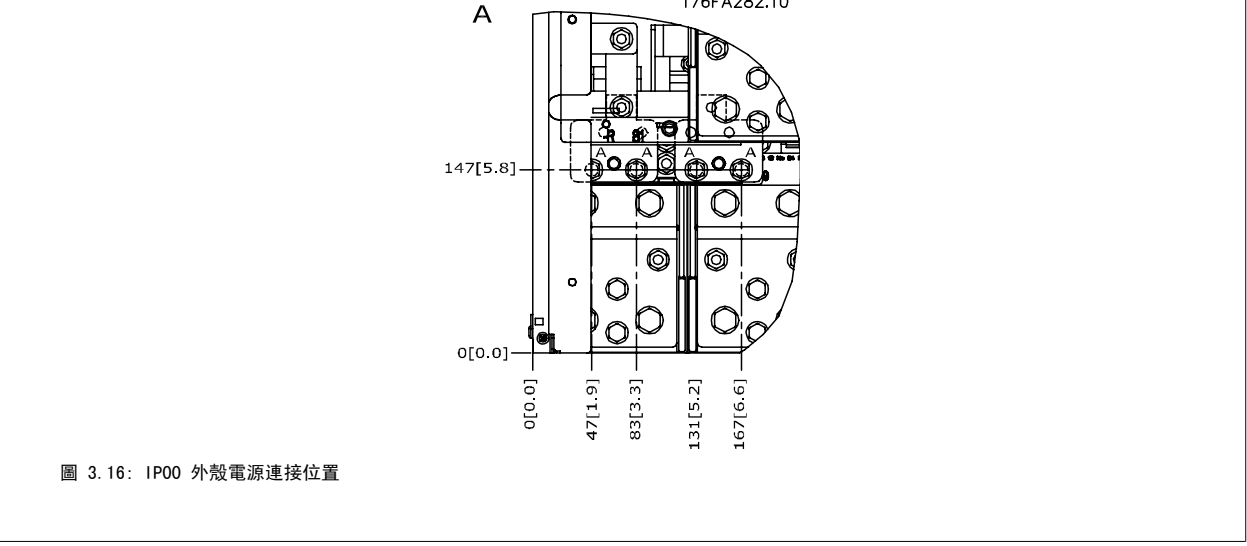

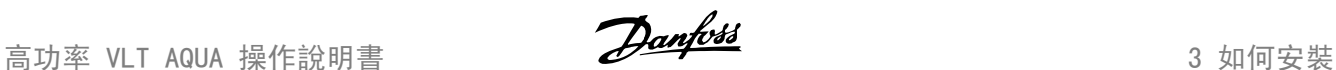

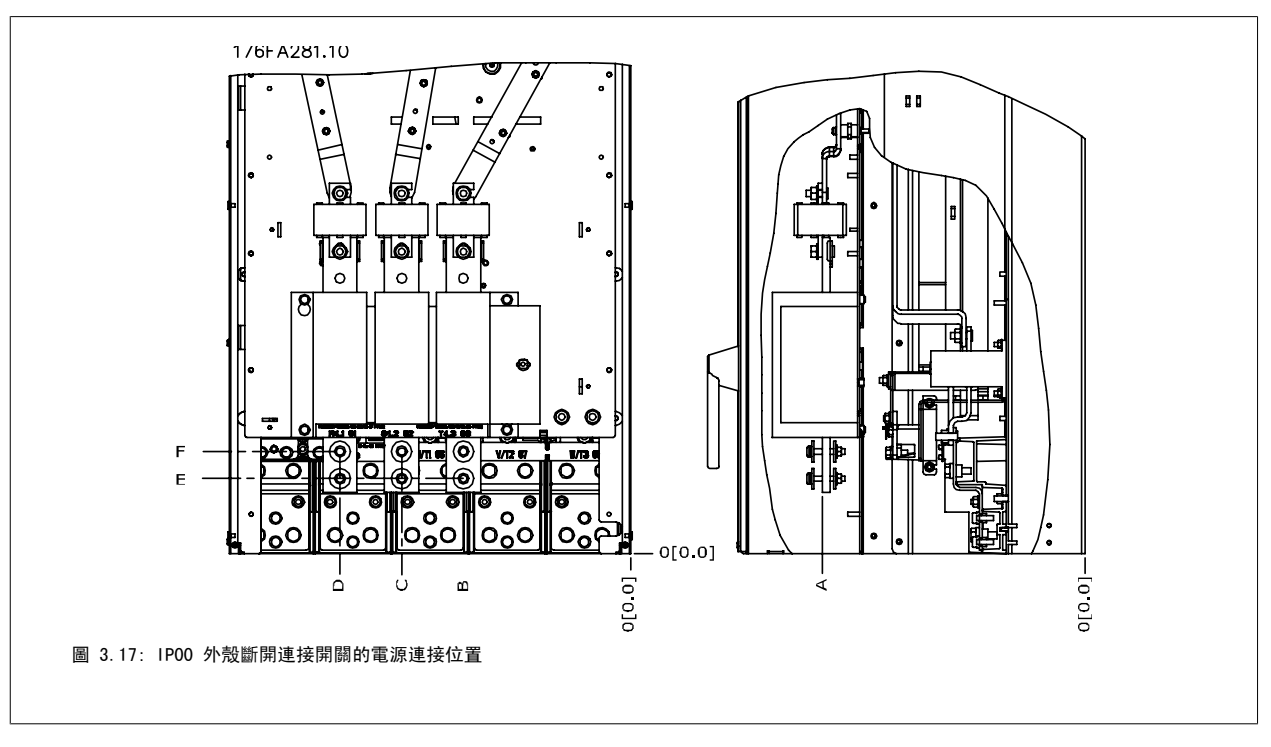

請注意,電纜線相當重且很難彎曲。 請選擇變頻器的最佳位置,以方便安裝電纜線。 每個端子最多允許使用帶有 4 條帶電纜線銜套的電纜線,或使用標準的接線盒銜套。 地線則連接至變頻器相關的終接點。

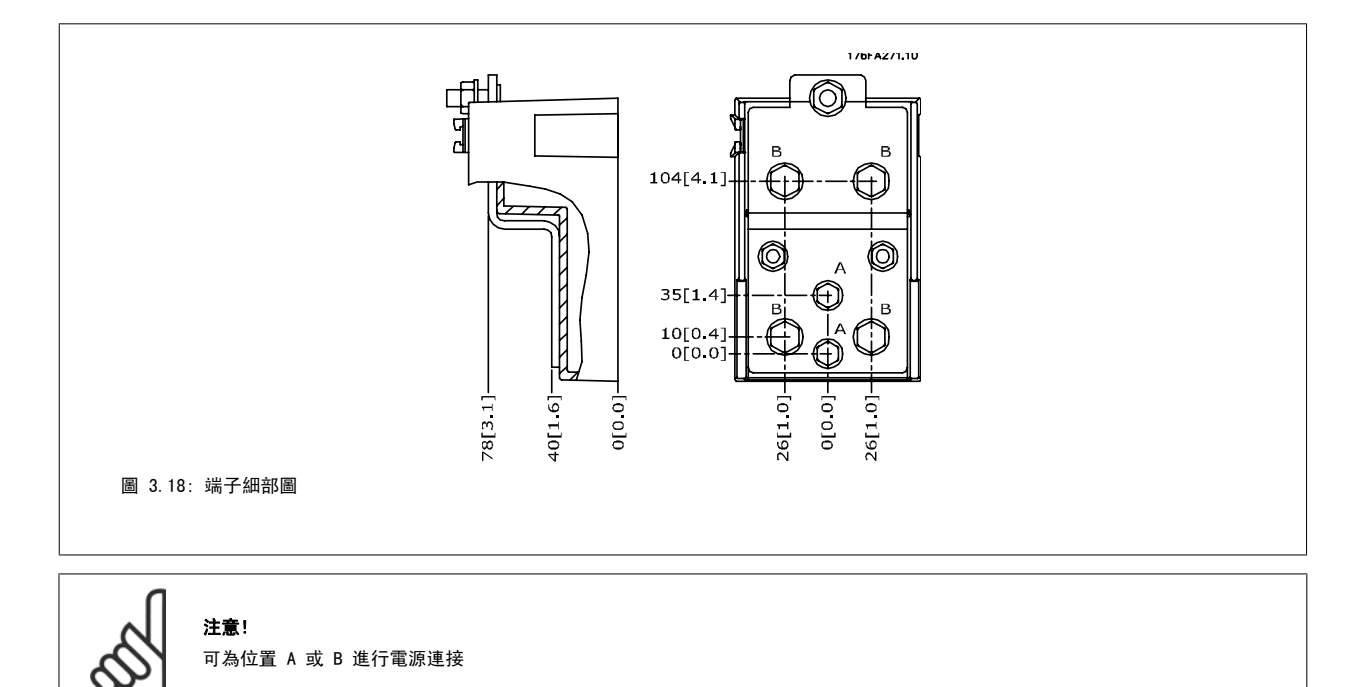

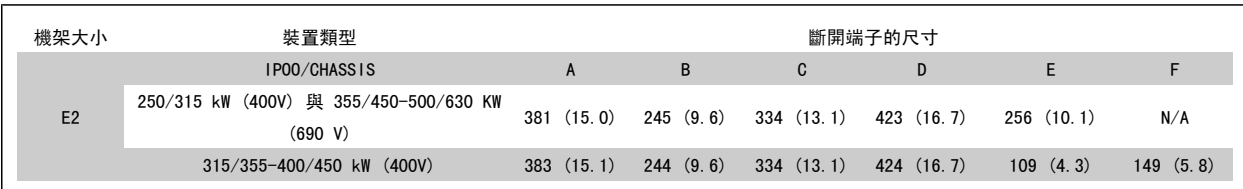

## 3.3.5 端子位置 - 機架大小 F

注意!

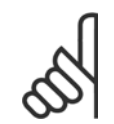

機架 F 有四種不同的尺寸:F1、F2、F3 與 F4。 F1 與 F2 包括位於右邊的逆變器機櫃以及左邊的整流器機櫃。 F3 與 F4 在整流器 機櫃左邊有額外的選項機櫃。 F3 係由 F1 與其他的選項機櫃所組成。 F4 係由 F2 與其他的選項機櫃所組成。

#### 端子位置 - 機架大小 F1 與 F3

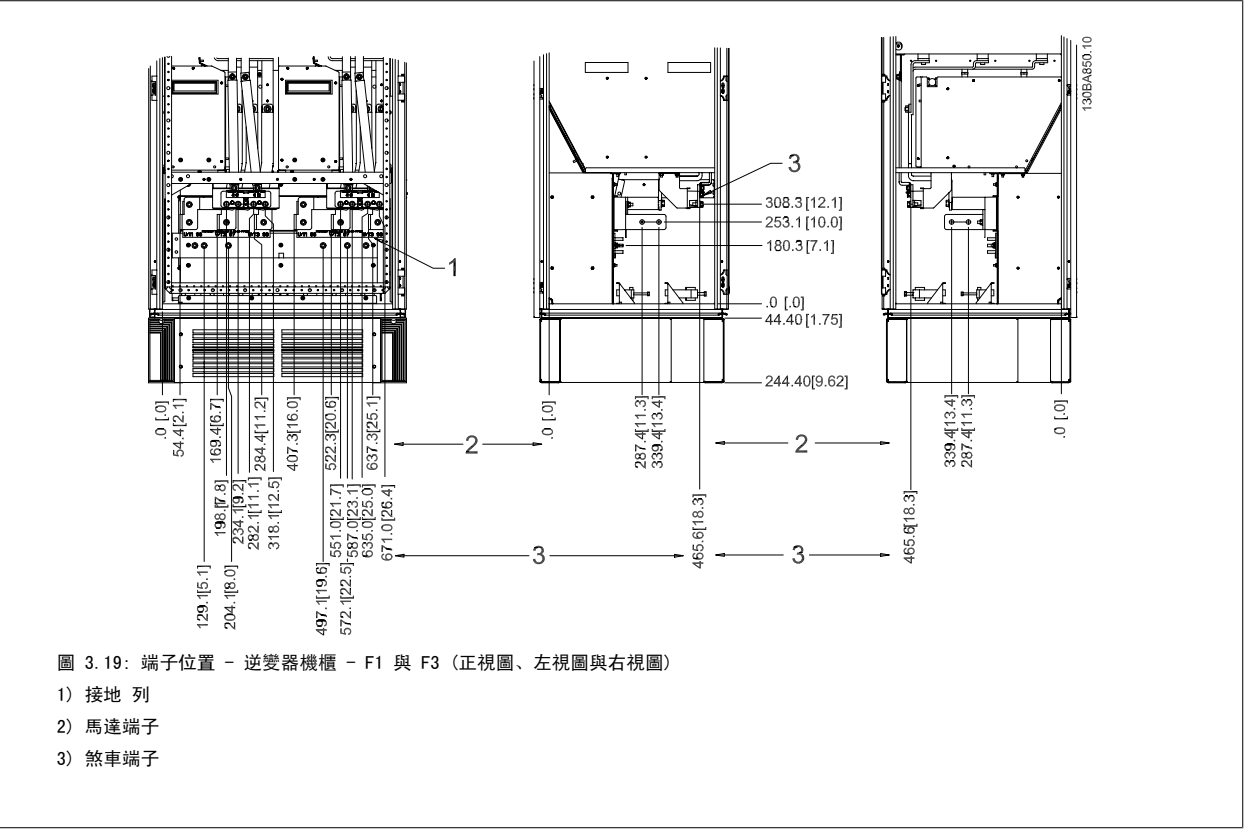
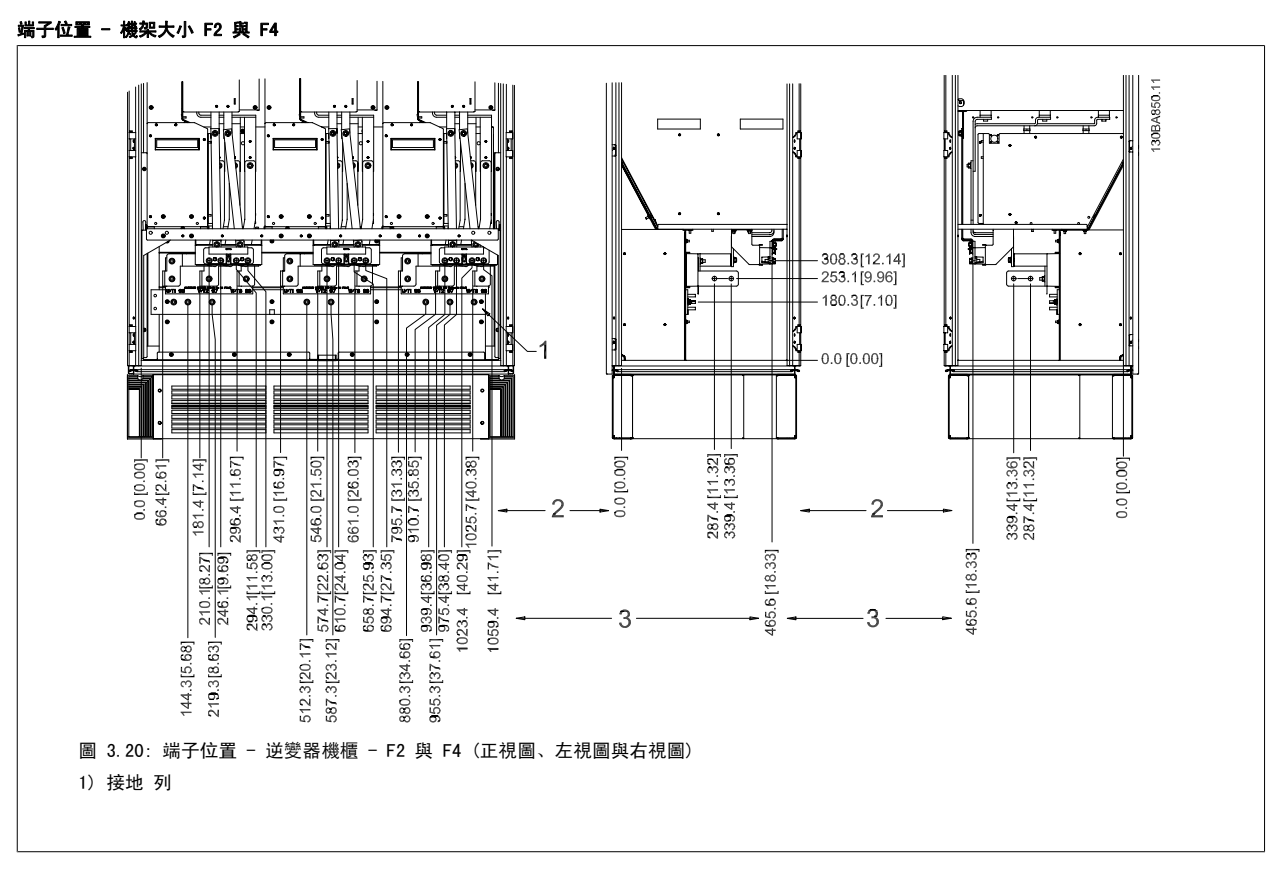

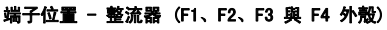

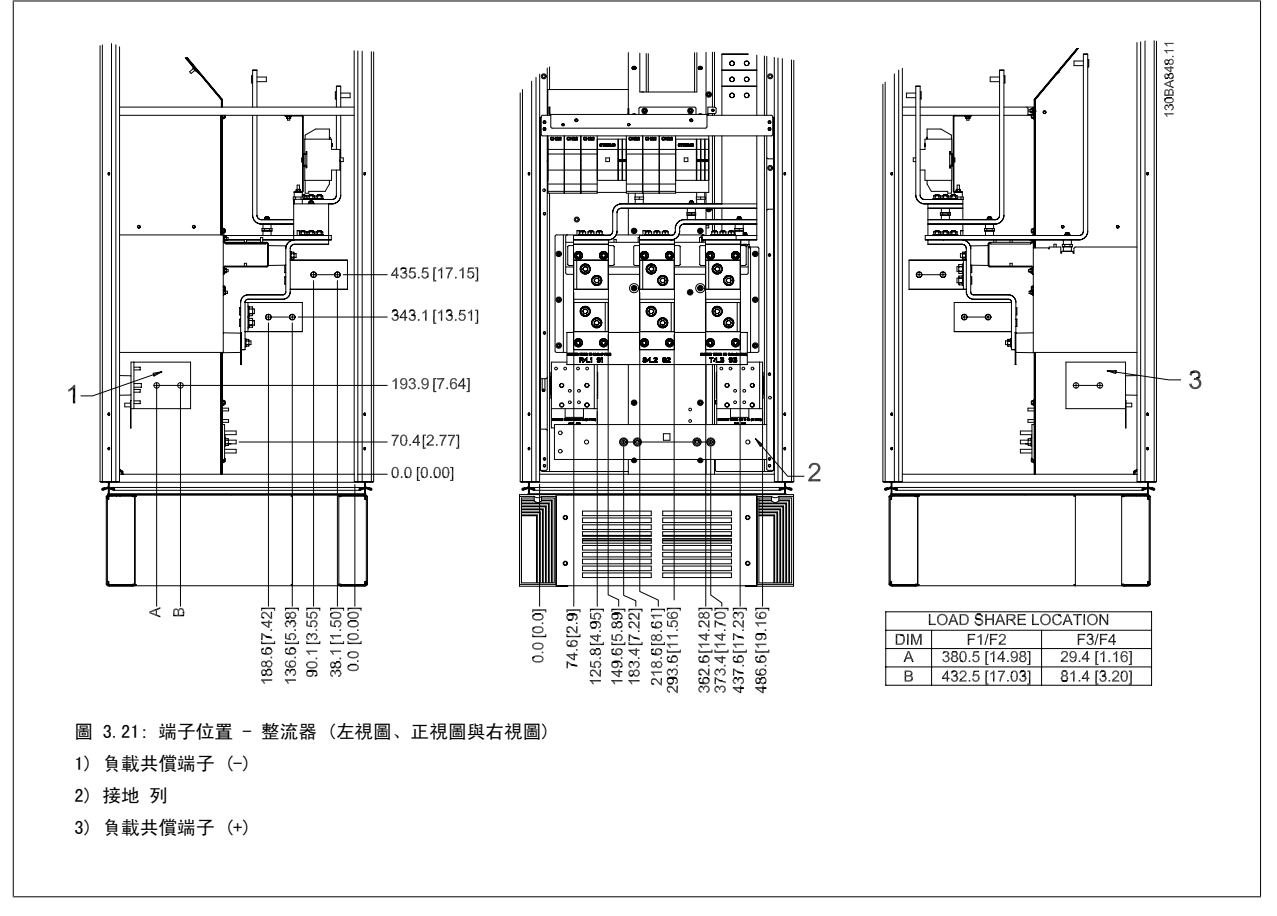

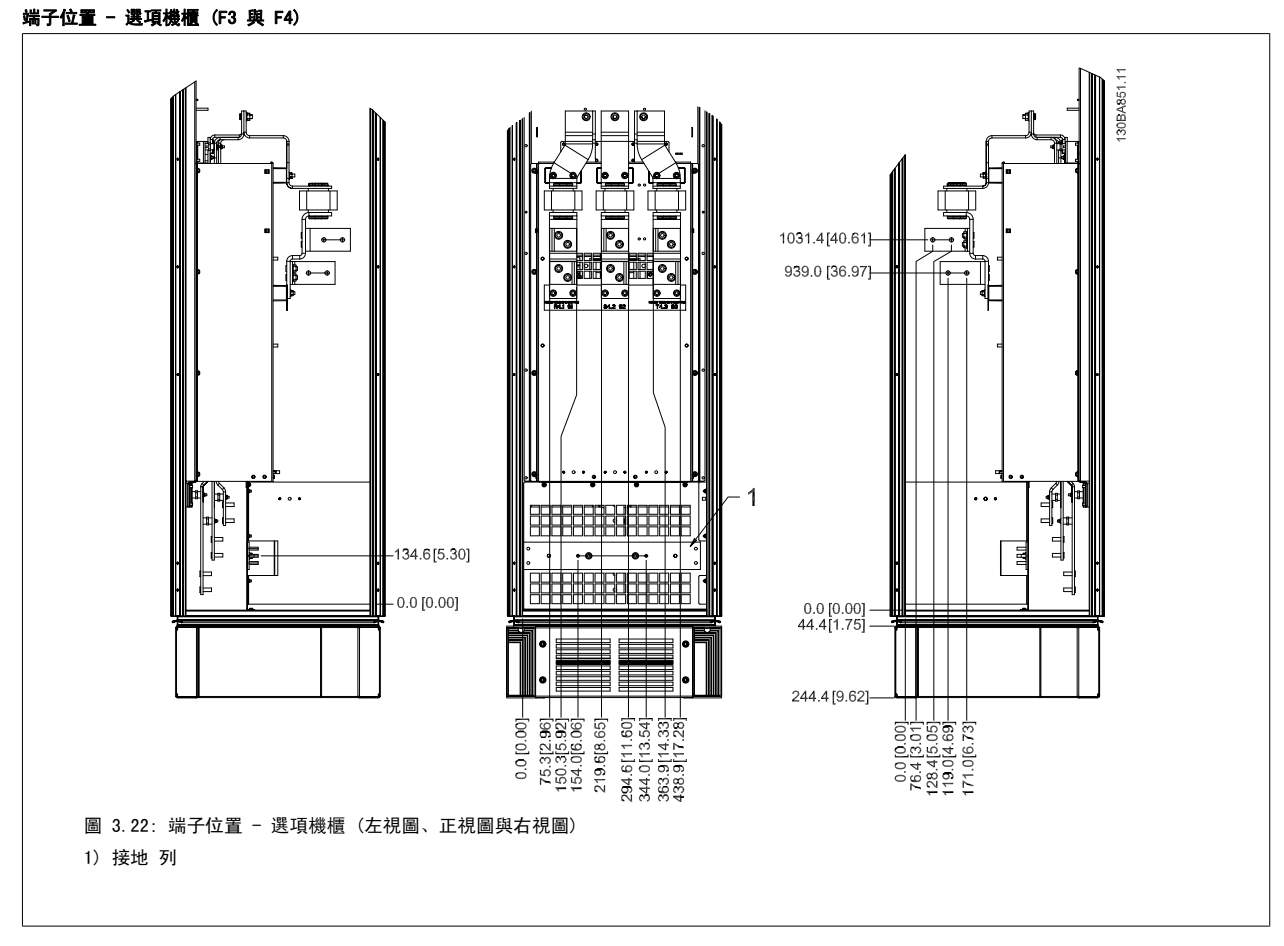

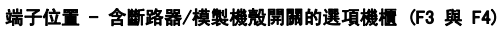

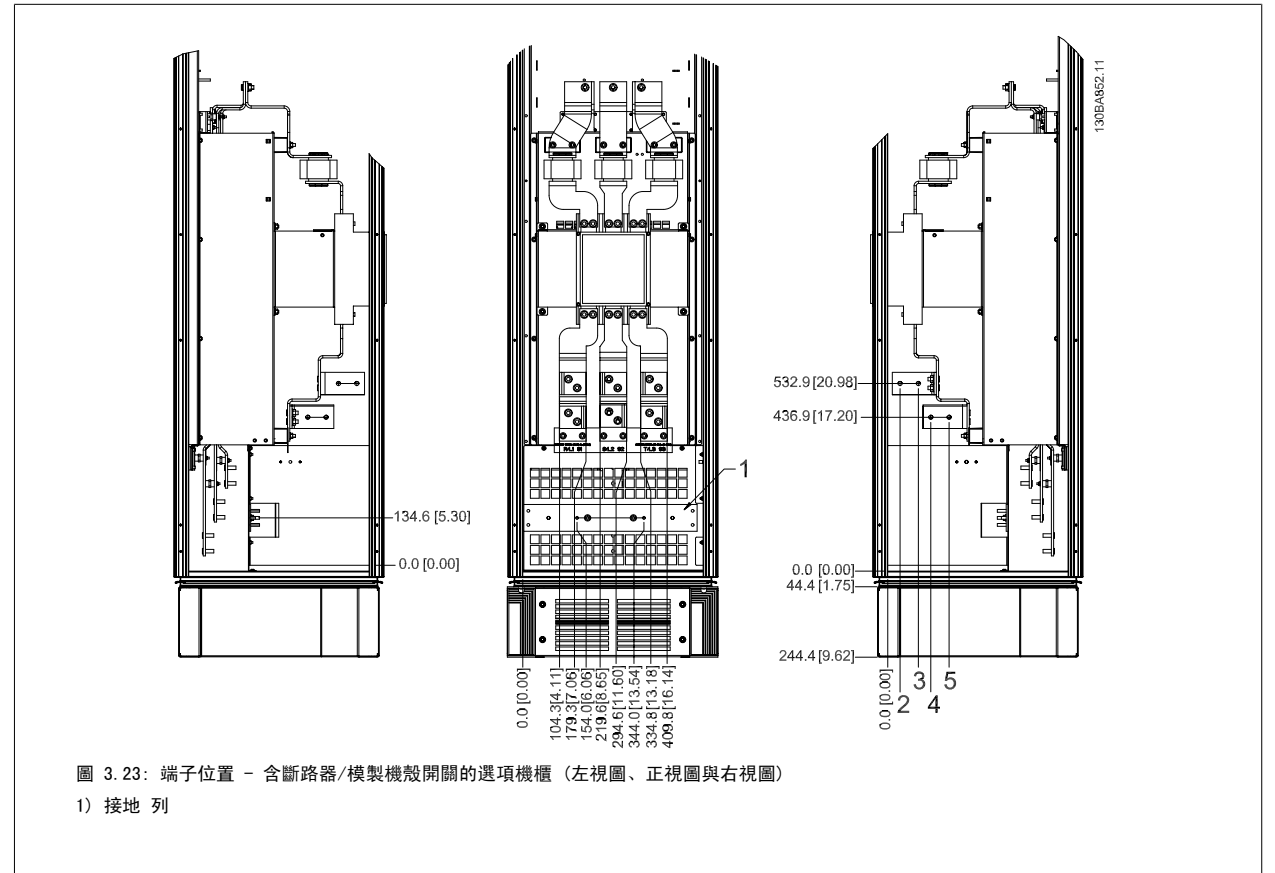

## 3.3.6 冷卻與氣流

## 冷卻

有數種不同的冷卻方式:在裝置的底部與頂部使用冷卻導管、在裝置後方使空氣流進與流出,或不同方式的組合。

### 導管冷卻方式

為了在採用背面通道強制對流氣冷式變頻器冷卻風扇的 Rittal TS8 外殼內,讓內含 IP00/底架的機架變頻器具有最佳的安裝方式,我們設計了一種專門 的選配產品。 從外殼頂端流出的氣流只能通到設施的外部,好讓背板通道的熱損失不會在控制室當中消散掉,進而減少設施的空調需求。 詳細資訊,請參閱 Rittal 外殼管道冷卻套件的安裝。

#### 後方冷卻

背面通道的空氣亦可從 Rittal TS8 外殼的背面排入或排出。 此種方式提供了背面通道可將設施以外的空氣帶入並送回設施以外的熱損失的方案,進而 降低空調的需求。

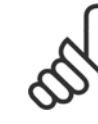

Rittal 機櫃需要使用門風扇,以便移除未包含在變頻器背面通道內的熱損。 D3 與 D4 所需的最小門風扇氣流量為 391 m^3/h (230 cfm)。 E2 所需的最小門風扇氣流量為 782 m^3/h (460 cfm)。 如果環境溫度低於最大值,或如果外殼內有額外的元件與熱損,則必 須重新計算,以確保有適當的氣流可冷卻 Rittal 外殼的內部。

### 氣流

必須確保流經散熱片的氣流流量。 流量如以下所示。

注意!

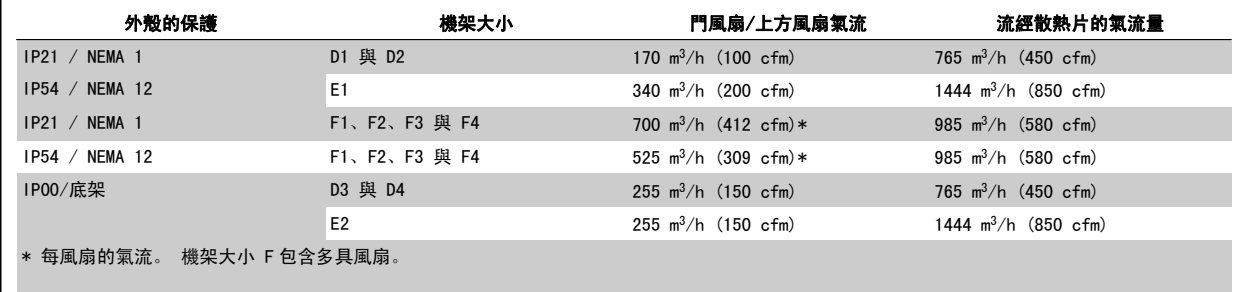

表 3.2: 散熱片空氣流量

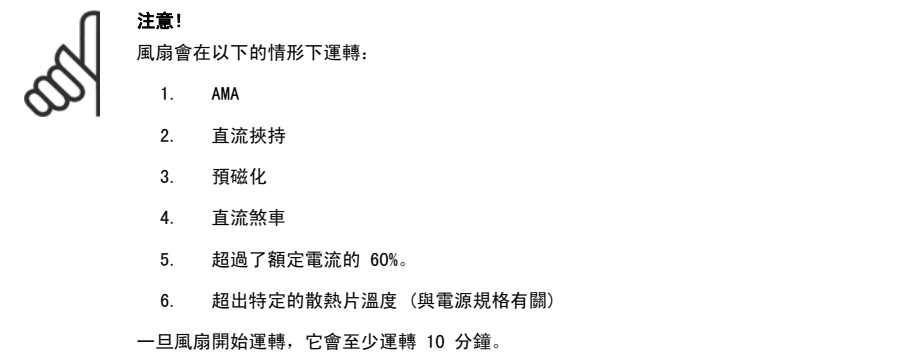

## 3.3.7 牆上安裝 - IP21 (NEMA 1) 與 IP54 (NEMA 12) 裝置

此種安裝僅適合機架大小 D1 與 D2 。 必須考慮安裝裝置的位置。

### 在您選擇最後安裝地點之前,請考慮相關的安裝點:

- 冷卻所需的空間
- 開啟門所需的進手空間。
- 底部的電纜線入口

使用安裝模板在牆壁上小心標記安裝孔位置,並按指示鑽孔。 請確保到地板與天花板有足夠的距離,以獲得冷卻效果。 在變頻器以下最少需要 225 毫 米 (8.9 英吋) 的距離。 裝上底部的螺栓並將變頻器從螺栓上提起。 使變頻器向牆壁傾斜並裝上上方螺栓。 將四顆螺栓鎖緊,將變頻器固定在牆上。

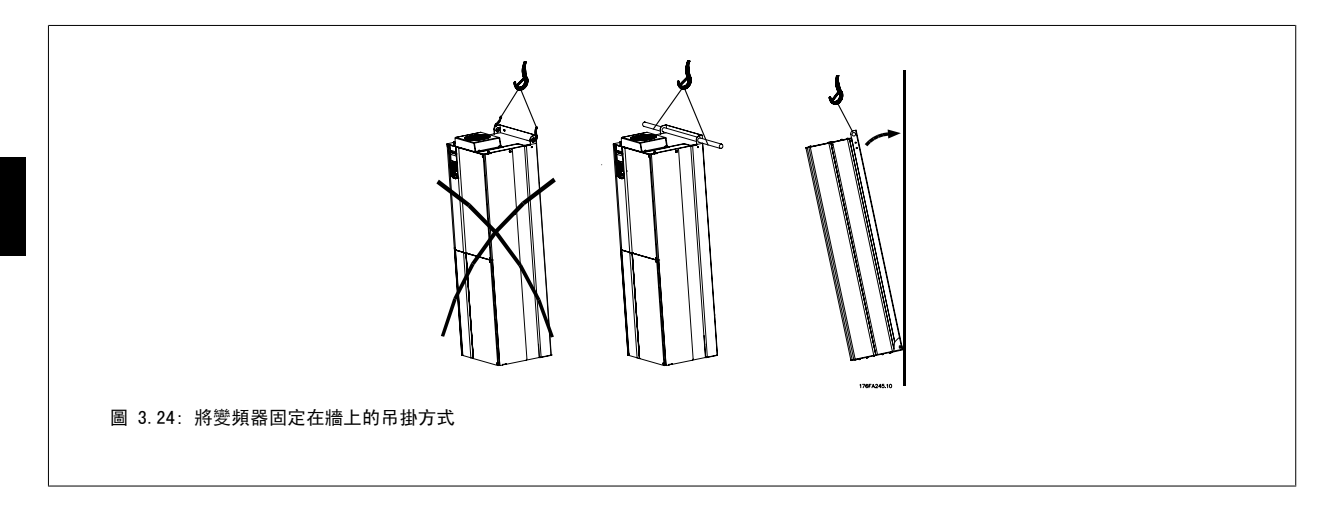

## 3.3.8 纜線固定頭/導線管入口 - IP21 (NEMA 1) 與 IP54 (NEMA12)

電纜線係透過底部的纜線固定頭板來連接的。 拆下板子並規劃要在何處放置纜線固定頭或導線管。 在藍圖標示的位置鑽好孔。

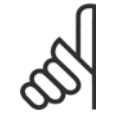

注意! 纜線固定頭板必須裝至變頻器,以確保有滿足規定的保護等級且裝置有適當冷卻。 如果未安裝纜線固定頭,變頻器可能因警報 69 度 過高

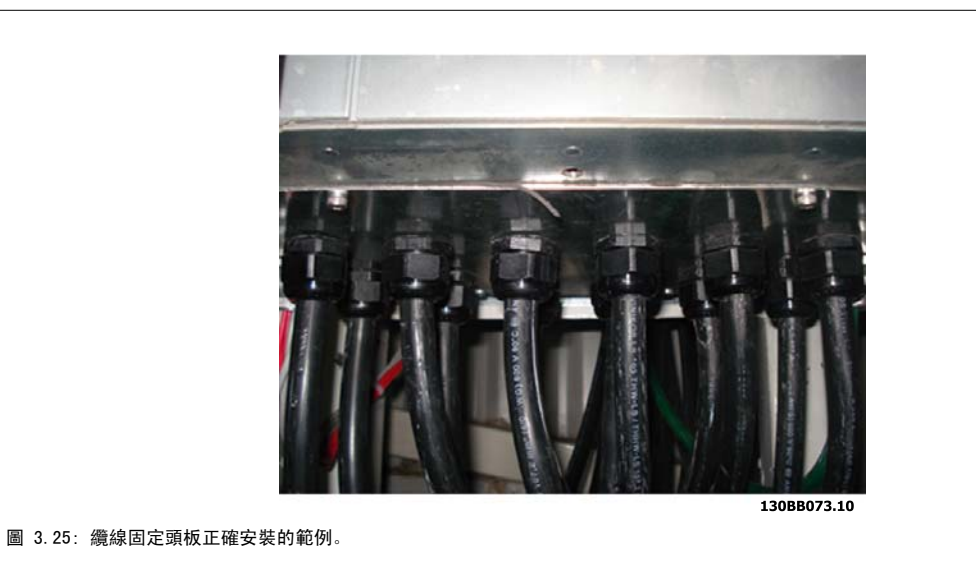

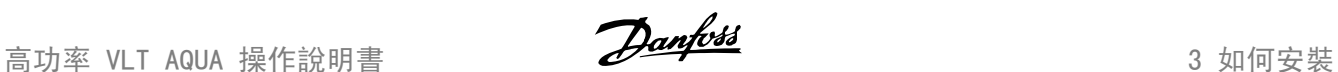

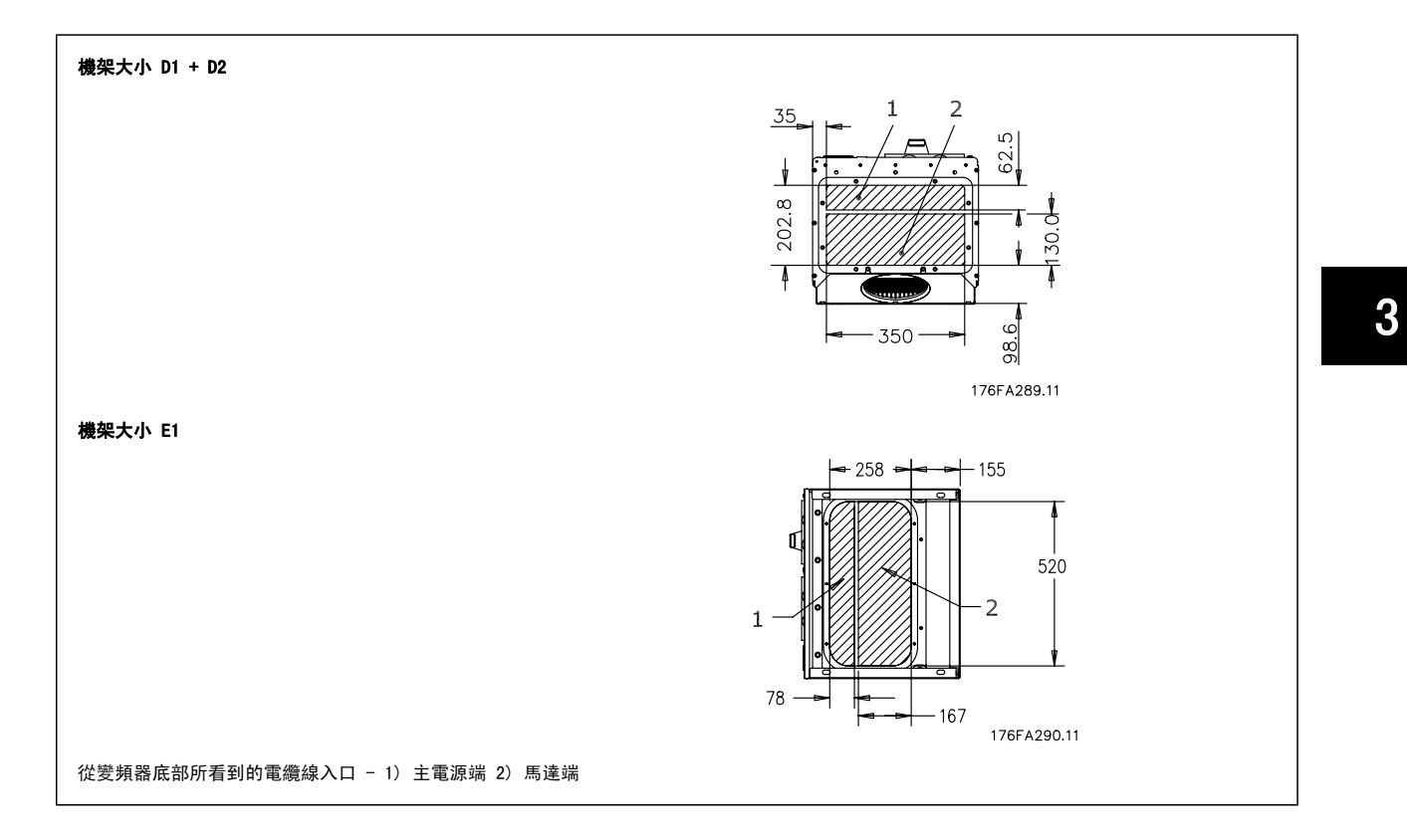

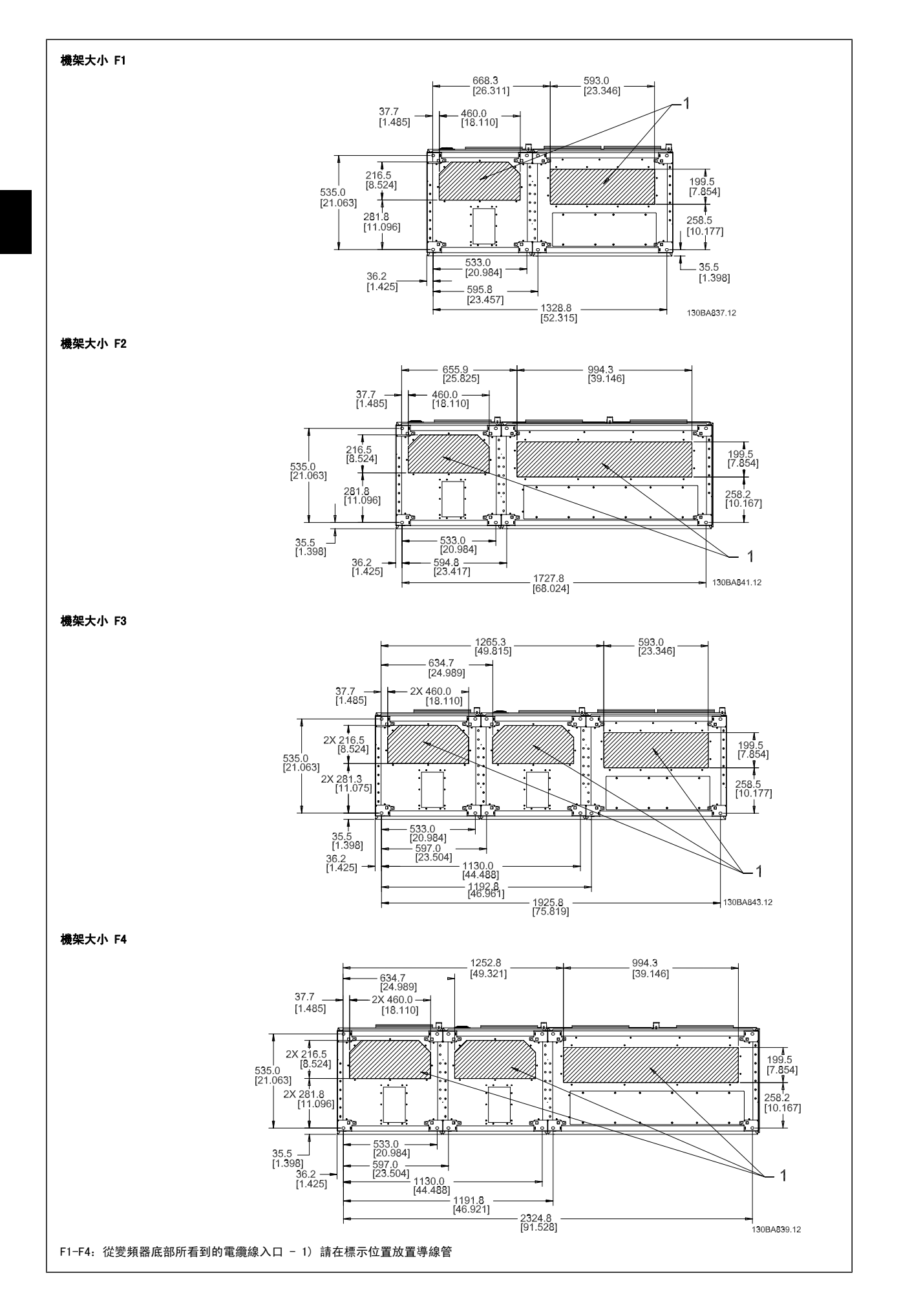

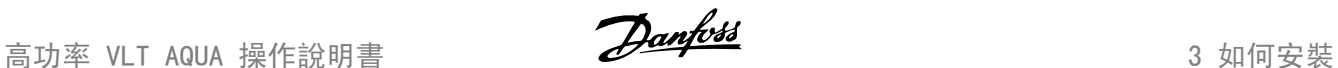

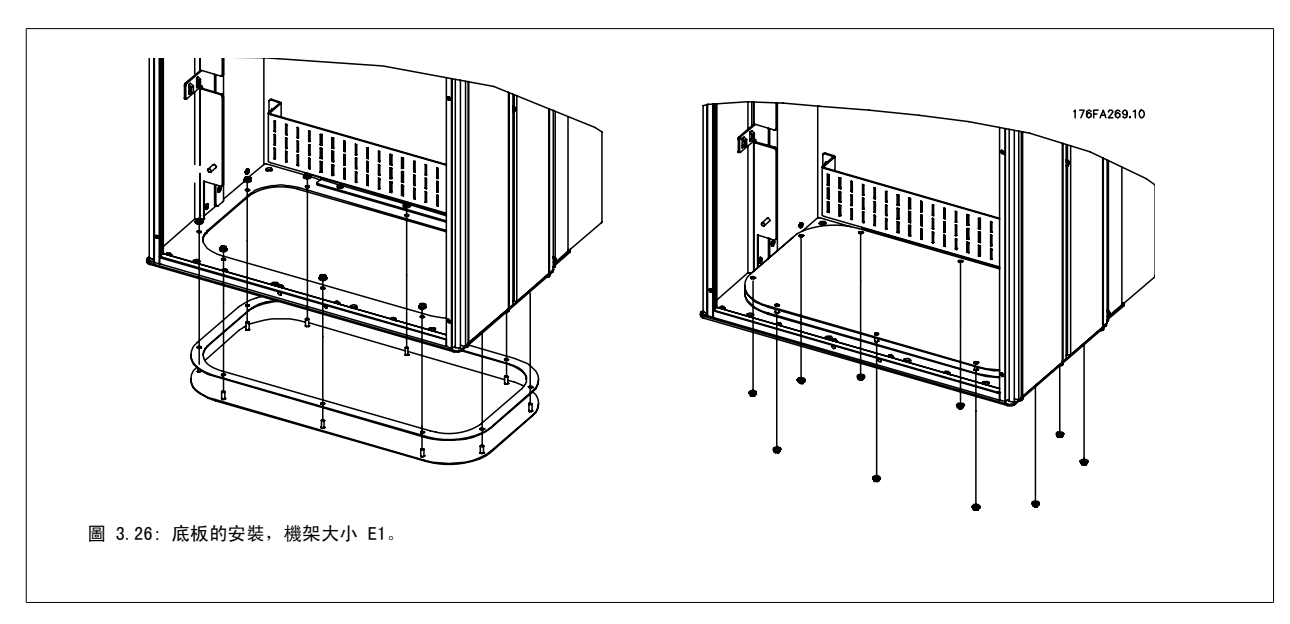

E1 機架的底板可從外殼的內部或外部安裝,讓安裝過程更有彈性。例如:如果從底部安裝,纜線固定頭與纜線可在變頻器置放於基座之前安裝。

# 3.3.9 IP21 滴漏防護安裝 (機架大小 D1 與 D2 )

## 為了符合 IP21 級別,必須安裝額外的滴漏防護裝置,原因如下:

- 拆下兩顆前螺絲。
- 裝入滴漏防護裝置並更換螺絲
- ï 將螺絲扭緊至 5,6 Nm (50 in-lbs) 扭力

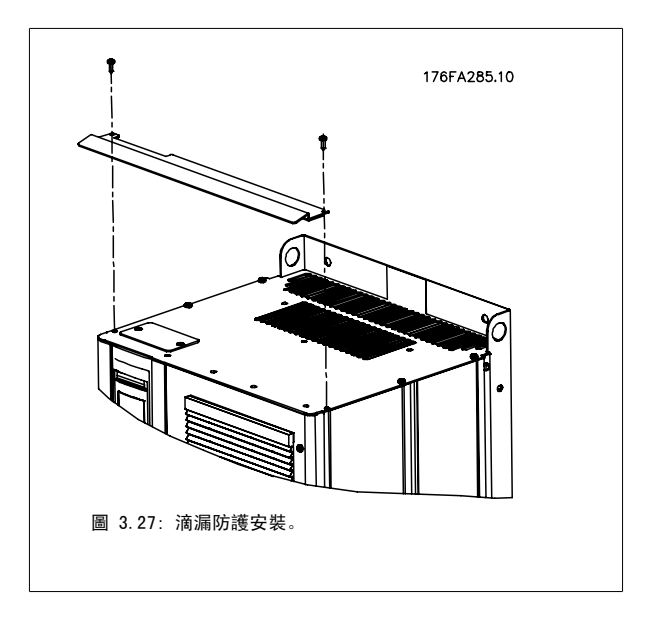

## 3.4 現場安裝選項

## 3.4.1 安裝 Rittal 外殼內的冷卻套件

本節說明以 IP00 / 底架為外殼的變頻器安裝方式 (在 Rittal 外殼內的導管工件冷卻套件)。 除了外殼以外,也需要 200 mm 底座/方形底座。

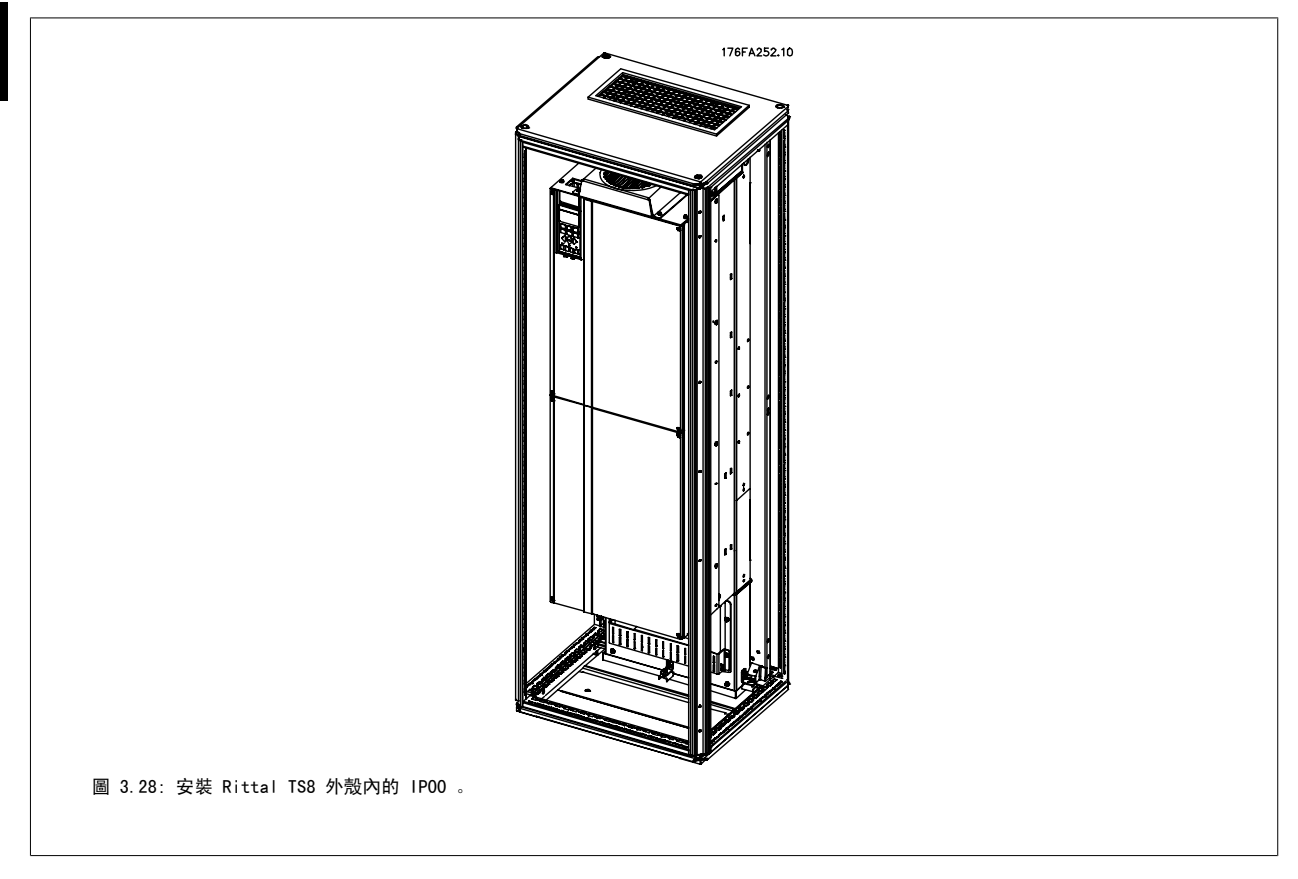

### 最小的外殼大小為:

- ï D3 與 D4 機架:深度為 500 mm 與寬度為 600 mm。
- ï E2 機架:深度為 600 mm 與寬度為 800 mm。

安裝時需要滿足最大深度與寬度的要求。 在一個外殼內使用多個變頻器時,建議將每個變頻器安裝在其背面板上,並在面板中間部分予以支撐。 這些導 管工件套件無法將面板以「機架內」的方式安裝 (相關細節,請參閱 Rittal TS8 目錄)。 下表所列之導管工件冷卻套件僅適合與位於 Rittal TS8 的 IP 20、UL 與 NEMA 1,以及 IP 54、UL 與 NEMA 12 外殼內的 IP 00 / 底架變頻器一起使用。

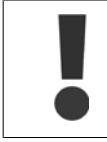

由於變頻器重量的緣故,將 E2 外殼安裝在 Rittal 外殼的絕對後方是相當重要的。

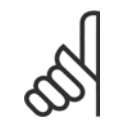

注意!

Rittal 機櫃需要使用門風扇,以便移除未包含在變頻器背面通道內的熱損。 在變頻器最大環境溫度下,D3 與 D4 所需的最小門風扇 氣流量為 391 m^3/h (230 cfm)。 在變頻器最大環境溫度下,E2 所需的最小門風扇氣流量為 782 m^3/h (460 cfm)。 如果環境溫度 低於最大值,或外殼內有額外的元件與熱損,則必須重新計算,以確保有適當的氣流可冷卻 Rittal 外殼的內部。

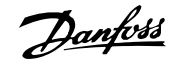

## 訂購資訊

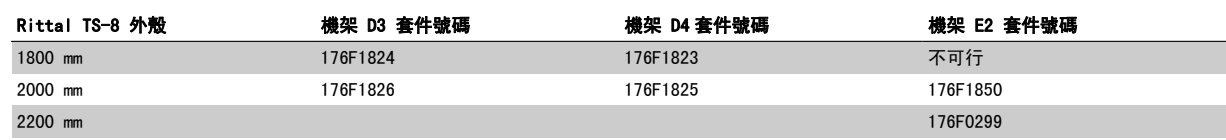

## 套件內含

- 導管工件元件
- 安裝硬體
- 墊片材料
- ï 內含於 D3 與 D4 機架套件:

注意!

- ï 175R5639 固定模板與 Rittal 外殼的上、下切口。
- 內含於 E2 機架套件:
	- 175R1036 - 固定模板與 Rittal 外殼的上、下切口。

### 可使用以下任一種扣件:

- 10 mm, M5 螺帽, 扭力達 2.3 Nm (20 in-lbs)
- ï T25 Torx 星形螺絲,扭力達 2.3 Nm (20 in-lbs)

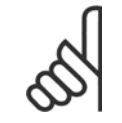

詳細說明,請參閱*導管套件操作說明書, 175R5640* 

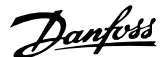

## 外部導管

如果 Rittal 機櫃外部額外增加了導管工件,必須計算管路的壓力降。 請使用下表以根據壓力降來降低變頻器的額定值。

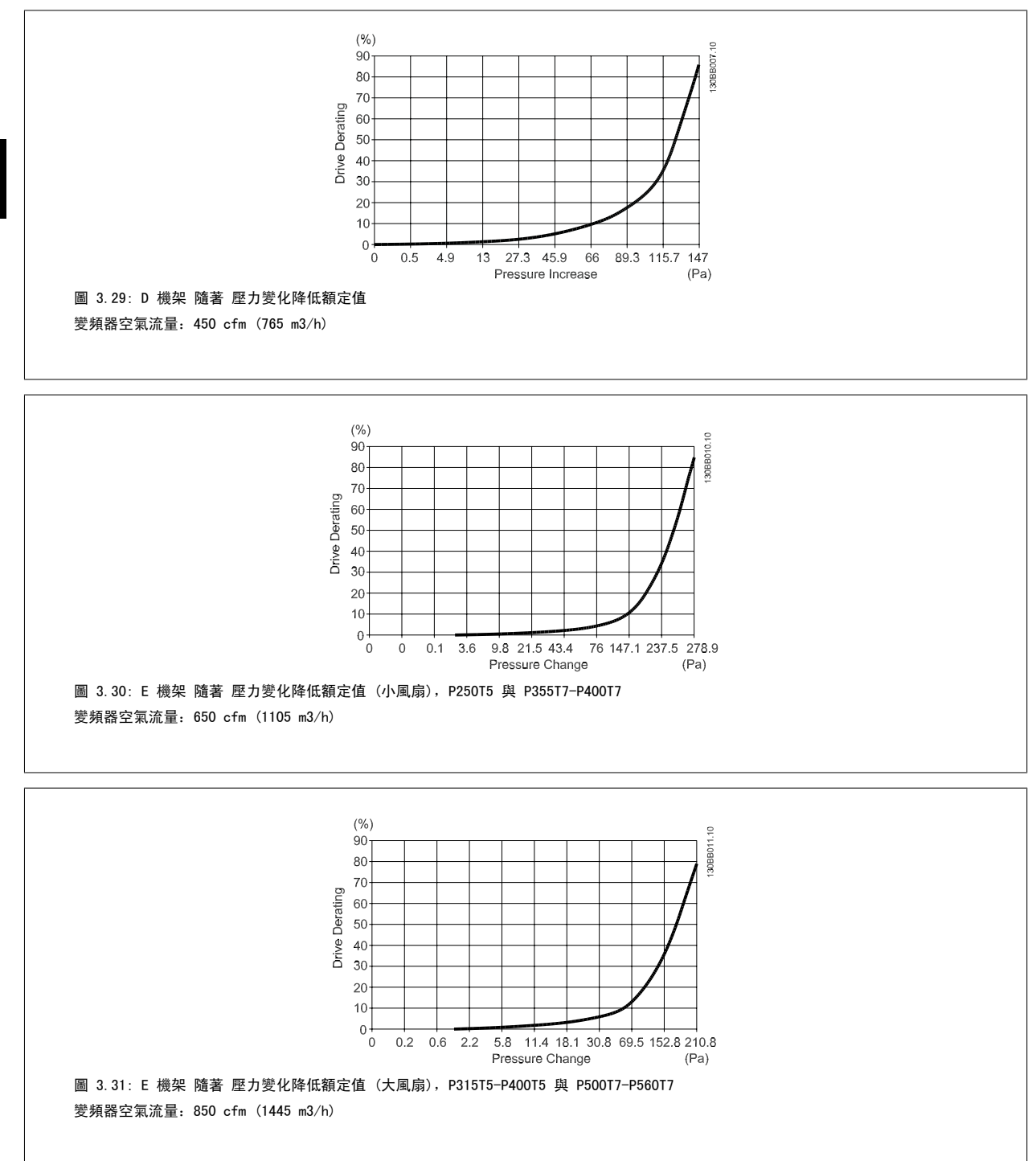

## 3.4.2 外部安裝/ Rittal 外殼的 NEMA 3R 套件

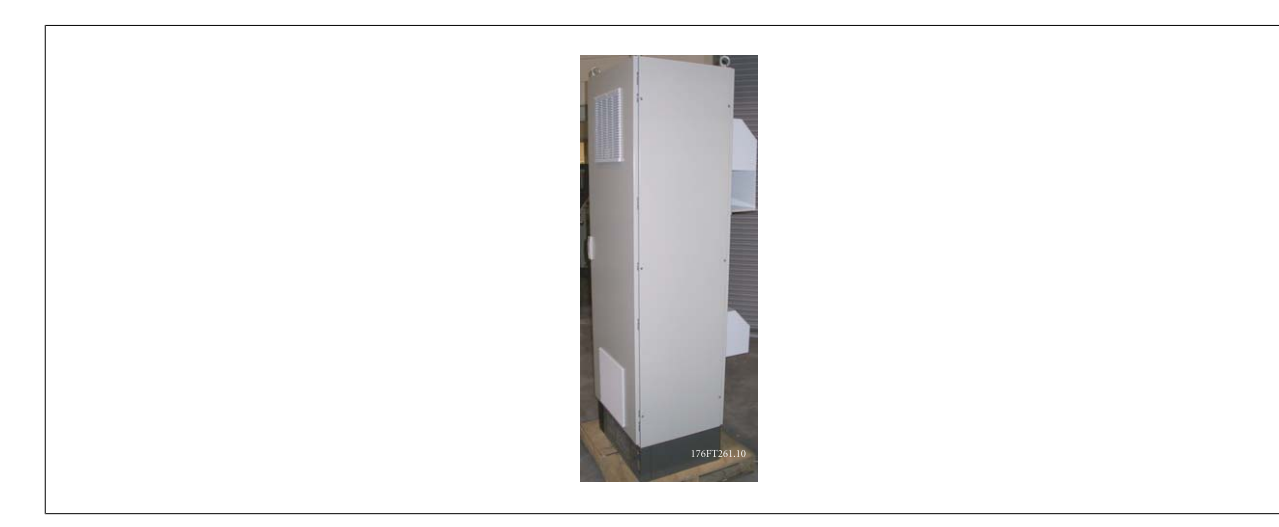

本節將說明變頻器機架 D3、D4 與 E2 所提供之 NEMA 3R 套件的安裝方式。 這些套件係針對位於 Rittal TS8 NEMA 3R 機架或 NEMA 4 外殼內的機架的 IP00/ 底架型號而設計與測試的。 NEMA-3R 外殼可防水、防冰凍,並可於戶外使用。 NEMA-4 外殼可更耐風吹雨打、防水並可於戶外使用。 外殼的最小深度為 500 毫米 (E2 機架則為 600 毫米),而套件係針對 600 毫米 (E2 機架則為 800 毫米) 寬的外殼而設計。 亦可使用其他寬度的外 殼,但需要配合使用額外的 Rittal 硬體。 安裝時需要滿足最大深度與寬度的要求。

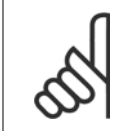

# 注意!

注意!

若增加 NEMA 3R 套件, 則 D3 與 D4 機架內的變頻器的電流額定值將降低 3%。 E2 機架內的變頻器不需降低額定值

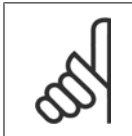

Rittal 機櫃需要使用門風扇,以便移除未包含在變頻器背面通道內的熱損。 D3 與 D4 所需的最小門風扇氣流量為 391 m^3/h (230 cfm)。 E2 所需的最小門風扇氣流量為 782 m^3/h (460 cfm)。 如果外殼內有額外的元件與熱損,則必須重新計算,以確保有適當的 氣流可冷卻 Rittal 外殼的內部。

#### 訂購資訊

機架大小 D3:176F4600 機架大小 D4:176F4601 機架大小 E2:176F1852

### 套件內含:

- 導管工件元件
- 安裝硬體
- 上方通風蓋用的 16 mm, M5 Torx 星形螺絲
- 將變頻器安裝板鎖至外殼的 10 mm, M5
- 將變頻器鎖至安裝板的 M10 螺帽
- 墊片材料

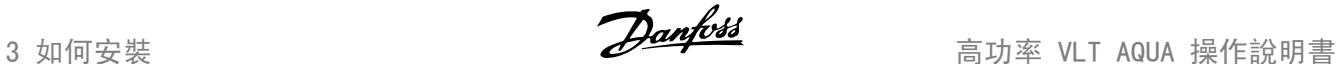

### 轉矩要求:

- 1. M5 螺絲/螺帽,扭力達 20 in-lbs (2.3 N-M)
- 2. M6 螺絲/螺帽,扭力達 35 in-lbs (3.9 N-M)
- 3. M10 螺帽, 扭力達 170 in-lbs (20 N-M)
- 4. T25 Torx 星形螺絲,扭力達 20 in-lbs (2.3 N-M)

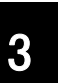

注意! 詳細說明,請參閱導說明書 175R5922。

## 3.4.3 基座上的安裝

本節將說明 VLT 系列變頻器機架 D1 與 D2 的基座裝置安裝方式。 基座 高度達 200 mm,可讓這些機架安裝在地板上。 基座的前方有開口,讓進 氣流至電力元件。

必須安裝變頻器纜線固定頭板,以便由門風扇提供變頻器控制元件足夠的 冷卻氣流,並維持 IP21/NEMA 1 或 IP54/NEMA 12 等級的外殼保護功能。

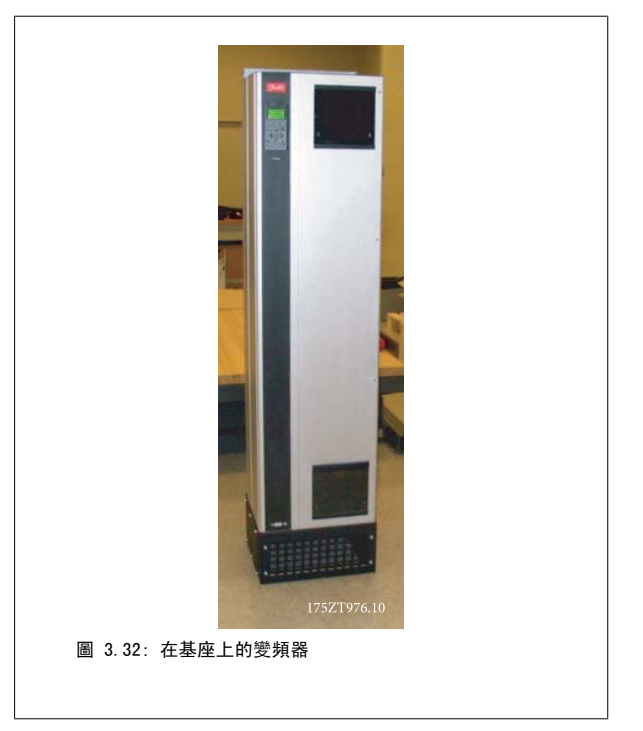

有一種基座可配合機架 D1 與 D2 的使用。 它的訂購號碼 176F1827。 基座是隨 E1 機架一起提供的標準配備。

## 所需的工具:

- 有 7-17 mm 套筒的套筒板手
- T30 Torx 星形起子

#### 扭力:

- $\cdot$  M6 4.0 Nm (35 in-lbs)
- $\cdot$  M8 9.8 Nm (85 in-lbs)
- $\cdot$  M10 19.6 Nm (170 in-lbs)

#### 套件內含:

- 基座零件
- 操作說明書

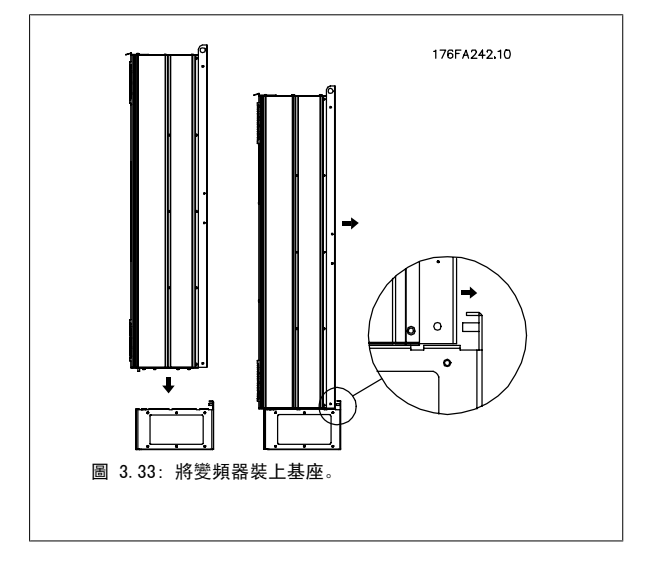

將基座安裝在地板上。 請按照下圖所示鑽固定孔:

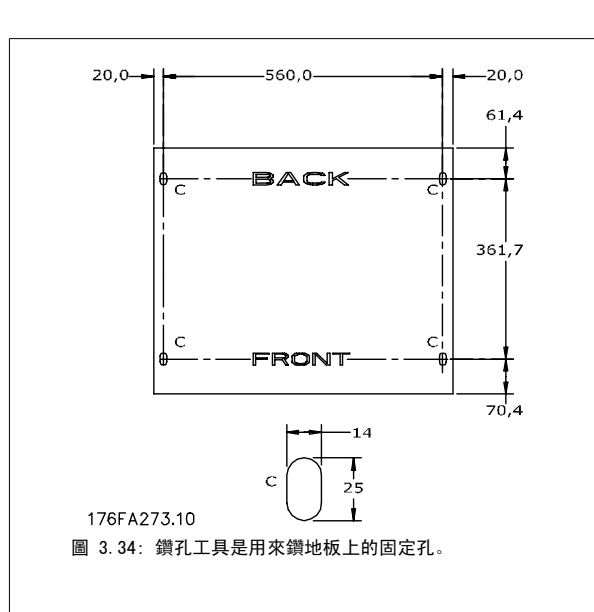

將變頻器安裝在基座上並使用隨附的螺栓,以圖示方式將變頻器固定在基 座上。

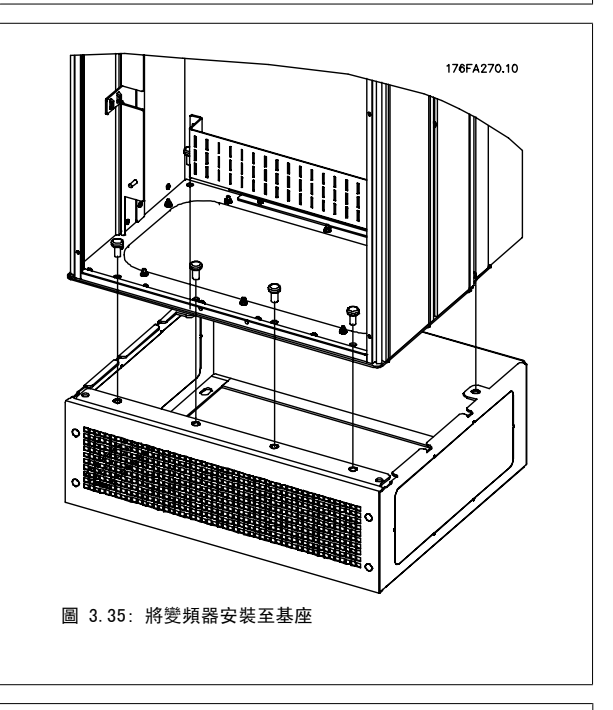

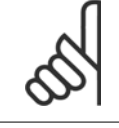

## 注意!

詳細說明,請參閱*基座套件操作說明書,175R5642*。。

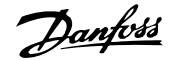

## 3.4.4 輸入板選項

注意!

本節說明如何安裝採用 D 與 E 外殼之 VLT 變頻器所提供之輸入選項套件。請勿嘗試移除輸入板的 RFI 濾波器。 不要嘗試從輸入板拆除 RFI 濾波器。 如果移除輸入板的 RFI 濾波器的話,它可能會損壞。

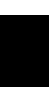

3

若有提供 RFI 濾波器,視輸入板的組合與 RFI 濾波器的互換性而定,您有兩種 RFI 濾波器可供選擇。 在某些範例中,所有電壓的現 場安裝套件都是相同的。

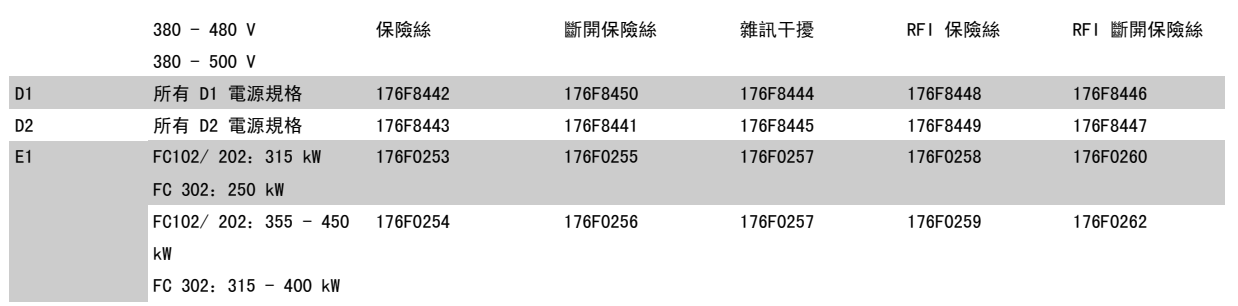

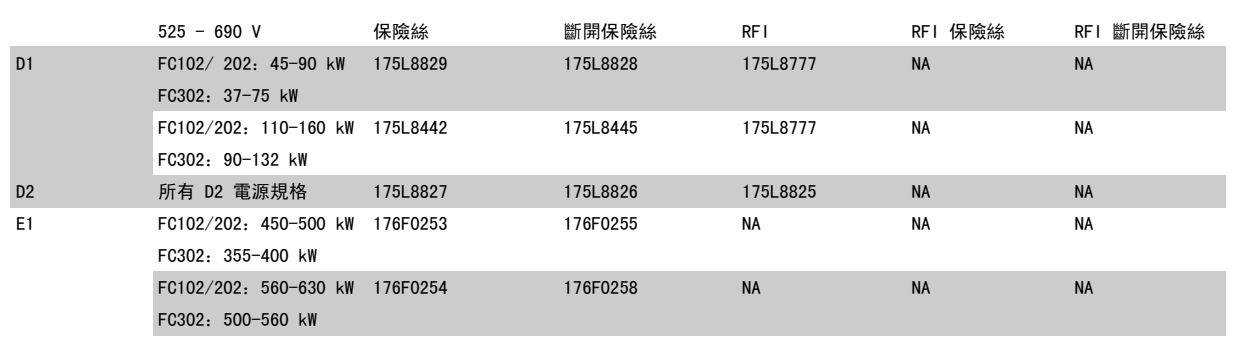

### 套件內含

- 組合後的輸入板
- 說明單張 175R5795
- 修訂標籤
- 斷開連接處理模版 (適用包含主電源斷開連接之裝置)

#### 小心

- 當變頻器接上線路電壓時,變頻器具有危險的電壓。 上電時,不得嘗試進行組裝
- 即使主電源已經關閉,變頻器的電器元件仍可能存在危險電壓。 請在關閉主電源之後,至少等候變頻器標籤上所列示的最少 時間,再觸摸任何內部元件,以確保電容器內的電量都已完全放電。
- 輸入板內含具有銳邊的金屬零件。 進行移除與安裝時,請使用手部保護裝置。
- E 機架輸入板相當重 (約 20-35 kg,適配置而定)。 建議將斷開連接開關從輸入板移除,以方便進行安裝。在輸入板已經安 裝在變頻器之後,請重新安裝至輸入板。

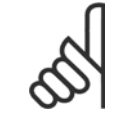

注意! 詳細資訊,請參閱說明單張 175R5795

## 3.4.5 變頻器主電源遮罩的安裝

本節將說明包含機架 D1、D2 與 E1 的變頻器系列的主電源遮罩安裝方式。 您無法安裝至 IP00/底架型號,因為這些型號已經內含金屬蓋的標準配備。 這些遮罩符合 VBG-4 的要求。

## 訂購代碼:

機架 D1 與 D2:176F0799 機架 E1:176F1851

#### 轉矩要求:

M6 - 35 in-lbs (4.0 N-M)

 $MS - 85$  in-lbs  $(9.8 N-M)$ 

注意!

 $M10 - 170$  in-lbs (19.6 N-M)

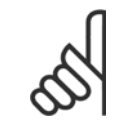

詳細資訊,請參閱說明單張 175R5923。

# 3.5 機架大小 F 面板選項

## 3.5.1 機架大小 F 包含多具風扇。

### 空間加熱器與溫度調節裝置

空間加熱器係安裝在 機架大小 F 變頻器機櫃內部,它可透過自動的溫度調節裝置來控制,進而協助控制外殼內的濕度,延長變頻器元件在潮濕環境下的 使用壽命。

### 機櫃燈光與電源插座

照明燈係安裝在 機架大小 F 變頻器的機櫃內側, 可增加維修時的照明。 照明燈的外殼包括了一個電源插座, 可作為電動工具或其他裝置的暫時電源, 且有兩種電壓可供使用:

- $\cdot$  230V, 50Hz, 2.5A, CE/ENEC
- ï 120V,60Hz,5A,UL/cUL

### 變壓器分接頭設定

如果已安裝機櫃燈光與電源和/或空間加熱器與溫度調節裝置,則需要為變壓器 T1 的分接頭設定正確的輸入電壓。 380-500 V380-480 V 的變頻器的初 始設定為 525 V (分接頭),而 525-690 V 變頻器將被設定為 690 V (分接頭),以確保若分接頭於上電之前仍未變更的話,次級設備不會產生電壓過高 的情形。 請參關下表以設定位於整流器機櫃內 T1 端子的正確分接頭。 有關變頻器內的相關位置, 請參關*雷力連接*一節中整流器的插圖。

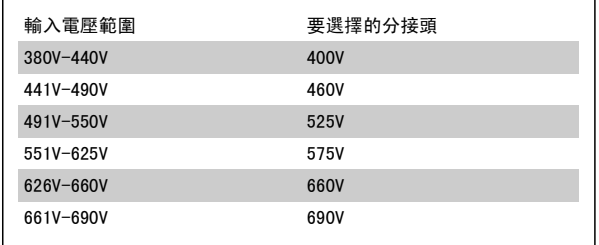

#### NAMUR 端子

MANUR 乃是由製程產業自動化技術使用者組成的國際協會,其主要產業為德國境內的化學與製藥業。 若選用此選項的話,將提供按照 NAMUR 規格的變頻 器輸入與輸出端子標準所排列與貼上標籤的端子。 這需要 MCB 112 PTC 熱敏電阻卡與 MCB 113 延伸繼電器卡。

#### 殘餘電流器 (RCD)

使用核心平衡方法以監控在接地與高阻抗接地系統的接地故障電流 (以 IEC 術語則是 TN 與 TT)。 這是一個預先警告 (達警告臨界值 50%) 與警報主 要設定值。 與各個設定值相關的則是供外部使用的 SPDT 警報繼電器。 需要一個外部的「窗型」電流轉換器 (由客戶提供與安裝)。

- 與變頻器的安全停機電路整合
- ï IEC 60755 B 型裝置監測 AC、脈衝 DC 與純 DC 接地故障電流
- ï 顯示從設置點 10% 至 100% 的 LED 接地故障電流量條狀圖指示燈
- 記憶體
- ï TEST / RESET 按鈕

### 絕緣電阻監控器 (IRM)

監測在系統相位導體與接地之間的未接地系統裡的絕緣阻抗 (以 IEC 術語則是 IT 系統)。 有一項歐姆值的預警告以及絕緣等級的一個主警報設定值。 與各個設定值相關的則是供外部使用的 SPDT 警報繼電器。 注意: 僅有一個絕緣阻抗監控器可以接到各個未接地 (IT) 系統。

- 與變頻器的安全停機電路整合
- ï 絕緣電阻的歐姆值 LCD 顯示器
- 故障的記憶體
- INFO、TEST 與 RESET 按鈕

#### 含 Pilz 安全繼電器的 IEC 緊急停機

包括安裝在外殼前方的 4 線式備援緊急停機按鈕、配合變頻器安全停機電路使用而進行監控的 Pilz 繼電器,以及位於選項機櫃內的主電源接觸器。

#### 手動馬達啟動器

提供通常用於大型馬達之電動風扇所需的 3 相電源。 啟動器所需的電源係來自所提供之任何接觸器的負載端、斷路器或斷開連接開關。 在連接至每個 馬達器啟動器之前的電源都裝有保險絲。當進入變頻器的電源關閉時,該電源也會關閉。 最多僅允許兩個啟動器 (若已訂購 30 安培、保險絲保護的電 路,則允許一個)。 與變頻器的安全停機電路整合 裝置功能包括:

- 握作開關 (盟/關)
- 含測試功能的短路與過載保護
- 手動復歸功能

#### 30 安培、保險絲保護的端子

- 符合進入主電源電壓的 3 相電源以提供客戶輔助設備所需的電力
- 若已選擇馬達手動啟動器,則不提供
- 當進入變頻器的電源關閉時,端子也會關閉
- 保險絲保護的端子電源係來自所提供之任何接觸器的負載端、斷路器或斷開連接開關。

### 24 VDC 電源

- ï 5 amp,120 W,24 VDC
- 提供輸出過電流、過載、短路與溫度過高的保護
- 提供像是感測器、PLC I/O、接觸器、溫度探針、指示燈和/或其他電子硬體等客戶自行提供之附件裝置的電源
- 診斷功能包括一個乾式、適用直流電的接點,一個綠色適用直流電的 LED, 以及紅色過載的 LED。

#### 外部溫度監控

專為監控外部系統元件 (如馬達繞線和/或軸成) 的溫度而設計。 包括八個通用輸入模組,再加上兩個專用熱敏電阻輸入模組。 所有十個模組均整合到 此變頻器的安全停機電路上,且可透過 Fieldbus 網路監控 (需要購買額外的模組與總線連結器)。

### 通用輸入 (8)

信號類型:

- ï RTD 輸入 (包括 Pt100),3 線式或 4 線式
- 執雷偶
- 類比電流或類比電壓

#### 額外功能:

- 一個通用輸出,可為類比電壓或類比電流進行設定
- ï 兩個輸出繼電器 (N.O.)
- ï 雙線 LC 顯示器與 LED 診斷功能
- ï 感測器隱現斷裂、短路與極性錯誤偵測
- 介面設定軟體

### 專用熱敏電阻輸入 (2)

功能:

- 各個模組能監控多達六個串聯的熱敏電阻
- 電線斷裂或感測器短路故障偵測引線
- 通過 ATEX/UL/CSA 認證
- 視需要, 也可由 PTC 熱敏電阻選項卡 MCB 112 提供第三個熱敏電阻輸入。

## 3.6 電氣安裝

## 3.6.1 電源連接

佈線與保險絲

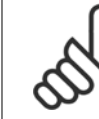

### 電纜線一般要求

注意!

所有的電纜線必須符合與橫截面與環境溫度相關的全國性和地區性規定。 建議使用銅 (75°C) 導體。

電源電纜線的連接位置如下所示。 電纜線橫截面大小的決定必須按照電流額定值與當地的法規。 有關詳細資訊請參閱*規格一節*。

為了保護變頻器,必須使用建議的保險絲,或裝置必須內建有保險絲。 建議使用的保險絲種類係列於保險絲一節當中的列表。 務必確保按照當地的法規 使用、安裝正確的保險絲。

如果包含主電源開關,則主電源連接應接上主電源開關。

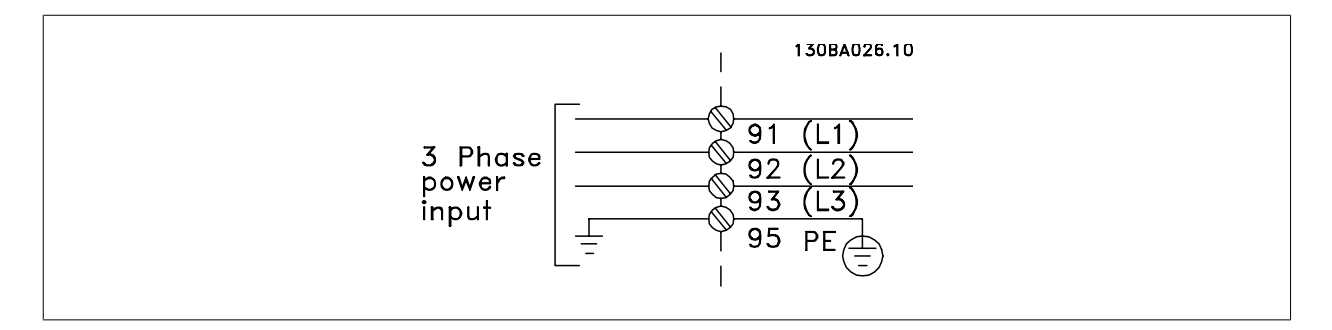

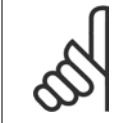

#### 注意!

馬達電纜線必須是有遮罩/有保護層的。 如果使用無遮罩/無保護層的電纜線,則無法符合某些 EMC 要求。 請使用有遮罩/有保護層的 馬達電纜線以符合 EMC 干擾規格。 若需更多資訊, 請參閱*設計指南*中的 EMC 規格。

請參閱共同規格章節以獲得正確的馬達電纜線橫截面積和長度。

### 電纜線的遮罩:

避免在安裝上使用扭結的遮罩端(豬尾形)。 這會破壞在高頻時的遮罩效果。 如果一定要切開遮罩以安裝馬達隔離器或馬達接觸器,就必須將遮罩在儘 可能低的 HF 阻抗下重新連接。

將馬達電纜線遮罩連接到變頻器的去耦板和馬達的金屬外殼。

遮罩層連接接觸面積應儘量放大 (使用電纜線夾鉗)。 可使用變頻器中所提供的安裝裝置來完成。

#### 電纜線長度和橫截面積:

變頻器已在指定的電纜線長度下進行 EMC 測試。 儘量縮短馬達電纜線的長度,以減少雜訊量和漏電電流。

### 載波頻率:

 $\blacksquare$ 

如果將變頻器與正弦濾波器一起使用,以降低來自馬達的噪音,則必須根據參數 14-01 *載波頻率*中的說明,設定載波頻率。

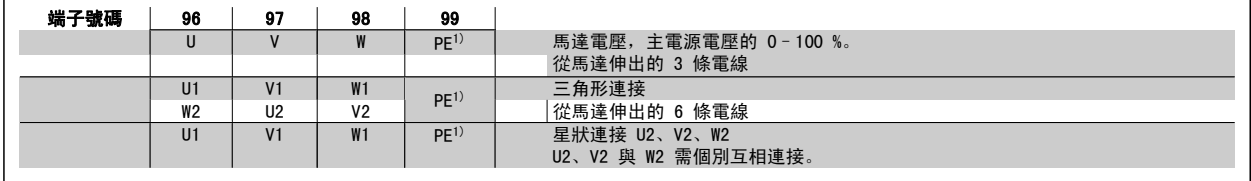

#### 1)安全接地的連接

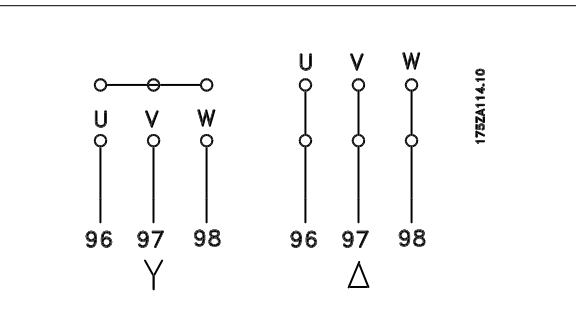

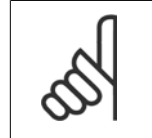

注意! 如果馬達沒有相絕緣紙或其他適用於電壓電源操作 (例 如變頻器) 的絕緣強化裝置,請在變頻器的輸出上裝設 正弦濾波器。

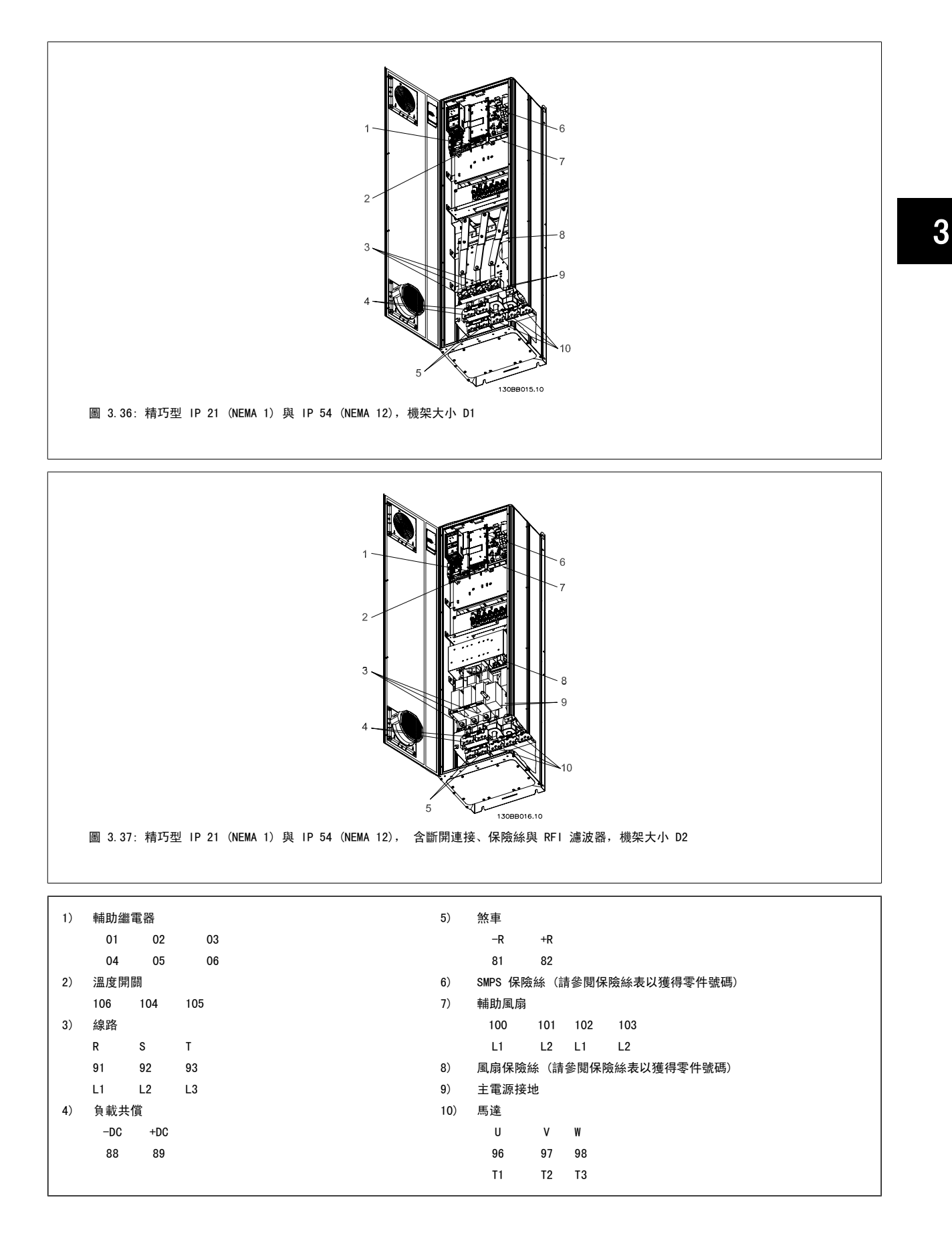

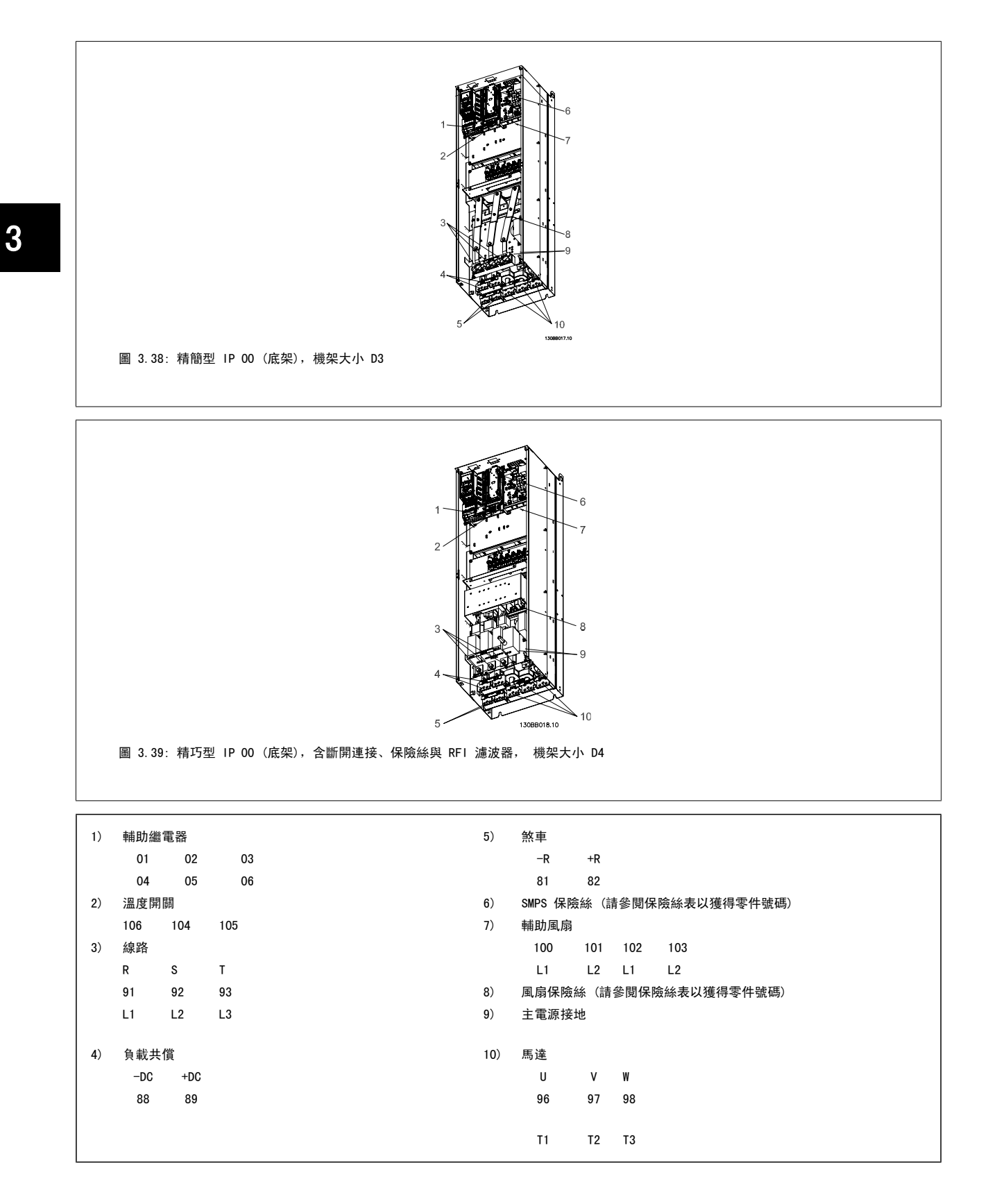

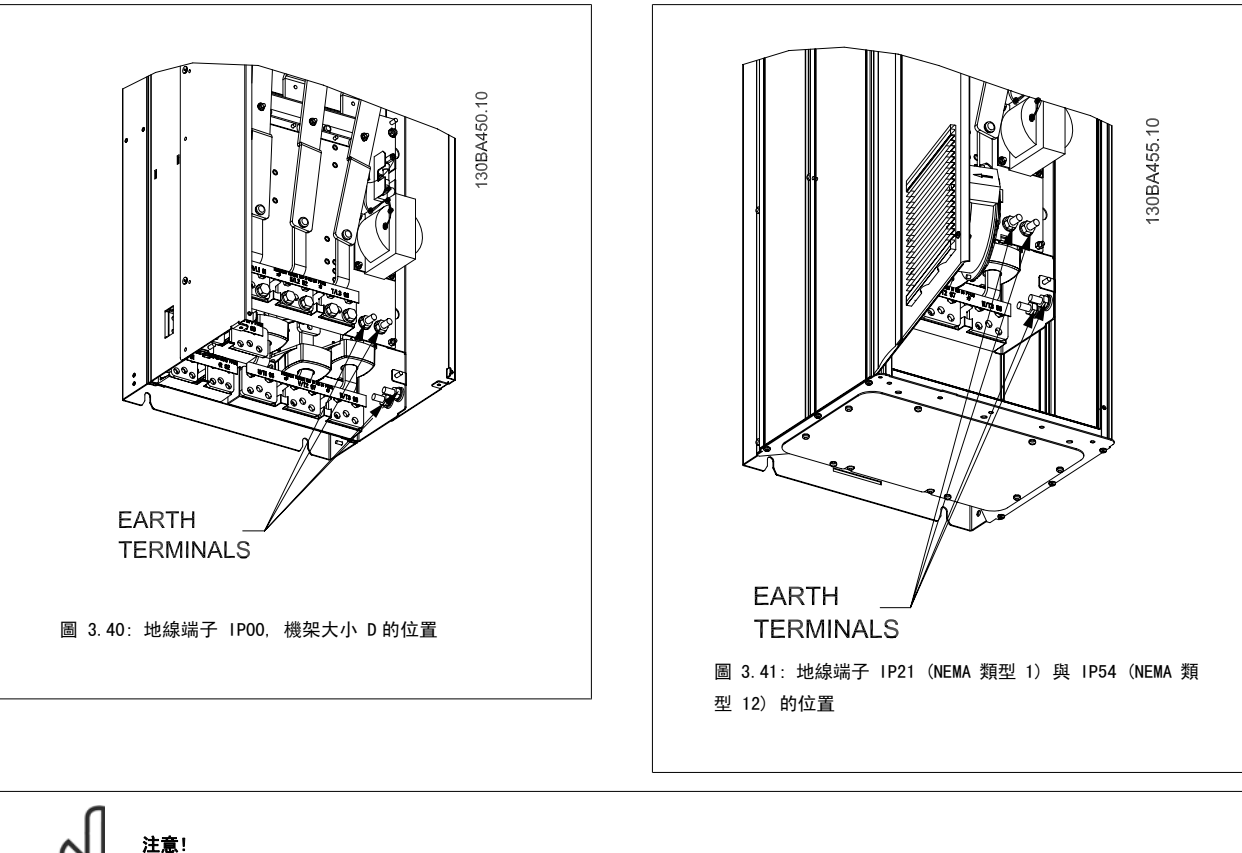

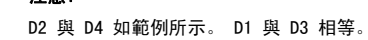

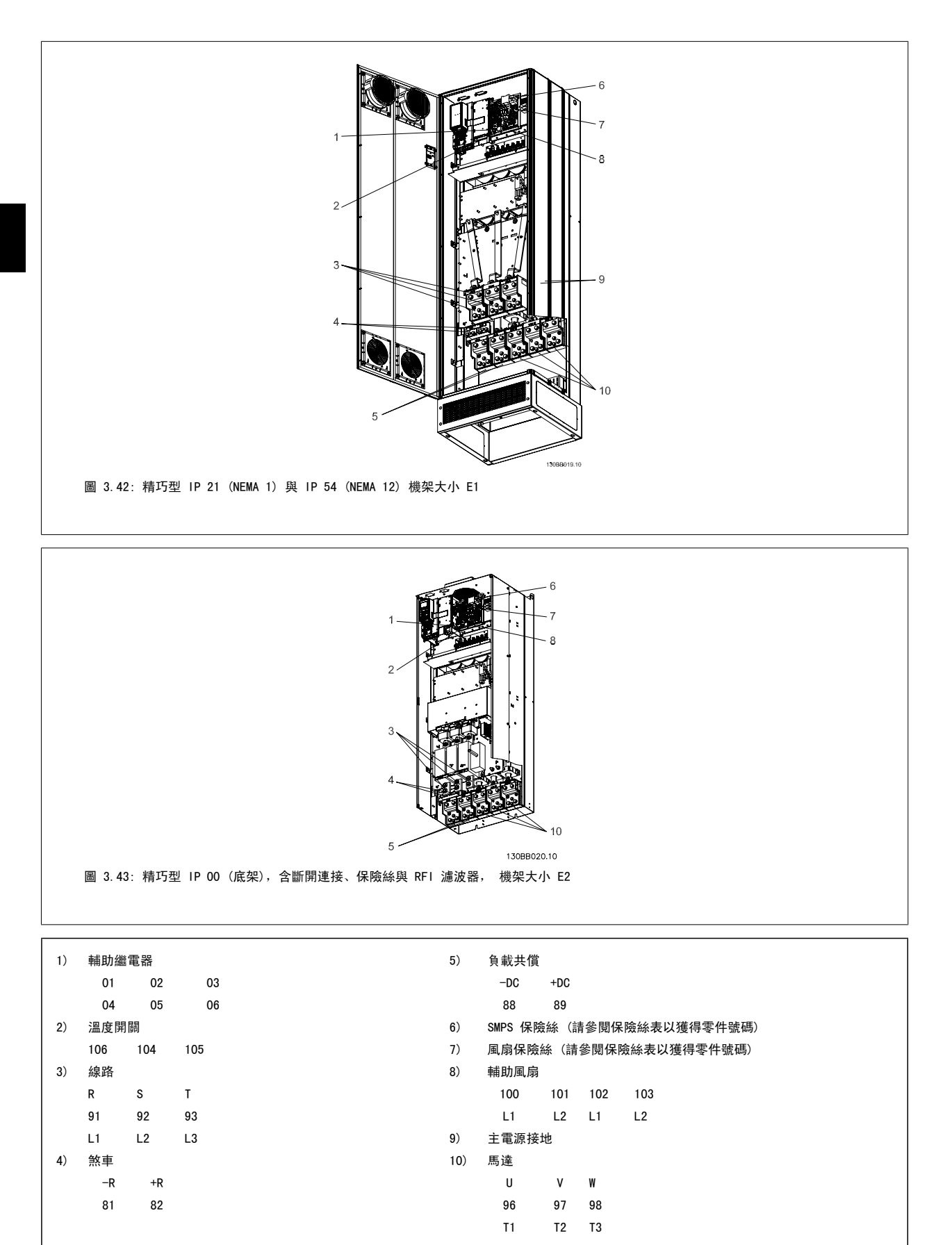

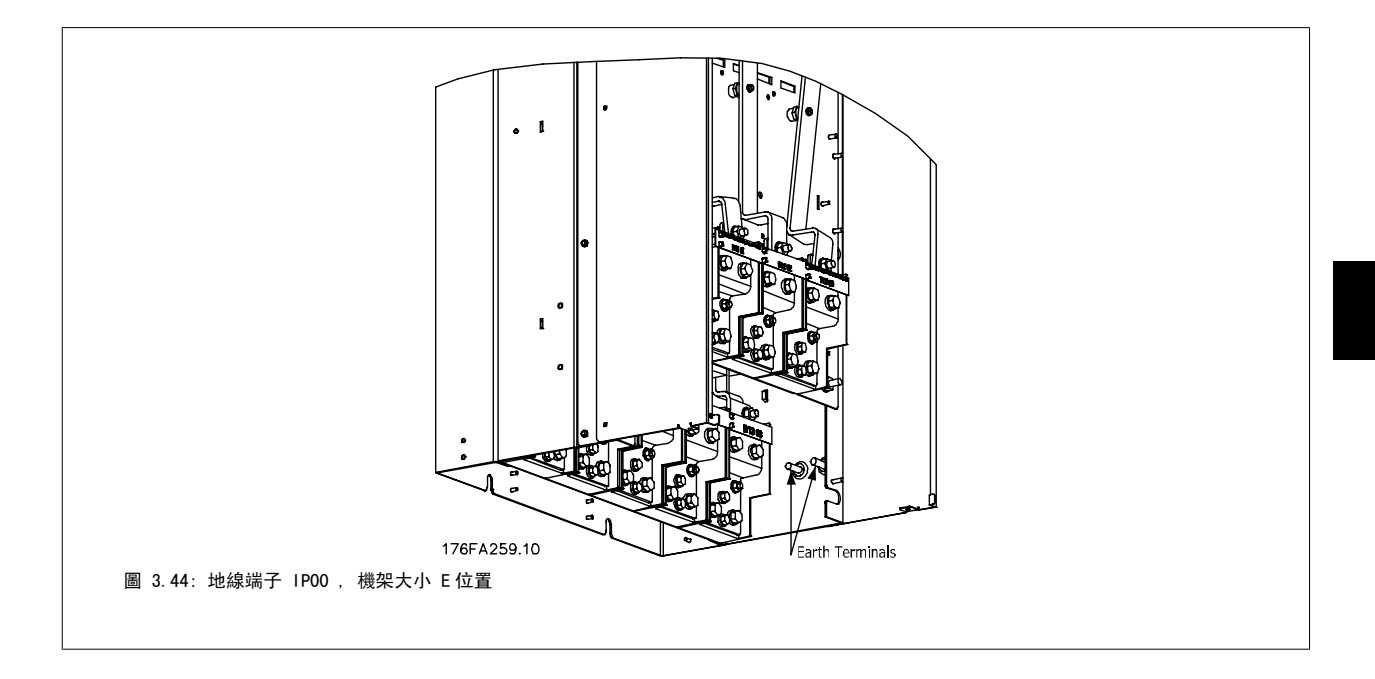

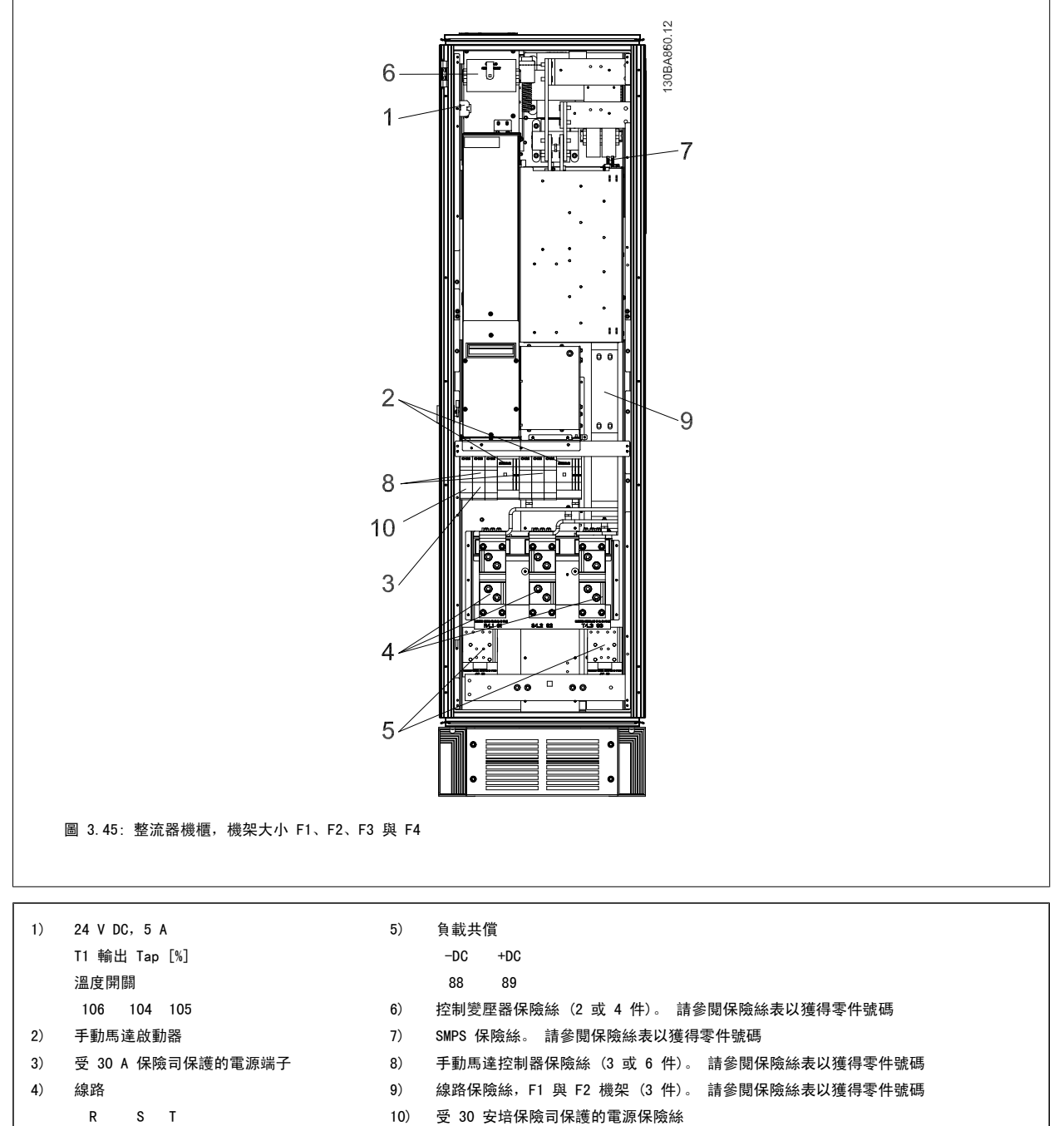

- 
- L1 L2 L3

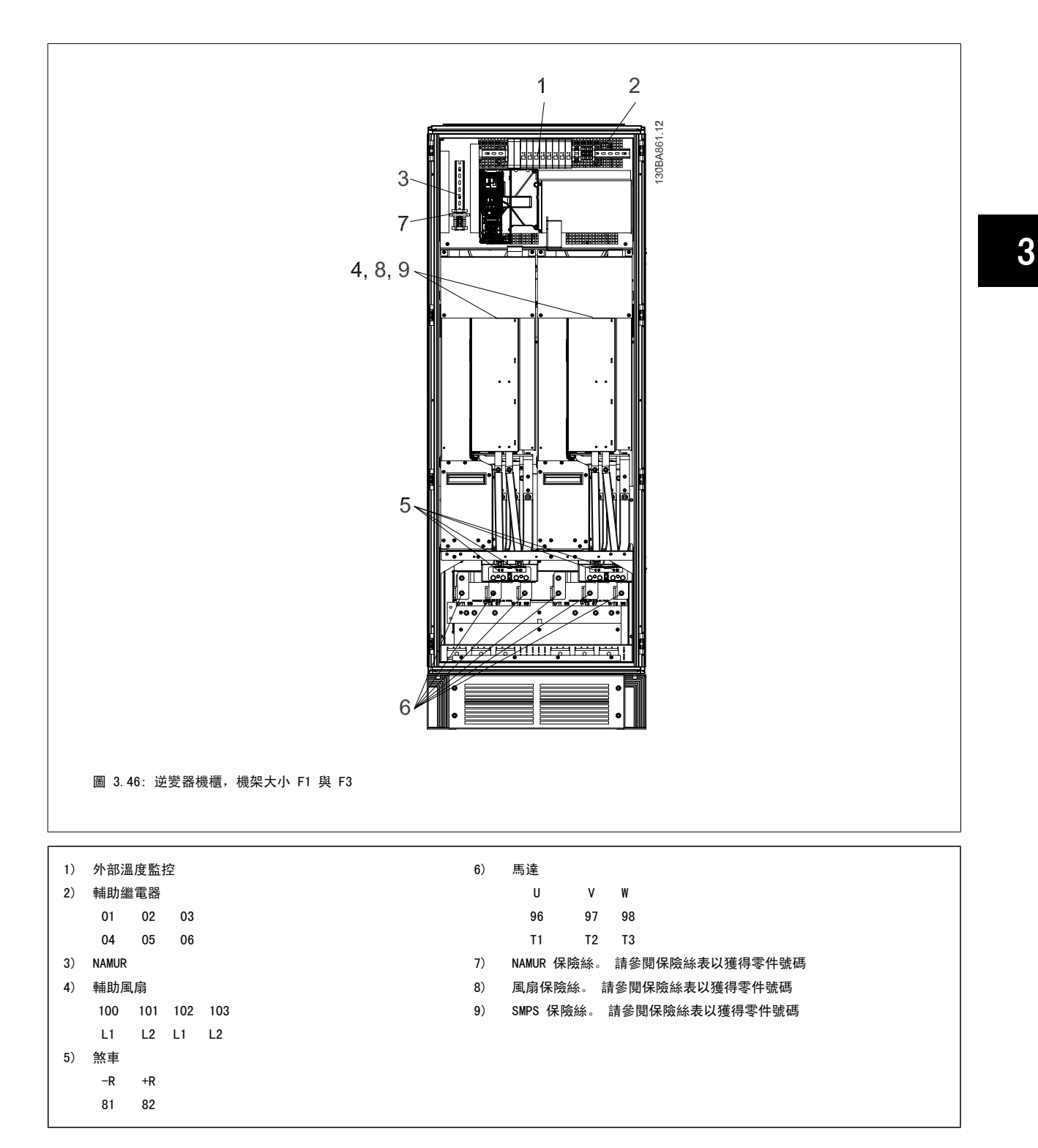

MG. 20. P3.43 - VLT® 是 Danfoss 的註冊商標  $57$ 

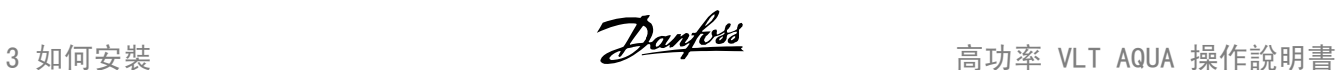

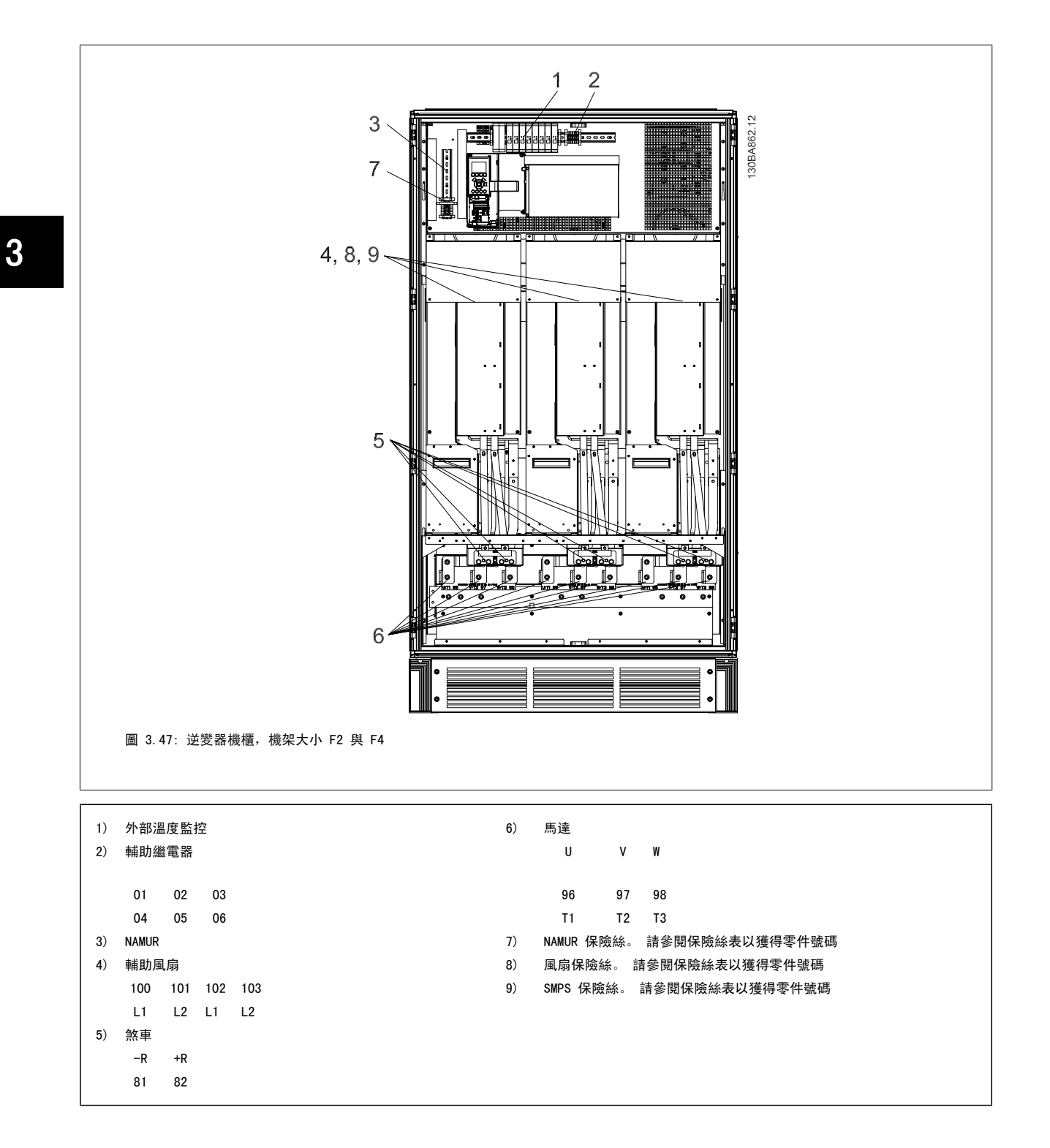

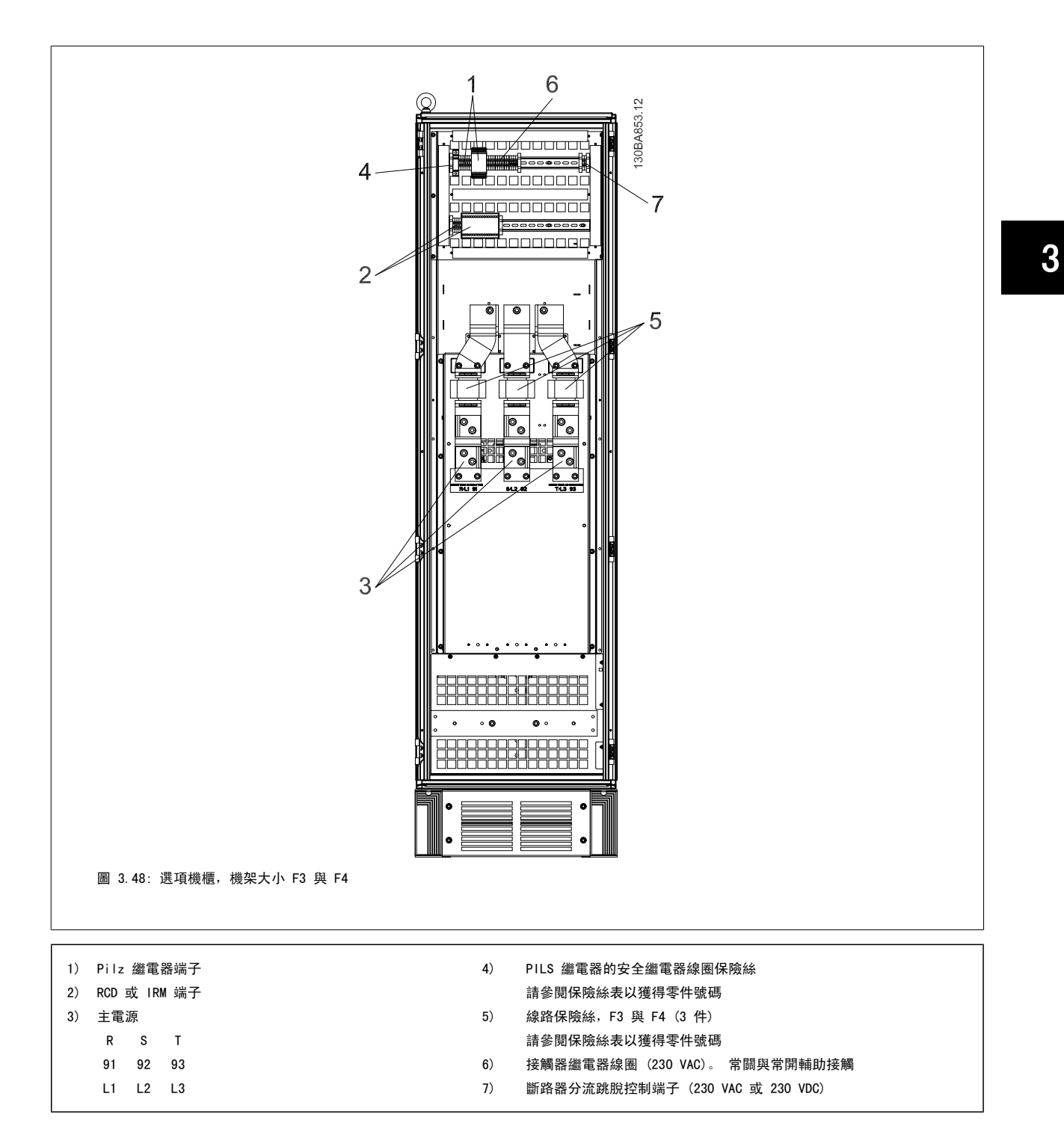

## 3.6.2 接地

#### 在安裝變頻器時,必須考量以下基本的問題,以符合電磁相容性 (EMC) 的要求。

安全接地:請注意,變頻器漏電電流較高,爲了安全起見必須採取良好的接地措施。請按照當地的安全法規執行。

• 高頻率接地:接地線連接要盡量短。

連接不同的地線系統時,導體阻抗要儘可能降低。要獲得最低的導體阻抗方式是讓導體越短越好,且使用最大的截面積。

不同裝置的金屬機櫃要安裝在靠近板子的機櫃,HF 阻抗越低越好。如此可避免不同裝置有不同的 HF 電壓,並避免在可能用來連接裝置纜線中產生無線 電干擾電流。無線電干擾將被降低。

為了獲得較低 HF 阻抗,請使用裝置的固定螺栓作為 HF 連接至後方板的方式。必須去除絕緣固定螺栓的塗漆或之類的東西。

### 3.6.3 額外保護 (RCD)

在符合地方安全法規的前提下,可以使用 ELCB 繼電器、多重保護接地或接地以作爲附加的保護。

如果發生接地故障,在故障電流中可能產生 DC 成分。

如果使用 ELCB 繼電器, 必須遵守地方法規的要求。 繼電器必須能保護具有橋式整流電路的 3 相設備, 並且能在上電時瞬間放電。

請參閱「設計指南」中關於*特殊條件*的章節。

## 3.6.4 RFI 開關

#### 與地線絕緣的主電源

如果變頻器由絕緣的主電源 ( IT 主電源, 浮動三角與接地三角連接) 或帶有接地腳的 TT/TN-S 主電源供電, 建議透過參數 14-50 *RFI 濾波器*關閉 RFI 開關 (OFF) <sup>1)</sup>)。相關說明,請參閱 IEC 364-3。 如果需要最佳的 EMC 效能、馬達進行並聯或馬達電纜線長度超過 25 公尺時,建議將參數 14-50 RF/ *濾波器*設定為 [ON] (開啟)

1)。525-600/690 V 變頻器不提供。

在關閉狀態時,底架與中間電路之間的內部 RFI 電容 (濾波器電容器) 被切斷,其目的是避免損壞中間電路並降低地線電容電流 (依 IEC 61800-3 的規 定)。

請亦參閱應用注意事項 IT 主電源供電的 VLT,MN.90.CX.02。 使用可以和高功率電子設備一起使用的絕緣監測器是很重要的 (IEC 61557-8)。

### 3.6.5 轉矩

在將所有的電氣接頭鎖緊時,使用正確的扭矩是相當重要的。 扭矩太低 或太高將使電氣連接不良。 請使用扭力扳手,以確保有鎖上正確扭力。

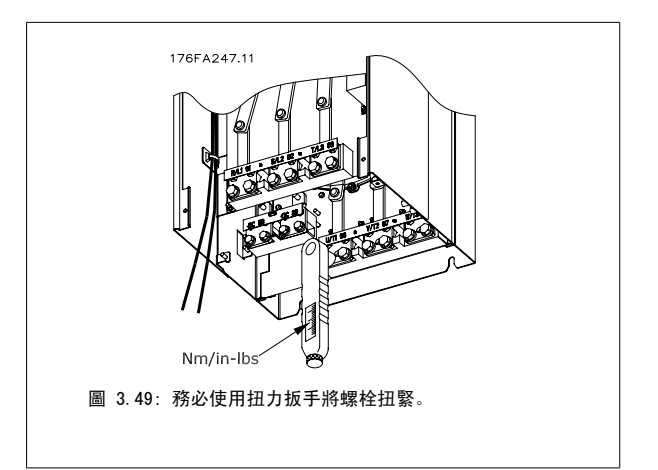

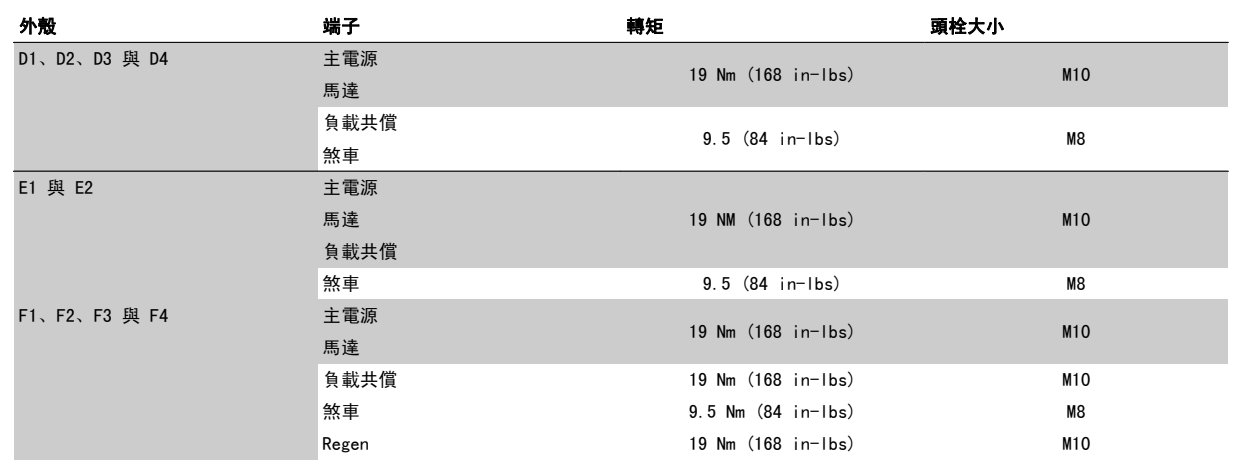

表 3.3: 端子扭力

## 3.6.6 遮罩的電纜線

將有遮罩/保護層的電纜線正確連接,以確保有高 EMC 耐受性是相當重要的。

### 可使用電纜線固定頭或夾子進行連接:

- ï EMC 電纜線固定頭: 可使用一般用途的電纜線固定頭,以確保有最佳 EMC 效果的連接。
- ï EMC 電纜線夾鉗: 變頻器有隨附可方便進行連接的夾鉗。

## 3.6.7 馬達電纜線

馬達必須連接至端子 U/T1/96、V/T2/97、W/T3/98。 接地連接至端子 99。 可以將所有類型的三相標準異步馬達與變頻器使用。 出廠設定為順時針方向 旋轉, 此時的變頻器輸出端按照下述方式連接:

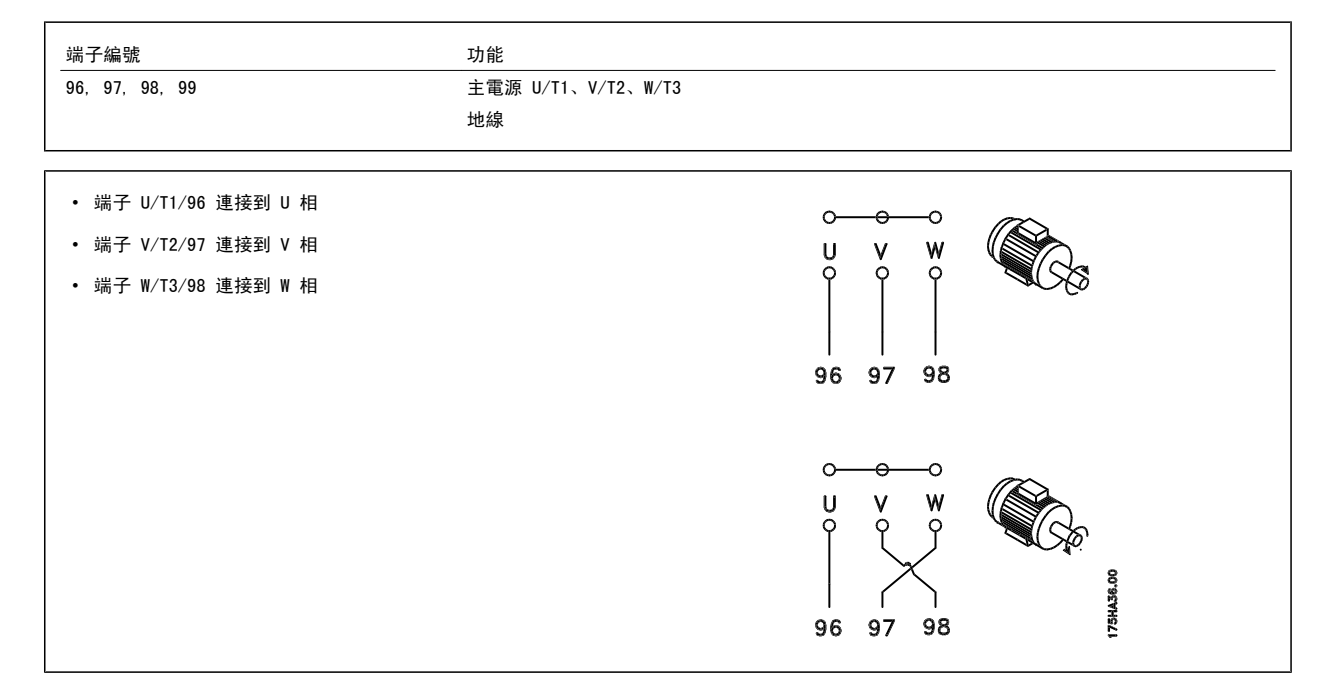

將馬達纜線的兩個相調換或是變更參數 4-10 *馬達轉向*的設定值, 即可改變馬達轉動的方向。 馬達選轉檢查可藉由使用參數 1-28 *馬達轉動檢查*並遵循顯示器所顯示的步驟來執行。

### F 機架 需求

F1/F3 需求:馬達相位纜線的數量應為 2、4、6 或 8 (2 的乘數),如此才有等量的電線可連接至兩個逆變器模組端子。 在逆變器模組端子與第一個共 同相位點之間的每條纜線的長度必須相同,誤差不超過 10%。 建議馬達端子為共同點。

F2/F4 需求:馬達相位纜線的數量應為 3、6、9 或 12(3 的乘數),如此才有等量的電線可連接至每個逆變器模組端子。 在逆變器模組端子與第一個共 同相位點之間的每條纜線的長度必須相同,誤差不超過 10%。 建議馬達端子為共同點。

**輪出接線盒需求:**最小長度為 2.5 米,而從每個逆變器模組至連接盒內共同端子的纜線數量必須相同。

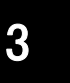

注意!

如果改裝應用的每個相位需要不同量的電線,請向原廠諮詢相關的需求。

## 3.6.8 煞車電纜線包含出廠時已安裝煞車斷路器選項的變頻器

(類型代碼位置 18 為字母 B 的標準配備)。

接至煞車電阻的連接電纜線必須有遮罩的,而且變頻器至 DC 條的最大長度為 25 米 (82 英尺)。

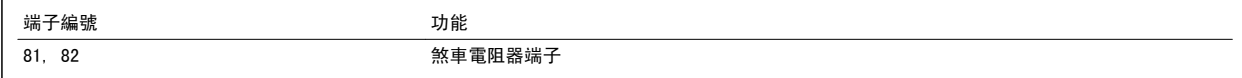

與煞車電阻器相連接的電纜線必須是有遮罩的。 使用電纜線夾鉗將遮罩與變頻器的導電背板及煞車電阻器的金屬機櫃相連。 根據煞車轉矩確定煞車電纜線的橫截面積。 有關安全安裝的詳細資訊,請亦參閱*煞車說明, MI. 90. Fx. yy* 和 *MI. 50. Sx. yy*。

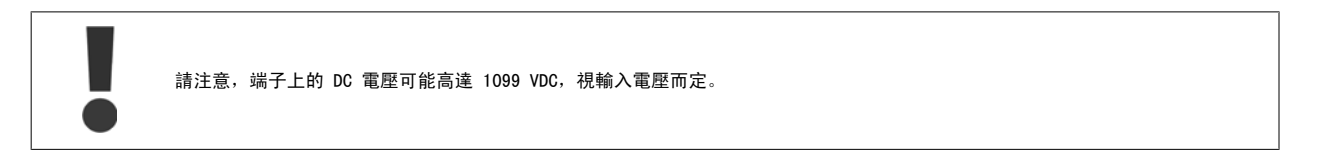

### F 機架需求

煞車電阻必須連接至每個逆變器模組內的煞車端子。

## 3.6.9 煞車電阻溫度開關

扭力: 0.5-0.6 Nm (5 in-lbs) 螺絲規格: M3

本輸入可用來監控外部連接的煞車電阻的溫度。 如果已建立介於 104 與 106 之間的輸入,變頻器將在發生警告/警報 27,「煞車晶體故障」時跳脫。 如果介於 104 與 105 的連接呈關閉狀態, 變頻器將在發生警告/警報 27, 「煞車晶體故障」時跳脫。 常關:104-106 (出廠安裝的跳線) 常開:104-105

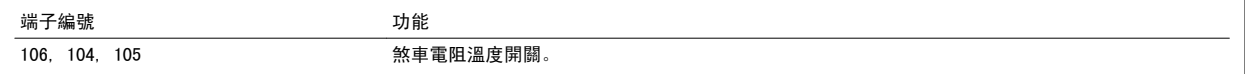

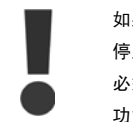

如果煞車電阻溫度太高且溫控開關停止作用,變頻器將 停止煞車功能。 馬達將啟動自由旋轉。 必須安裝「常開」的 KLIXON 開關。 如果沒有使用本 功能,106 與 104 必須一起短路。

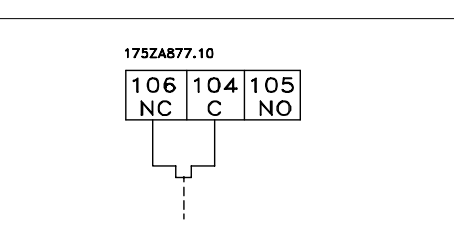

## 3.6.10 負載共償

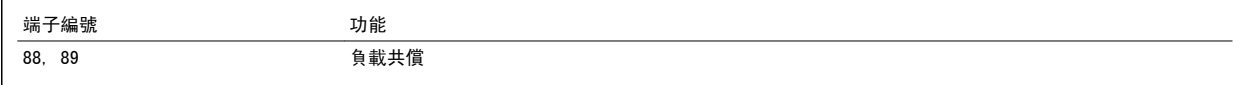

連接電纜線必須有遮罩的,而且變頻器至 DC 條的最大長度為 25 米 (82 英尺)。 負載共償功能可將數個變頻器的直流中間電路加以連接。

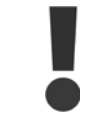

請注意,端子上可能產生最高為 1099 VDC 的直流電壓。 負載共償功能要求使用額外的設備和安全考量。 有關詳細資訊,請參閱負載共償說明 MI.50.NX.YY。

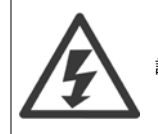

請注意,主電源斷開連接可能因為 DC 回路連接而無法將變頻器隔離

## 3.6.11 電氣雜訊的防護

在裝上主電源電纜線之前,請裝上 EMC 金屬蓋以確保有最佳的 EMC 效能。

備註:EMC 金屬蓋僅隨具備 RFI 濾波器的裝置提供。

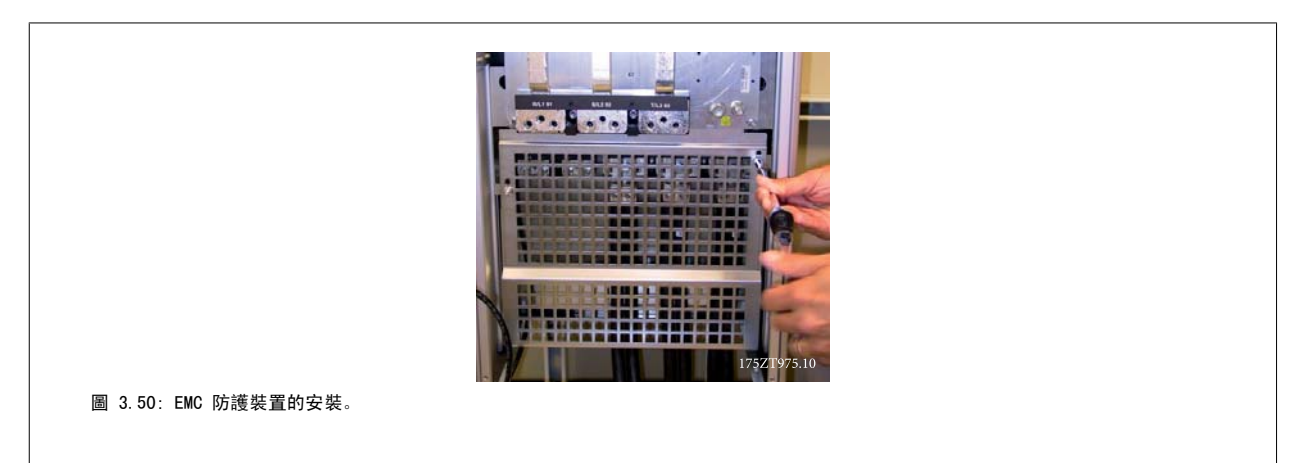

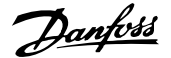

## 3.6.12 主電源連接

主電源必須連接至端子 91、92 與 93。 地線連接至端子 93 右邊的端子。

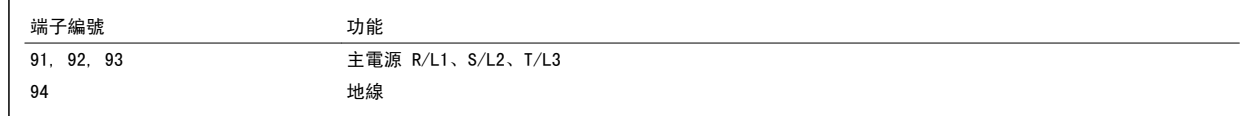

3

檢查銘牌以確保變頻器主電源電壓與您廠房使用的電源電壓相符。

請確保電源能夠供應變頻器所需的電流。

如果該裝置沒有內建保險絲,請確保使用有正確電流額定值的保險絲。

## 3.6.13 外部風扇異常電源

如果變頻器由直流電源供電,或如果風扇必須在沒有該電源時繼續運轉,則可以使用外部電源。 該項連接是透過功率卡來進行的。

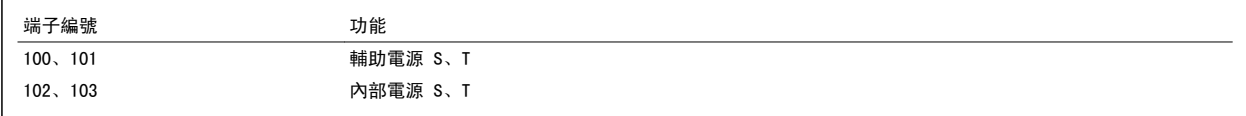

位於功率卡上的接頭可提供冷卻風扇所需的線路電壓。 風扇的連接方式於出廠時即透過共同的交流線路來供電 (介於 100-102 與 101-103 之間的跳 線)。 如果需要外部電源,則跳線需移除,且電源需連接至端子 100 與 101。 應該使用 5 Amp 的保險絲來保護。 在 UL 認證的應用中,應該使用的保 險絲是 LittleFuse KLK-5 或同級產品。

## 3.6.14 保險絲

#### 分支電路保護:

為了保護安裝時不受電擊及火災的危害,所有在安裝部位、切換齒輪、機器等的分支電路,必須依照國家和國際規定施以短路保護和過電流保護。

#### 短路保護:

變頻器必須有短路保護以避免因電擊或火災所產生的危害。Danfoss 建議使用以下所述的保險絲,以備在裝置內部發生失效時,仍可保護維修人員或其他 裝備。 如果在馬達輸出上有短路的情形,變頻器可以提供完全的短路保護功能。

#### 過電流保護

提供過載保護,以避免安裝當中因電纜線過熱而造成火災。 變頻器裝有一個過電流內部保護裝置,可作為上游過載保護 (UL 應用除外)。 請參閱 參 數 4-18 *電流限制*。 此外,保險絲或斷路器可用來提供安裝中的過電流保護。 必須依照國家法規來執行過電流保護措施。

#### 非 UL 認證

如果不需符合 UL/cUL,建議使用下列的保險絲,以確保符合 EN50178 規定: 發生故障時,若沒有依照建議事項執行的話,可能導致變頻器不必要的損壞。

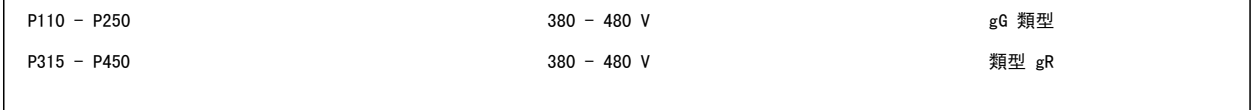

#### 380-480 V、機架大小 D、E 與 F

以下的保險絲適合用在可提供 100.000 Arm (對稱)、240V、480V、500V 或 600V 的電路上, 視變頻器的電壓額定值而定。 使用正確的保險絲時, 變頻 器的短路電流額定值 (SCCR) 為 100.000 Arm。

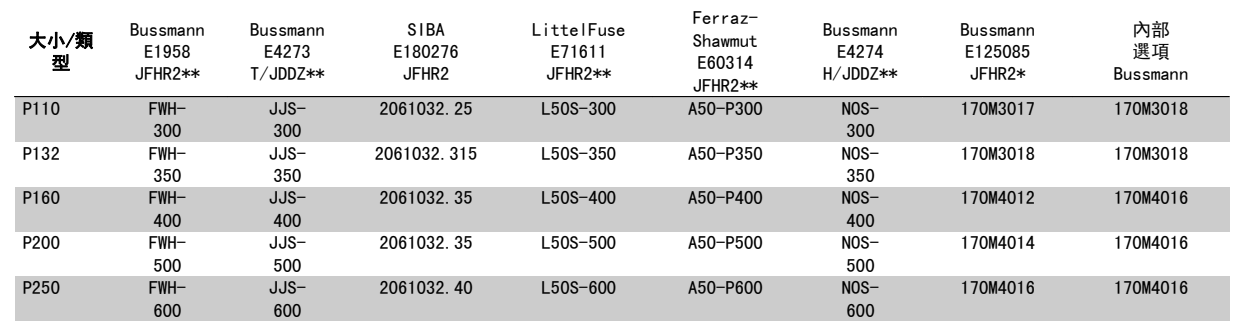

表 3.4: 機架大小 D、線路保險絲,380-480 V

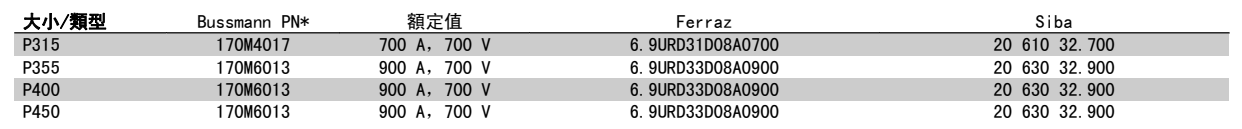

表 3.5: 機架大小 E、線路保險絲,380-480 V

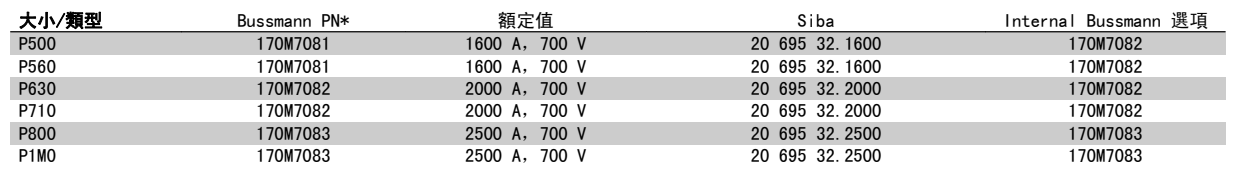

表 3.6: 機架大小 F、線路保險絲, 380-480 V

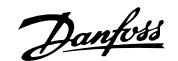

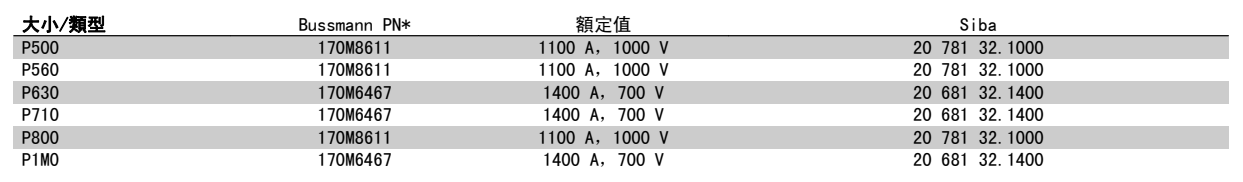

表 3.7: 機架大小 F、逆變器模組 DC 回路保險絲,380-480 V

\*顯示之 Bussmann 170M 保險絲使用 -/80 視覺指示器;而具相同規格與安培數之 -TN/80 類型 T、-/110 或 TN/110 類型 T 指示器保險絲,則可作為 外部使用的替代品。

\*\*任何具有相關電流額定值、最小為 500 V 的 UL 認證保險絲都可以滿足 UL 的要求。

### 525-690 V,機架大小 D、E 與 F

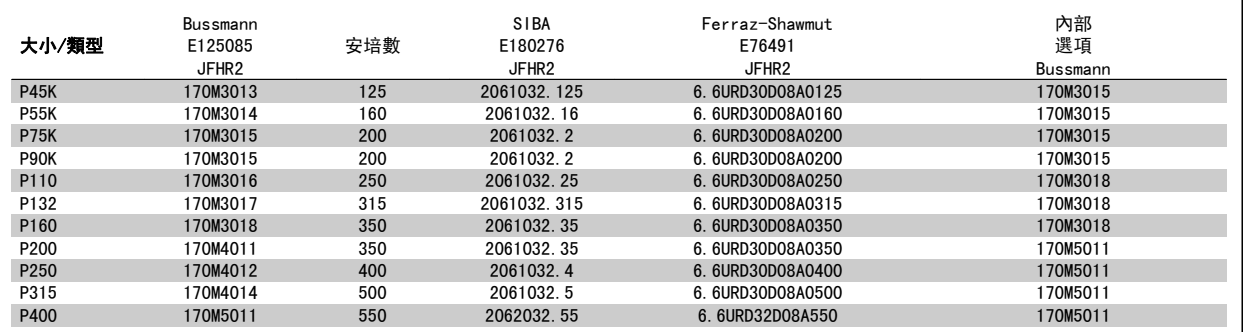

表 3.8: 機架大小 D, 525-690 V

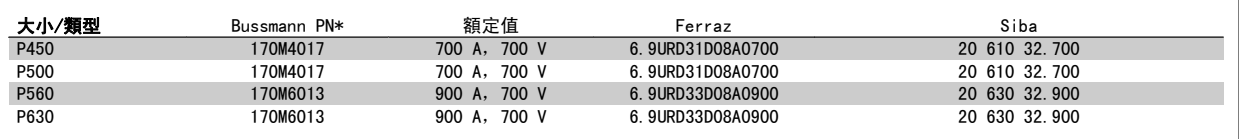

表 3.9: 機架大小 E,525-690 V

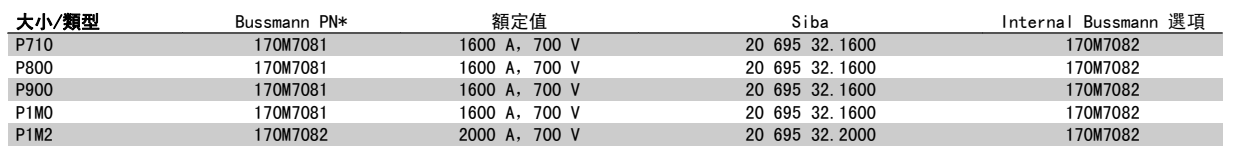

表 3.10: 機架大小 F、線路保險絲,525-690 V

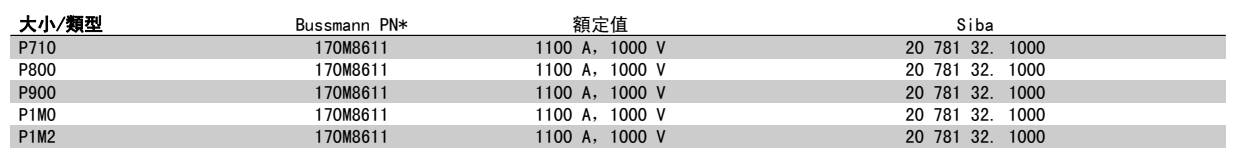

表 3.11: 機架大小 F、逆變器模組 DC 回路保險絲,525-690 V

\*顯示之 Bussmann 170M 保險絲使用 -/80 視覺指示器;而具相同規格與安培數之 -TN/80 類型 T、-/110 或 TN/110 類型 T 指示器保險絲,則可作為 外部使用的替代品。

適合用在可以傳遞不超過 100,000 RMS 對稱安培的電路上,當受到以上保險絲保護時,其最大電壓為 500/600/690 V。

## 補充式保險絲

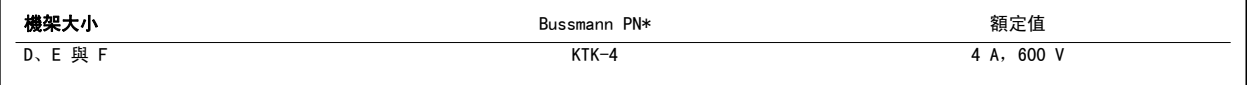

表 3.12: SMPS 保險絲

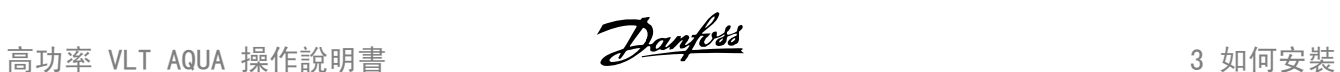

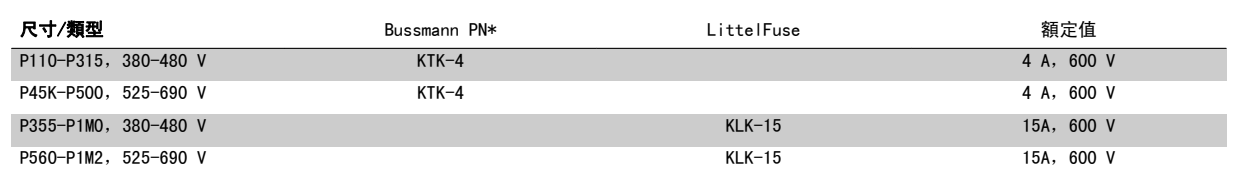

表 3.13: 風扇保險絲

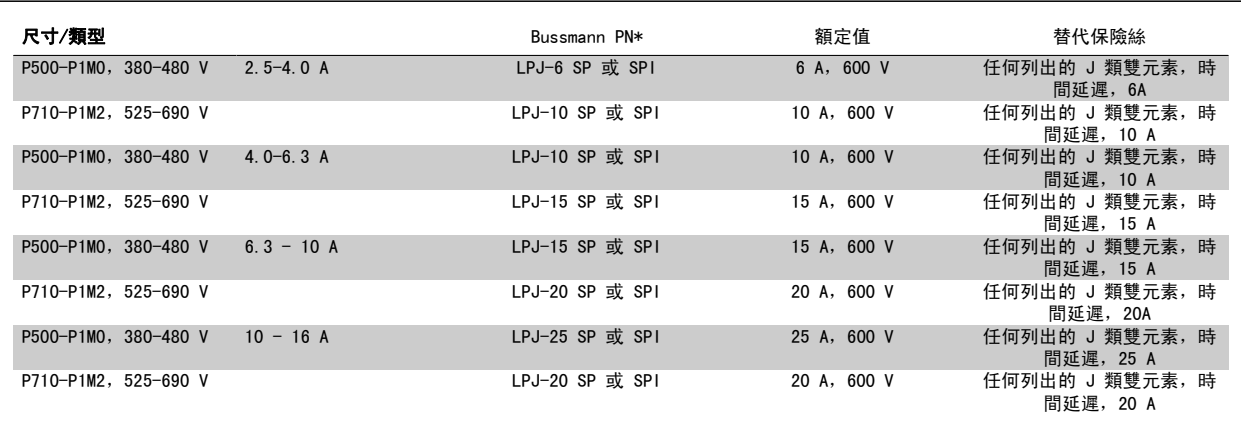

表 3.14: 手動馬達控制器保險絲

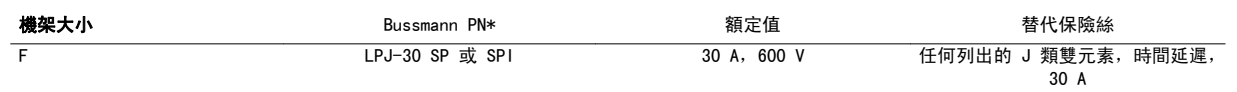

表 3.15: 受 30 A 保險絲保護的端子保險絲

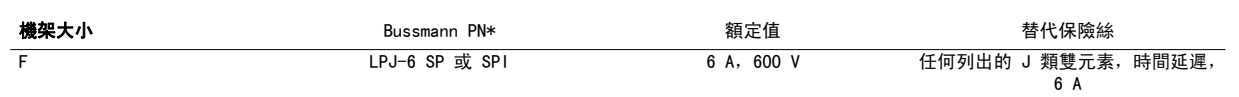

表 3.16: 控制變壓器保險絲

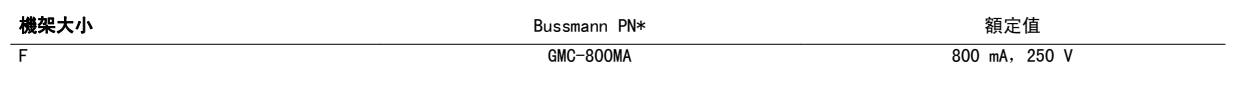

表 3.17: NAMUR 保險絲

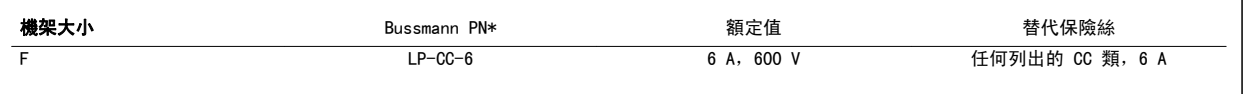

表 3.18: PILS 繼電器的安全繼電器線圈保險絲

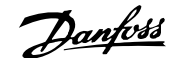

## 3.6.15 主要接頭 - 機架大小 D、E 與 F

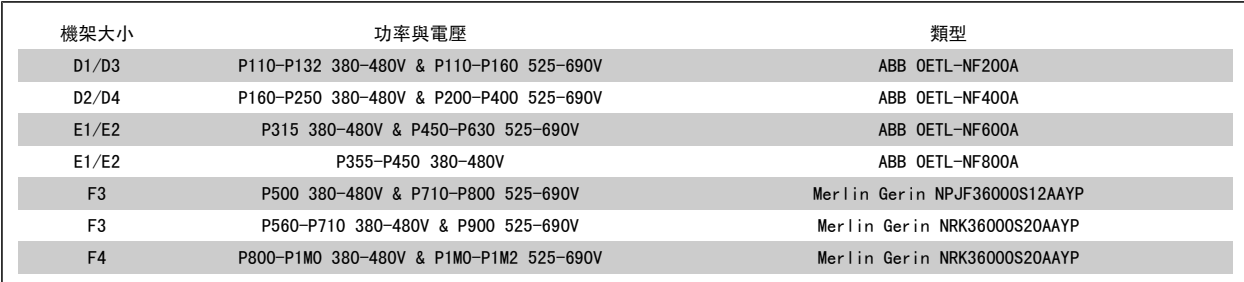

## 3.6.16 機架 F 斷路器

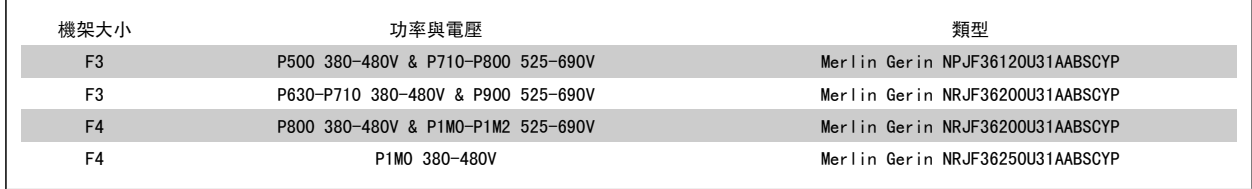

## 3.6.17 機架 F 主電源接觸器

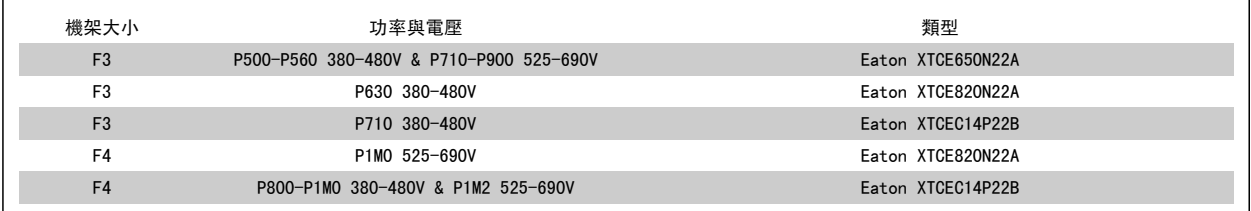

## 3.6.18 馬達安裝

對馬達電纜線長度短於列在一般規格表裡的最大纜線長度,因為巔峰電壓 可能高達 直流電壓的兩倍 (或因為在馬達纜線裡的輸電線路效用而高達 2.8 倍的主電壓),建議使用下列馬達絕緣級別。 如果馬達具有較低的絕 緣級別,建議使用一個 du/dt 或正弦波濾波器。

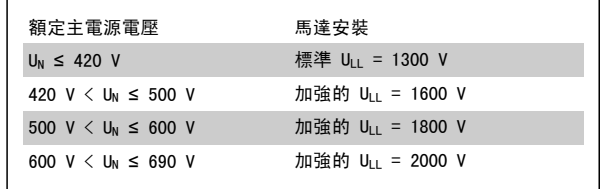
## 3.6.19 馬達軸承電流

所有安裝於具有 110 kW 或更高功率變頻器的馬達應具有「非變頻器端」(NDE) 絕緣軸承,以消除循環軸承電流。 要將變頻器端 (DE) 軸承與轉軸電流 降到最低,需要將變頻器、馬達、從動機器以及從馬達到從動機器進行適當地接地。

### 標準風險降低策略:

- 1. 使用絕緣軸承
- 2. 使用嚴苛的安裝程序
	- 嚴格地遵循 EMC 安裝指導原則
	- 對馬達與變頻器間提供良好的高頻連線,例如透過在馬達與變頻器之間提供具有 360° 遮罩的電纜線以進行連接。
	- 從變頻器到建築物接地/大地以及從馬達到建築物接地/大地提供一條低阻抗路徑。 這對泵浦可能有點困難
	- 在馬達與負載機器之間建立一條直接接地的連線。
	- 加強 PE 以讓在 PE 裡高頻率阻抗較低些
	- 確保馬達與負載馬達是配合的
- 3. 降低 IGBT 的載波頻率。
- 4. 修改逆變器的波型,60° AVM 對上 SFAVM
- 5. 安裝一個轉軸接地系統或在馬達與負載間接上一個絕緣耦合
- 6. 施以導電性潤滑
- 7. 如果應用許可,藉由使用變頻器的最低速設定以避免在低馬達轉速下運轉。
- 8. 試著確保線路電壓與大地保持平衡。 這對 IT、TT、TN-CS 或接地接腳系統可能有點困難
- 9. 使用 dU/dt 或正弦波濾波器

## 3.6.20 控制電纜線佈線

如圖示,按照控制電纜線佈線圖綁下所有的控制電纜線。 請記得以正確 方式連接遮罩,以確保有最佳的電氣耐受性效果。

## Fieldbus 連接

針對相關的控制卡選項進行連接。 有關細節,請參閱相關的 Fieldbus 說明。 電纜線必須放置在變頻器的左方,並與其他控制線路一起綁下 (請參閱圖片)。

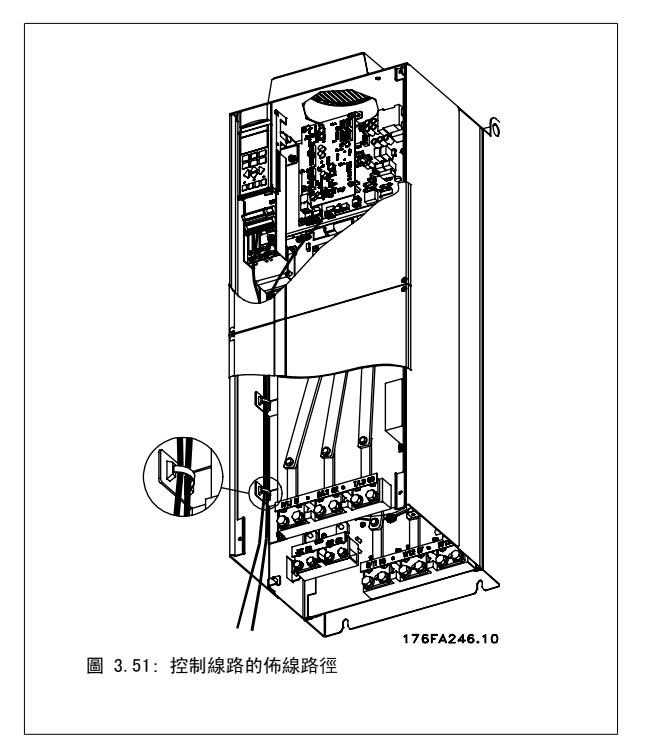

在底架 (IP 00) 與 NEMA 1 裝置中,也可能從裝置的上方連接 Fieldbus ,如右邊圖形所示。 在 NEMA 1 裝置上的蓋板必須移除。 Fieldbus 上方連接套件號碼:176F1742

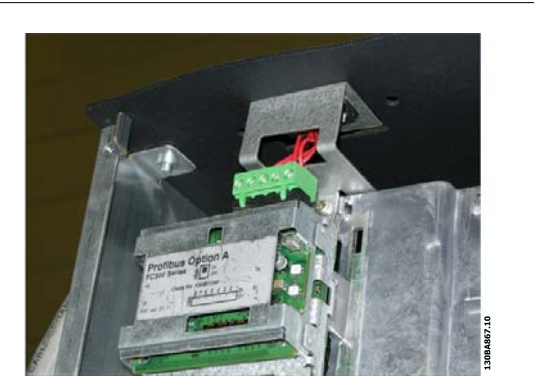

圖 3.52: Fieldbus 的上方連接。

24 伏特外部直流電源的安裝

扭力:0.5 - 0.6 Nm (5 in-lbs) 螺絲規格: M3

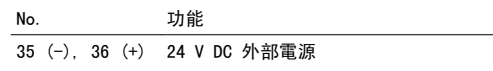

24 VDC 外部電源可以作為控制卡和任何已安裝選項卡的低電壓電源。 這樣可以讓 LCP (包含參數設定) 執行完全操作而不必連接到主電源。 請注意, 當接上 24 VDC 時, 將發出低電壓的警告, 但不會跳脫。

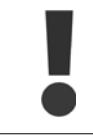

請使用 PELV 類型的 24 V 直流電源,以確保在變頻器控制端子上有適當的電氣絕緣效果 (PELV 類型)。

## 3.6.21 控制端子的進手

所有控制電纜線的端子是位於 LCP 下方, 可經由開啟 IP21/ 54 型號 的門,或拆下 IP00 型號的蓋子等方式來進入這些端子。

## 3.6.22 電氣安裝、控制端子

## 將纜線連接到端子:

- 1. 將絕緣層剝開 9-10 mm
- 2. 將螺絲起子 <sup>1)</sup>插入方孔中。
- 3. 將電纜線插入旁邊的圓孔中。
- 4. 取下螺絲起子。 電纜線現在已安裝在端子內。

## 從端子移除電纜線:

- 1. 將螺絲起子 1 插入方孔中。
- 2. 拉出電纜線。
- $1)$  最大 0.4 x 2.5 mm

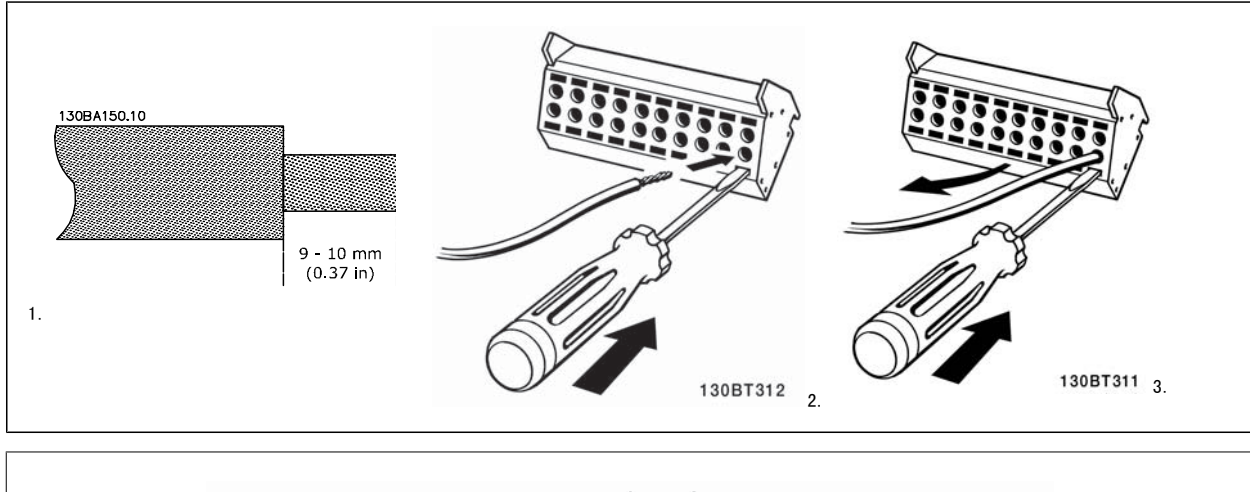

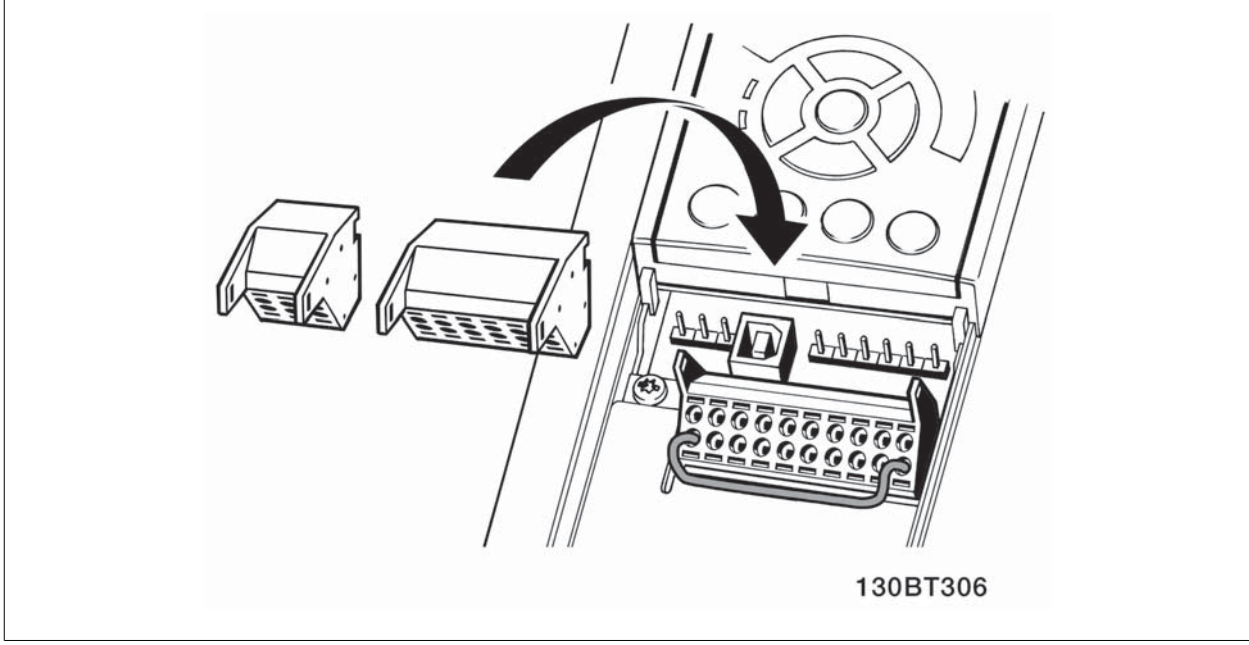

## 3.7 連接範例

## 3.7.1 啟動/停機

端子 18 = 參數 5-10 端子 18 數位輸入 [8] 啟動 端子 27 = 參數 5-12 *端子 27 數位輸入* [0] *無作用* (出廠設定*自由旋* 轉停機)

端子 37 = 安全停機

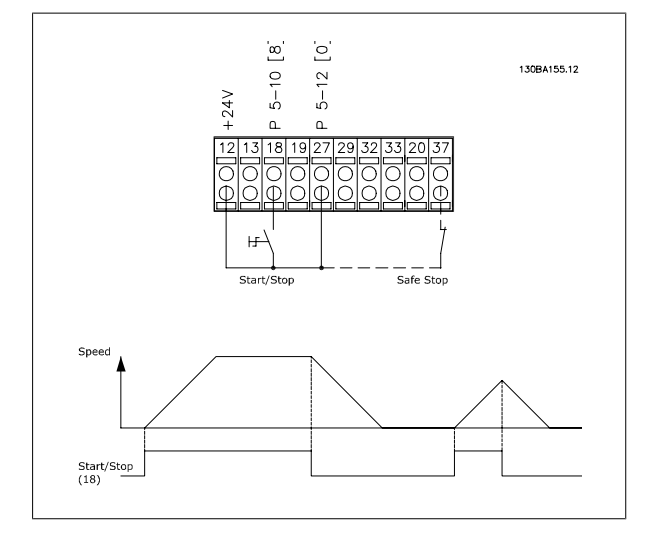

## 3.7.2 脈衝啟動/停機

端子 18 = 參數 5-10 端子 18 數位輸入 [9] 脈衝啟動 端子 27 = 參數 5-12 端子 27 數位輸入 [6] 停機 (反邏輯)

端子 37 = 安全停機

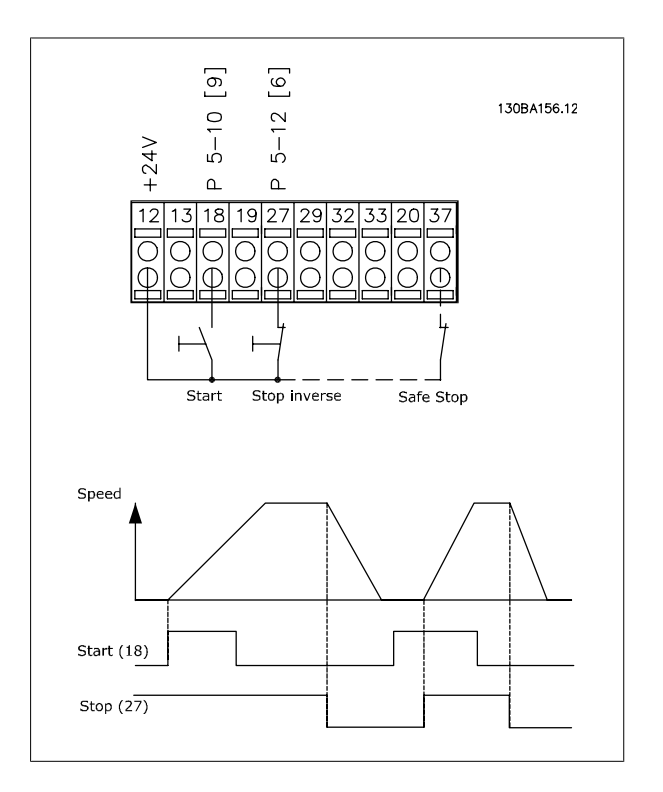

## 3.7.3 加速/減速

#### 端子 29/32 = 加速/減速:

端子 18 = 參數 5-10 端子 18 數位輸入 啟動 [9] (出廠設定) 端子 27 = 參數 5-12 *端子 27 數位輸入* 凍結設定值 [19] 端子 29 = 參數 5-13 端子 29 數位輸入 加速 [21] 端子 32 = 參數 5-14 *端子 32 數位輸入* 減速 [22] 備註:端子 29 僅適用 FC x02 (x=系列類型)。

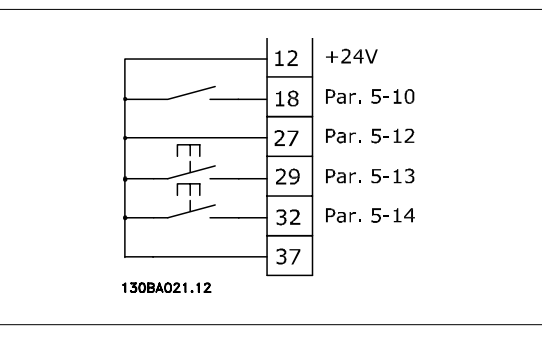

## 3.7.4 電位器設定值

#### 透過電位器的電壓設定值:

- 設定值 1 輸入端 = [1] *類比輸入端 53* (出廠設定)
- 端子 53,最低電壓 = 0 V
- 端子 53,最高電壓 = 10 V
- 端子 53,最低設定值/回授值 = 0 RPM
- 端子 53,最高設定值/回授值 = 1500 RPM
- 開關 S201 = 關閉 (U)

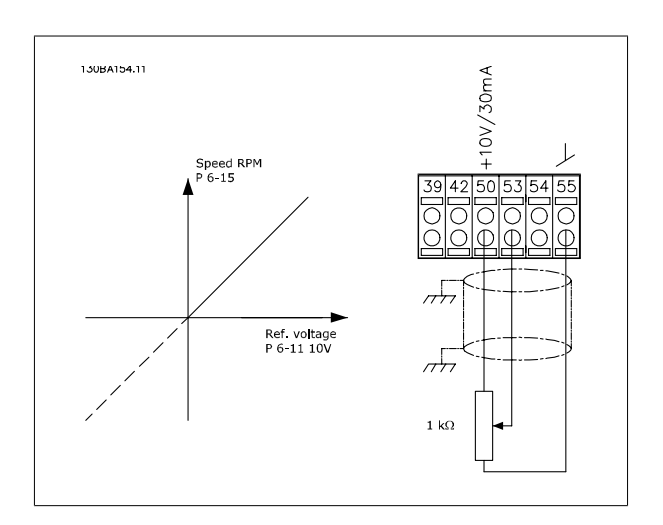

## 3.8 電氣安裝 – 待續

## 3.8.1 電氣安裝,控制電纜線

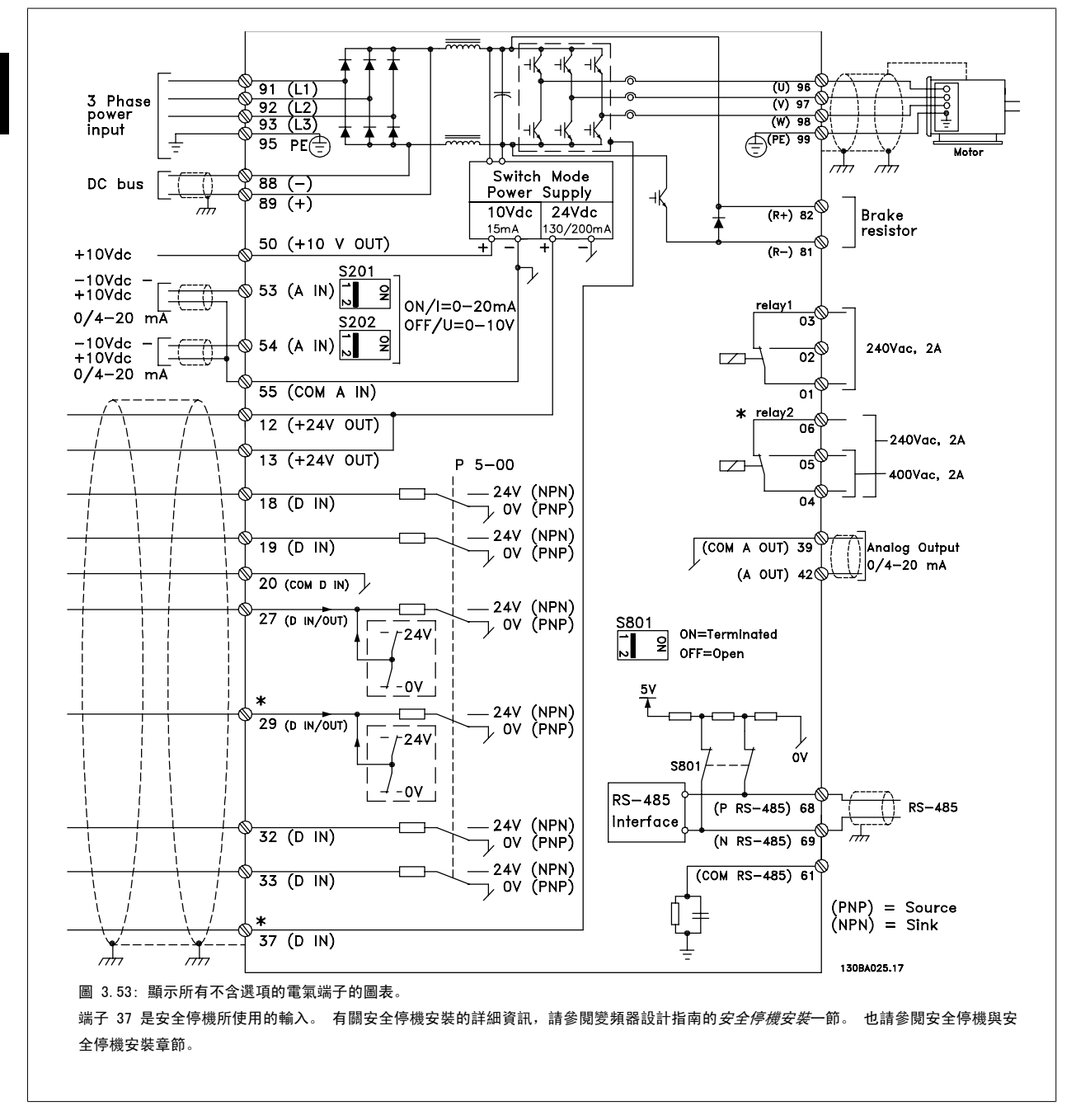

在極少數的情況下,且視安裝的情況而定,很長的控制纜線和類比信號可能會因為主電源纜線的噪音導致 50/60 Hz 的接地迴路。

如果發生這種情況,您可能需要切開遮罩或在遮罩與底架之間插入 100 nF 的電容。

數位的和類比的輸入輸出都必須分別連接到變頻器的公共輸入端 (端子 20、55、39),以避免來自兩個組的接地電流影響其他組。 例如,在數位輸入端 切換可能會干擾類比輸入信號。

## 控制端子的輸入極性

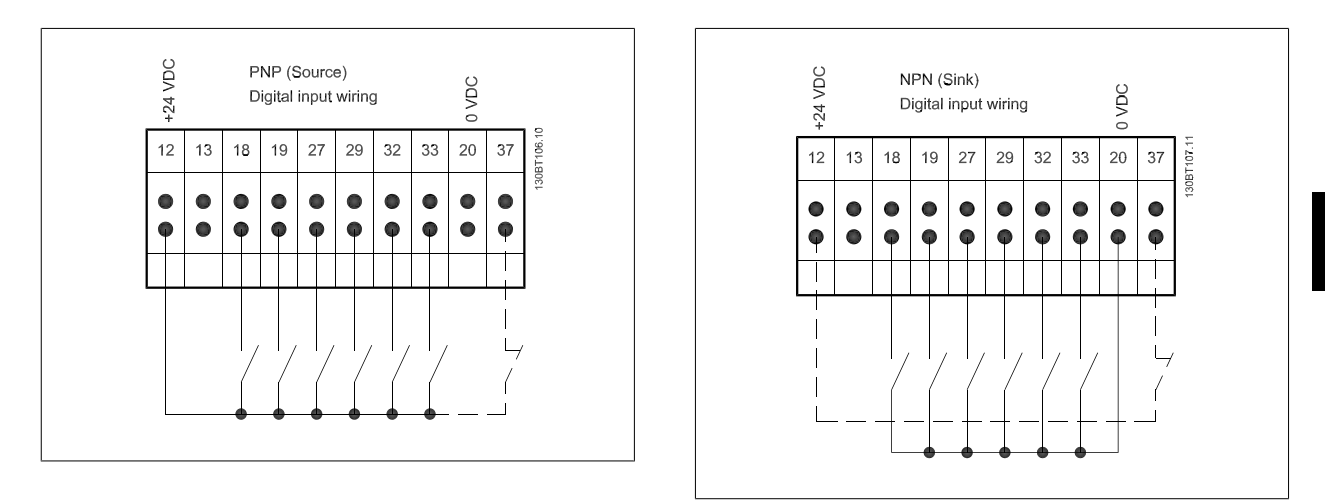

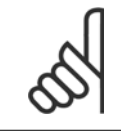

## 注意! 控制電纜線必須是有遮罩/有保護層。

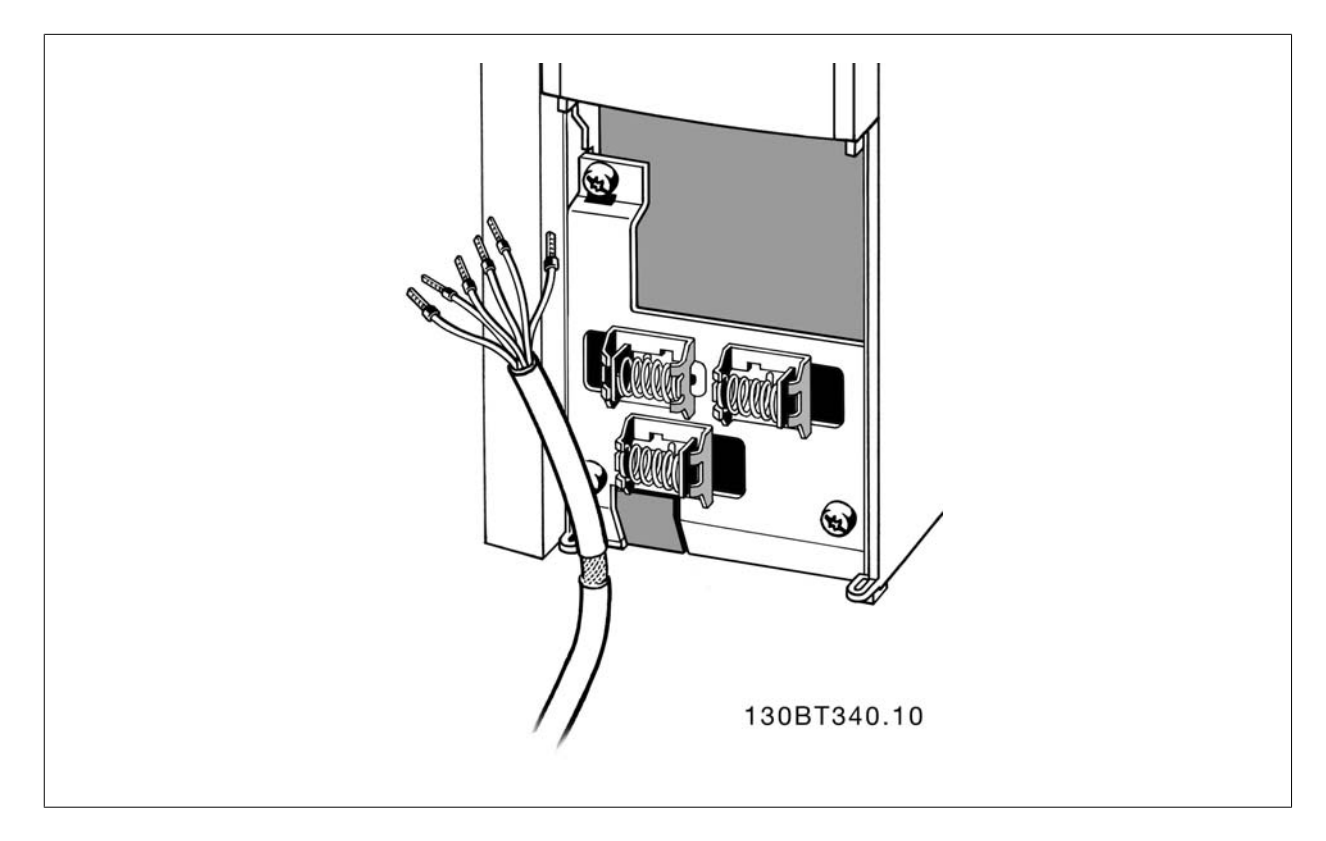

請按照變頻器操作說明書連接電線。 請記得以正確方式連接遮罩,以確保有最佳的電氣耐受性效果。

## 3.8.2 開關 S201、S202 和 S801

開關 S201 (A53) 和 S202 (A54) 分別用於選取類比輸入端子 53 和 54 的電流 (0-20 mA) 或電壓 (-10 至 10 V) 組態。

可使用開關 S801 (BUS TER.) 來終接 RS-485 埠 (端子 68 與 69)。

請參見*電氣安裝*章節中的繪圖*顯示所有電氣端子的圖表*。

#### 出廠設定:

S201 (A53) = OFF (關閉) (電壓輸入) S202 (A54) = OFF (關閉) (電壓輸入) S801 (總線終接) = OFF (關閉)

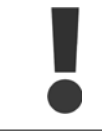

在更改 S201、S202 或 S801 的功能時,請在切換時小心,不要使用力量。 操作開關時,建議先移除 LCP 固定架 (底座)。 在變頻器 通電時不得操作開關。

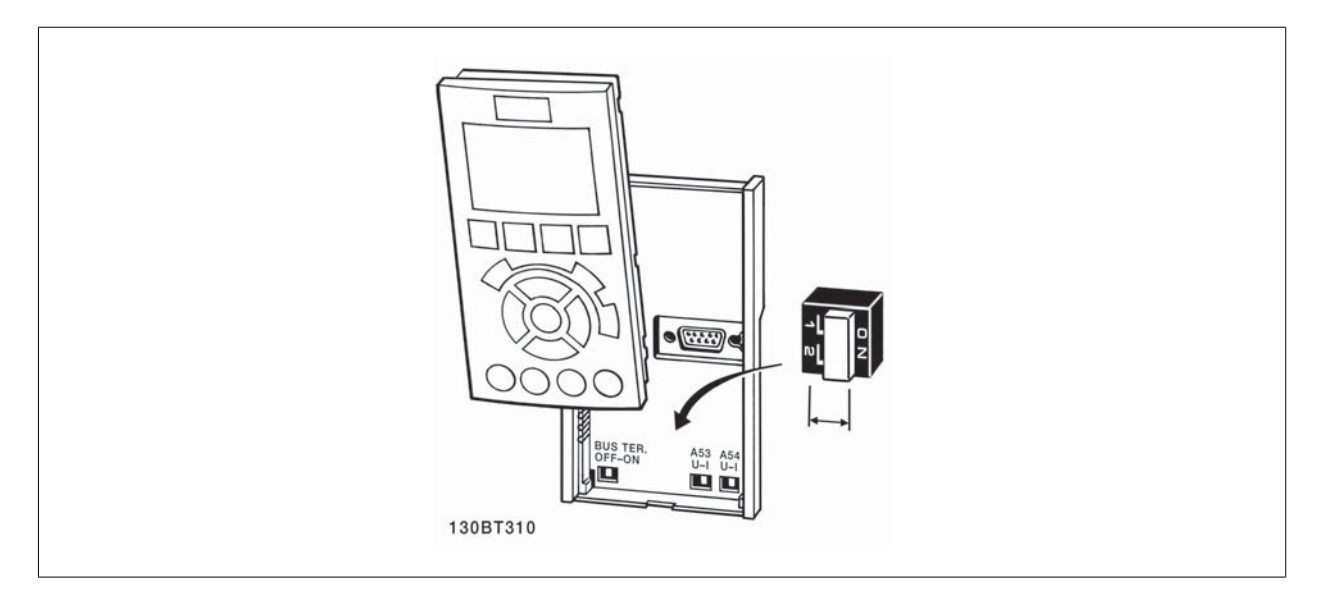

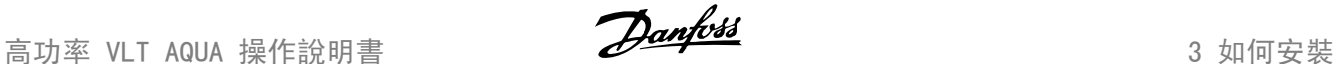

## 3.9 最終的設定及測試

注音!

若要測試設定並確保變頻器正在運轉,請遵循這些步驟。

#### 步驟 1: 找到馬達銘牌

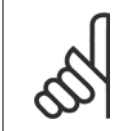

馬達可能是星狀 (Y) 或三角連接 (Δ)。 這項資訊位於馬達銘牌數據上。

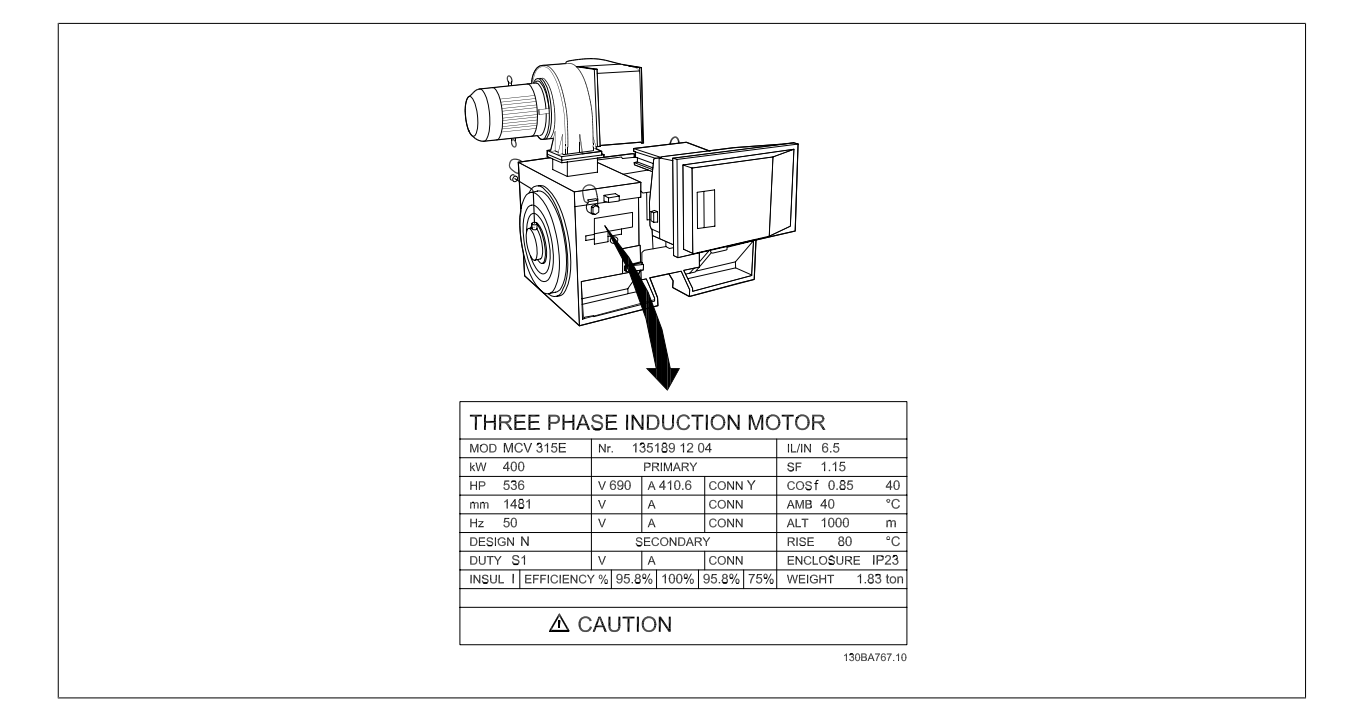

## 步驟 2: 在這個參數清單輸入馬達銘牌上的數據。

要存取這份清單,請先按 [QUICK MENU] 鍵,然後選擇「Q2 快速安裝」。

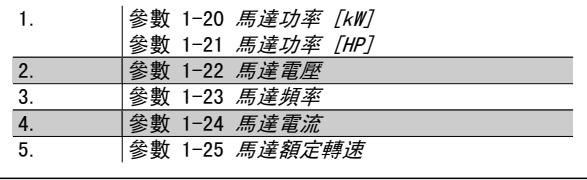

#### 步驟 3: 啟動馬達自動調諧 (AMA)

## 執行 AMA 可確保最佳的效能。 AMA 會測量來自馬達模式對等圖表的值。

- 1. 將端子 37 接到端子 12 (若有提供端子 37)。
- 2. 將端子 27 連接至端子 12 或將參數 5-12 *端子 27 數位輸入*設定成「無作用」(參數 5-12 *端子 27 數位輸入* [0])。
- 3. 政動 AMA 參數 1-29 *馬達自動調諧 (AMA)*。
- 4. 在完整或降低的 AMA 之間選擇。 如果安裝有正弦濾波器,則只能執行部份 AMA, 或在 AMA 程序中將正弦濾波器移除。
- 5. 按 [OK] 鍵。 顯示上會出現「按下 [Hand on] 以啟動」。
- 6. 按 [Hand on] 鍵。 進度顯示條將顯示 AMA 是否在進行中。

#### 在操作中停止 AMA

1. 按 [OFF] 鍵 - 變頻器會進入警報模式,而顯示上會指出 AMA 被使用者終止。

#### AMA 順利完成

- 1. 螢幕上會顯示「按 [OK] 完成 AMA」。
- 2. 按 [OK] 鍵以離開 AMA 狀態。

#### AMA 順利完成

- 1. 變頻器會進入警報模式。 警報的說明可以在*警告與警報*章節中找到。
- 2. [Alarm Log] 中的「報告值」顯示 AMA 在變頻器進入警報模式前執行的最後一個測量順序。 此編號和警報說明將協助您解決問題。 如果您要聯 絡 Danfoss 以取得服務,請務必提供編號和警報說明。

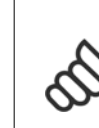

未順利完成 AMA 通常是由於登錄了錯誤的馬達銘牌數據, 或馬達功率大小與變頻器功率大小差異過大所致。

### 步驟 4: 設定速度極限和加減速時間。

注意!

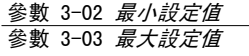

表 3.19: 設定想要的速度和加減速時間極限值。

參數 4-11 馬達轉速下限 [RPM] or 參數 4-12 馬達轉速下 限 [Hz] 參數 4-13 馬達轉速上限 [RPM] or 參數 4-14 馬達轉速上 限 [Hz]

參數 3-41 加速時間 1 參數 3-42 減速時間 1

高功率 VLT AQUA 操作說明書 3 如何安裝

## 3.10 其他連接

## 3.10.1 機械煞車控制

### 在起重/升降應用中,您需要能夠控制電氣機械煞車:

- ï 使用繼電器輸出或數位輸出控制煞車 (端子 27 或 29)。
- 只要變頻器無法「支援」馬達 (例如負載太重),就將輸出保持關閉 (無電壓)。
- 在參數 5-4\*中選取*機械煞車控制* [32], 以便在包含電氣機械煞車的應用中使用。
- 馬達電流超過參數 2-20 *釋放煞車時電流*中預先設定的值時,就會放開煞車。
- 輸出頻率小於參數 2-21 *啟動煞車時轉速 [RPM]*或 參數 2-22 *啟動煞車速度 [Hz]*中設定的頻率,而且僅在變頻器執行停機指令時,煞車才會嚙 合。

如果變頻器處在警報模式或過電壓狀況中,機械煞車就會立即切入。

## 3.10.2 馬達並聯

本變頻器可控制多台並聯的馬達。 馬達的總電流消耗不得超過變頻器的 額定輸出電流 Im,N。

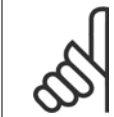

如下列插圖所示,電纜線連接至共同接合處僅建議使用 在較短電纜線的安裝例。

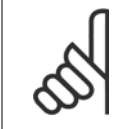

注音! 當馬達並聯時, 不能使用 參數 1-29 馬達自動調諧 (AMA) 。

## 注意!

注意!

在具有並聯馬達的系統中,不能將變頻器的電子積熱電 驛 (ETR)用於個別馬達的保護。 請爲馬達提供進一步 的保護,例如,在每個馬達或單個積熱電驛中使用熱敏 電阻 (斷路器不適合當作保護裝置)。

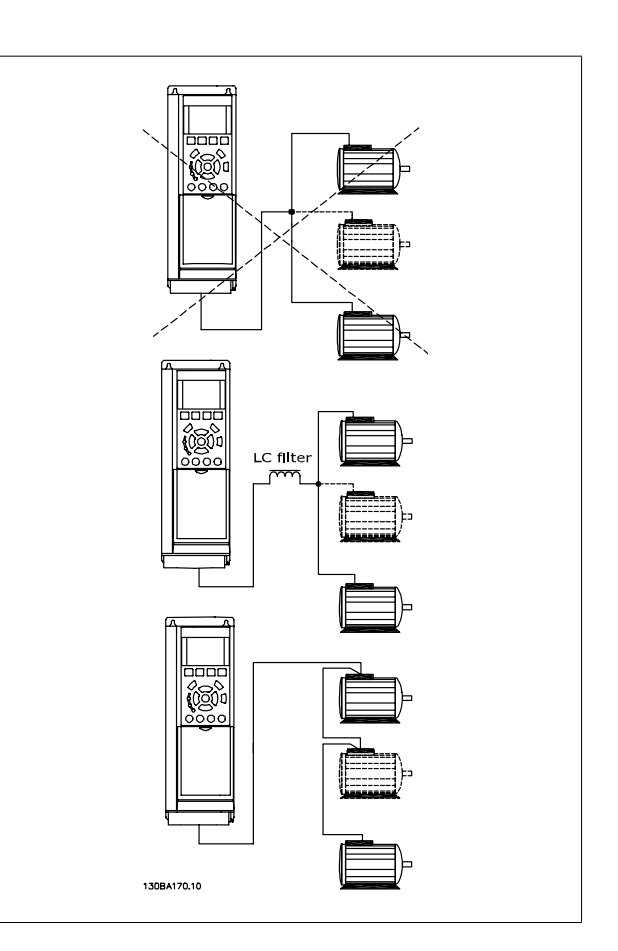

如果馬達大小有很大的差異,在啟動以及 RPM 值很低時可能會發生問題,因為小型馬達在定子中的電阻歐姆值相對較高,在啟動以及 RPM 值很低時需要 較高的電壓。

## 3.10.3 馬達熱保護

當參數 1-90 *馬達熱保護*設定為 *ETR 跳脫*,而參數 1-24 *馬達電流*被設定為額定馬達電流 (參閱馬達銘牌) 時,變頻器內的電子積熱 電驛已經符合單一 馬達保護的 UL 認證。

為獲得馬達熱保護功能,也可以使用 MCB 112 PTC 熱敏電阻卡選項。 此卡提供 ATEX 認證以在爆炸危險區域:區域 1/21 與 2/22 內保護馬達。 詳細 資訊,請參閱《*設計指南*》。

高功率 VLT AQUA 操作說明書 4 如何操作變頻器

4

## 4 如何操作變頻器

## 4.1 操作方式

## 4.1.1 操作方式

#### 可以透過以下 3 種方式操作變頻器:

- 1. 圖形化 LCP 操作控制器 (GLCP),請參閱 6.1.2
- 2. 數值化 LCP 操作控制器 (NLCP),請參閱 6.1.3
- 3. RS-485 串列通訊或 USB (兩者都適用於 PC 連接),請參閱 6.1.4

如果變頻器配有 fieldbus 選項,請參考相關文件。

## 4.1.2 如何操作圖形化 LCP (GLCP)

以下說明適用於 GLCP (LCP 102)。

#### GLCP 分為四個功能群組:

- 1. 附狀態行的圖形顯示。
- 2. 表單按鍵和指示燈 (LED) 選擇模式、更改參數與顯示功能切換。
- 3. 導航鍵及指示燈 (LED)。
- 4. 操作按鍵和指示燈 (LED)。

#### 圖形化顯示:

LCD 顯示器帶有背光,總共可以顯示 6 行字母-數字資訊。 所有的數據都顯示在 LCP 上,可在 [Status] 模式中顯示最多 5 個操作變數。

#### 顯示行:

- a. **狀態行:**顯示圖示和圖形的狀態訊息。
- b. 行 1-2: 操作員數據行可顯示使用者定義或選擇的數據與變 數。 按 [Status] 鍵時可加入一行新行。
- c. 狀態行:顯示文字的狀態訊息。

顯示分為 3 個區域:

## 上部區域(a)

在狀態模式時將顯示狀態,或在非狀態模式時及警報/警告情況下將顯示 最多 2 個變數。

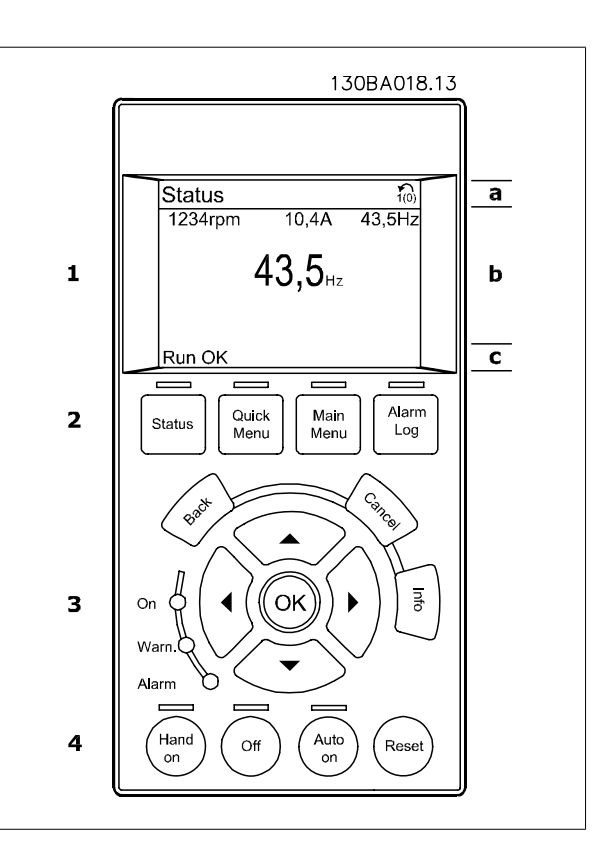

將顯示在參數 0-10 被設定為有效設定表單的有效設定表單編號。 如果正在對有效設定表單之外的其他設定表單進行程式設定,則被設定的設定表單編 號將出現在右側的括弧內。

#### 中間區域(b)

無論狀態為何,將最多顯示相關裝置的 5 個變數。 若在警報/警告情況下,則顯示警告,而非變數。 透過按下 [Status] 鍵,可以在 3 個狀態讀數顯示之間切換。 每個狀態螢幕顯示了具有不同格式的操作變數 – 請參閱下文。

可將數個值或測量值關聯到每一個顯示的操作變數。 所顯示的值/測量值可透過參數 0-20、0-21、0-22、0-23 與 0-24 進行定義,可藉由 [Quick Menu]、「Q3 功能設定」、「Q3-1 一般設定」與「Q3-11 顯示設定」來存取這些參數。

在參數 0-20 至參數 0-24 中所選擇的每個值/測量值讀數參數都有其標度及可能在小數點之後數字的位數。 顯示較大的數值時,在小數點之後將有較少 量的數字。 範例:電流讀數

5.25 A;15.2 A 105 A.

## 狀態顯示 I

這是啟動或初始化之後的標準讀出狀態。 對於所顯示的操作變數 (1.1、1.2、1.3、2 和 3),要獲得與其關聯的 值/測量值資訊,請使用 [INFO] 鍵。 請參閱本插圖的顯示螢幕中所顯示的操作變數。1.1、1.2 與 1.3 字體較 小。2 與 3 字體為中等大小。

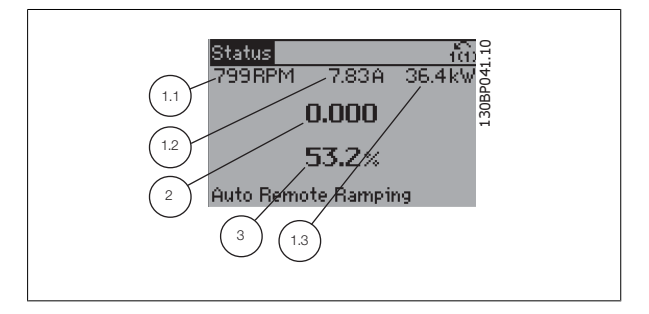

### 狀態顯示 II

請參閱本插圖的顯示螢幕中所顯示的操作變數 (1.1、1.2、1.3 與 2)。 本範例分別選擇了速度、馬達電流、馬達功率以及頻率作為第 1 和第 2 行中的變數。

1.1、1.2 與 1.3 字體較小。2 的字體較大。

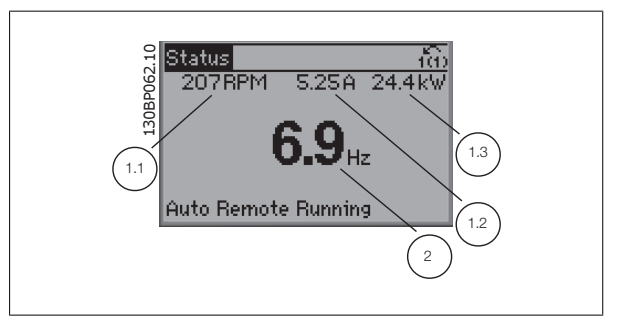

#### 狀態顯示 III:

該狀態螢幕顯示了有關智慧邏輯控制的事件和動作。 有關詳細資訊, 請 參閱智慧邏輯控制器章節。

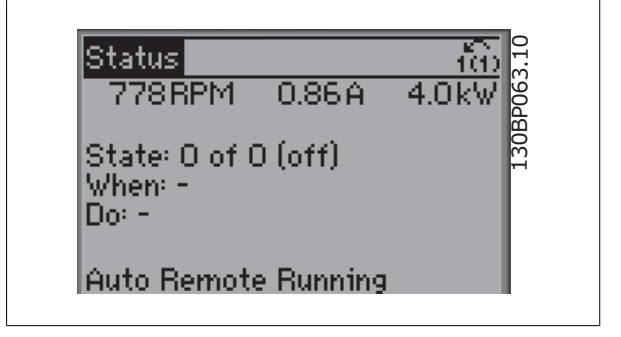

#### 底部區域

始終顯示變頻器在狀態模式下的狀態。

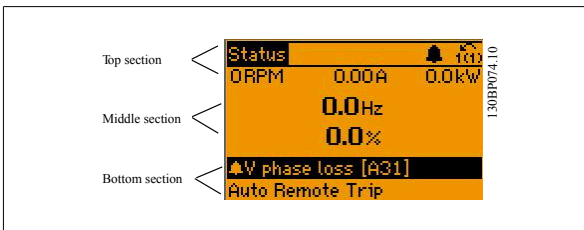

#### 顯示對比度調整

按下 [status] 和 [▲] 以獲得較暗的顯示效果。 按下 [status] 和 [▼] 以獲得較亮的顯示效果。

#### 指示燈 (LED):

如果超過了某些特定的極限值,警報和/或警告發光二極體將亮起。 同時會在操作控制器上出現狀態和警報文字。 當變頻器接入主電源電壓、DC 總線端子或外接 24 V 電源時, On (開啟) LED 將會亮起。 同時, 背光也將打開。

- 綠色 LED/開啟: 正在進行控制。
- 黃色 LED/警告:表示有警告產生。
- ï 閃爍的紅色 LED/警報:表示有警報產生。

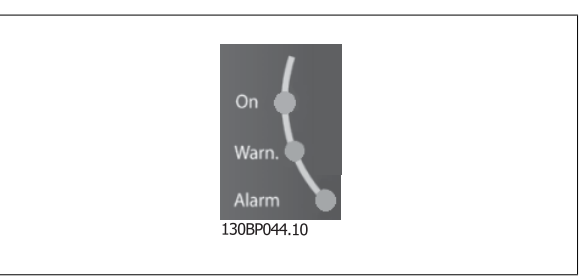

## GLCP 按鍵

#### 表單按鍵

表單按鍵按功能分為幾類。 顯示器和指示燈下方的按鍵用於參數設定, 包括選擇正常操作期間顯示的指示內容。

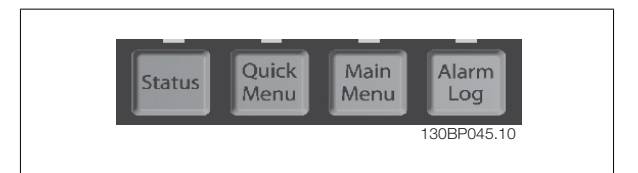

#### [Status]

指出變頻器和/或馬達的狀態。藉由按下 [Status] 按鍵可以選擇 3 個不同的讀數:

5 行讀數、4 行讀數或智慧邏輯控制。

[Status] 用於選擇顯示模式,或用於從快速表單模式、主設定表單模式或警報模式回到顯示模式。 [Status] 按鍵還可用於切換單讀數或雙讀數模式。

#### [Quick Menu]

允許進行變頻器的快速設定。 可在此進行最常用功能的程式設定。

#### [Quick Menu] 包括:

- Q1:個人設定表單 (My Personal Menu)
- Q2:快速安裝 (Quick Setup)
- Q3:功能設定表單 (Function Setups)
- Q5:已做的變更 (Changes Made)
- 06: 記錄 (Loggings)

使用功能設定表單可以迅速且容易地存取大部分水與廢水處理應用所需的參數,包含可變轉矩、恆定轉矩、泵浦、定量泵浦、井泵、增壓泵浦、混合器泵 浦、鼓風機與其他泵浦及風扇應用。 本表單還有一些其他功能,其中包括用於選擇 LCP 上顯示哪些變數的參數、數位預置轉速、類比設定值的比例率、 閉迴路單一區域與多重區域應用,以及與水及廢水處理應用相關的特定功能。

除非已經透過參數 0-60、0-61、0-65 或 0-66 建立密碼, 否則可以立即存取這些快速表單參數。 您可以直接在快速表單模式和主設定表單模式之間進行切換。

#### [Main Menu]

用於設定所有參數。

除非已經透過參數 0-60、0-61、0-65 或 0-66 建立密碼,否則可以立即存取這些主設定表單參數。 對於多數的水與廢水處理應用,無需存取主設定表 單參數。快速表單、快速設定與功能設定表單即可提供最簡單、快捷的方式來存取所需的典型參數。 您可以直接在主設定表單模式和快速表單模式之間進行切換。

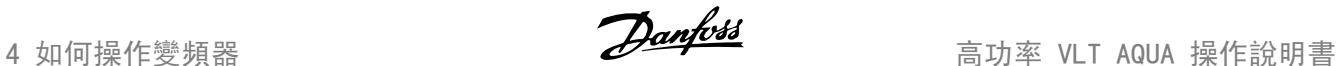

可以透過按住[Main Menu] 按鍵 3 秒鐘來執行參數捷徑。 參數捷徑允許直接存取任何參數。

#### [Alarm Log]

顯示最近五個警報的警報清單 (編號為 A1 到 A5)。 若要取得警報的其他詳細資料,請使用箭頭鍵移到警報編號上,然後按下 [OK]。 在進入警報模式 之前,將顯示有關變頻器狀況的資訊。

#### [Back]

讓您回到前一個步驟或導航結構中的上一層。

#### [Cancel]

將取消您最後一個變更或指令,直到顯示再度變更。

## [INFO]

顯示視窗中指令、參數或功能的資訊。 當您需要幫助時,[Info] 可以為 您提供詳細的資訊。 按下 [Info]、[Back] 或 [Cancel] 中任一按鍵即可離開資訊模式。

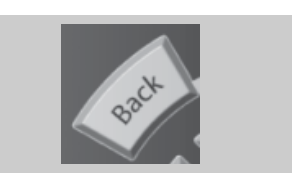

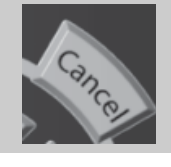

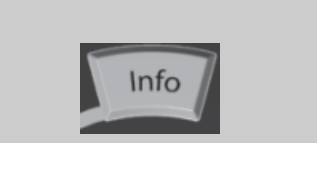

#### 導航鍵

使用四個導航箭頭可在 [Quick Menu]、[Main Menu] 和 [Alarm Log] 中 的不同選項之間移動。 這些按鍵可用於移動游標。

#### [OK]

用於選擇以游標標記的參數並啟用參數的變更功能。

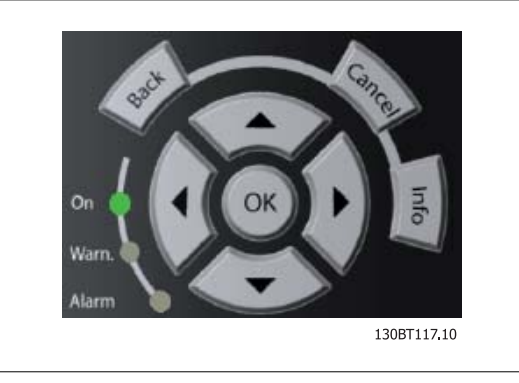

#### 操作按鍵

操作器控制所用的按鍵位於操作控制器的底部。

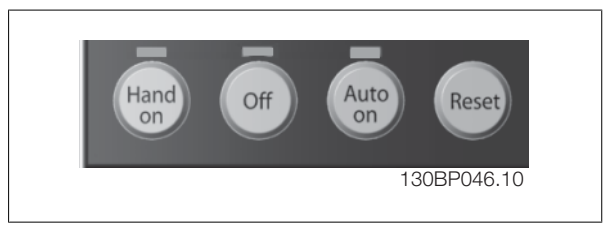

#### [Hand On]

透過 GLCP 啟用變頻器控制。 [Hand on] 也會啟動馬達,現在也可以透過箭頭鍵輸入馬達轉速設定值。 可以透過參數 0-40 LCP [Hand on] 縫將該鍵*啟* 用 [1] 或停用 [0]。

## 當 [Hand on] 啟用之後, 以下的控制信號仍將啟用。

- $[Hand on] [Off] [Auto On]$
- 復歸
- 自由旋轉 停機反邏輯 (馬達自由旋轉至停機)
- 反轉
- 設定表單選擇 lsb 設定表單選擇 msb
- 來自串列通訊的停機命令
- 快速停止
- 直流煞車

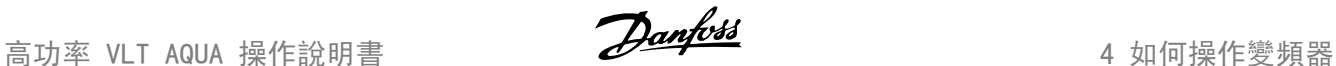

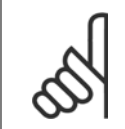

## 注意!

注意!

經由控制信號或串列總線所啟動的外部停機會取代透過 LCP 發出的「啟動」指令。

## [Off]

用於停止連接的馬達。 可以透過參數 0-41 LCP [Off] 鍵將該鍵*啟用* [1] 或*停用* [0]。 如果沒有選擇外部停機功能, 並且停用了 [Off] 鍵, 則只能透 過斷開主電源來停止馬達。

#### [Auto on]

讓變頻器透過控制端子和 (或) 串列通訊來控制。 當啟動信號加在控制端子和/或總線,變頻器將會啟動。 可以透過參數 0-42 LCP 上的 [Auto on] 鍵 將該鍵*啟用* [1] 或*停用* [0]。

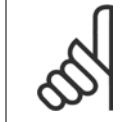

經由數位輸入的有效的手動-關閉-自動信號,其優先度高於控制鍵 [Hand on] – [Auto on]。

#### [Reset]

用於在發生警報 (跳脫) 後將變頻器復歸。 可以透過參數 0-43 LCP [Reset] 鍵將該鍵*啟用* [1] 或*停用* [0]。

## 參數捷徑

參數捷徑可以透過按住 [Main Menu] 按鍵 3 秒鐘來執行。 參數捷徑允許直接存取任何參數。

## 4.1.3 如何操作數字型 LCP (NLCP)

以下說明適用於 NLCP (LCP 101)。

### 該操作控制器分為四個功能群組:

- 1. 數字顯示器。
- 2. 表單按鍵及指示燈 (LED) 更改參數與切換顯示功能。
- 3. 導航鍵及指示燈 (LED)。
- 4. 操作按鍵和指示燈 (LED)。

## 注意!

數字型 LCP 操作控制器 (LCP 101) 無法進行參數拷 貝。

### 選擇以下模式之一:

4

狀態模式:顯示變頻器或馬達的狀態。 如有警報發生,NLCP 將自動切換到狀態模式。 可以顯示數個警報。

快速設定或主設定表單模式:顯示參數與參數設定。

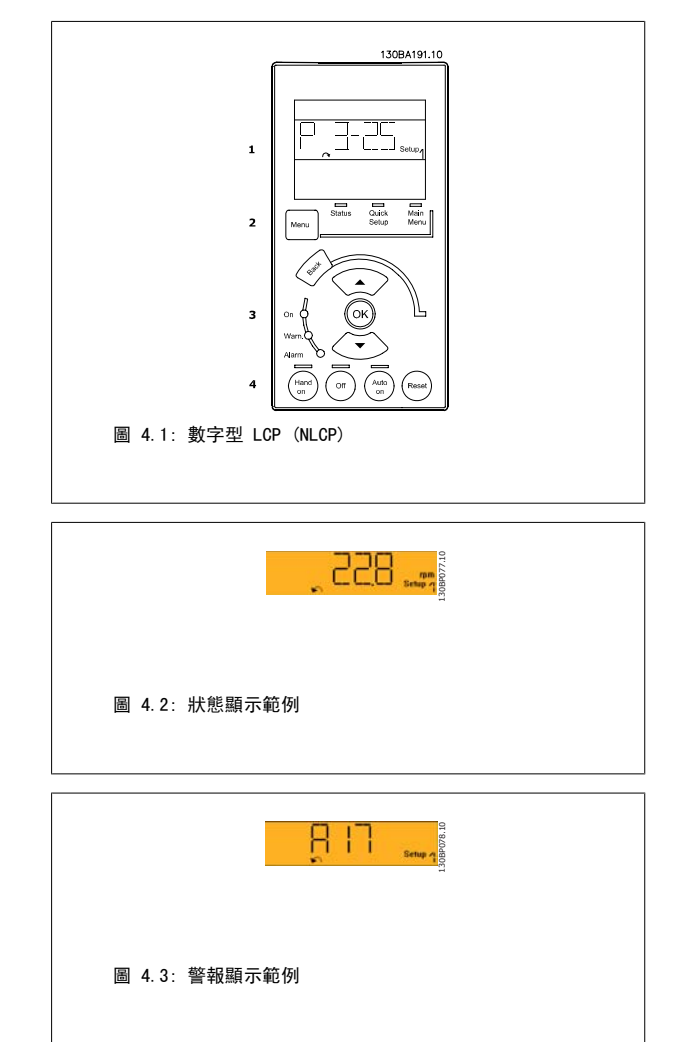

#### 指示燈 (LED):

- 線色 LED/開啟: 表示控制部份是否已開啟。
- 黃色 LED/警告:表示警告。
- 閃爍的紅色 LED/警報: 表示警報。

#### 表單按鍵

#### [Menu],選擇以下模式之一:

- 狀態
- 快速安裝
- 主設定表單

#### 主設定表單

用於設定所有參數。

除非已經透過參數 0-60 *主設定表單密碼*、參數 0-61 無密*碼時可否存取所有參數*、參數 0-65 個人*設定表單密碼*或 參數 0-66 無*密碼時存取個人設定 表單*等建立密碼,否則可以立即存取參數。 快速安裝用於僅需使用最必要的參數來設定變頻器時。 當參數值閃爍時,可以使用上/下箭頭更改這些值。 藉由按下 [Menu] 按鍵數次直到主設定表單 LED 亮起以選擇主設定表單。 選擇參數群組 [xx- ], 然後按下 [OK] 選擇參數 [\_\_-xx], 然後按下 [OK]

如果參數是數組參數,請選擇數組號碼,然後按下 [OK]

選擇所需的數據值,然後按下 [OK]

高功率 VLT AQUA 操作說明書 4 如何操作變頻器

130BP079.

## 導航鍵

## [Back]

用於後退操作

## 箭頭 [▲] [▼]

按鍵用於在參數群組之間、參數以及參數內進行選擇。

#### [OK]

用於選擇以游標標記的參數並啟用參數的變更功能。

#### 操作按鍵

操作器控制所用的按鍵位於操作控制器的底部。

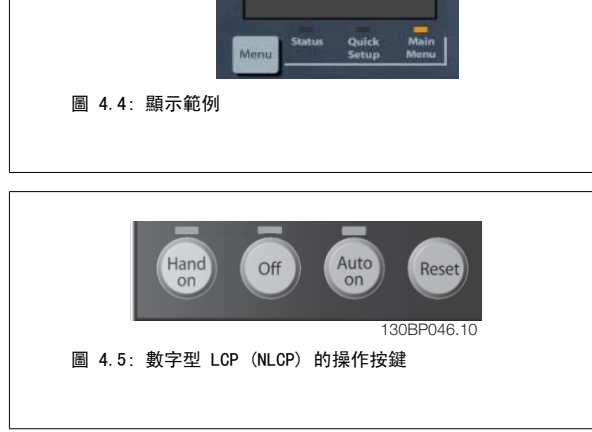

 $\rightarrow$ 

#### [Hand On]

透過 LCP 啟用變頻器的控制功能。 [Hand On] 鍵也會啟動馬達, 也可以透過箭頭鍵輸入馬達轉速數據。 可以透過 參數 0-40 LCP [Hand on] 鍵將該鍵 啟用 [1] 或停用 [0]。

經由控制信號或串列總線所啟動的外部停機信號會取代透過 LCP 發出的「啟動」指令。

#### 當 [Hand on] 啟用之後,以下的控制信號仍將啟用。

- $\cdot$  [Hand on] [Off] [Auto On]
- 復歸
- 自由旋轉停機 (反邏輯)
- 反轉
- 設定表單選擇 lsb 設定表單選擇 msb
- 來自串列通訊的停機命令

注意!

- 快速停止
- 直流煞車

## [Off]

用於停止連接的馬達。 可以透過 參數 0-41 LCP [Off] 鍵將該鍵啟用 [1] 或 停用 [0]。 如果沒有選擇外部停機功能,並且停用了 [Off] 鍵,您可以透過斷開主電源來停止馬達。

#### [Auto on]

讓變頻器透過控制端子和 (或) 串列通訊來控制。 當啟動信號加在控制端子和/或總線,變頻器將會啟動。 可以透過 參數 0-42 LCP [Auto on] *鍵*將該 鍵*啟用* [1] 或*停用* [0]。

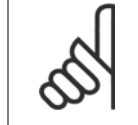

經由數位輸入的有效 HAND-OFF-AUTO 信號,其優先度高於控制鍵 [Hand On] 及 [Auto On]。

#### [Reset]

用於在發生警報 (跳脫) 後將變頻器復歸。 可以透過 參數 0-43 LCP [Reset] 鍵將該鍵*啟用* [1] 或*停用* [0]。

- 
- 1. 按下 [Quick Menu] 或 [Main Menu] 按鍵。
- 2. 使用 [▲] 與 [▼] 按鍵可尋找要編輯的參數群組。
- 3. 按下 [OK] 按鍵。

4.1.4 更改數據

- 4. 使用 [▲] 與 [▼] 按鍵可尋找要編輯的參數。
- 5. 按下 [OK] 按鍵。
- 6. 使用 [▲] 與 [▼] 按鍵可選擇正確的參數設定。 或者使用 按鍵在數字的數位之間移動。 游標指示選定要進行更改的數字。[▲] 按鍵將增大 數值,而 [▼] 按鍵將減小數值。
- 7. 按下 [Cancel] 按鍵可放棄更改,或按下 [OK] 按鍵可接受更改並輸入新的設定值。

## 4.1.5 更改文字值

如果所選參數為文字值,可使用上/下導航鍵更改文字值。 向上鍵將增大參數值,而向下鍵將減小參數值。 將游標放在要儲存的值 上,然後按下 [OK] (確定)。

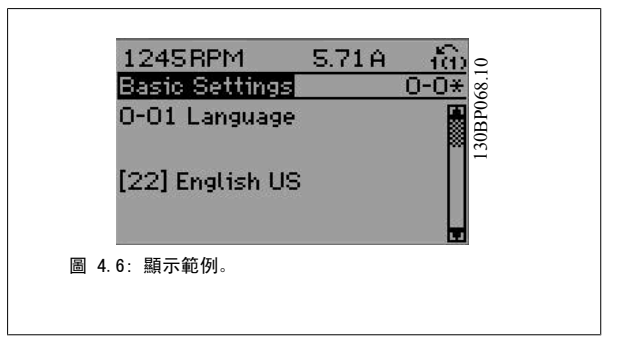

## 4.1.6 更改一組數字型數據值

如果所選擇的參數代表一個數字型數據值,可經由 <> 導航鍵和上/下導 航鍵更改已選定的數據值。 使用 <> 導航鍵可水平移動游標。

數據值。 將游標放在要儲存的值上,然後按下 [OK] (確定)。

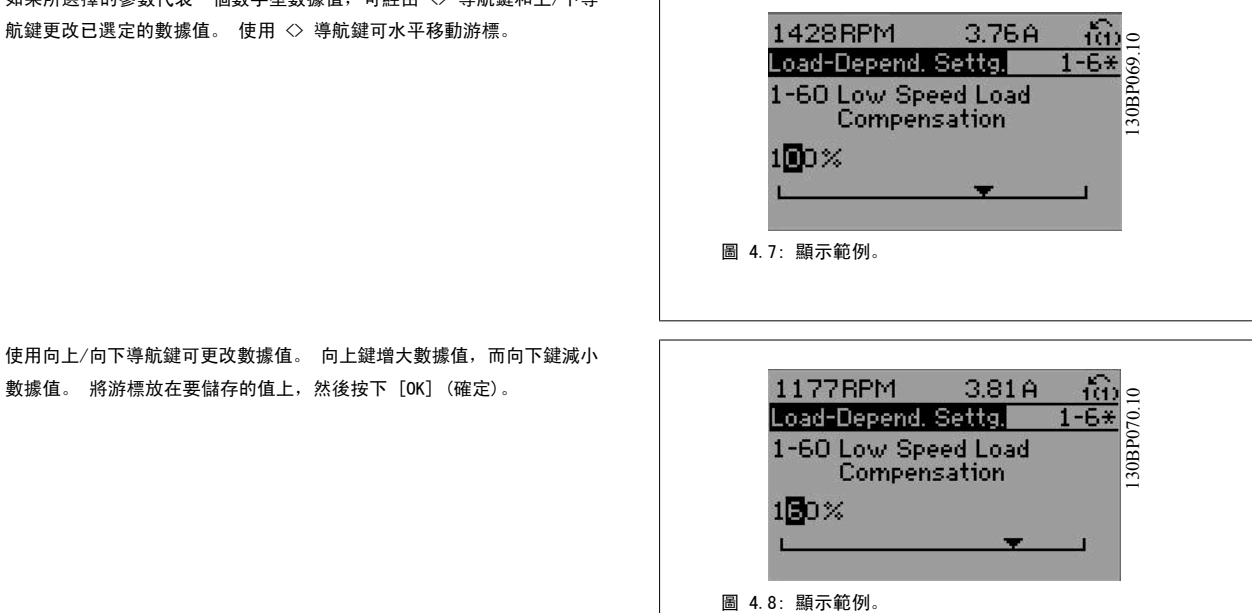

## 4.1.7 以步進方式更改數據值

某些參數既可以步進方式更改,也可以進行無段可變式更改。此種方式適用於 參數 1-20 *[馬達功率 \[kW\]](#page-107-0)*[、參數 1-22](#page-107-0) *馬達霍壓*[與參數 1-23](#page-107-0) *馬達頻率*。 這些參數既可以按一組數字型數據值進行更改,也可以進行無段可變式更改。

## 4.1.8 讀取和程式設定索引參數

當參數置於更動組中,則進行索引。 參數 15-30 *警報記錄:故障代碼*到參數 15-32 *警報記錄:時間* 包括可讀取的故障記錄。 選擇一個參數, 然後按下 [OK], 並使用向上/向下導航鍵在數值 紀錄中捲動。

再以[參數 3-10](#page-109-0) 預置設定值為例: 選擇該參數,然後按下 [OK],並使用向上/向下導航鍵在索引值中捲動。 要更改參數值,請選擇索引值,然後按下 [OK]。 使用向上和向下鍵更改該 值。 按下 [OK] 可接受新設定。 按下 [Cancel] 可放棄。 要退出該參數,請按 [Back]。

## 4.1.9 訣竅與技巧

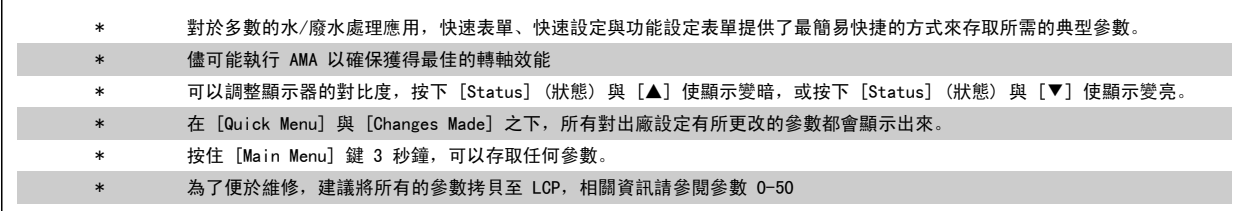

表 4.1: 訣竅與技巧

## 4.1.10 使用 GLCP 時,快速傳輸參數設定

一旦變頻器的設定完成後,建議您將參數設定儲存 (備份) 於 GLCP 或經由 MCT 10 設定軟體工具儲存於個人電腦上。

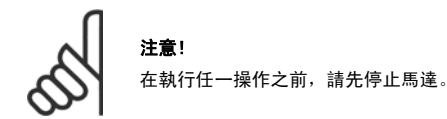

#### 儲存數據至 LCP:

- 1. 前進 參數 0-50 LCP 拷貝
- 2. 按下 [OK] 鍵
- 3. 選擇「參數上載到 LCP」
- 4. 按下 [OK] 鍵

所有參數設定現已儲存於 GLCP 中 (如進度顯示條所示)。 當到達 100% 時,按下 [OK]。

現在可以將 GLCP 連接到另一個變頻器並將參數設定拷貝至該變頻器。

#### 從 LCP 傳輸數據至變頻器:

- 1. 前進 參數 0-50 LCP 拷貝
- 2. 按下 [OK] 鍵
- 3. 選擇「從 LCP 下載所有參數」
- 4. 按下 [OK] 鍵

儲存於 GLCP 的參數設定現已傳輸至變頻器 (如進度顯示條所示)。 當到達 100% 時,按下 [OK]。

## 4.1.11 初始化成為出廠設定

有兩種方式可將變頻器初始化成出廠設定: 建議使用初始化以及手動初始化。 請注意這些方式會產生如下所述之不同的影響。

#### 建議使用 初始化 (透過參數 14-22 *操作模式*)

- 1. 選擇 參數 14-22 *操作模式*
- 2. 按 [OK]
- 3. 選擇「Initialisation」(初始化) ( 針對 NLCP 則選擇「2」)
- 4 按 [OK]
- 5. 斷開裝置的電源並等待顯示關閉。

注意!

注意!

- 6. 重新連接電源,變頻器即已復歸。 請注意,第一次啟動需要等 待幾秒鐘。
- 7. 按 [Reset]

在參數 0-25 個人設定表單中所選擇的參數,將與出廠設定保留在當前的參數。

#### 手動 初始化

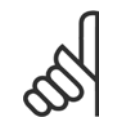

執行人工初始化時,同時也會將串列通訊、RFI 濾波器設定和故障記錄的設定復歸。 移除在參數 0-25 個人設定表單中所選擇的參數。

1. 切斷主電源, 等待顯示器關閉。

```
2a. 當圖形化 LCP (GLCP) 上電時,同時按下 [Status] - [Main
Menu] - [OK].
```
2b. 當 LCP 101 數值化顯示幕上電時,按下 [Menu] 按鍵

- 3. 5 秒之後鬆開這些鍵。
- 4. 變頻器現在就按照出廠設定值來設定。

## 4.1.12 RS 485 總線連接

借助 RS 485 標準介面可將一個或多個變頻器連接到控制器 (或主控制 器)。 端子 68 與 P 信號端子 (TX+、RX+) 相連,而端子 69 與 N 信號 端子 (TX-、RX-) 相連。

如果要將多個變頻器連接到某個主控制器,請使用並聯方式。

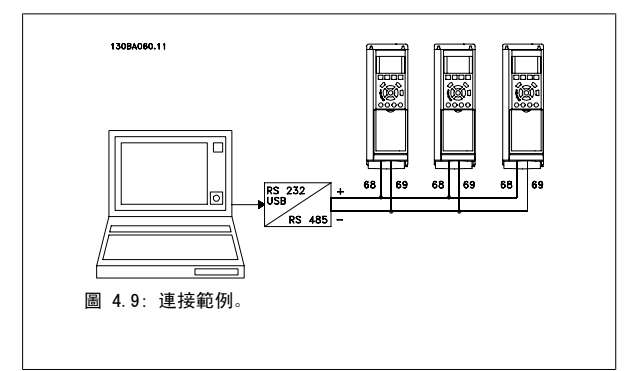

要避免遮罩中出現電動勢等化電流,請透過端子 61 (該端子經由 RC 回路和機架相連接) 將電纜線遮罩接地。

參數 15-00 運行時數 參數 15-03 電源開關切入次數 參數 15-04 溫度過高次數 參數 15-05 電壓過高次數

除以下項目外,該參數可將所有其他項目初始化:

參數 14-22 *操作模式* 除以下項目外, 進行初始化 :

→ ...<br>參數 15-00 *運行時數* to 參數 15-05 *電壓過高次數* 參數 15-20 使用記錄:事件 成 參數 15-22 使用記錄:時間 參數 15-30 警報記錄:故障代碼 成 參數 15-32 警報記錄:時間

**參數 14-50 RFI 濾波器** 參數 8-30 協議 參數 8-31 地址 ●<br>參數 8-32 *傳輸速率* ●<br>參數 8-35 *最小回應延遲* 參數 8-36 最大回應延遲 參數 8-37 最大位元組間延遲

#### 總線終接

RS 485 總線的兩端必須使用電阻電路終接。 若變頻器是 RS 485 廻路上首先或最終裝置的第一個變頻器,請將控制卡上的 S801 開關設定至 ON 的位 置。

有關詳細資訊,請參閱*開關 S201、S202 和 S801* 一節。

## 4.1.13 如何將電腦連接到變頻器

要從個人電腦控制或設定變頻器,請安裝用於個人電腦的 Configuration Tool MCT 10。 個人電腦是透過標準的 (主機/裝置) USB 電纜線或 RS 485 介面來連接的 (如*設計指南*中*如何安裝 > 其他連接的安裝*一章所示)。

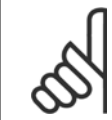

注意! USB 連接已經和輸入電壓 (PELV) 及其他高電壓端子電氣絕緣。 USB 連接與變頻器上的保護接地相連。 請僅使用隔離的筆記型電腦與 變頻器的 USB 接頭進行連線。

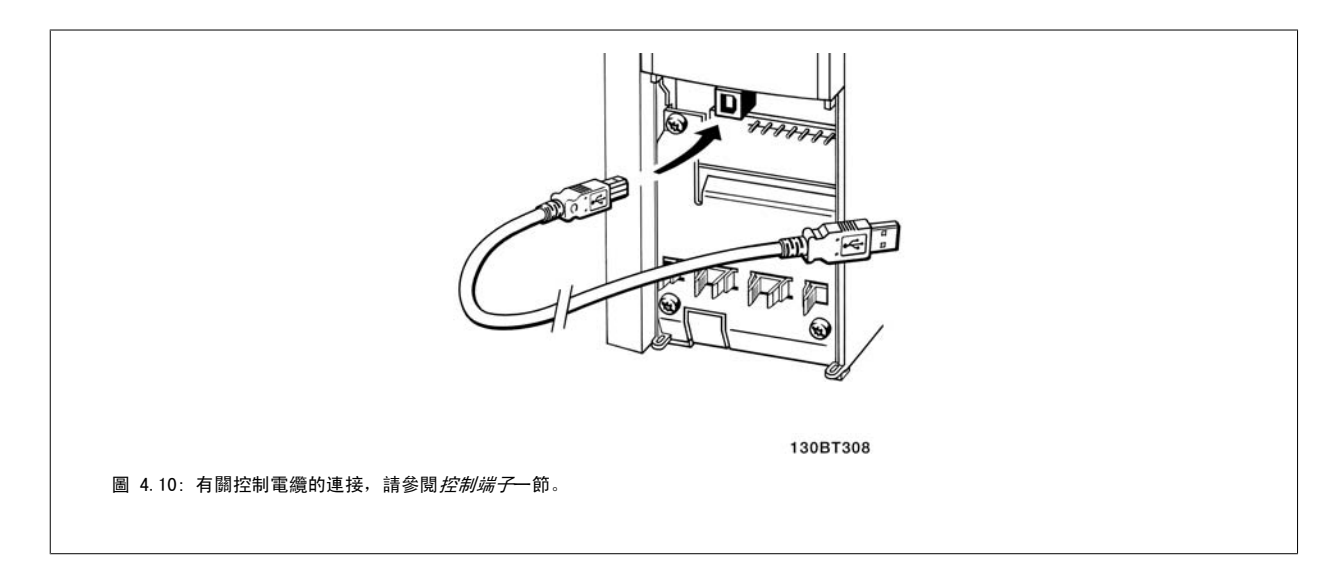

## 4.1.14 PC 軟體工具

## PC 配置工具 MCT 10

所有變頻器都配備有串列通訊埠。Danfoss 提供了 PC 工具,以便在 PC 與變頻器、基於 PC 的 MCT 10 配置工具)之間進行通訊。 有關此工具之詳情, 請參閱*現有資料*一節。

MCT 10 設定軟體

MCT 10 是一種用於在變頻器中設定參數的簡單易用的互動式工具。 可從 Danfoss 網站下載本軟體, 網址為: http://www.Danfoss.com/BusinessAreas/ DrivesSolutions/Softwaredownload/DDPC+Software+Program.htm。 xMCT 10 設定軟體 可用於以下方面:

- 規劃離線通訊網路。MCT 10 包含一個完整的變頻器資料庫
- 線上進行變頻器試運行
- 儲存所有變頻器的設定
- 更換網路中的變頻器
- 簡單準確地記錄試運行之後的變頻器設定值。
- 擴充現有的網路
- 可支援未來開發的變頻器

MCT 10 Set-up 軟體可透過主類型 2 的連接來支援 Profibus DP-V1 。 因此可以透過 Profibus 網路在變頻器中進行參數的線上讀/寫。 從而可消除對 額外通訊網路的需求。

### 儲存變頻器設定:

- 1. 使用 USB com 埠將個人電腦與裝置相連。 (註:應使用經由 USB 埠連接且與主電源隔離的個人電腦,否則可能會損壞設備。)
- 2. 開啟 MCT 10 Set-up 軟體
- 3. 選擇「自變頻器讀取」
- 4. 選擇「另存新檔」

所有參數現已儲存至個人電腦。

## 載入變頻器設定:

- 1. 使用 USB 埠將個人電腦與變頻器相連
- 2. 開啟 MCT 10 Set-up 軟體
- 3. 選擇 「開啟」 已經儲存的檔案將會顯示出來
- 4. 開啟正確的檔案
- 5. 選擇「寫入變頻器」

所有參數設定現已傳輸至變頻器。

提供了單獨的 MCT 10 Set-up 軟體使用手冊: MG. 10. Rx. yy。

#### MCT 10 Set-up 軟體模組

以下模組已內含在軟體套件中:

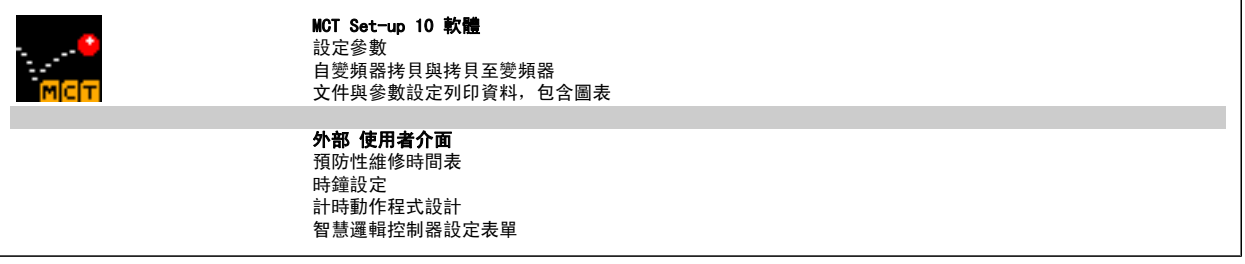

#### 訂購代碼:

請用代碼 130B1000 來 訂購內含 MCT 10 設定軟體的 CD 光碟片。

可透過 Danfoss 網站: WWW.DANFOSS.COM 中的「Business Area: Motion Controls」區下載 MCT 10.

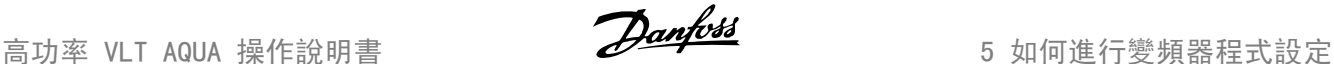

## 5 如何進行變頻器程式設定

## 5.1 如何進行程式設定

## 5.1.1 參數設定

## 參數群組概述

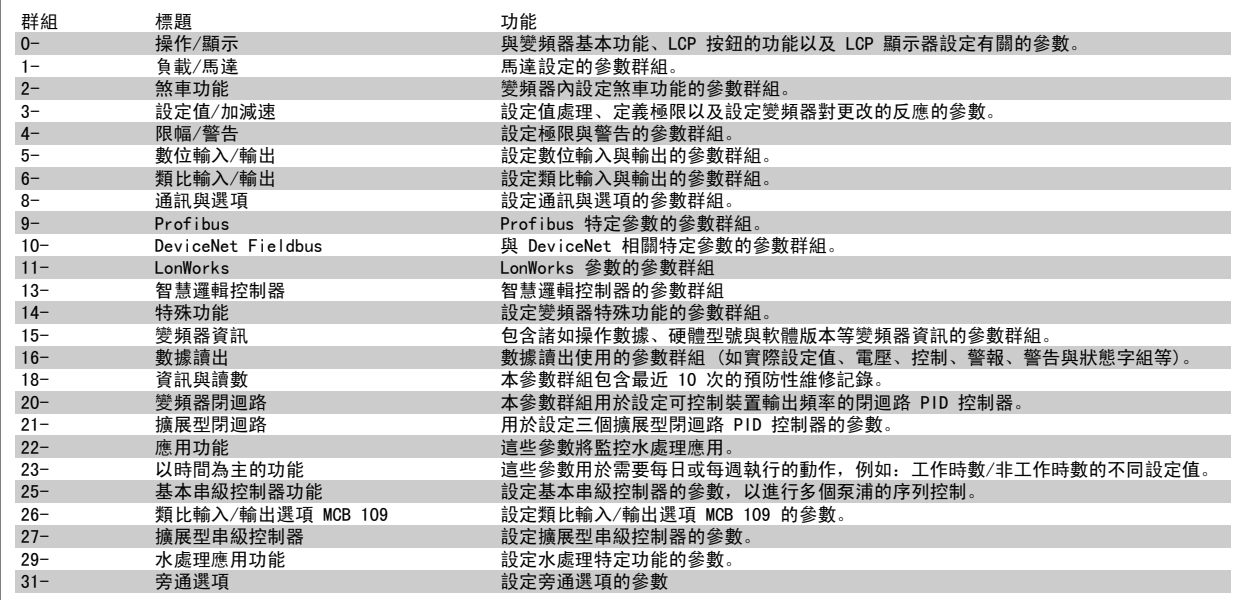

表 5.1: 參數群組:

參數説明與選擇顯示於顯示區域中的圖形化 (GLCP) 或數值化 (NLCP) 部分。 (有關詳細資訊請參閱第 5 節。) 按下操作控制器上的 [Quick Menu] 或 [Main Menu] 按鍵以存取參數。 藉由提供啟動時所需的參數,快速表單主要用於在啟動時進行裝置的試運行。 從主設定表單可存取所有的參數,以進行 詳細的應用程式設定。

所有的數位輸入/輸出與類比輸入/輸出端子都具有多重功能。 所有端子都具有出廠設定功能, 適用於多數的水處理應用, 但若需要其他的特殊功能, 則 必須在參數群組 5 或 6 中進行程式設定。

## 5.1.2 快速表單模式

GLCP 可提供快速表單模式下所有參數的存取。 要使用 [Quick Menu] 按鈕設定參數:

按下 [Quick Menu] 鍵, 該列表顯示了快速表單所包括的不同區域。

#### 供水處理應用的有效率參數設定方式

僅需透過 [Quick Menu] 的使用, 即可在大多數主要的水與廢水處理應用中輕易設定這些參數。

### 以下是透過 [Quick Menu] 以最佳設定參數時所應遵循的步驟:

- 1. 按下 [Quick Setup] 以選擇馬達的基本設定、加減速時間等等。
- 2. 按下 [Function Setups] 以設定變頻器所需的功能 (如果該功能未涵蓋在 [Quick Setup] 內的設定中)。
- 3. 請在*一般設定、開迴路設定*與*閉迴路設定*等之間進行選擇。

建議依照所列的順序進行表單的設定。

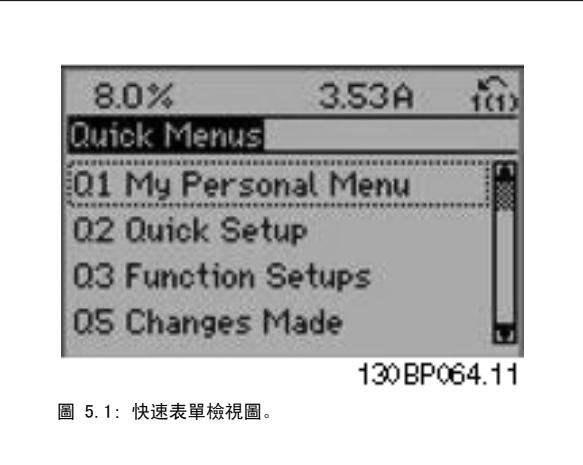

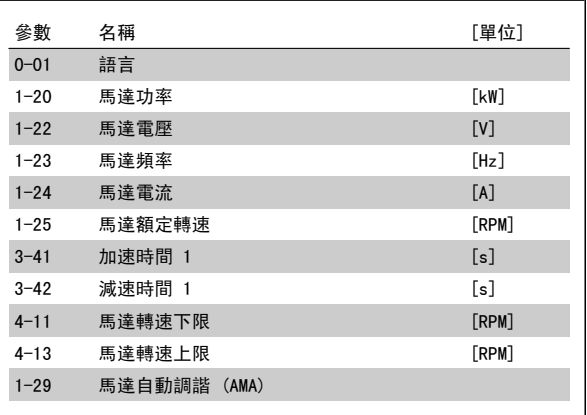

表 5.2: 快速表單參數

如果在端子 27 選擇*無作用*, 則不需將端子 27 連接至 +24 V 才可進行啟動。 如果在端子 27 選擇*自由旋轉停機* (出廠預設值), 則必須連接至 +24V 來進行啟動。

## 注意!

有關詳細的參數說明,請參閱以下的*常用參數 - 解釋*一節。

## 5.1.3 Q1 個人設定表單 (My Personal Menu)

使用者定義的參數可以儲存在 Q1 個人設定表單中。

選擇*個人設定表單*,以僅僅顯示已經預先選擇且設定為個人設定參數的參數。 例如,泵浦或設備 OEM 可能已經在出廠試運行時,預先將這些參數設定在 個人設定表單當中,以便讓安裝地點的試運行/微調更為容易。 這些參數可在參數 0-25 *個人設定表單*中選擇。 最多可在本表單定義 20 個不同的參數。

#### Q1 個人設定表單 (My Personal Menu)

20-21 給定值 1 20-93 PID 比例增益

### 20-94 PID 積分時間

## 5.1.4 Q2 快速安裝 (Quick Setup)

Q2 快速安裝 (Quick Setup) 內的參數是設定變頻器操作之前一定要設定的基本參數。

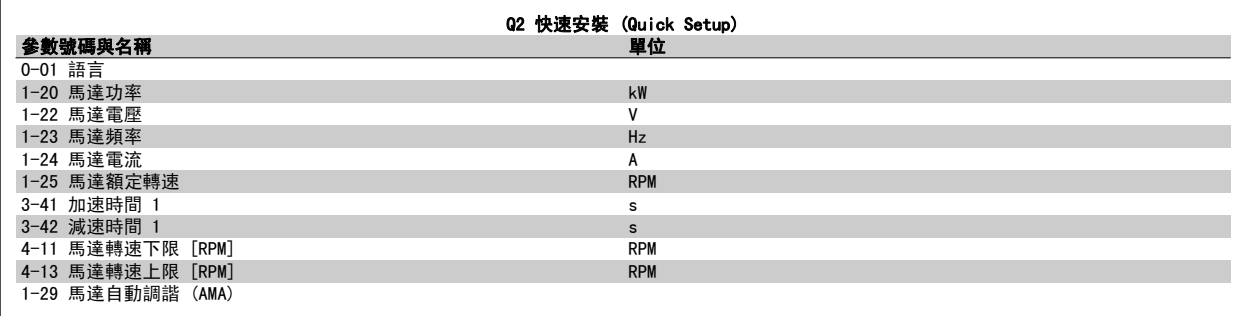

## 5.1.5 Q3 功能設定表單 (Function Setups)

使用功能設定表單可以迅速且容易地存取大部分水與廢水處理應用所需的參數,包含可變轉矩、恆定轉矩、泵浦、定量泵浦、井泵、增壓泵浦、混合器泵 浦、鼓風機與其他泵浦及風扇應用。 本表單還有一些其他功能,其中包括用於選擇 LCP 上顯示哪些變數的參數、數位預置轉速、類比設定值的比例率、 閉迴路單一區域與多重區域應用,以及與水及廢水處理應用相關的特定功能。

## 如何存取功能設定表單 - 範例

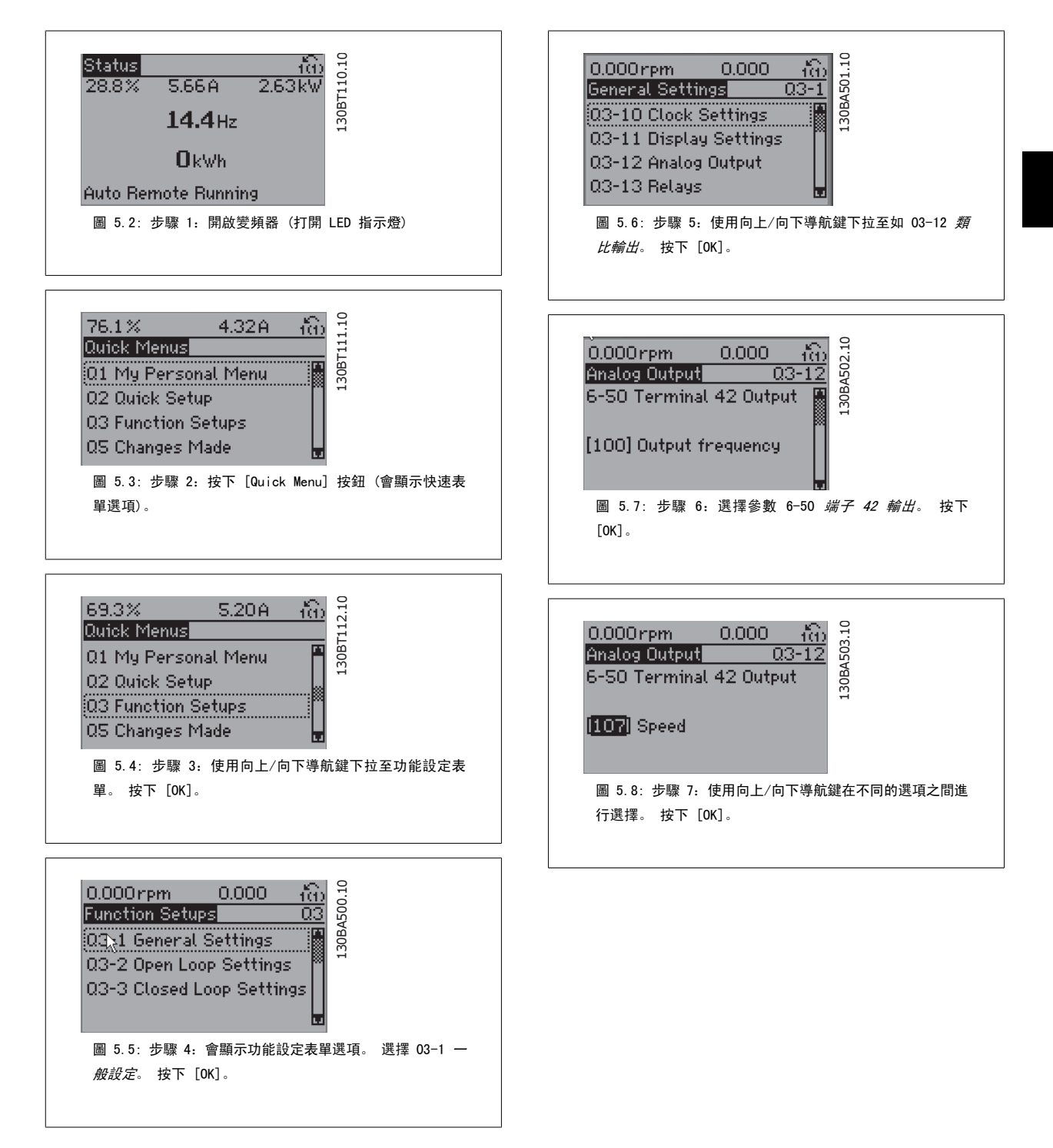

功能設定表單參數按以下方式分組:

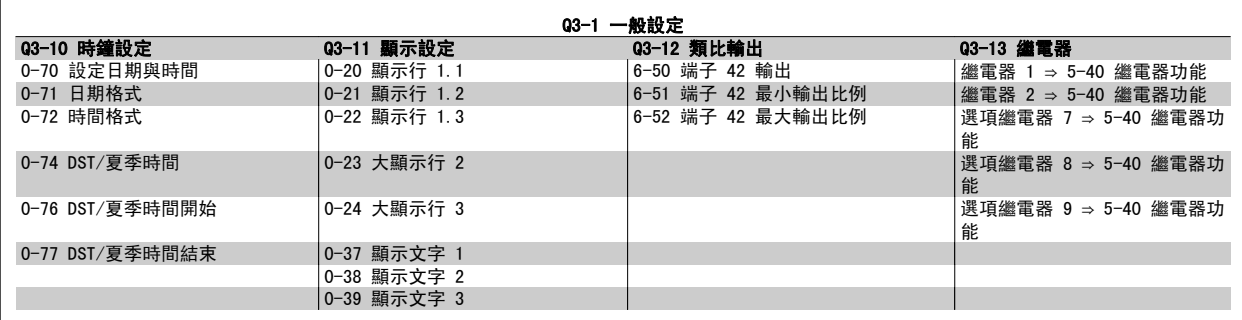

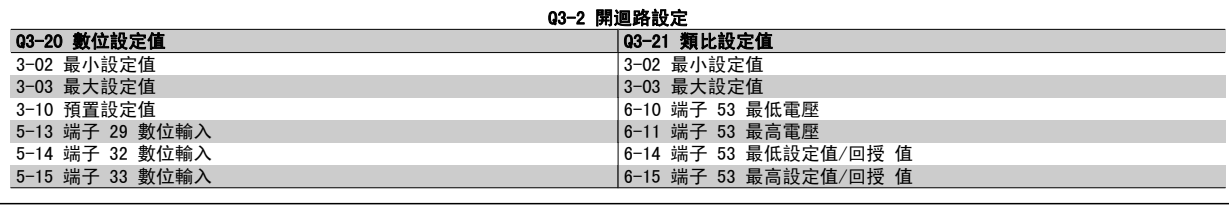

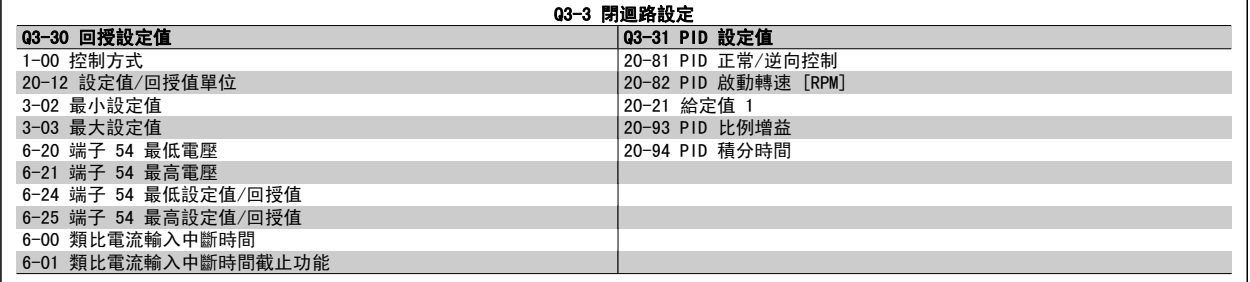

## 5.1.6 Q5 已做的變更 (Changes Made)

Q5 已做的變更 (Changes Made) 可用於故障的搜尋。

## 選擇*所作的更改*,以得到下述相關的資訊:

- 最近 10 次的更改。 請使用向上/向下導引鍵選擇最近 10 個更改參數中的一個。
- 從出廠設定以來所作的更改。

選擇 Loggings (紀錄), 以獲得有關顯示行讀數的資訊。 資訊將以圖形顯示。

只有在參數 0-20 和參數 0-24 所選擇的顯示參數可被檢視。 在記憶體中最多可儲存 120 個供以後參考的範例。

請注意,下表所列、僅適用於 Q5 的參數僅作範例參考之用。這些參數會根據特定變頻器的程式設定而有所變動。

### Q5 最後 10 次的變更

20-94 PID 積分時間 20-93 PID 比例增益

Q5–2 自出廠設定以來 (Since Factory Setting)

20-93 PID 比例增益 20-94 PID 積分時間

類比輸入端 53

Q5-3 輸入分派 (Input Assignments)

類比輸入端 54

## 5.1.7 Q6 記錄 (Loggings)

Q6 記錄 (Loggings) 可用於故障的搜尋。

請注意,下表所列、僅適用於 Q6 的參數僅作範例參考之用。這些參數會根據特定變頻器的程式設定而有所變動。

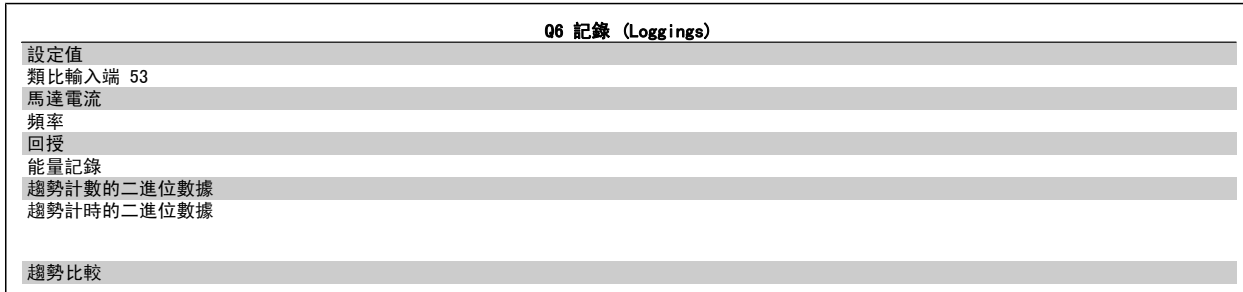

## 5.1.8 主設定表單模式

GLCP 與 NLCP 兩者都提供主設定表單模式的存取。 按下 [Main Menu] 鍵可以選擇主設定表單模式。 插圖 6.2 顯示了將會出現在 GLCP 顯示上 的最終讀取值。

顯示的第 2 至 5 行表示一個參數群組列表,可以使用向上和向下按鈕進

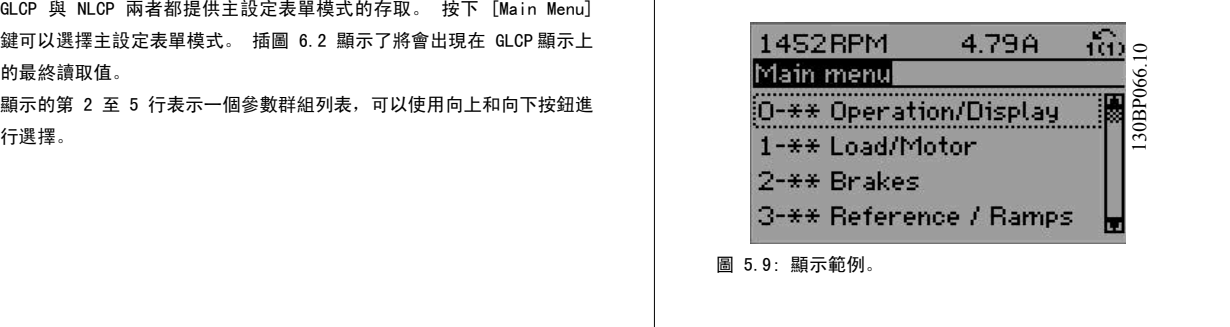

無論程式設計模式為何,每個參數都有不變的名稱 與編號。 在主設定表單模式中,參數分為若干組。 參數編號的第一位數字 (按從左至右的順序) 表 示參數組的編號。

所有參數都可以在主設定表單中更改。 裝置的組態 ([參數 1-00](#page-106-0) *控制方式*) 將決定可用來進行程式設定的其他參數。 例如, 選擇閉迴路將可啟用其他與 閉迴路操作相關的參數。 加至裝置的選項卡可啟用與選配裝置有關的其他參數。

## 5.1.9 參數選擇

在主設定表單模式中,參數分為若干組。 可以借助導航鍵來選擇參數群 組。

可以存取以下參數組:

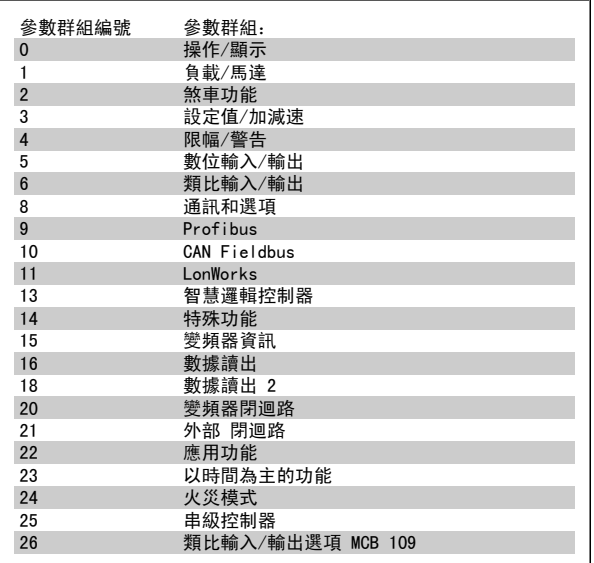

表 5.3: 參數群組。

選擇了參數群組之後,可以經由導航鍵選擇參數。 GLCP 顯示器中間區將顯示參數的編號、名稱以及所選參數的值。

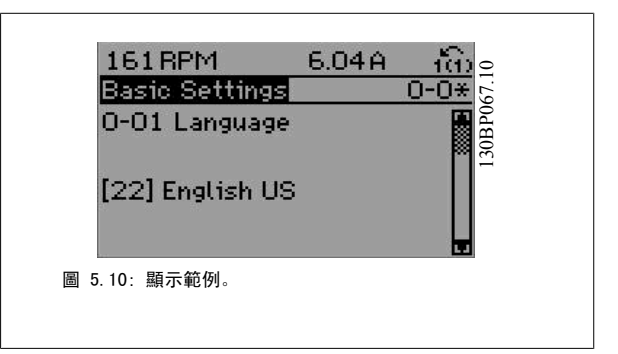

## 5.2 常用的參數 - 解釋

## 5.2.1 主設定表單

主設定表單包含 VLT® AQUA Drive FC 200 變頻器中所有可用的參數。 所有參數係按一定的邏輯分組,各群組均賦予一個說明參數群組功能的名稱。 所有參數均以這些操作說明書中參數選項章節中的名稱與號碼列出。

在快速表單 (Q1、Q2、Q3、Q5 與 Q6) 中的所有參數均可在以下中尋得。

某些 VLT® AQUA Drive 應用最常使用到的參數也會在下節中加以解釋。

有關所有參數之詳細解釋,請參閱 VLT® AQUA Drive 程式設定指南 MG.20.OX.YY,本指南可透過網站 www.danfoss.com 或您當地的 Danfoss 辦公室取 得。

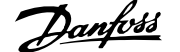

## 5.2.2 0-\*\* 操作與顯示

與變頻器基本功能、LCP 按鈕的功能以及 LCP 顯示器設定有關的參數。

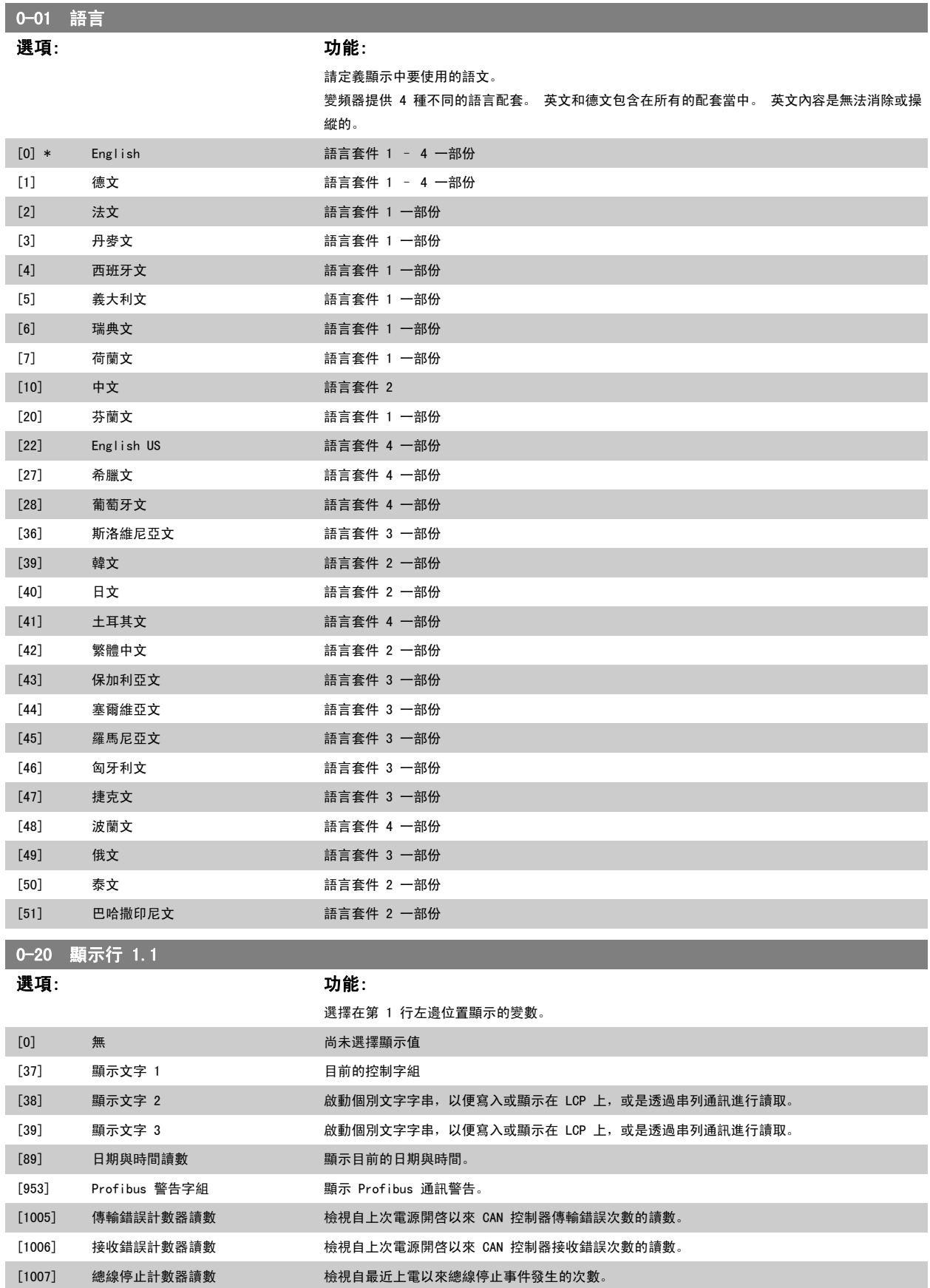

# 5 如何進行變頻器程式設定 高功率 VLT AQUA 操作說明書

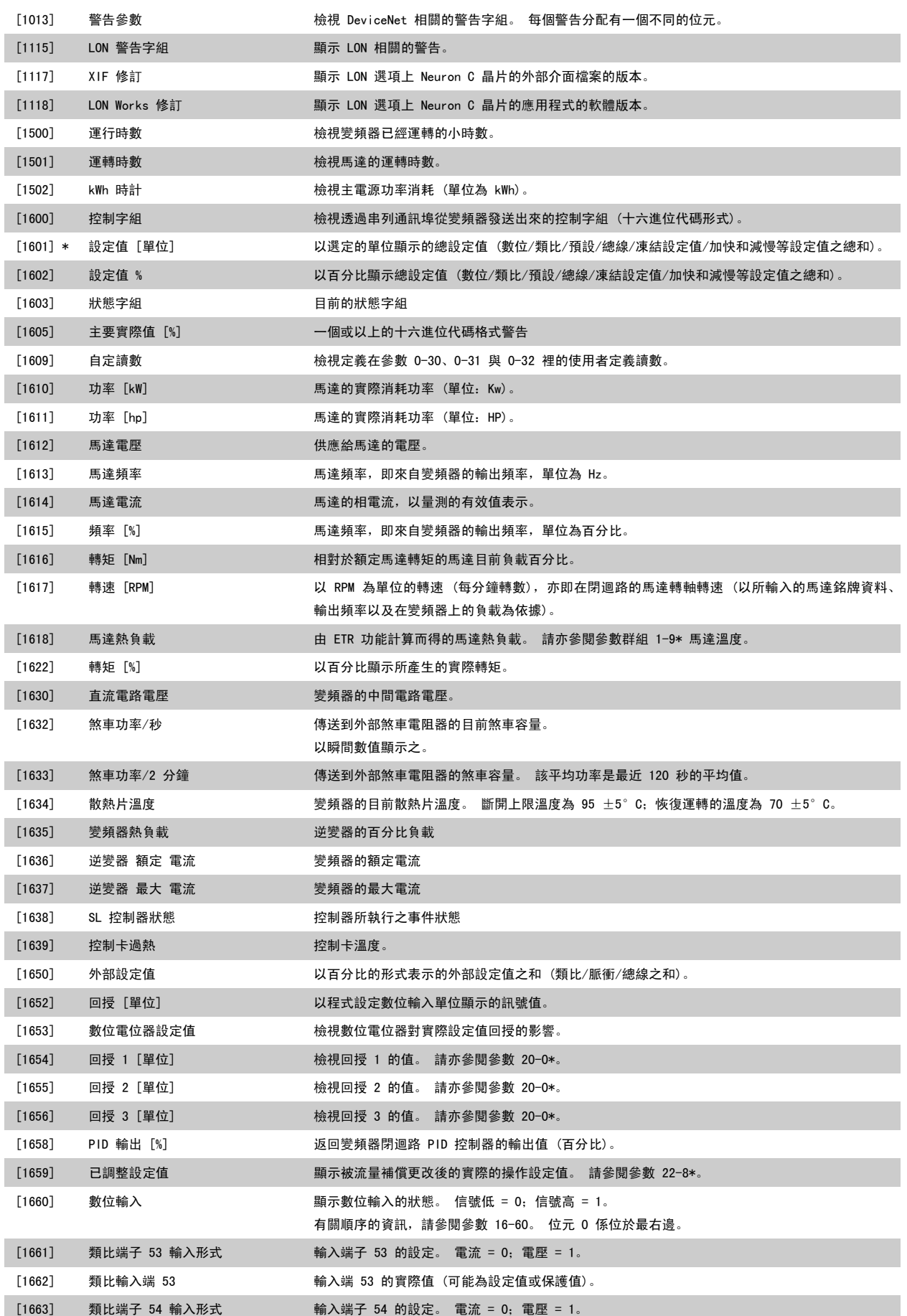

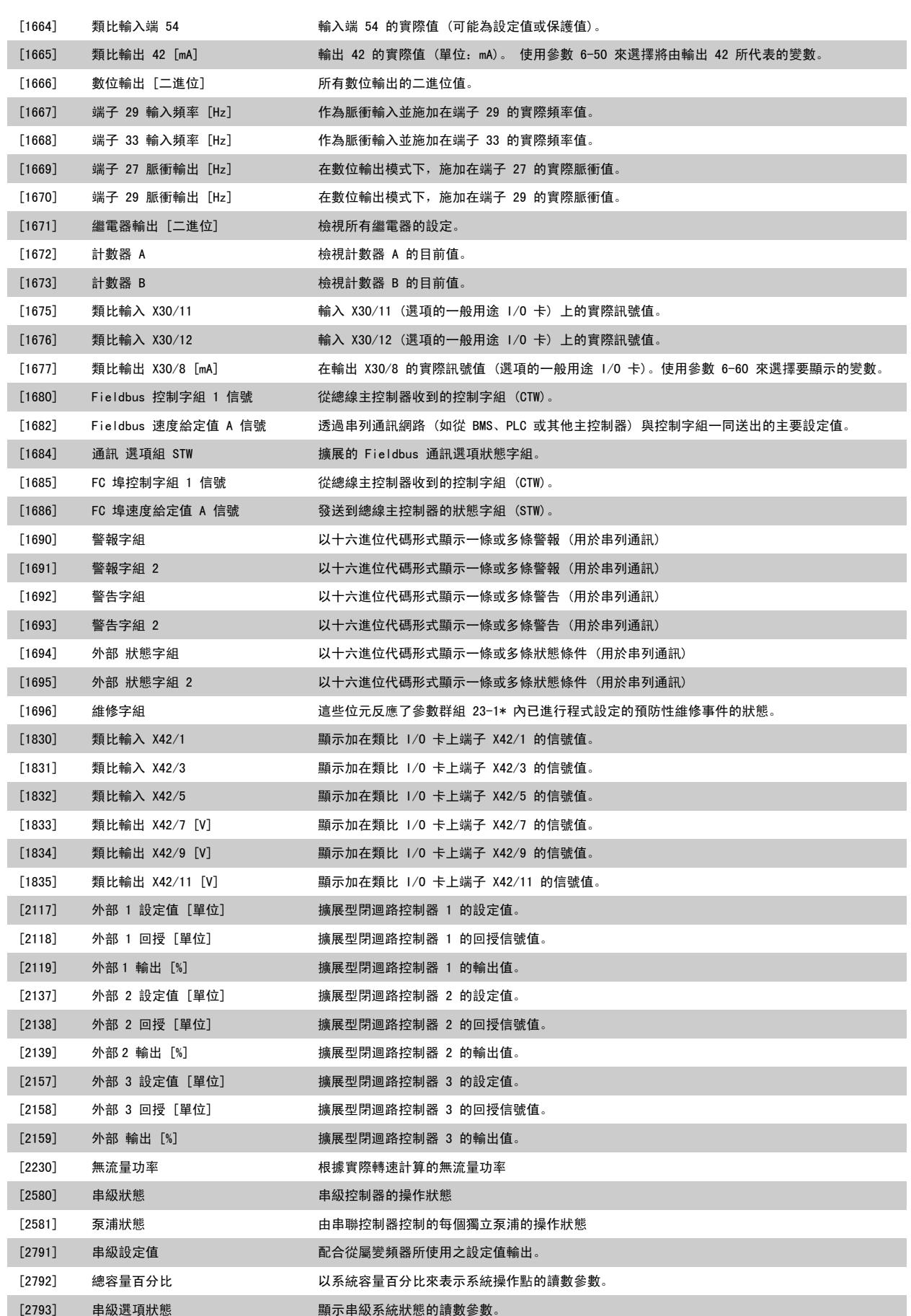

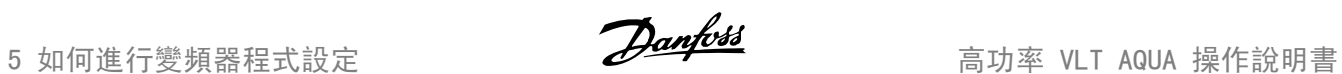

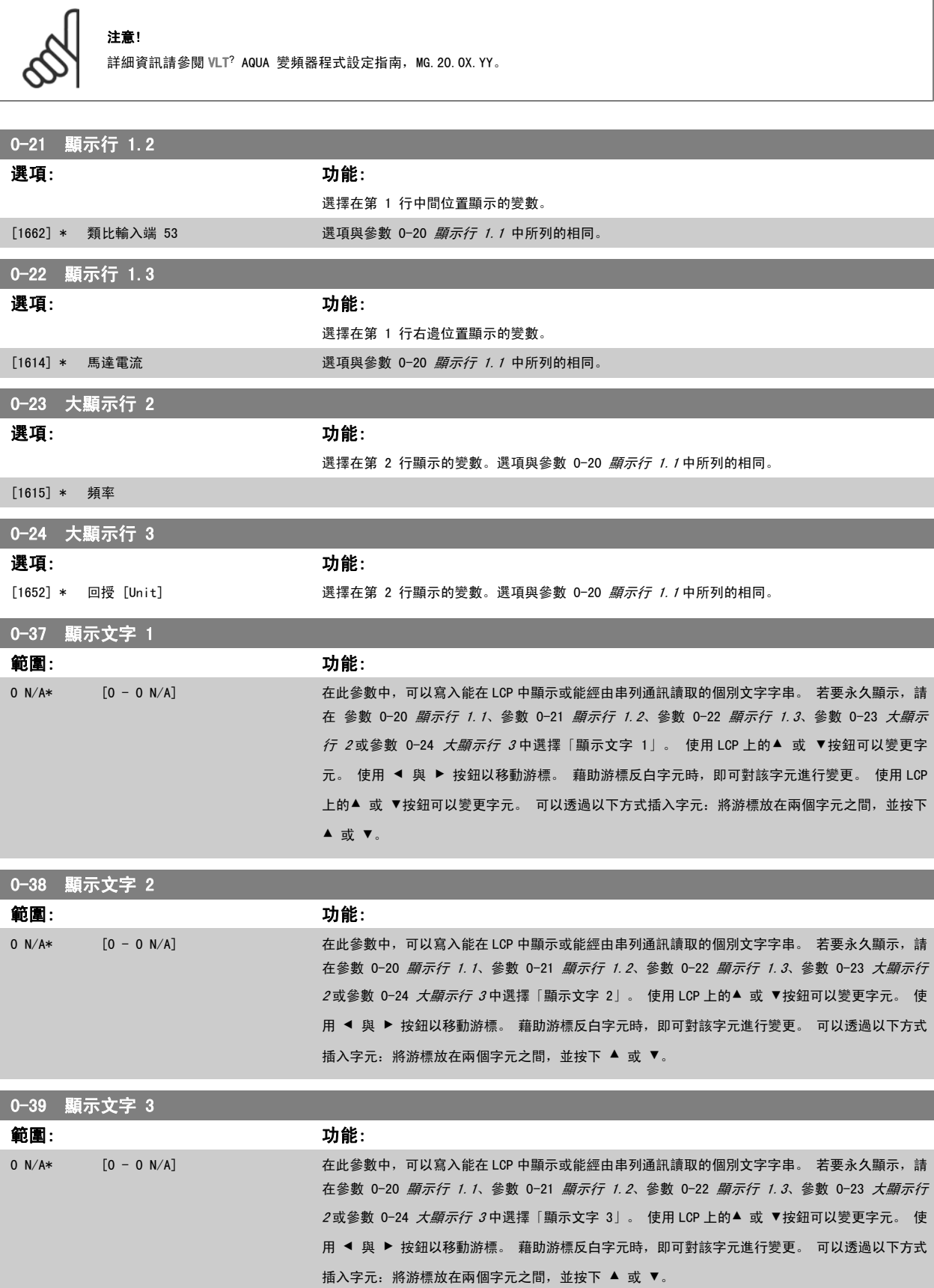

<span id="page-106-0"></span>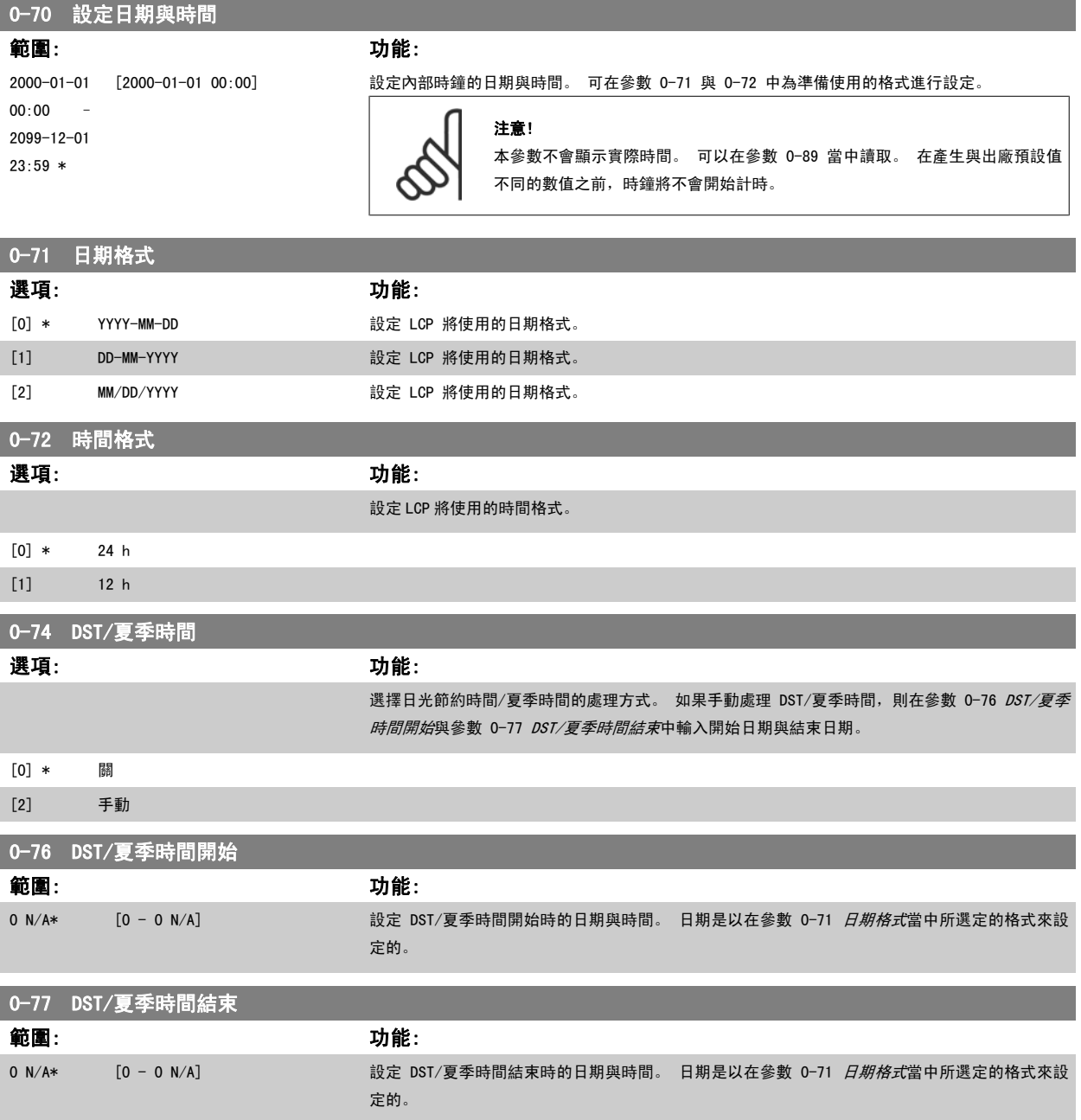

## 5.2.3 一般設定,1-0\*

定義變頻器是在開迴路或閉迴路下操作。

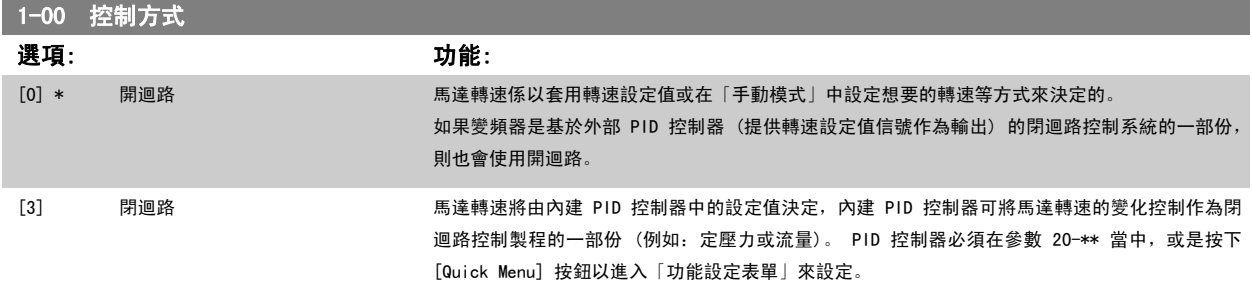

注意!

<span id="page-107-0"></span>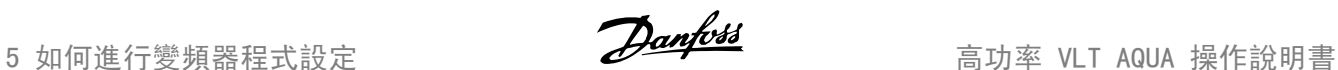

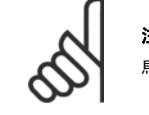

注意! 馬達運轉時無法更改本參數。

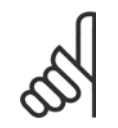

當設定成閉迴路時,「反轉」與「啟動反轉」命令不會將馬達轉向反轉。

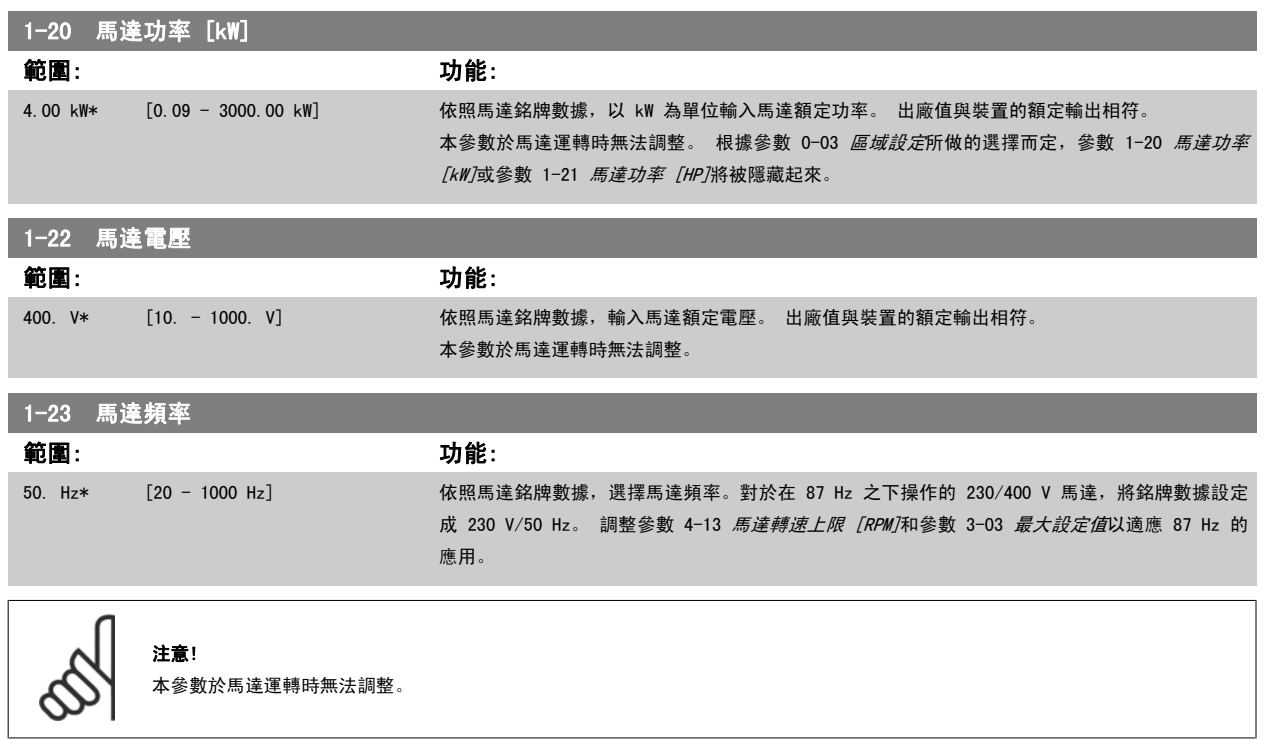

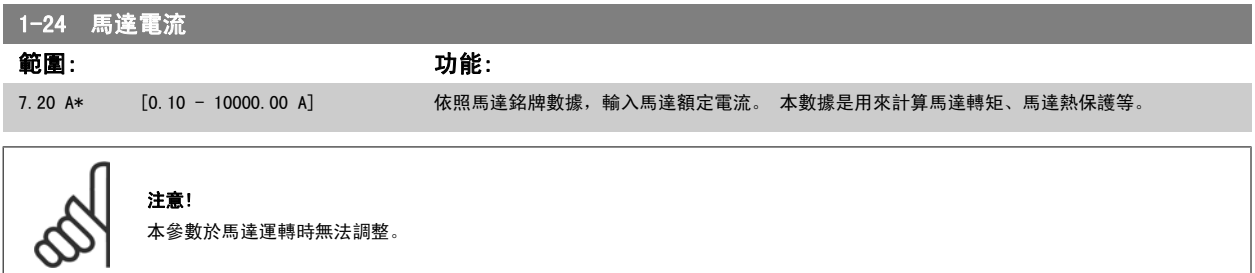

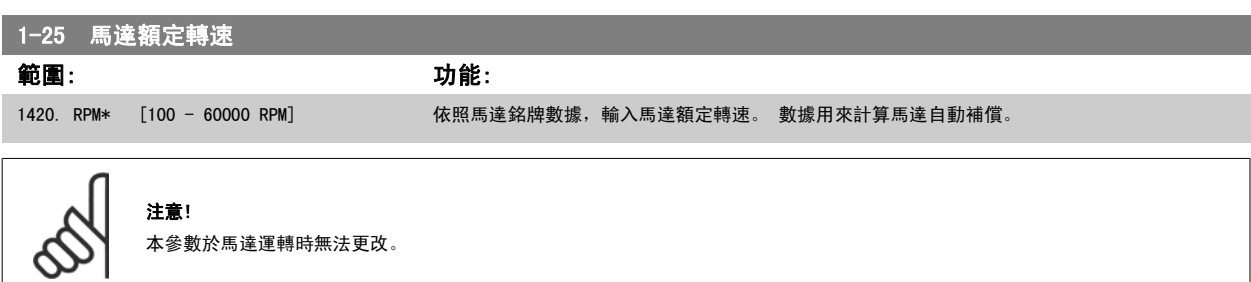
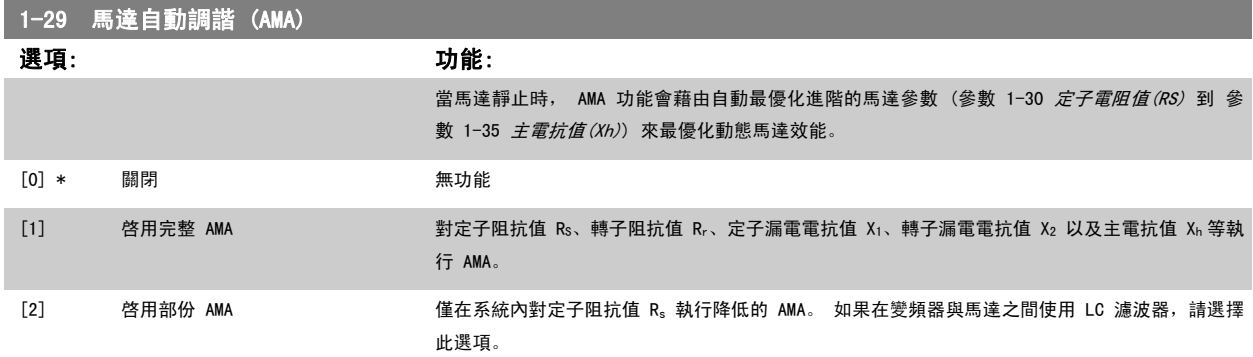

選取 [1] 或 [2] 後,按 [Hand on] 鍵啟動 AMA 功能。 另請參閱*馬達自動調諧*。 在一般程式之後,螢幕上會顯示「按 [OK] 完成 AMA」。 按 [OK] 鍵 後,變頻器已準備就緒,可進行操作。

#### 注意:

- 為實現變頻器的最佳調諧功能,請在馬達冷機時執行 AMA。
- ï 馬達在運轉時無法執行 AMA。

注意!

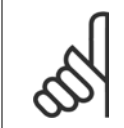

一定要正確設定馬達參數 1-2\*馬達資料,因為這些是 AMA 演算法的一部分。 您必須執行 AMA 以確保最佳的動態馬達效能。 視馬達的 功率等級而定, 最多可能要花 10 分鐘。

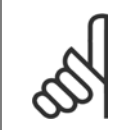

# 注意!

執行 AMA 時,避免產生外部轉矩。

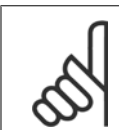

# 注意!

如果變更參數 1-2\*馬達資料中的任一設定,參數 1-30 *定子電阻值 (RS)*到參數 1-39 *馬達極數* (進階馬達參數) 將恢復為出廠設定值。 本參數於馬達運轉時無法調整

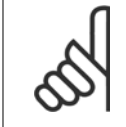

#### 注意!

應當在無濾波器時運轉完整 AMA,而在有濾波器時應當執行降低的 AMA。

另請參閱*馬達自動調諧*-應用範例。

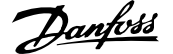

# <span id="page-109-0"></span>5.2.4 3-0\* 設定值限幅

設定設定值單位、限幅和範圍的參數。

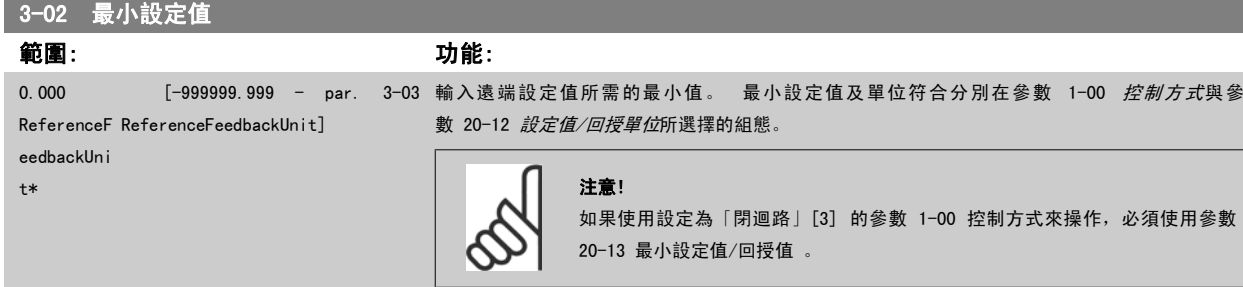

5

# 3-03 最大設定值 範圍: 功能:

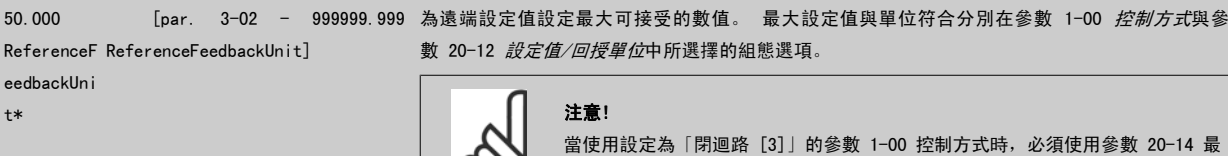

大設定值/回授。

### 3-10 預置設定值

# 數組 [8]

t\*

範圍: カンコン おおとこ あいかん カルミング 功能:

0.00 %\* [-100.00 - 100.00 %] 在本參數中,使用數組程式設定方式輸入最多八個不同的預置設定值 (0-7)。 預置設定值係以 Refwax (參數 3-03 *最大設定值*, 關於閉迴路, 請參閱參數 20-14 *Maximum Reference/Feedb.*) 的 百分比值表示之。 使用預置設定值時,請為參數群組 5-1\* 數位輸入中相對應的數位輸入選擇預置 設定值位元 0 / 1 / 2 [16]、[17] 或 [18]。

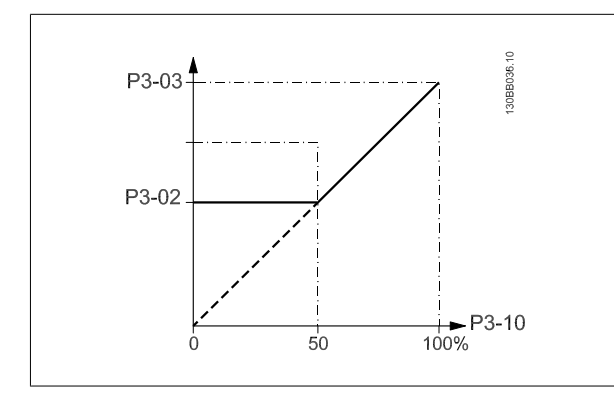

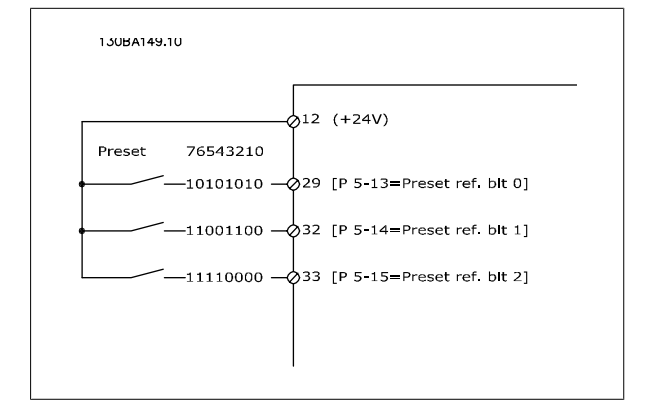

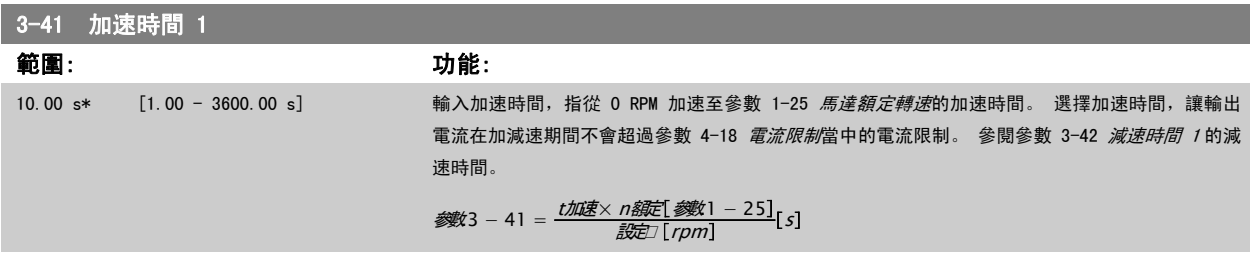

I

5

<span id="page-110-0"></span>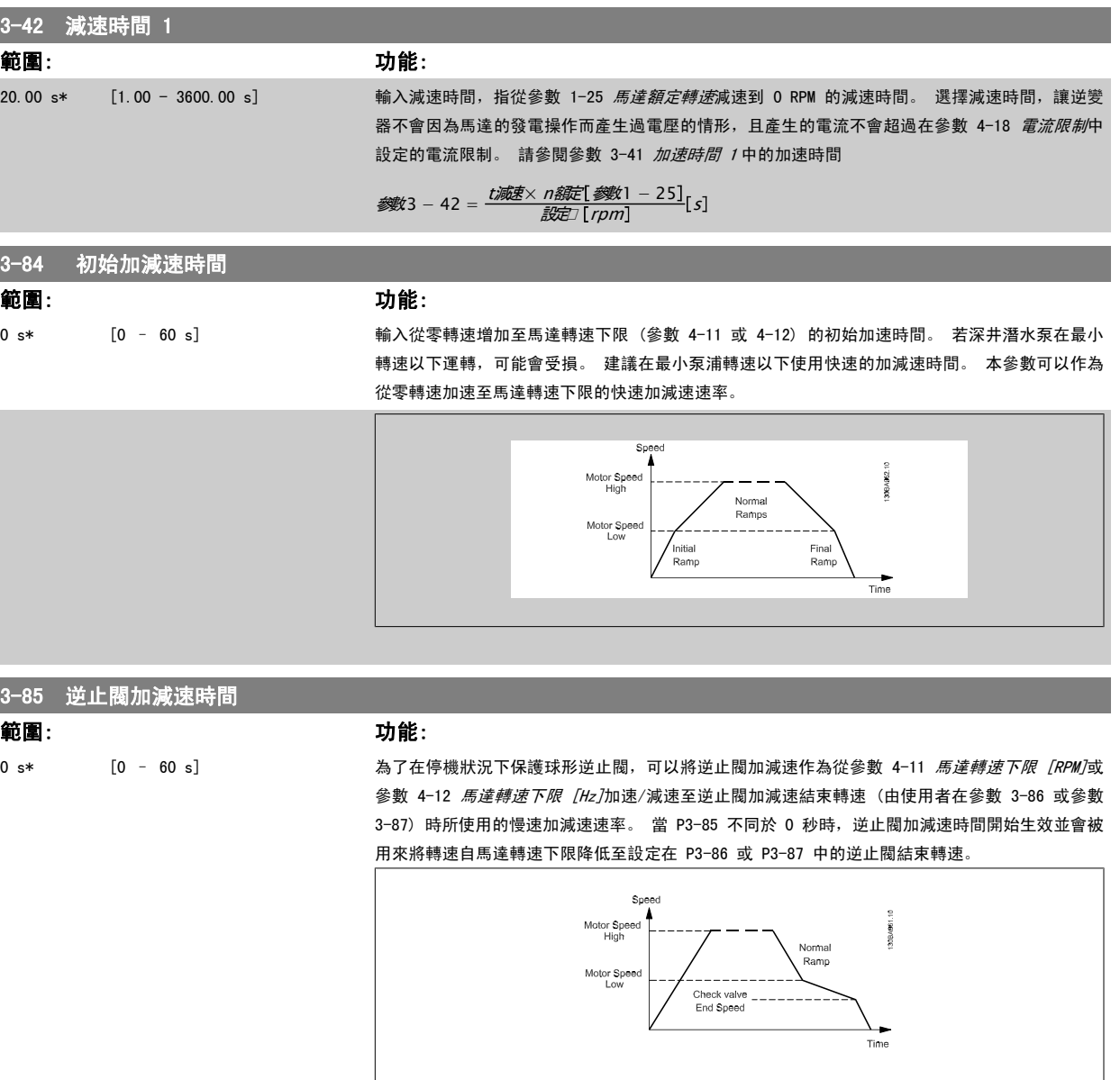

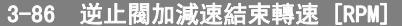

範圍: 功能:

0 [RPM]\* [0 – 馬達轉速下限 [RPM]] 將轉速以 RPM 為單位,設定為低於馬達轉速下限 (在此下限時逆止閥應當關閉且逆止閥將不再啟 用)。

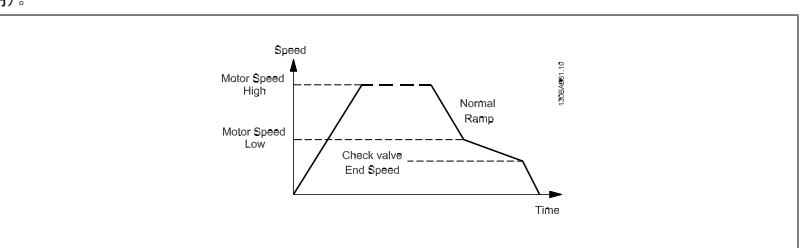

<span id="page-111-0"></span>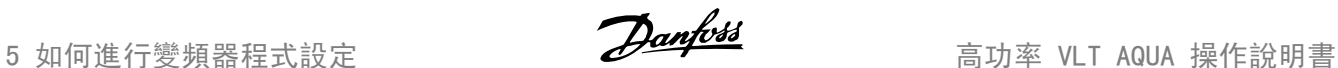

# 3-87 逆止閥加減速結束轉速 [Hz] 範圍: カンコン おおとこ あいしょう カルミング (動物) あいしゃ (動物) あいしゃ (動物) かいしゃ (動物) かいしゃ (動物) かいしゃ (動物) かいしゃ 0 [Hz]\* [0 – 馬達轉速下限 [Hz]] 將轉速以 Hz 為單位,設定為低於馬達轉速下限 (在此下限時逆止閥加減速將不再啟用)。 Speed<br>Motor Speed<br>High 30BA961.10 Normal<br>Ramp Motor Speed<br>Low Check valve<br>End Speed Time

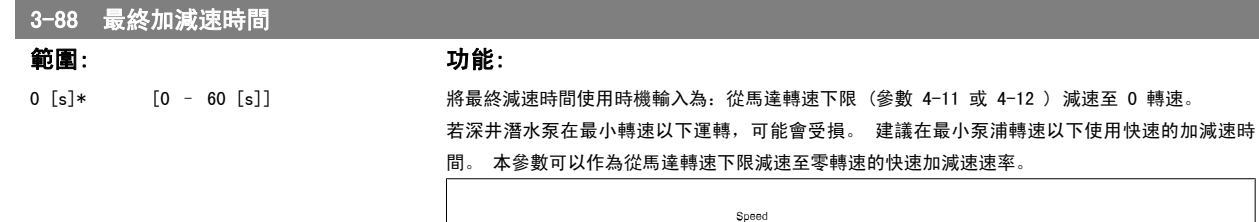

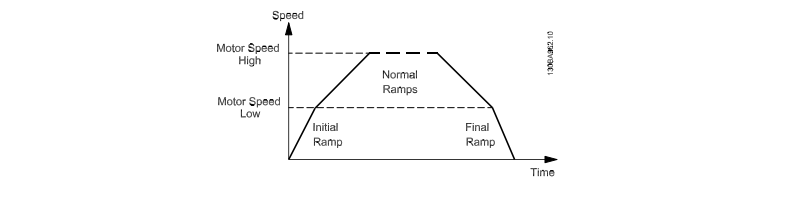

# 5.2.5 4-\*\* 限幅與警告

#### 設定極限與警告的參數群組。

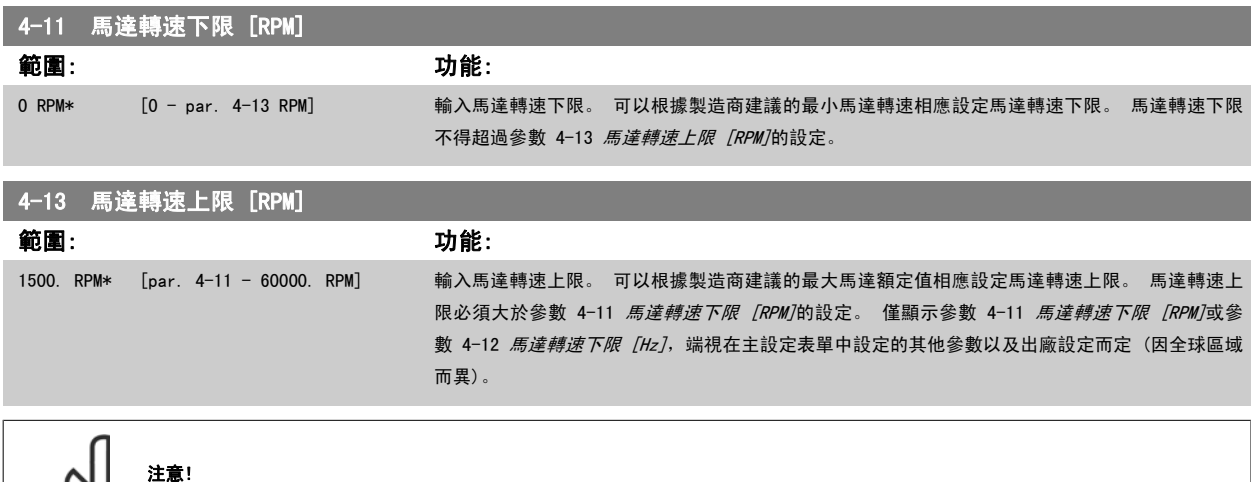

變頻器的輸出頻率值不得超過載波頻率的 1/10。

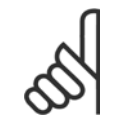

注意!

對參數 4-13 馬達轉速上限 [RPM]做變更時將會把參數 4-53 *高速警告*復歸至與參數 4-13 *馬達轉速上限 [RPM]*相同的設定值。

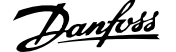

# 5.2.6 5-\*\* 數位輸入/輸出

設定數位輸入與輸出的參數群組。

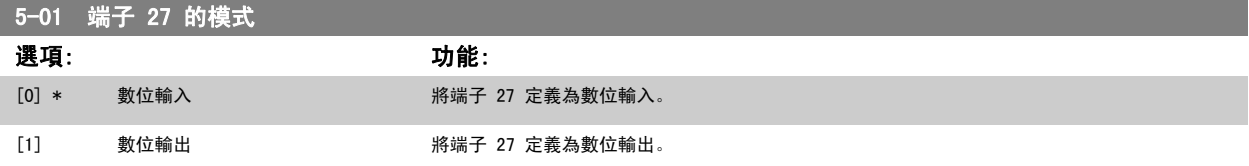

請注意,本參數於馬達運轉時無法調整。

# 5.2.7 5-1\* 數位輸入

為輸入端子設定輸入功能的參數。

數位輸入可用來選擇變頻器的各項功能。 所有的數位輸入均可設定為以下的功能:

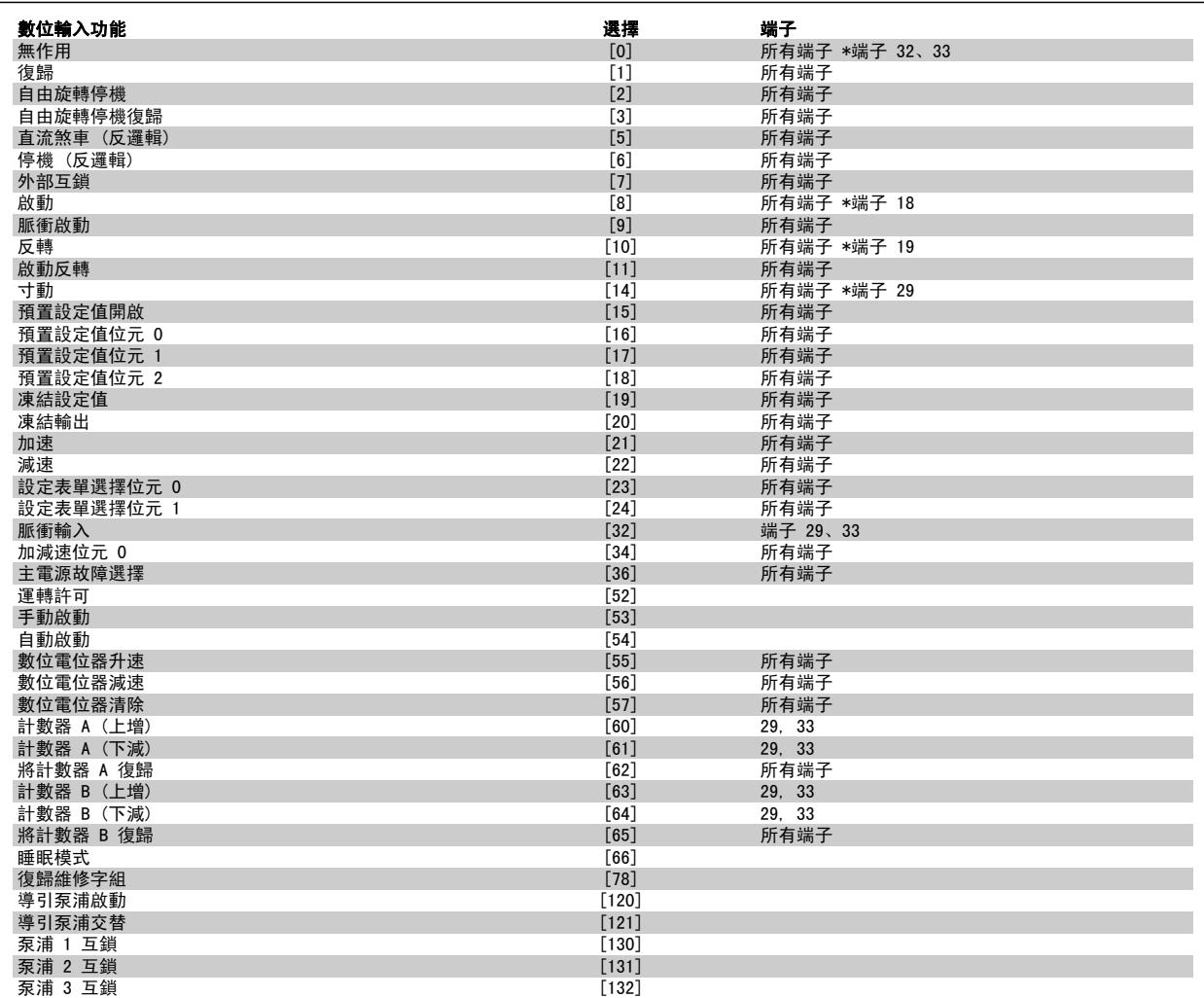

所有端子 = 端子 18、19、27、29、32、X30/2、X30/3、X30/4。 X30/為 MCB 101 上的端子。

專為單一數位輸入使用的功能會在其相關的參數中指明。

所有的數位輸入均可設定為以下的功能:

 $[0]$  無作用 對傳輸至端子的訊號無反應。

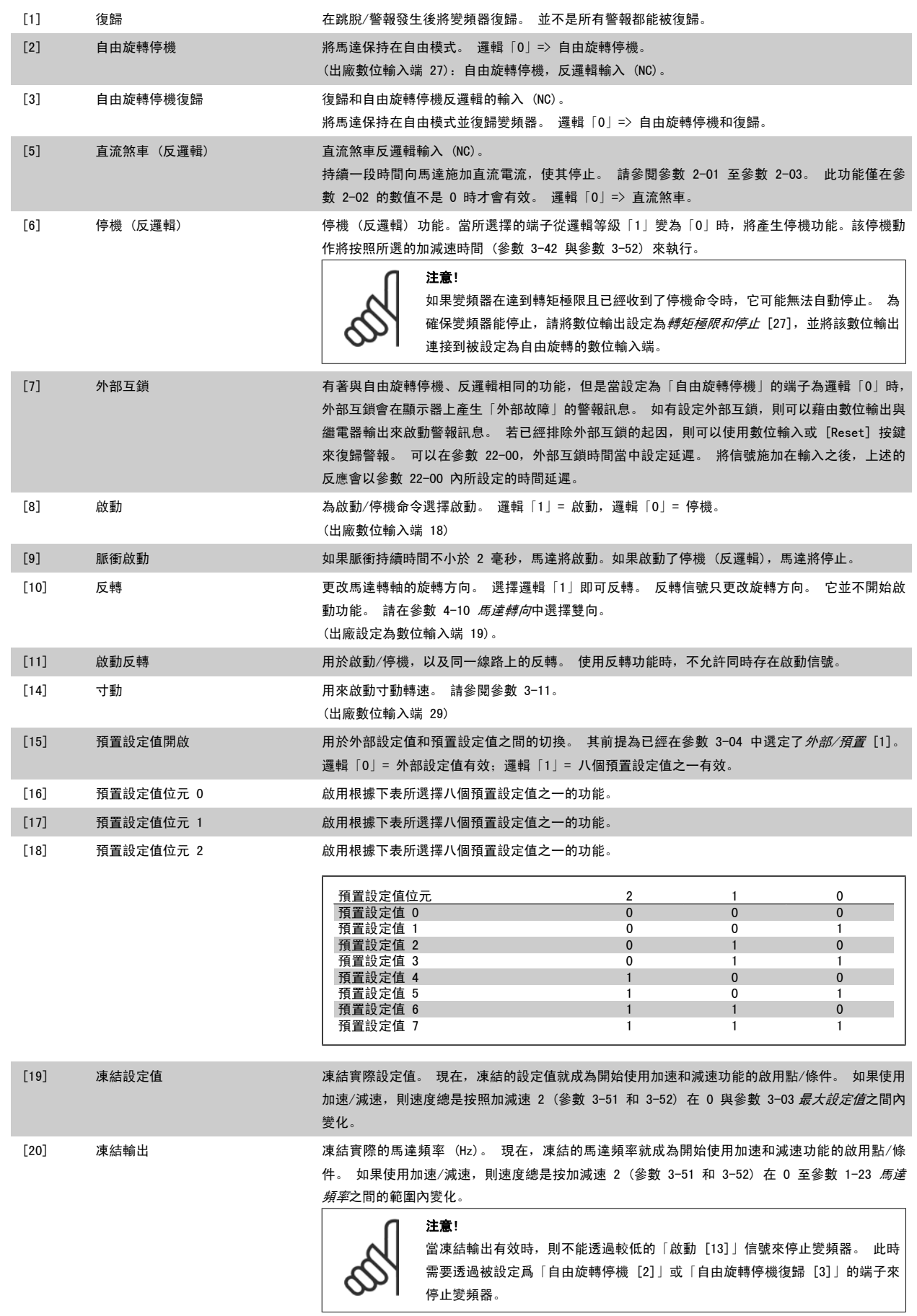

...

5

 $\sim$ 

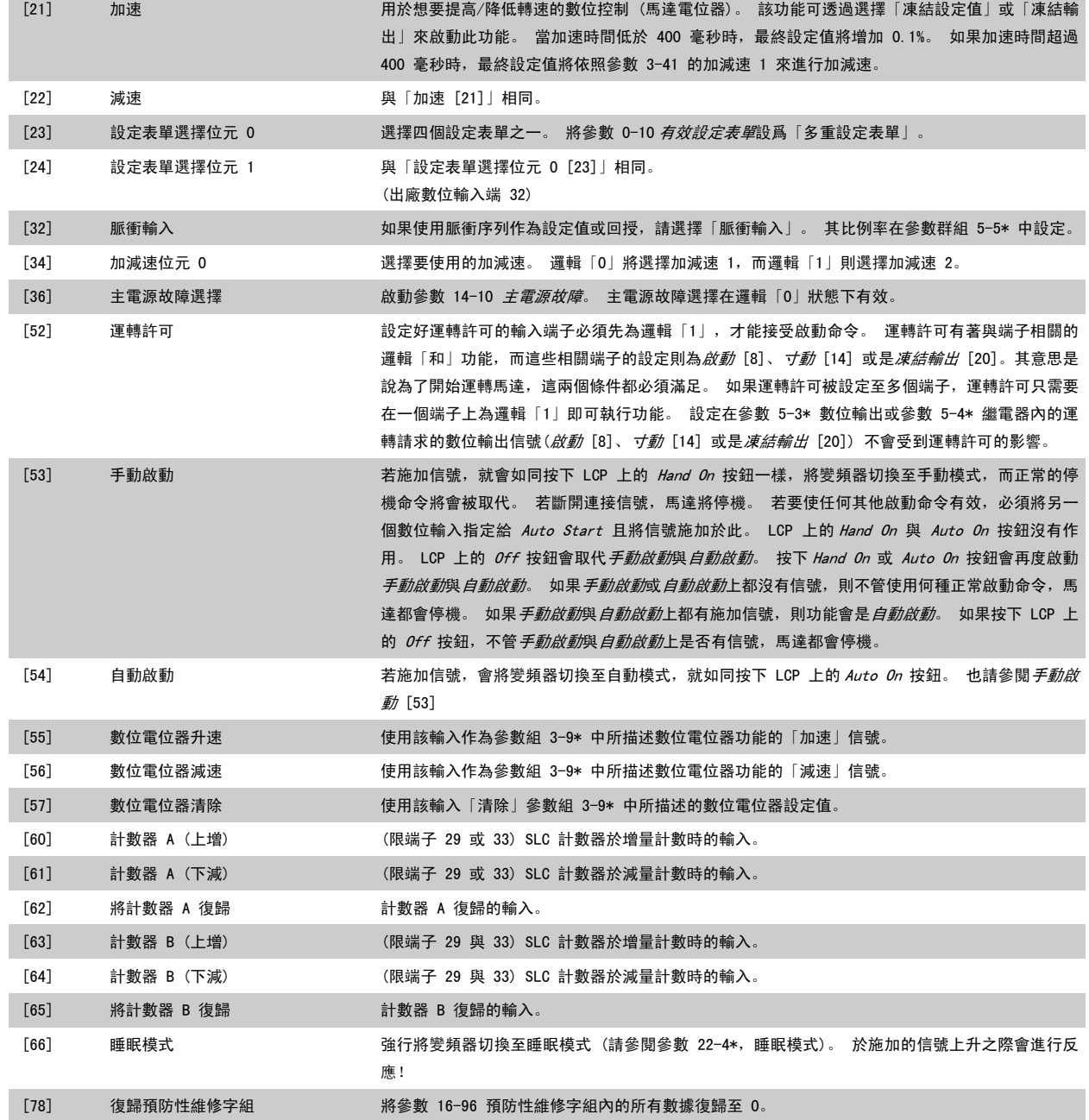

下列的設定值選項均與串級控制器相關。 有關參數的配線圖與設定值的詳細資料,請參閱參數群組 25-\*\*。

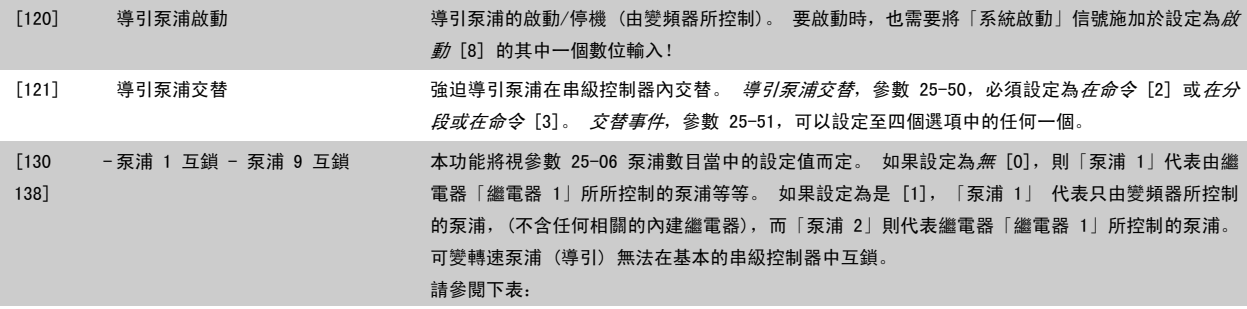

MG. 20. P3. 43 - VLT<sup>®</sup> 是 Danfoss 的註冊商標 111

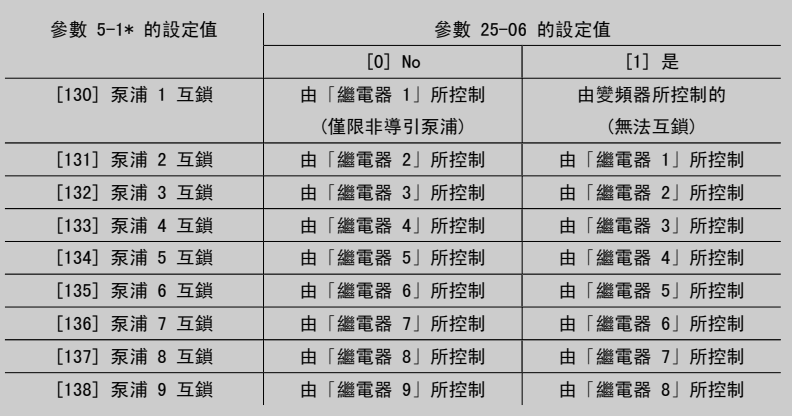

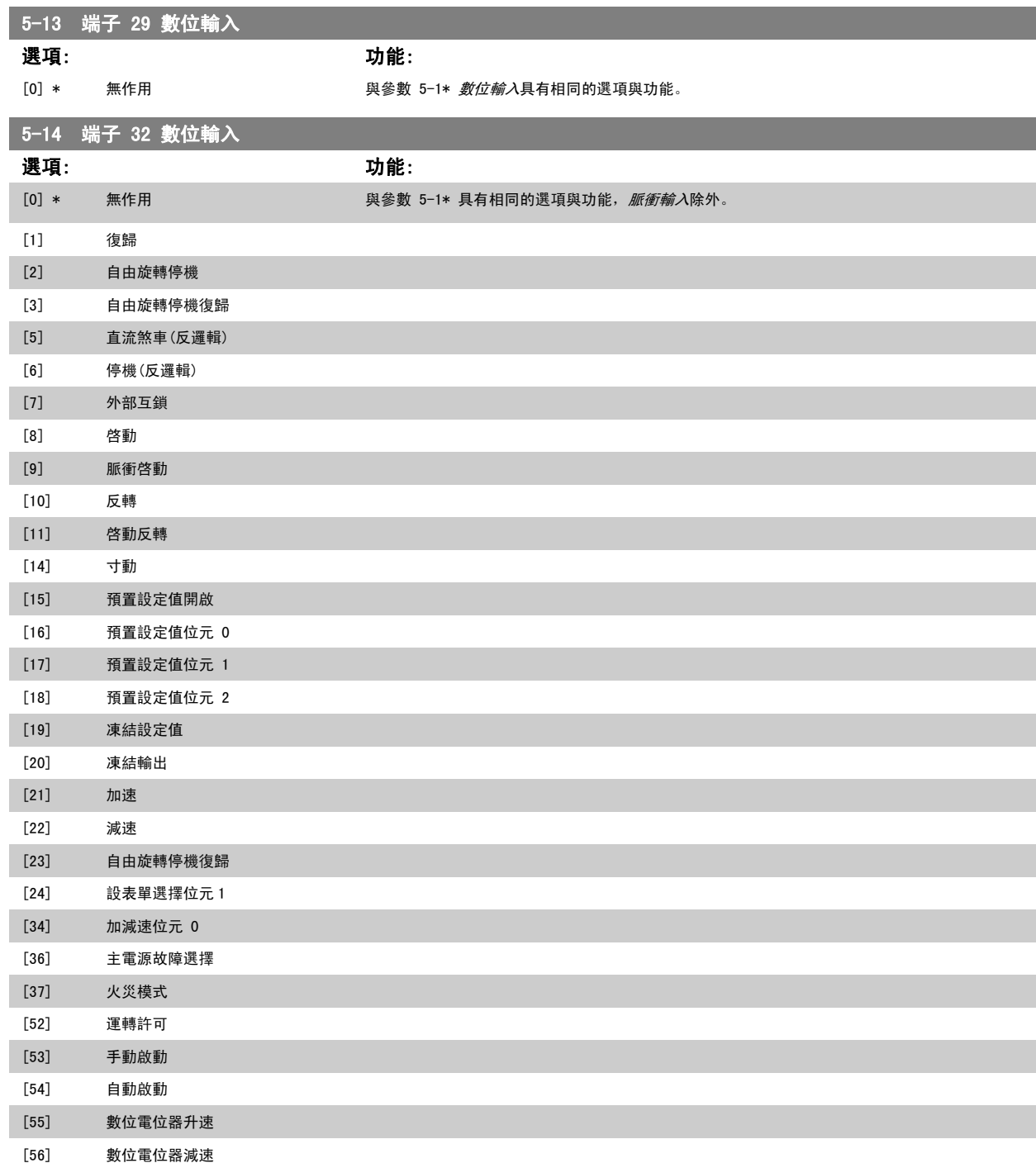

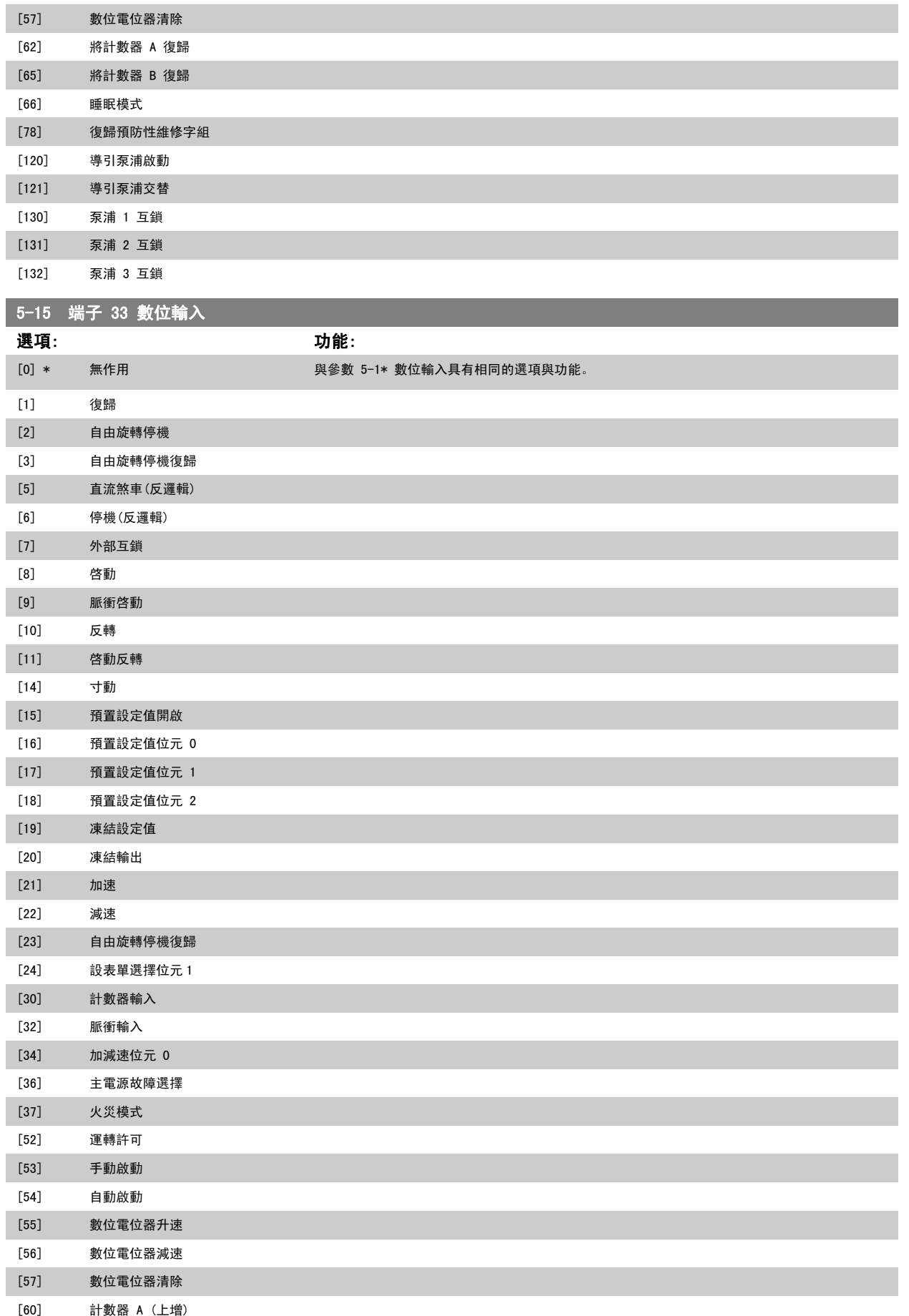

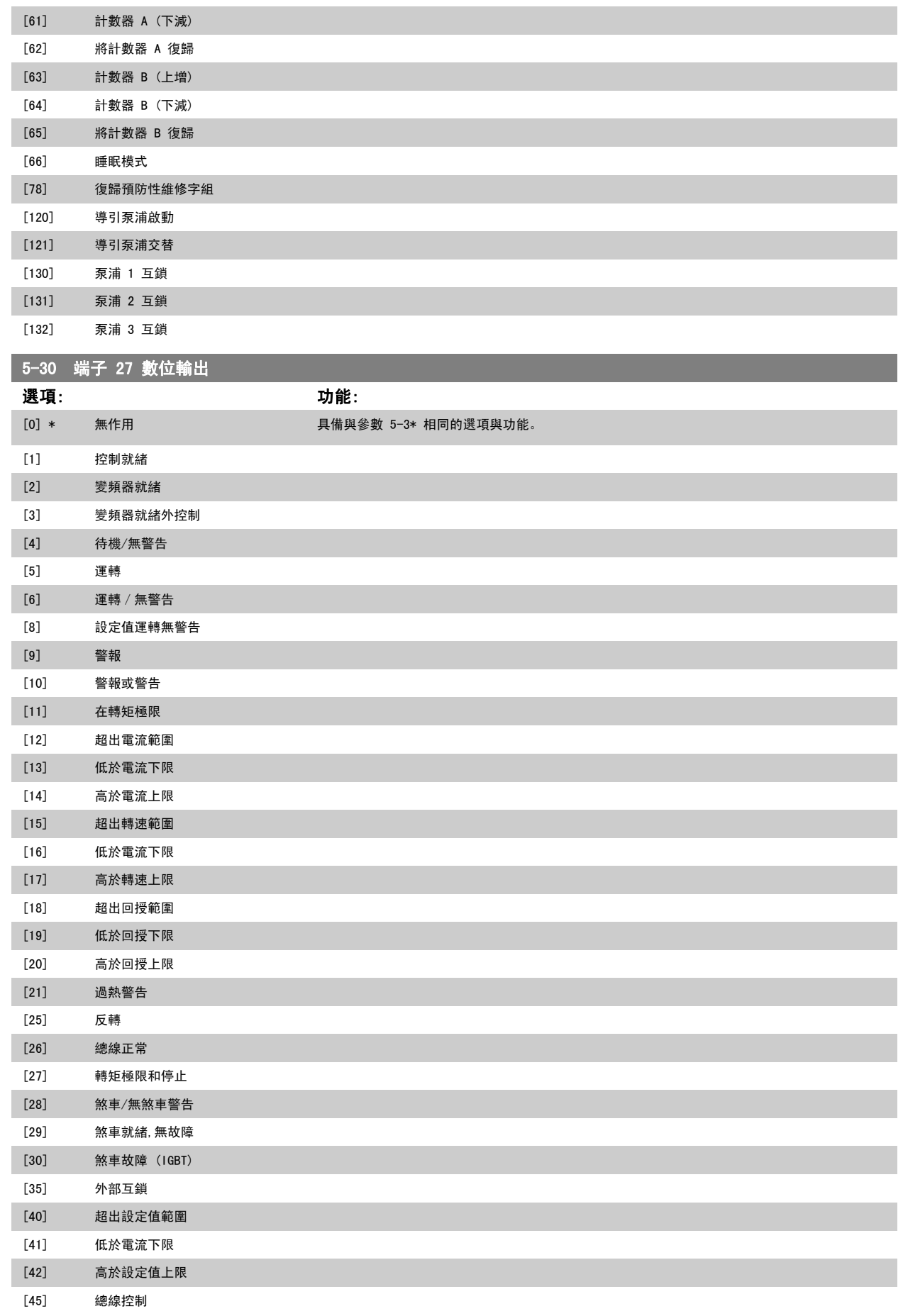

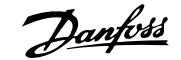

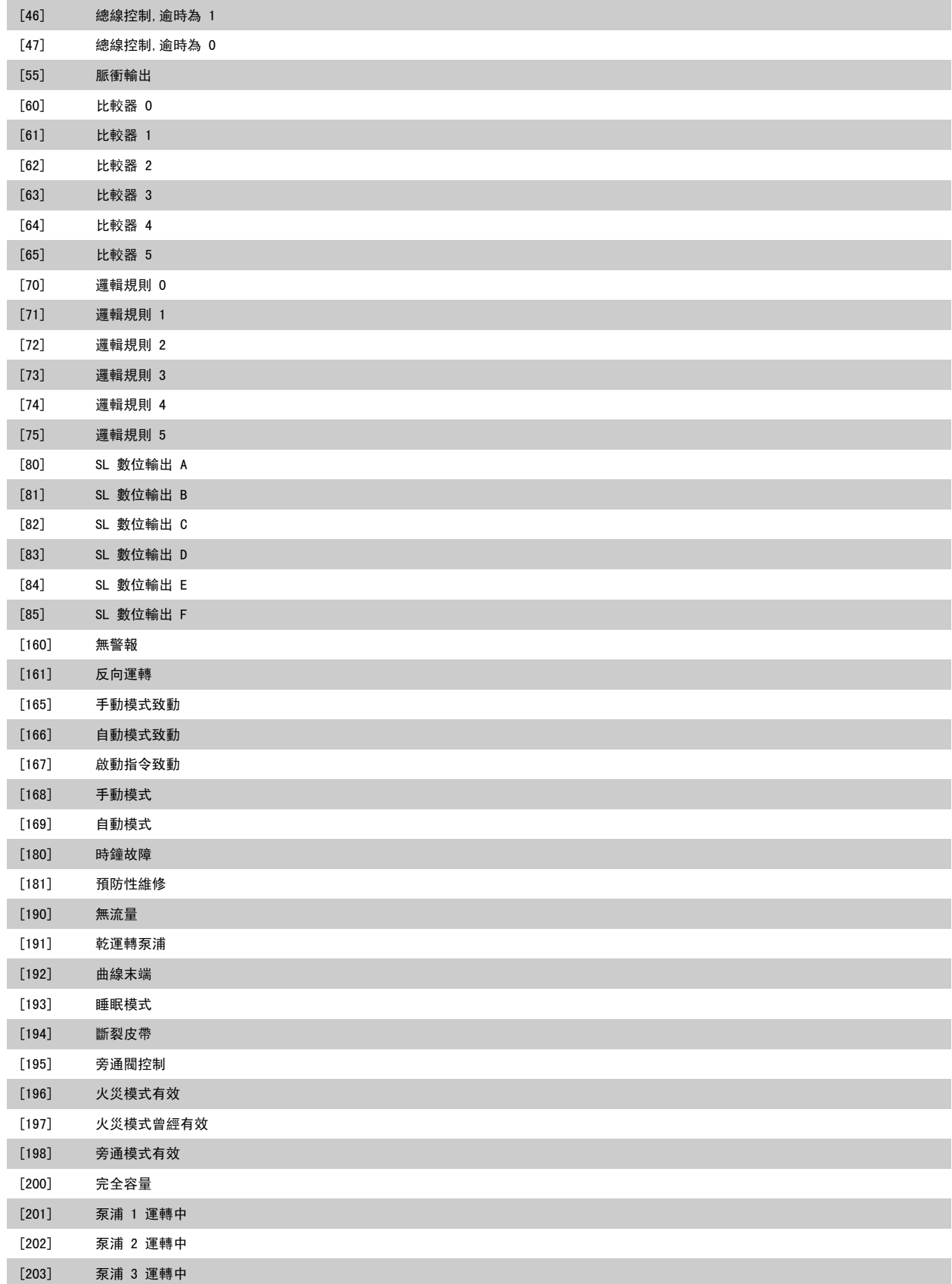

# 5 如何進行變頻器程式設定 高功率 VLT AQUA 操作說明書

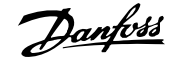

## 5-40 繼電器功能

數組 [8] (繼電器 1 [0],繼電器 2 [1],繼電器 7 [6],繼電器 8 [7],繼電器 9 [8])

選擇定義繼電器功能的選項。

可以在數組參數中選擇各個機械繼電器。

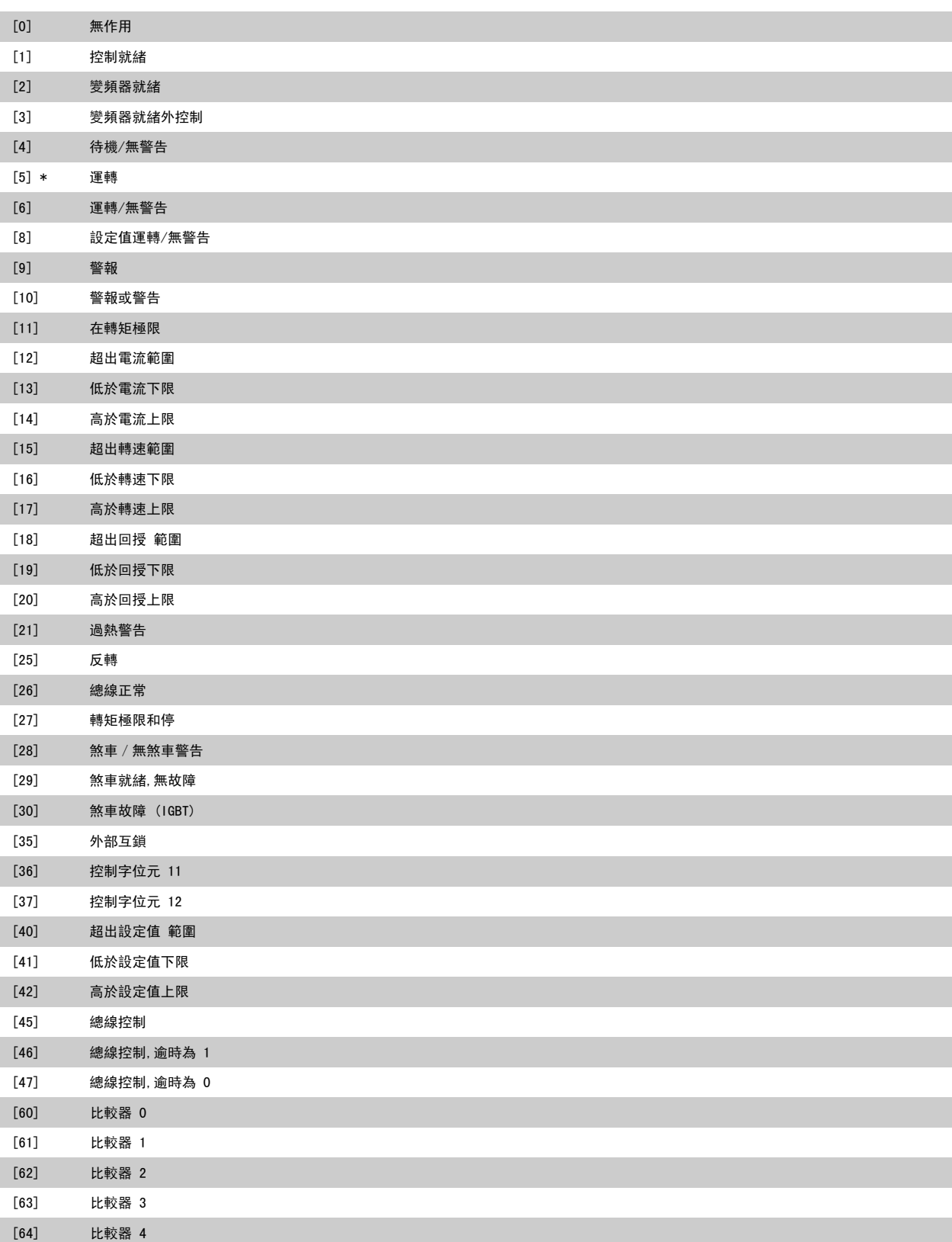

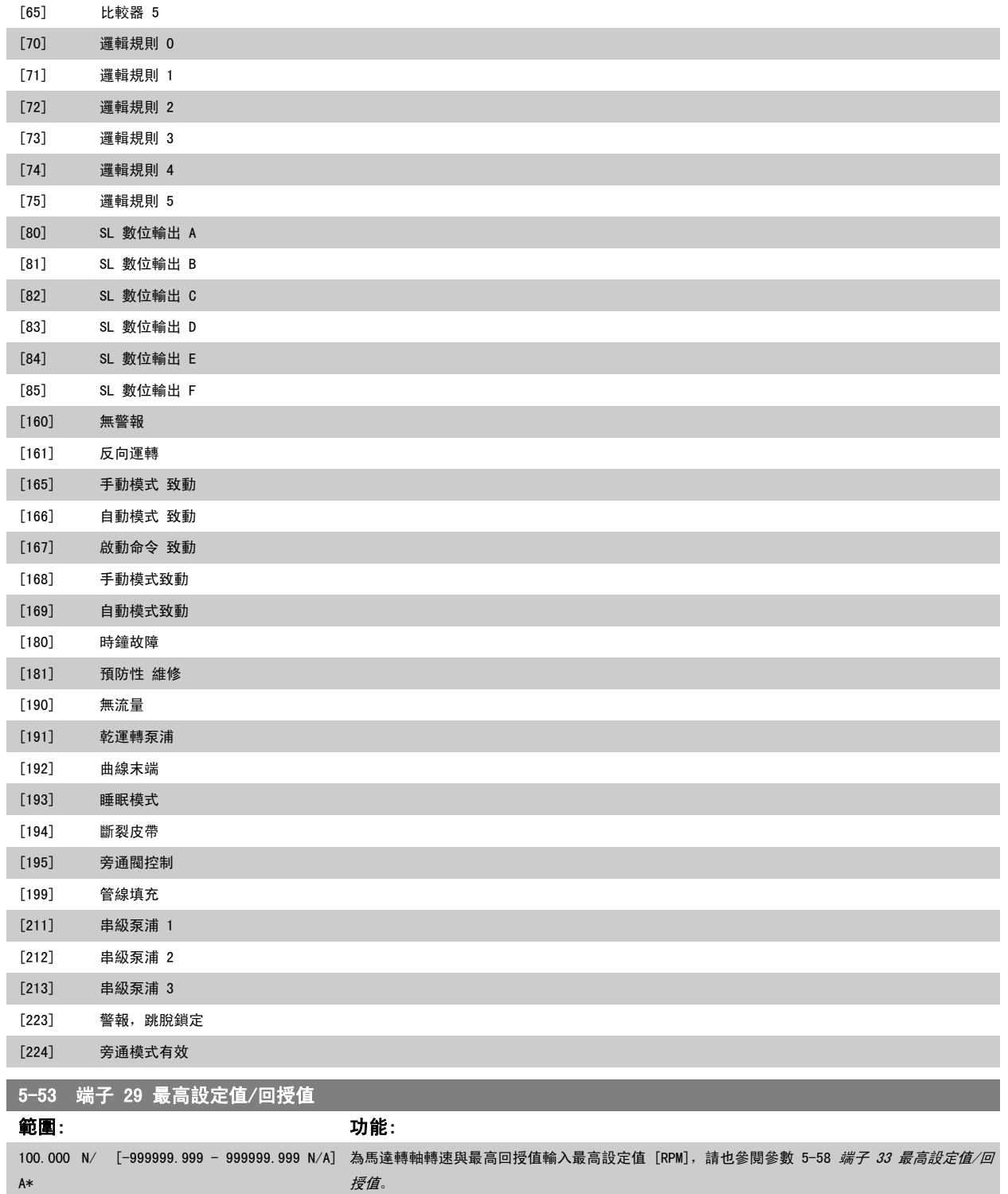

# 5.2.8 6-\*\* 類比輸入/輸出

設定類比輸入與輸出的參數群組。

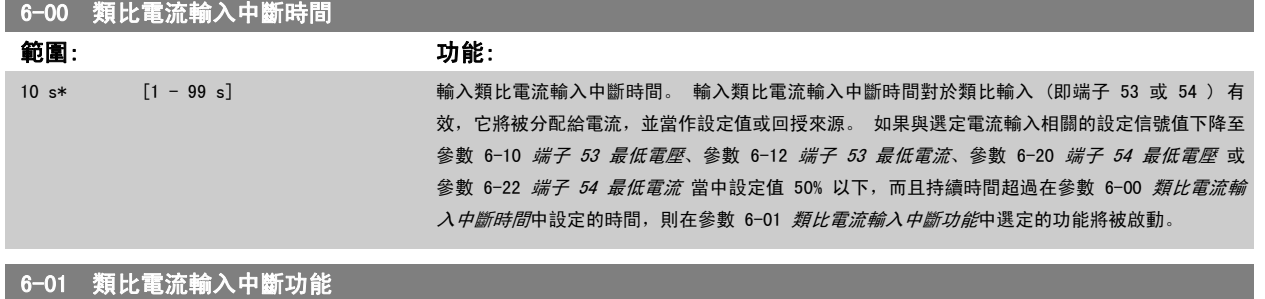

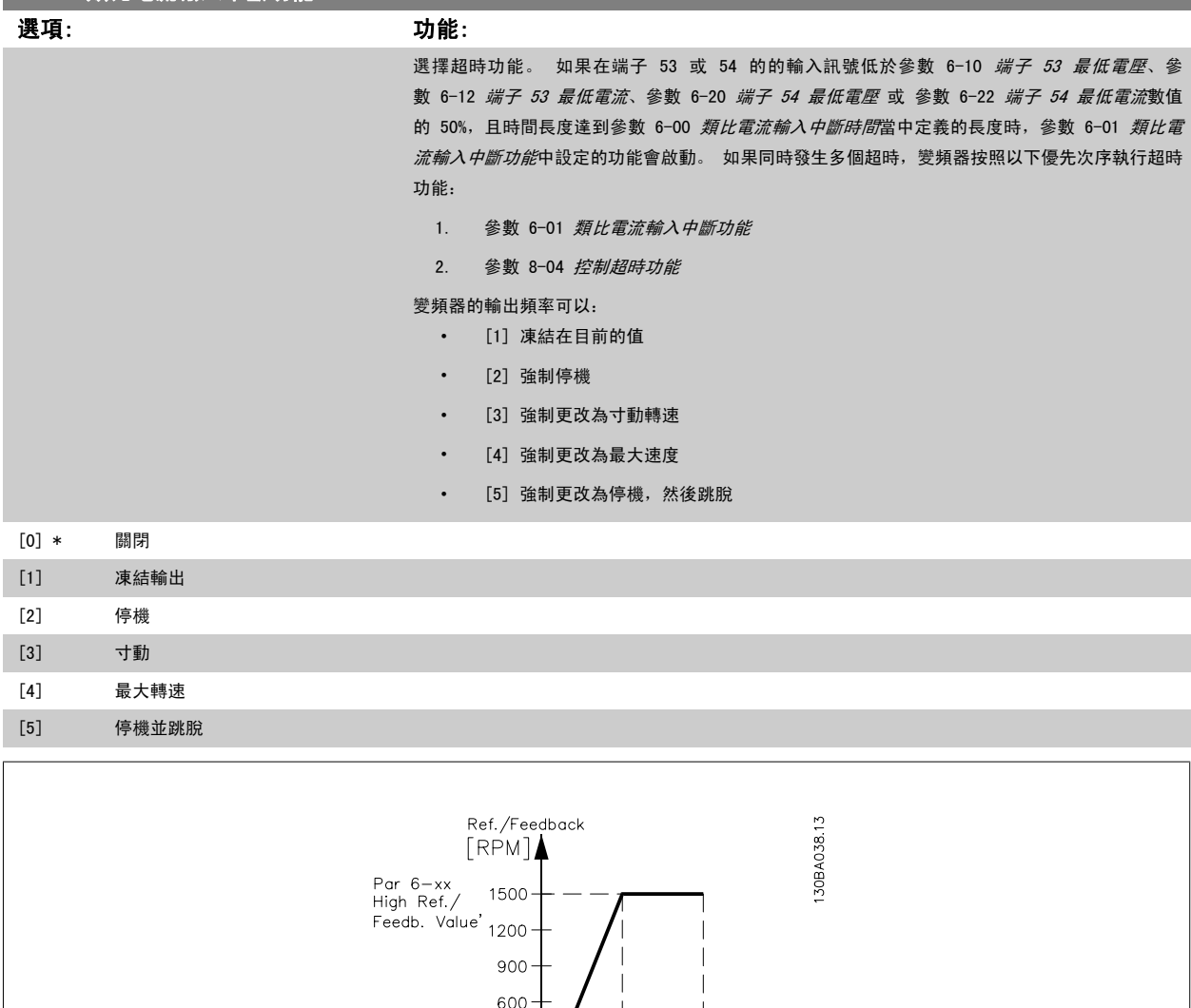

Par 6-xx<br>Low Ref./<br>Feedb. Value'

300

Par 6-xx<br>
'Low Voltage'or<br>
'Low Current'

150

 $\overline{\phantom{a}}$ 

 $10^{1}$  V

Analog input

 $5'$  V

Par 6-xx<br>"High Voltage"or"<br>"High Current"

 $\sum_{[V]}$ 

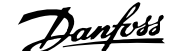

<span id="page-122-0"></span>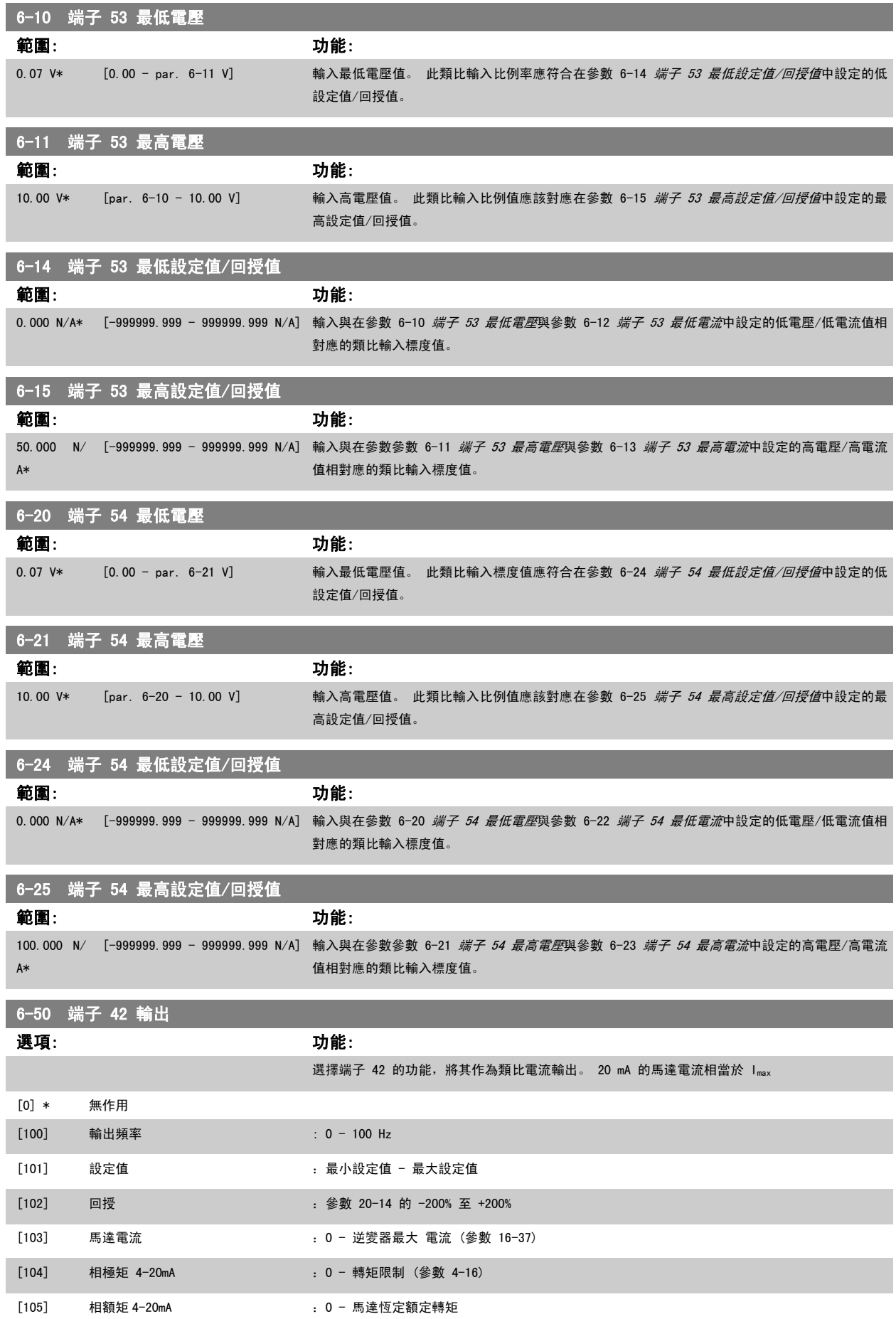

<span id="page-123-0"></span>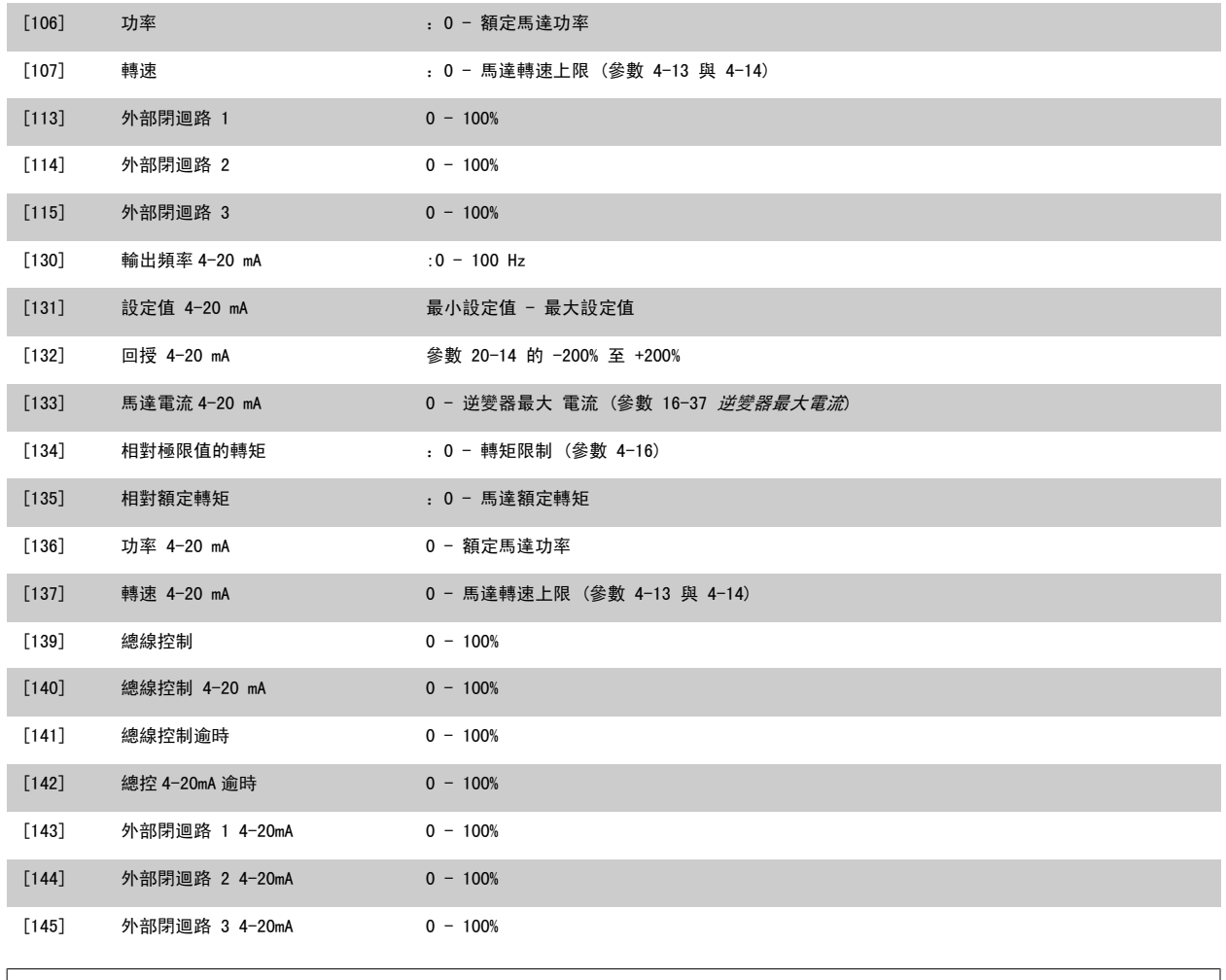

注意!

用來設定最小設定值的數值可在[參數 3-02](#page-109-0) *最小設定值*開迴路與參數 20-13 *Minimum Reference/Feedb*. 閉迴路當中找到 - 用來設定最大設定值的數值 可在[參數 3-03](#page-109-0) 最大設定值開迴路與參數 20-14 Maximum Reference/Feedb.閉迴路當中找到。

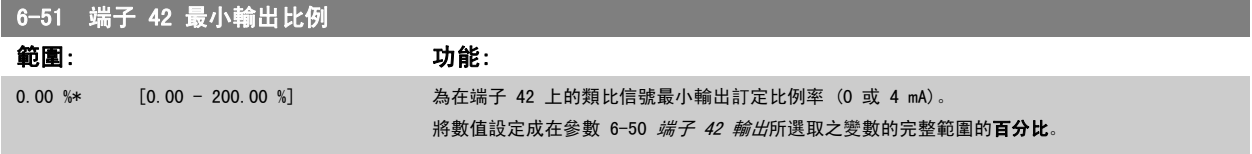

<span id="page-124-0"></span>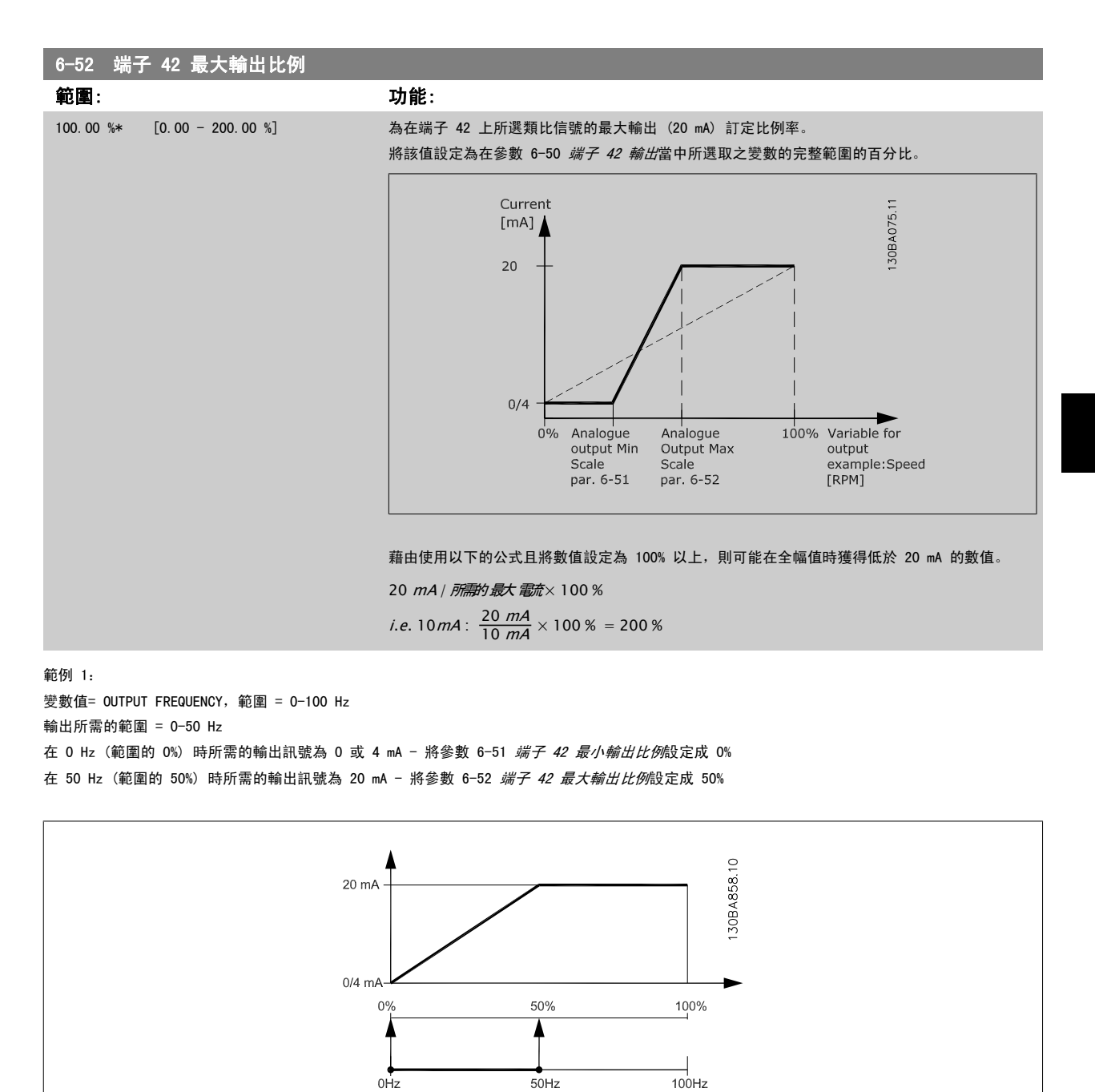

範例 2:

變數= FEEDBACK,範圍= -200% 到 +200%

輸出所需的範圍= 0-100% 在 0% (範圍的 50%) 時所需的輸出訊號為 0 或 4 mA - 將參數 6-51 [端子 42 最小輸出比例](#page-123-0)設定成 50% 在 100% (範圍的 75%) 時所需的輸出訊號為 20 mA - 將參數 6-52 *[端子 42 最大輸出比例](#page-124-0)*設定成 75%

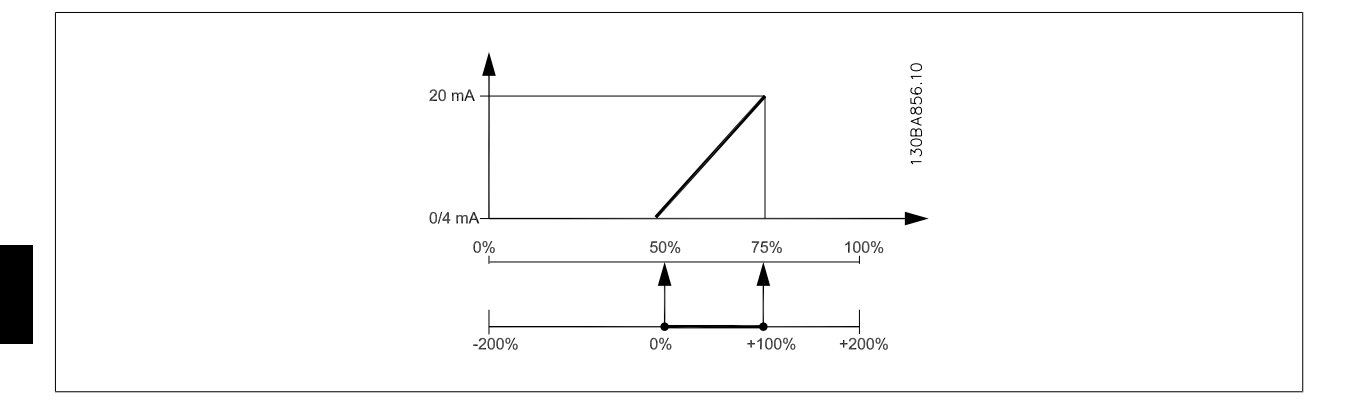

範例 3:

5

變數值= REFERENCE,範圍= 最小設定值 - 最大設定值 輸出所需的範圍= 最小設定值 (0%) - 最大設定值 (100%),0-10 mA 在最小設定值時所需的輸出訊號為 0 或 4 mA - 將參數 6-51 *[端子 42 最小輸出比例](#page-123-0)*設定成 0% 在最大設定值時所需的輸出訊號為 10 mA - 將參數 6-52 *[端子 42 最大輸出比例](#page-124-0)*設定成 200% (20 mA / 10 mA x 100%=200%)

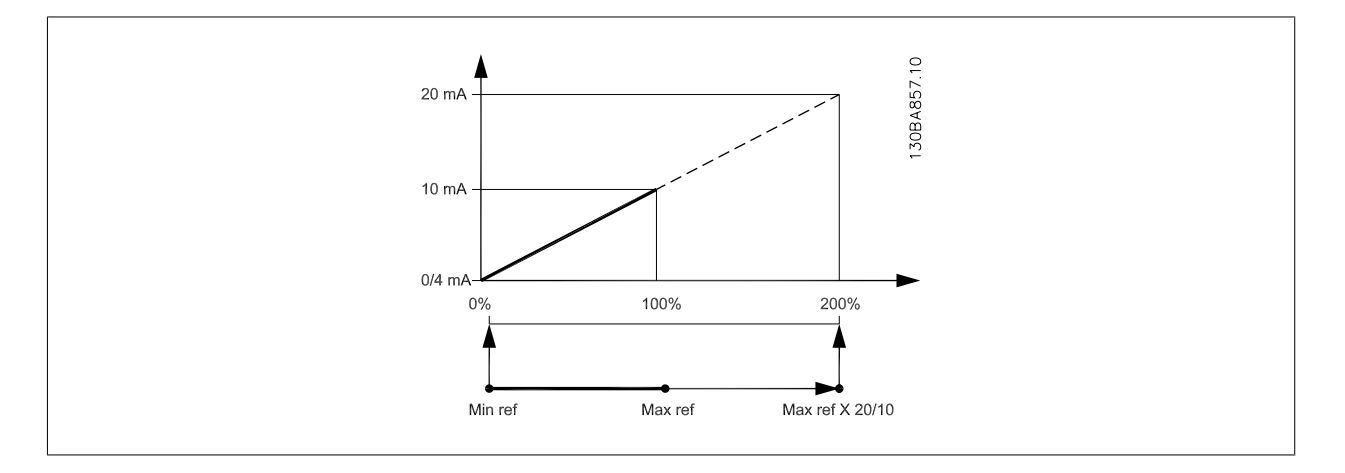

### 5.2.9 變頻器閉迴路,20-\*\*

本參數群組是用來設定可控制變頻器輸出頻率的閉迴路 PID 控制器。

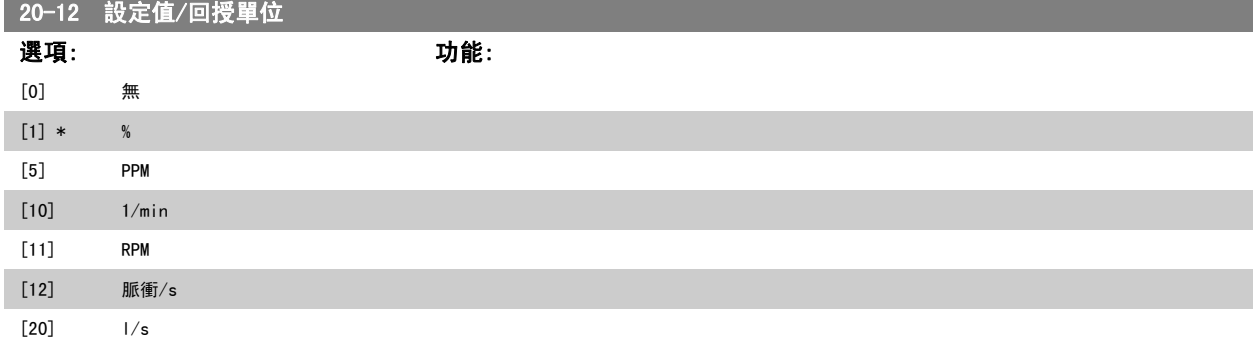

# 高功率 VLT AQUA 操作說明書 5 如何進行變頻器程式設定

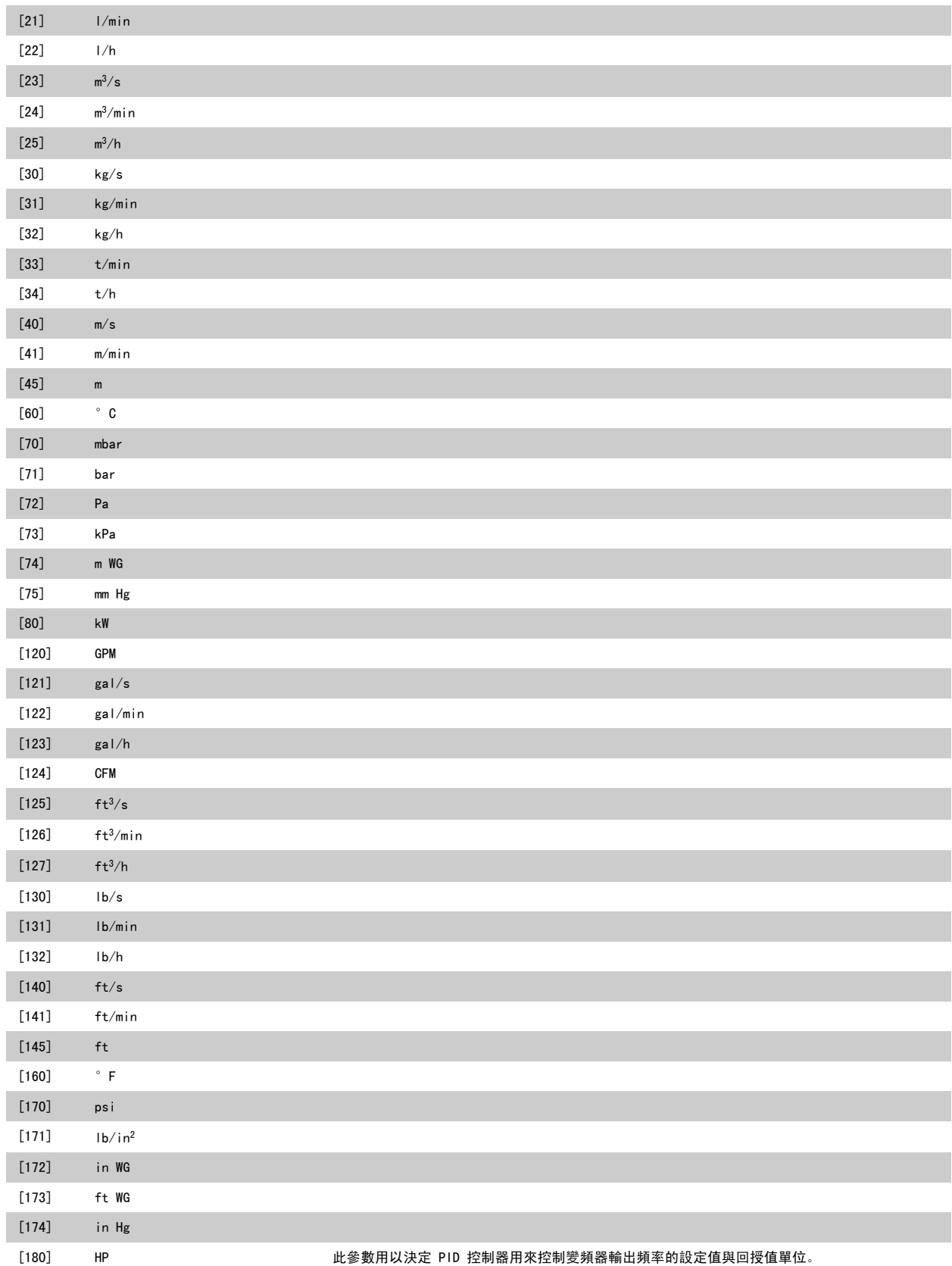

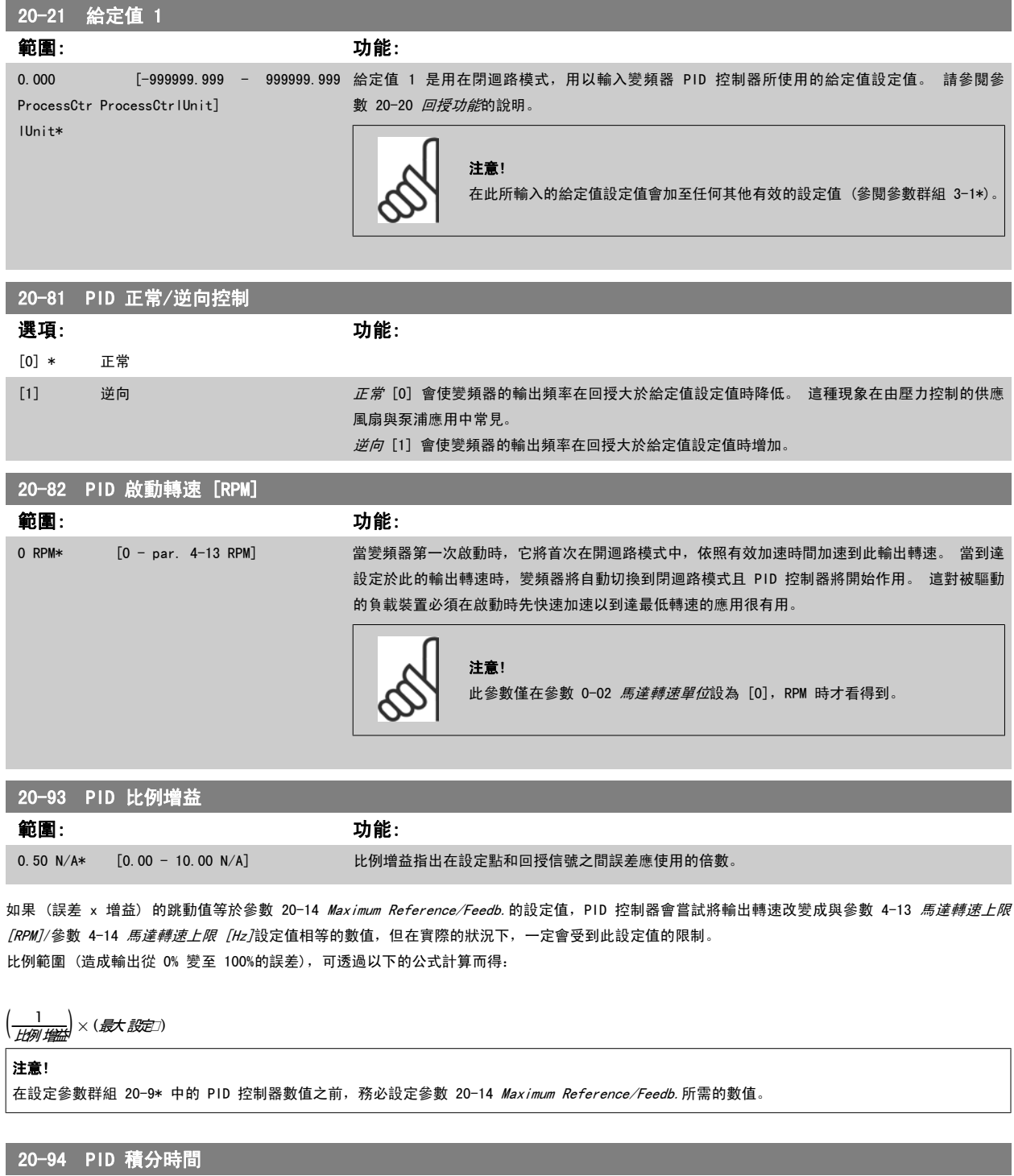

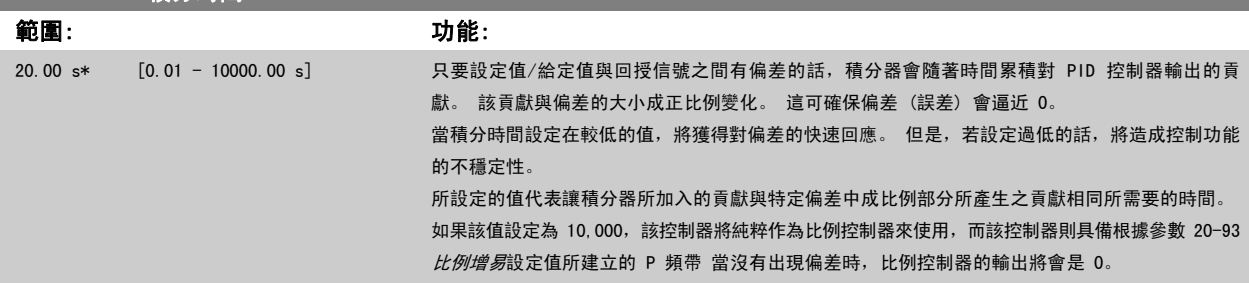

**124 124 124 124 126 126 126 126 126 126 126 126 126 126 126 126 126 126 126 126 126 126 126 126 126 126 126 126 126 126 126 126 126 126 126 126 126** 

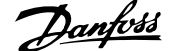

# <span id="page-128-0"></span>5.2.10 22-\*\* 其他

此群組包含用於監測水/廢水處理應用的參數。

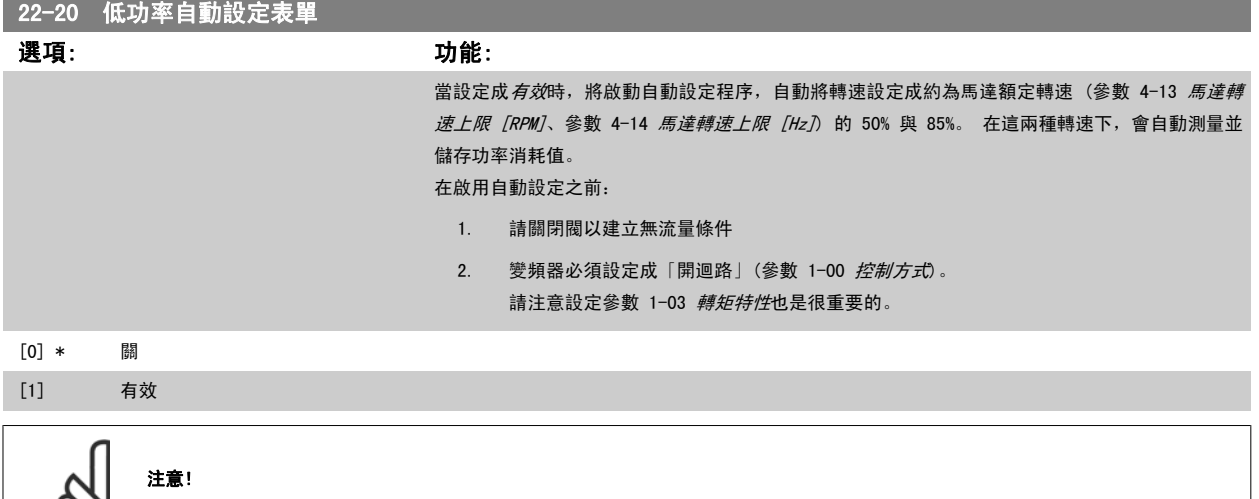

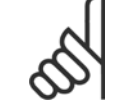

當系統達到正常操作溫度時,必須執行自動設定!

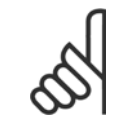

### 注意!

將 參數 4-13 *[馬達轉速上限 \[RPM\]](#page-111-0)* 或 參數 4-14 *馬達轉速上限 [Hz]* 設定成馬達的最大操作轉速是相當重要的! 在設定整合式 PI 控制器之前,執行自動設定是相當重要的,因為設定值將會在[參數 1-00](#page-106-0) *控制方式*由閉迴路變成開迴路時復歸。

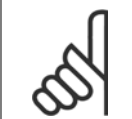

# 注意!

在參數 1-03 *轉矩特性*中使用與微調後操作相同的設定來執行微調。

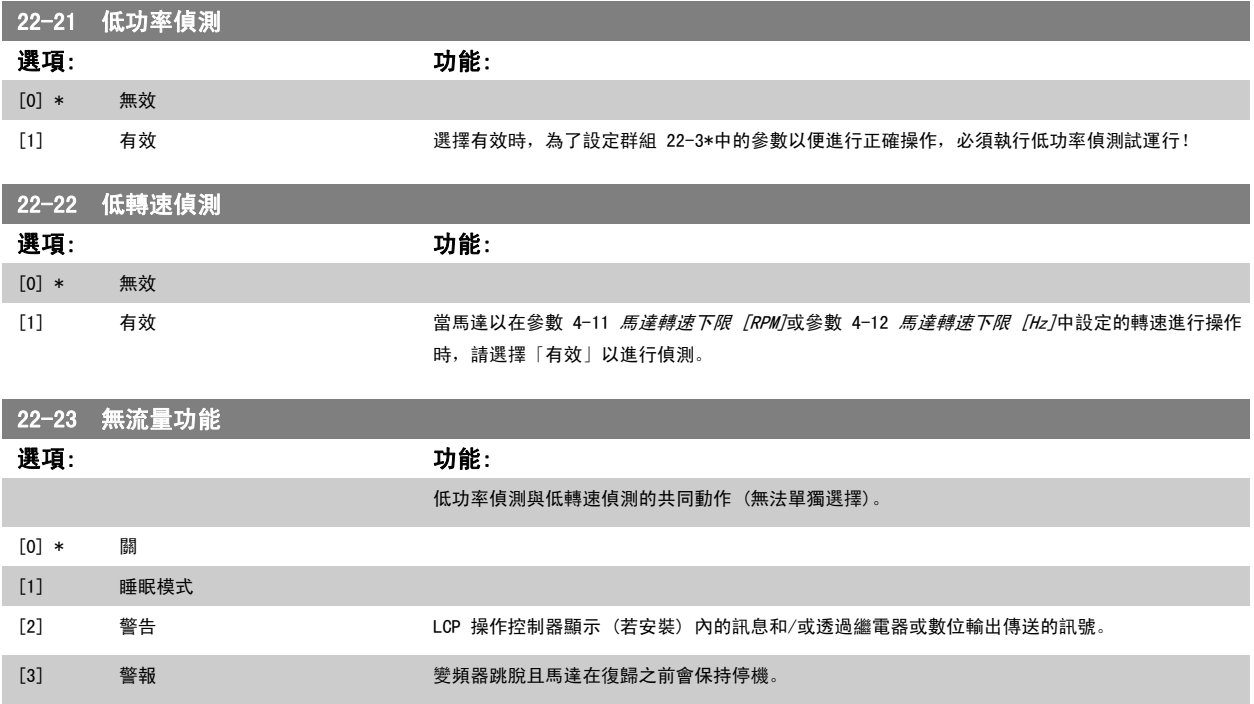

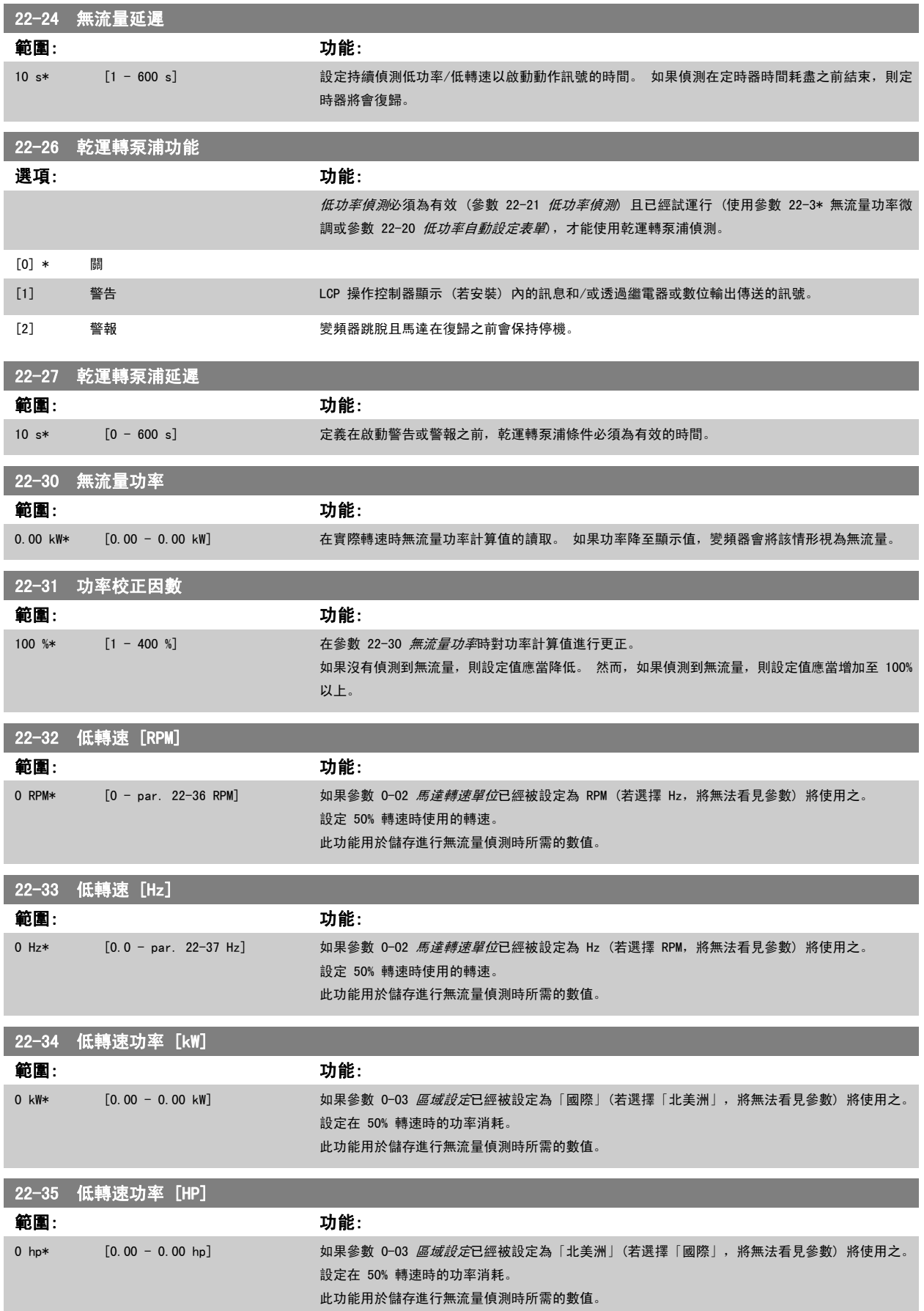

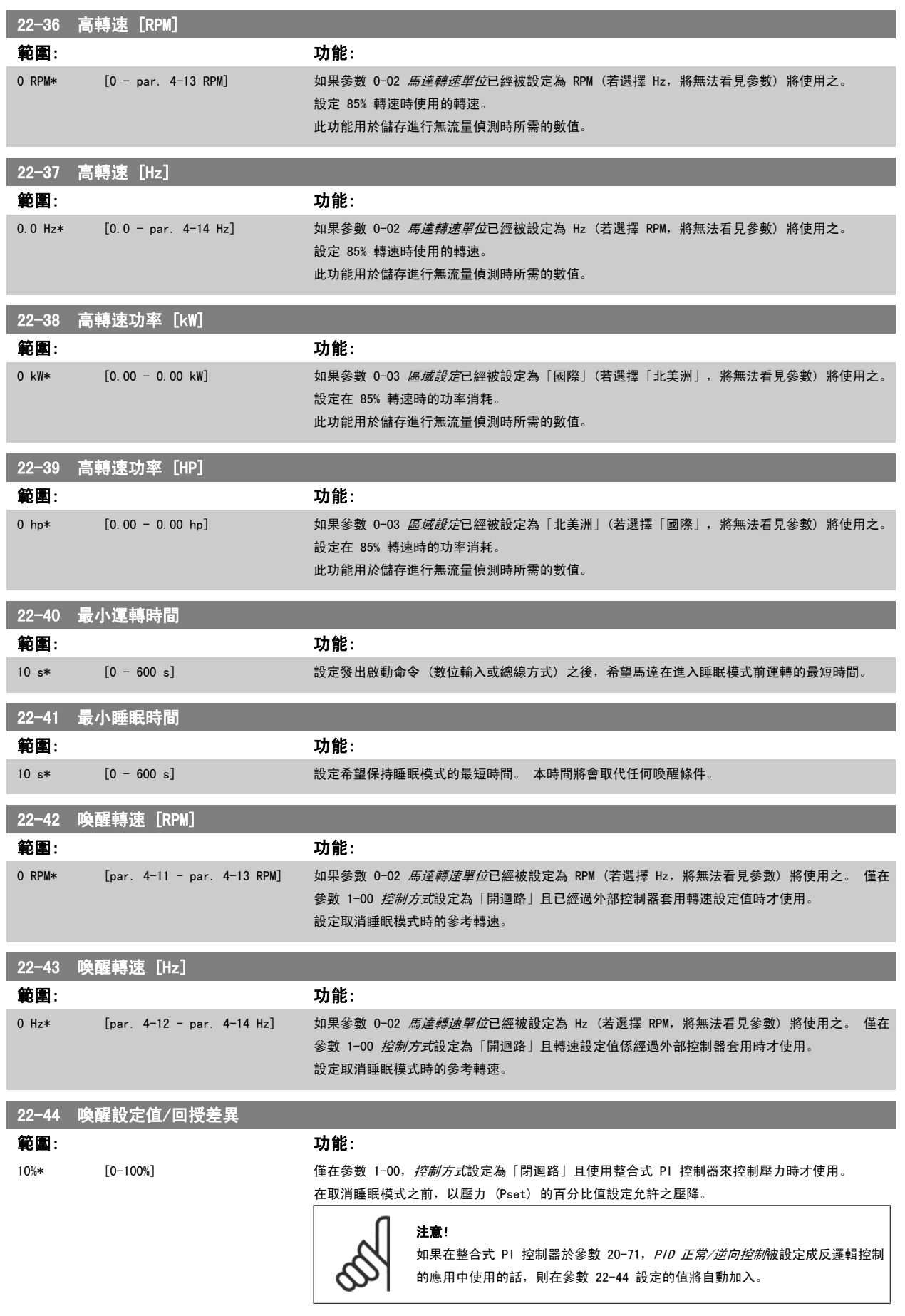

<span id="page-131-0"></span>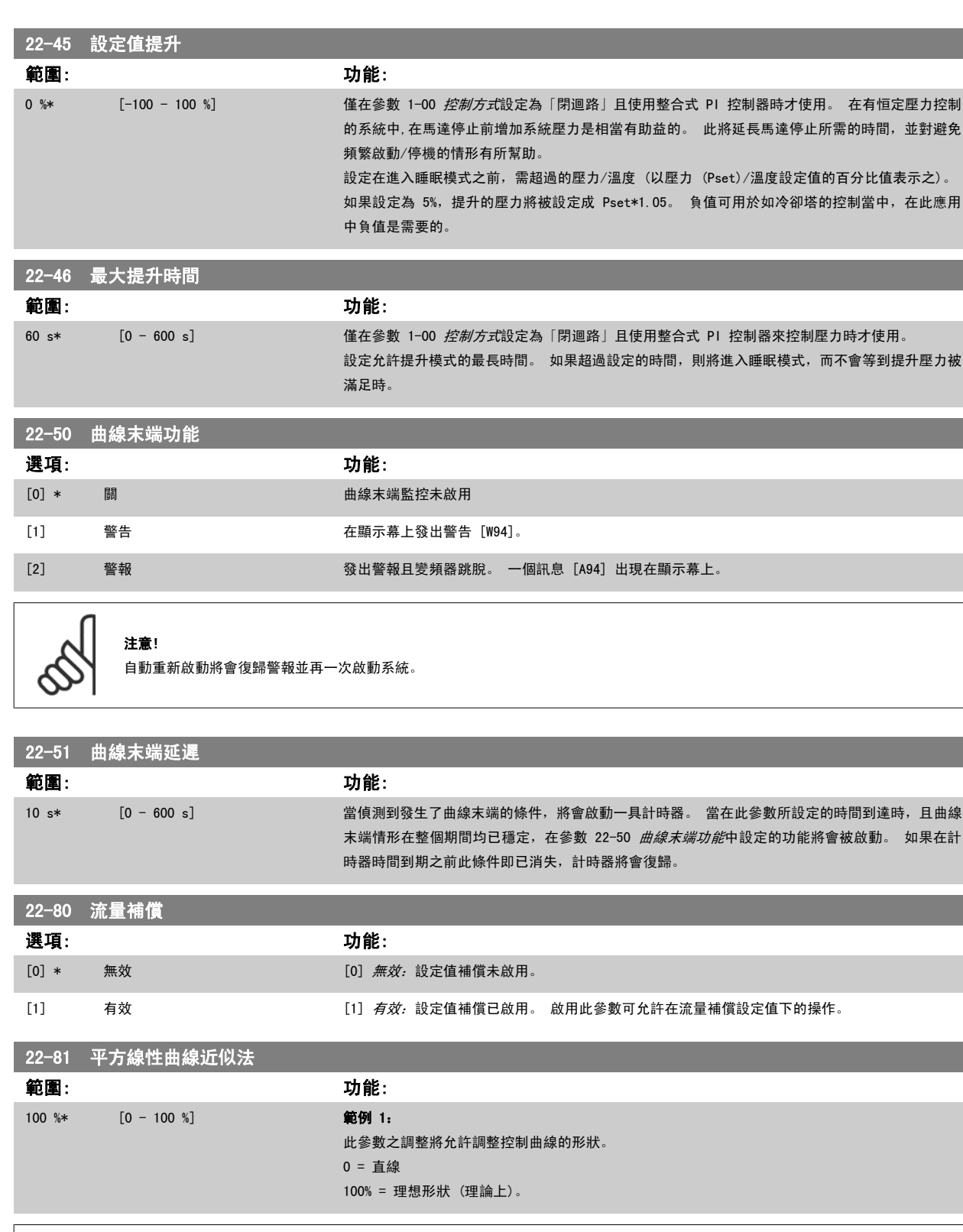

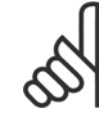

注意!

請注意:在串級下運轉時是無法看見。

<span id="page-132-0"></span>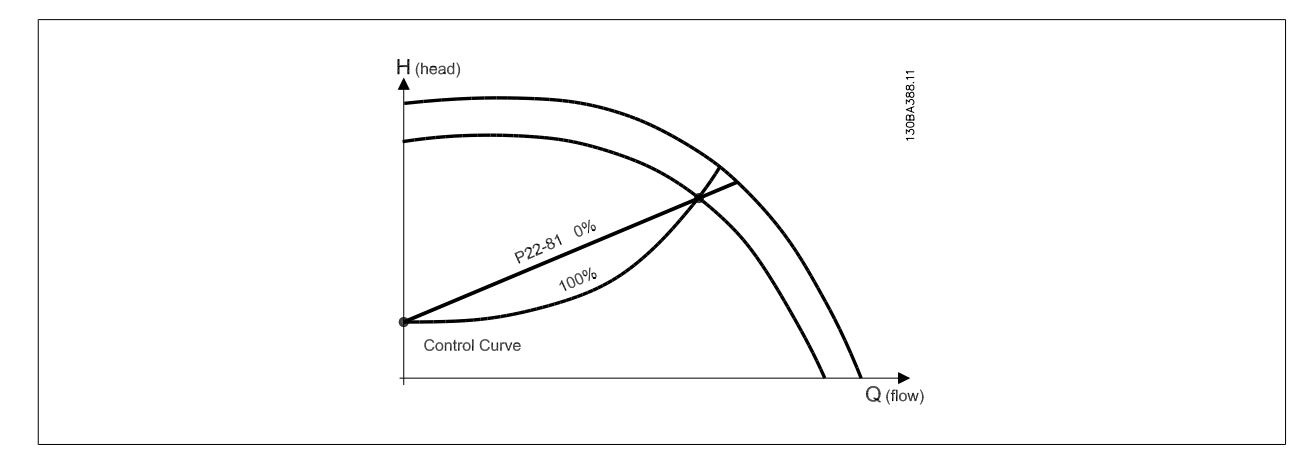

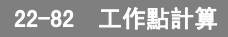

選項: 功能:

5

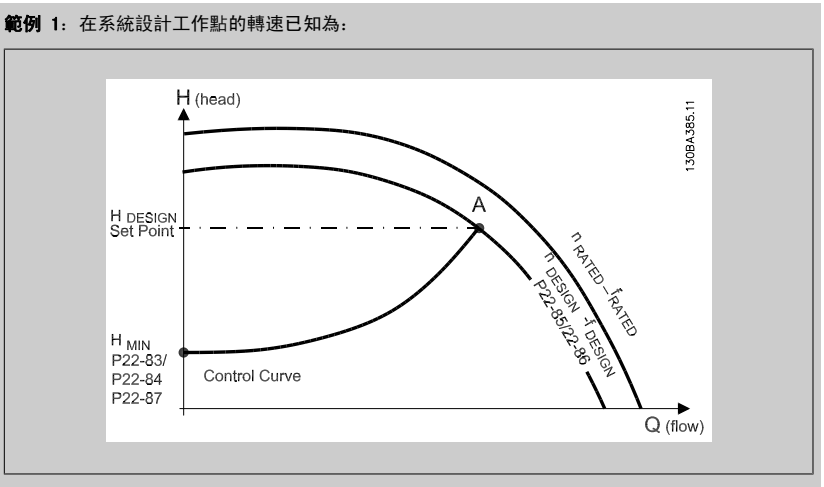

根據特定設備於不同轉速的特性資料表數據,僅僅讀取 H 設計點與 Q 設計點即可讓我們找到 A 點,也 就是系統設計工作點。 此點的泵浦特性應該予以確認出來,並且設定相關轉速。 關閉閥門並調整 轉速直到達到 H<sub>MIN</sub> 的動作可確認無流量點的轉速。

參數 22-81 *[平方線性曲線近似法](#page-131-0)*的調整, 可允許無限制調整控制曲線的形狀。

#### 範例 2:

系統設計工作點的轉速未知: 在系統設計工作點轉速未知之處, 另一個控制曲線上的設定值點需要 以數據資料表來決定。 藉由尋找曲線上的額定轉速並繪出設計壓力 (H 設計, C 點), 則可以決定在 壓力 Q 額定時的流量。 同樣的, 藉由繪製設計流量 (Q 設計, D 點), 也可以決定在該流量時的壓力 Ho。 知道泵浦曲線上的這兩點以及上述的 Hmin, 可允許變頻器計算設定值點 B, 並依此繪製同時包 含系統設計工作點 A 的控制曲線。

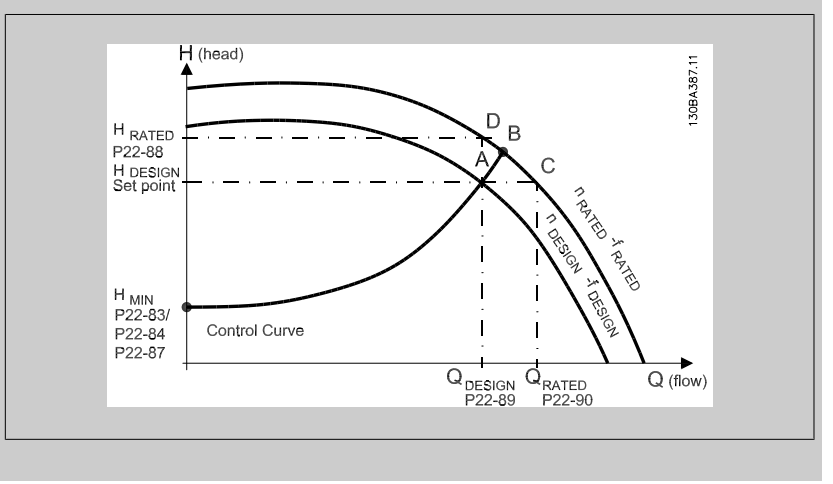

22-84 無流量時的轉速 [Hz]

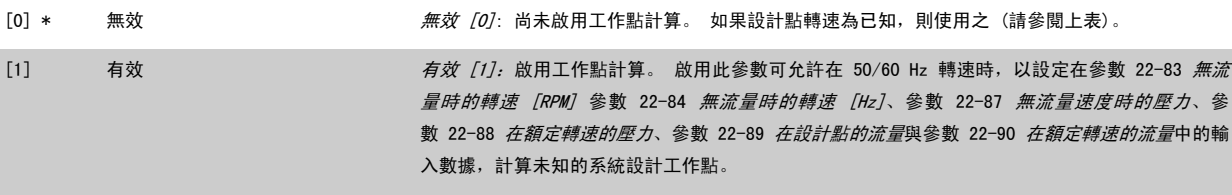

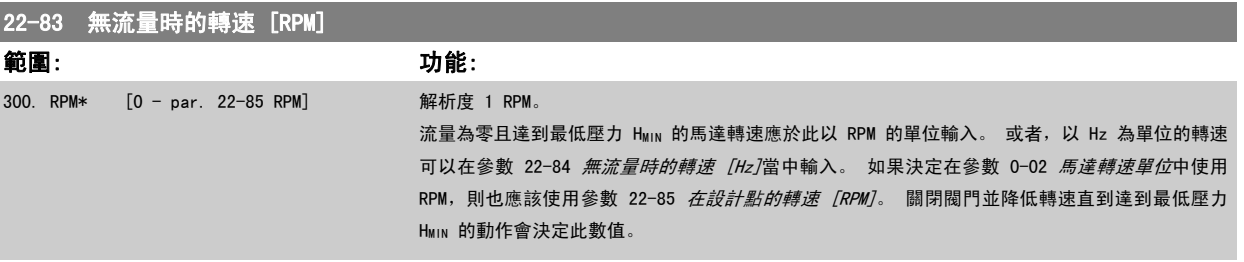

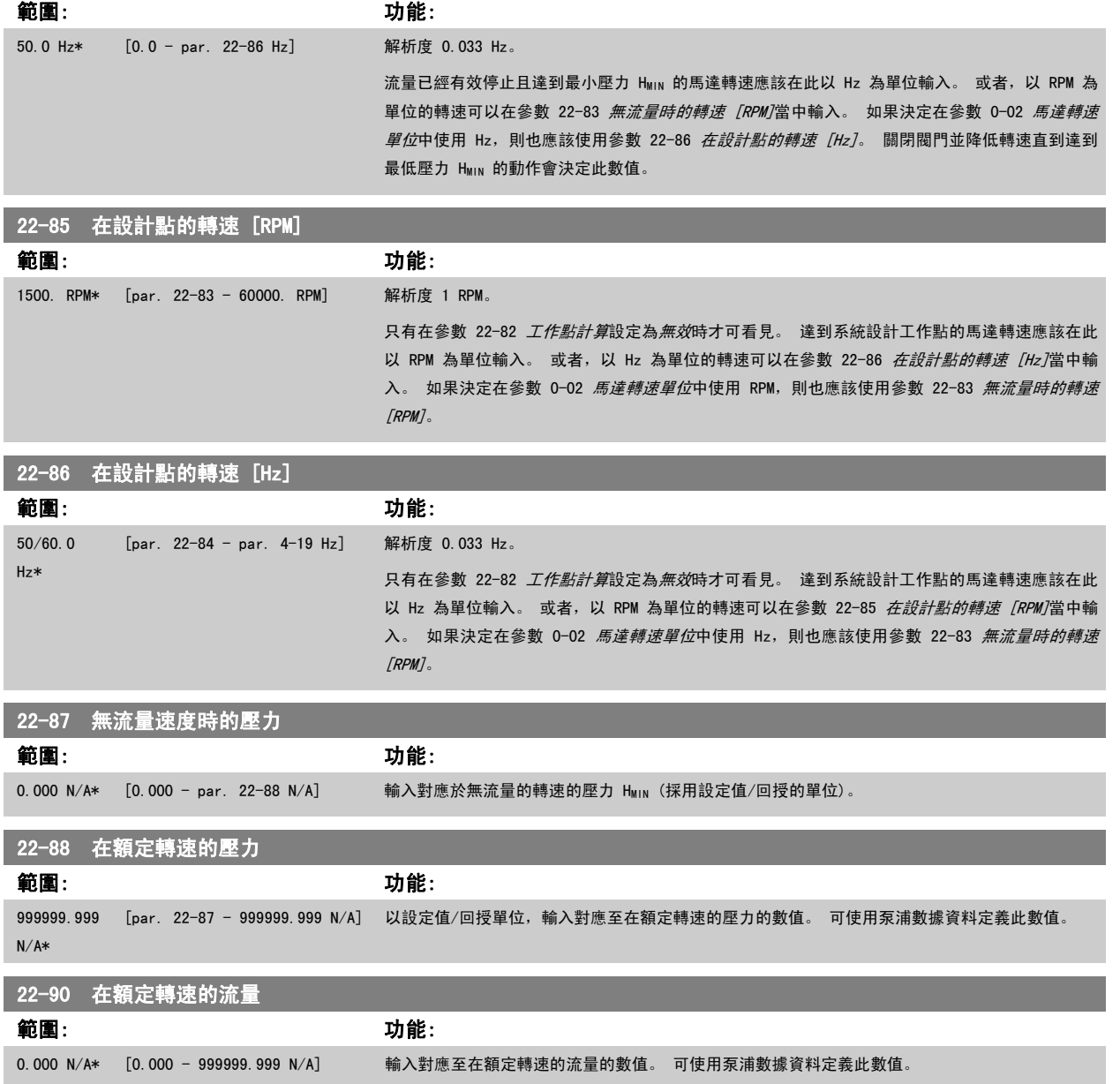

# 5.2.11 計時的動作,23-0\*

使用*計時的動作*來為需要每日或每週執行的動作進行設定,例如:賦予工作天時數/非工作天時數不同的設定值。 可以將 10 個計時的動作設定至變頻器 當中。計時的動作號碼可在從 LCP 操作控制器輸入參數群組 23-0\* 時從清單中選取。參數 23-00 *開啟時間 -* [參數 23-04](#page-137-0) *事件發生*,請參閱選定的 計時動作號碼。 每個計時的動作可分為「開啟時間」與「關閉時間」,在其中您可以執行兩個不同的動作。

在「計時的動作」所設定的動作會根據在 8-5\*,數位/總線當中所設定的合併規則,將與來自數位輸入的相對應動作,以及透過總線與智慧邏輯控制器執 行的控制作業合併。

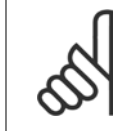

注意! 時鐘 (參數群組 0-7\*) 必須正確設定, 好讓設定的計時的動作能正確地作用。

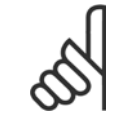

注意!

如有安裝類比 I/O MCB109 選項卡,則內含一個日期與時間的備份電池。

注意!

PC 配置工具 MCT 10 內含一個說明如何簡易設定「計時的動作」的特別指南。

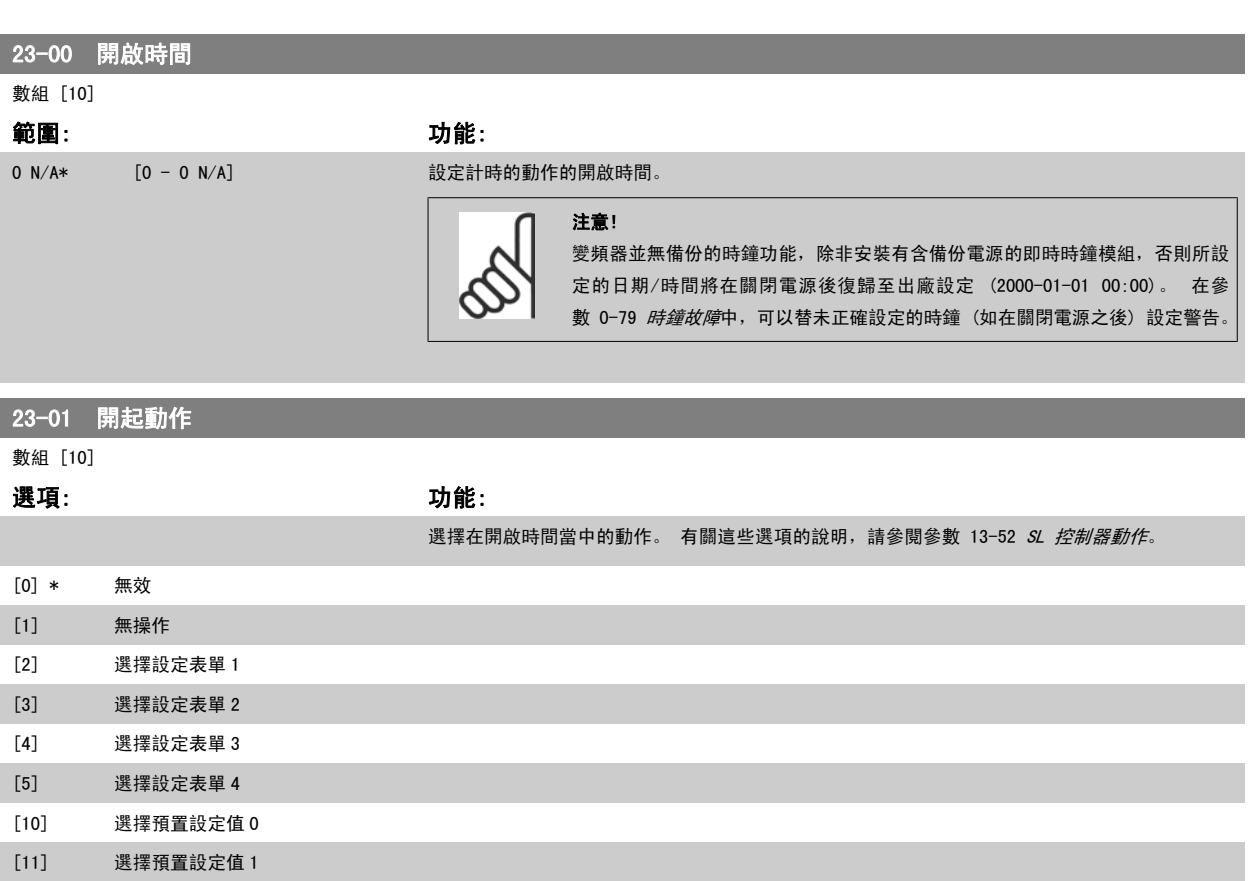

[12] 選擇預置設定值 2 [13] 選擇預置設定值 3 [14] 選擇預置設定值 4 [15] 選擇預置設定值 5 [16] 選擇預置設定值 6 [17] 選擇預置設定值 7

5 如何進行變頻器程式設定 高功率 VLT AQUA 操作說明書

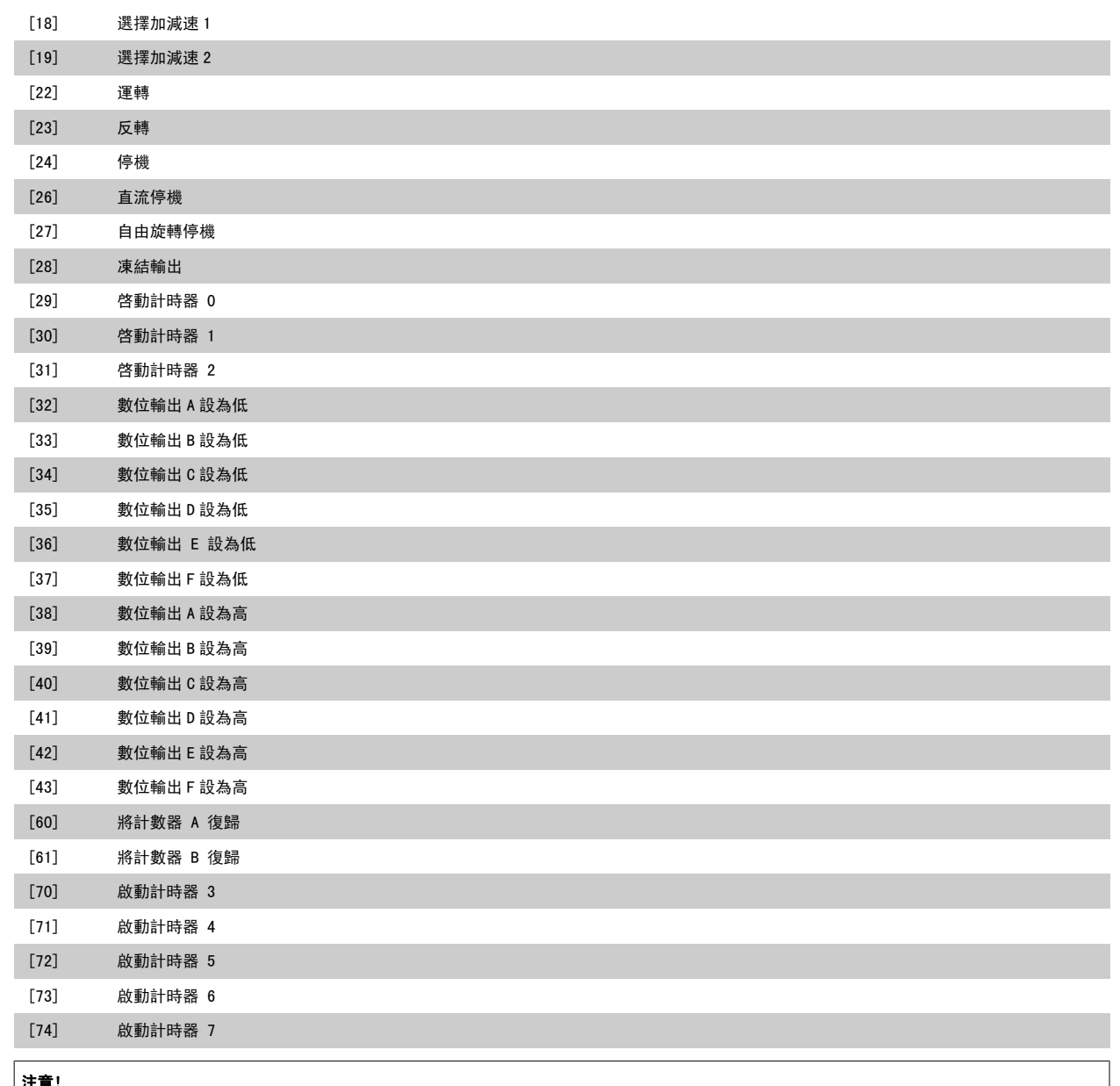

#### 注意!

有關選項 [32] 至 [43], 請亦參閱群組 5-3\*, *數位輸出*與 5-4\*, *繼電器*。

## 23-02 關閉時間

0 N/A\*  $[0 - 0 N/A]$ 

# 數組 [10]

### 範圍: カンファン おおおお あいかん (動態)

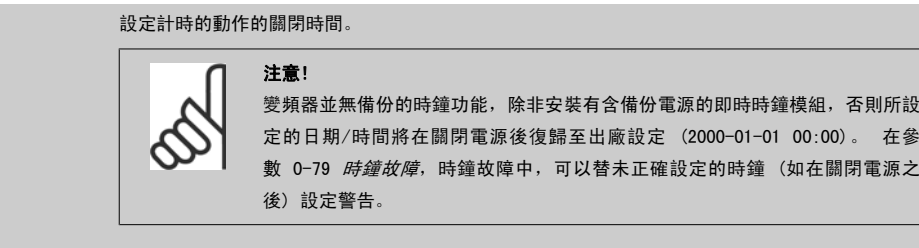

# 23-03 關閉動作

數組 [10]

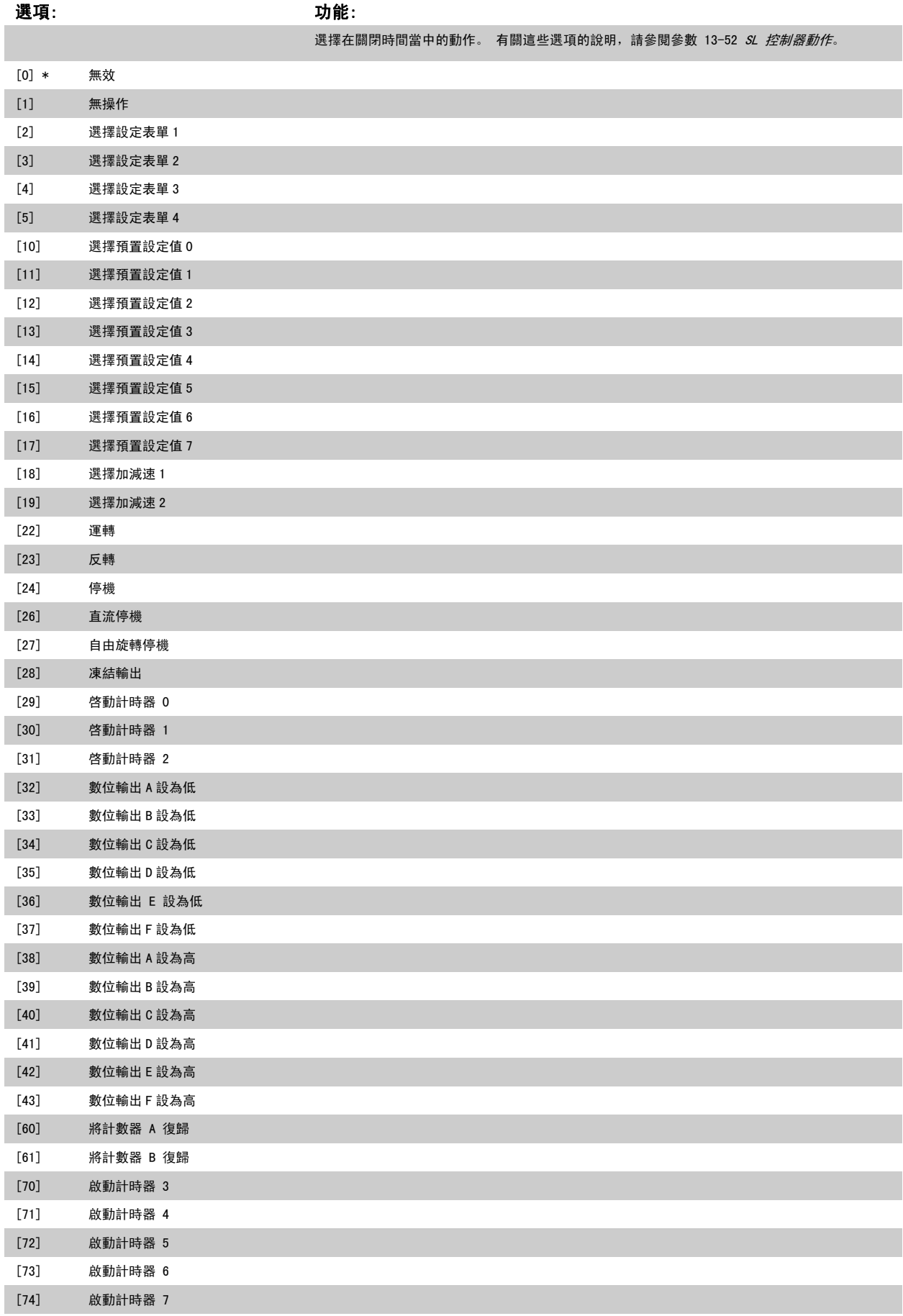

<span id="page-137-0"></span>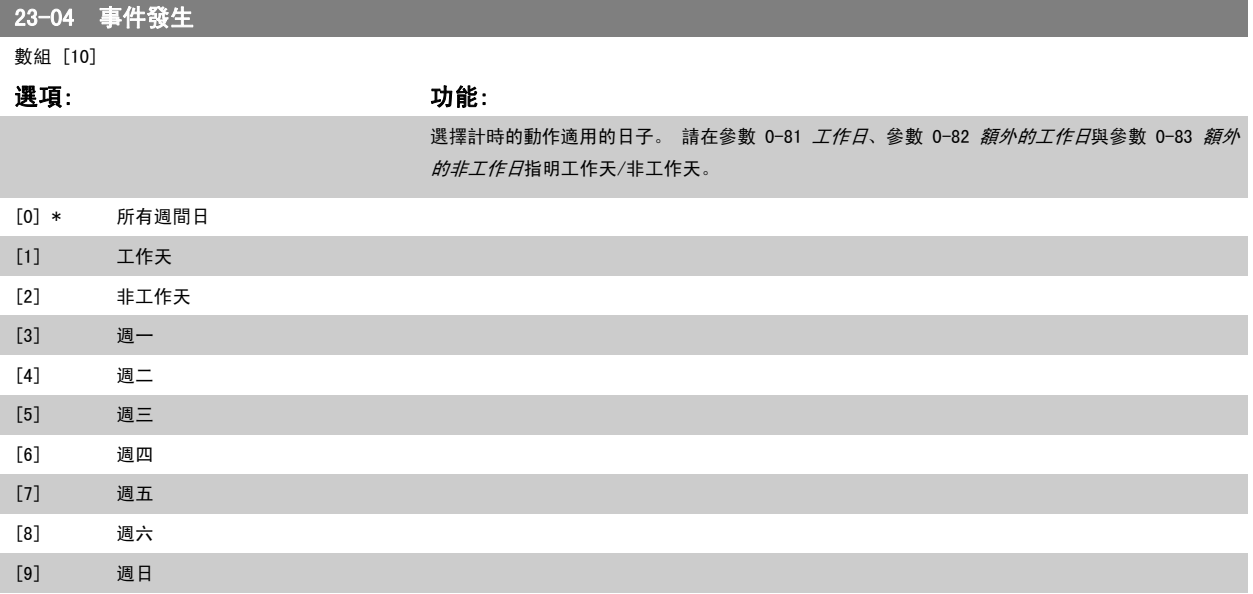

# 5.2.12 水處理應用功能,29-\*\*

此群組包含用於監測水/廢水處理應用的參數。

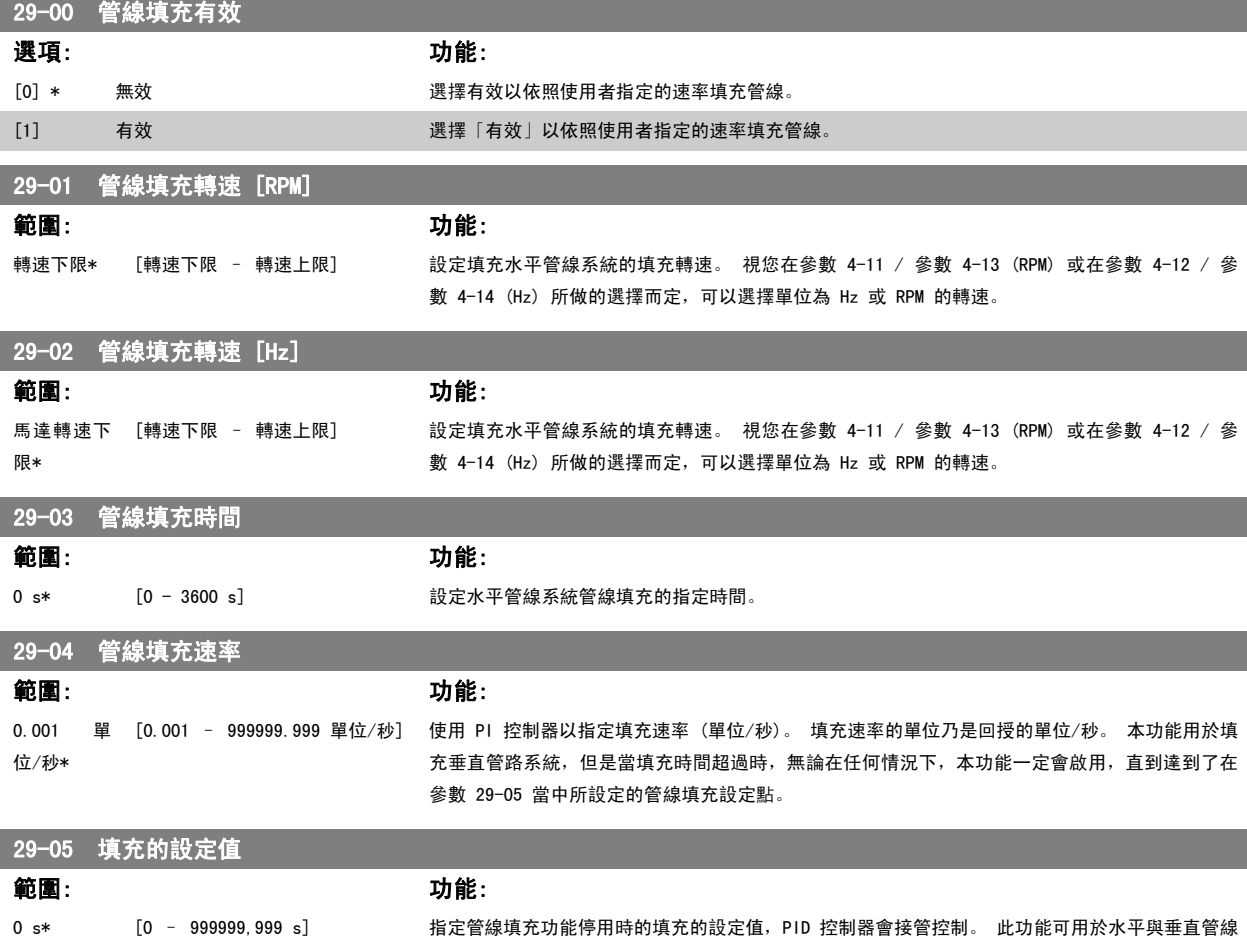

系統。

# 5.3 參數選項

# 5.3.1 出廠設定

操作時的變更

「TRUE」表示參數可以在變頻器操作時變更,「FALSE」表示在進行變更前必須先停止變頻器。

#### 4-set-up (4 - 設定表單):

「所有設定表單」:參數可以在四個設定表單中各別設定,即單一的參數可以有四個不同的數據值。 「1 個設定表單」:數據值在所有的設定表單中都相同。

SR: 與規格相關 N/A: 無可用的出廠預設值。

<u>轉換索引:</u>

這個編號指透過變頻器寫入或讀取時使用的轉換數字。

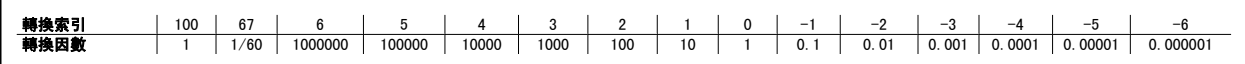

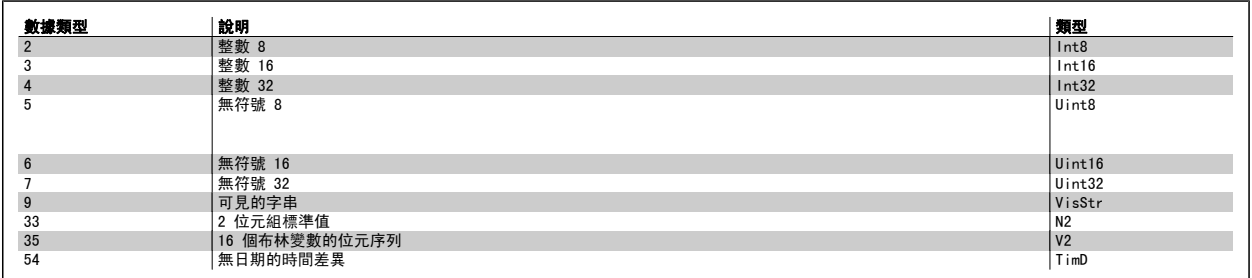

# 5.3.2 0-\*\* 操作與顯示

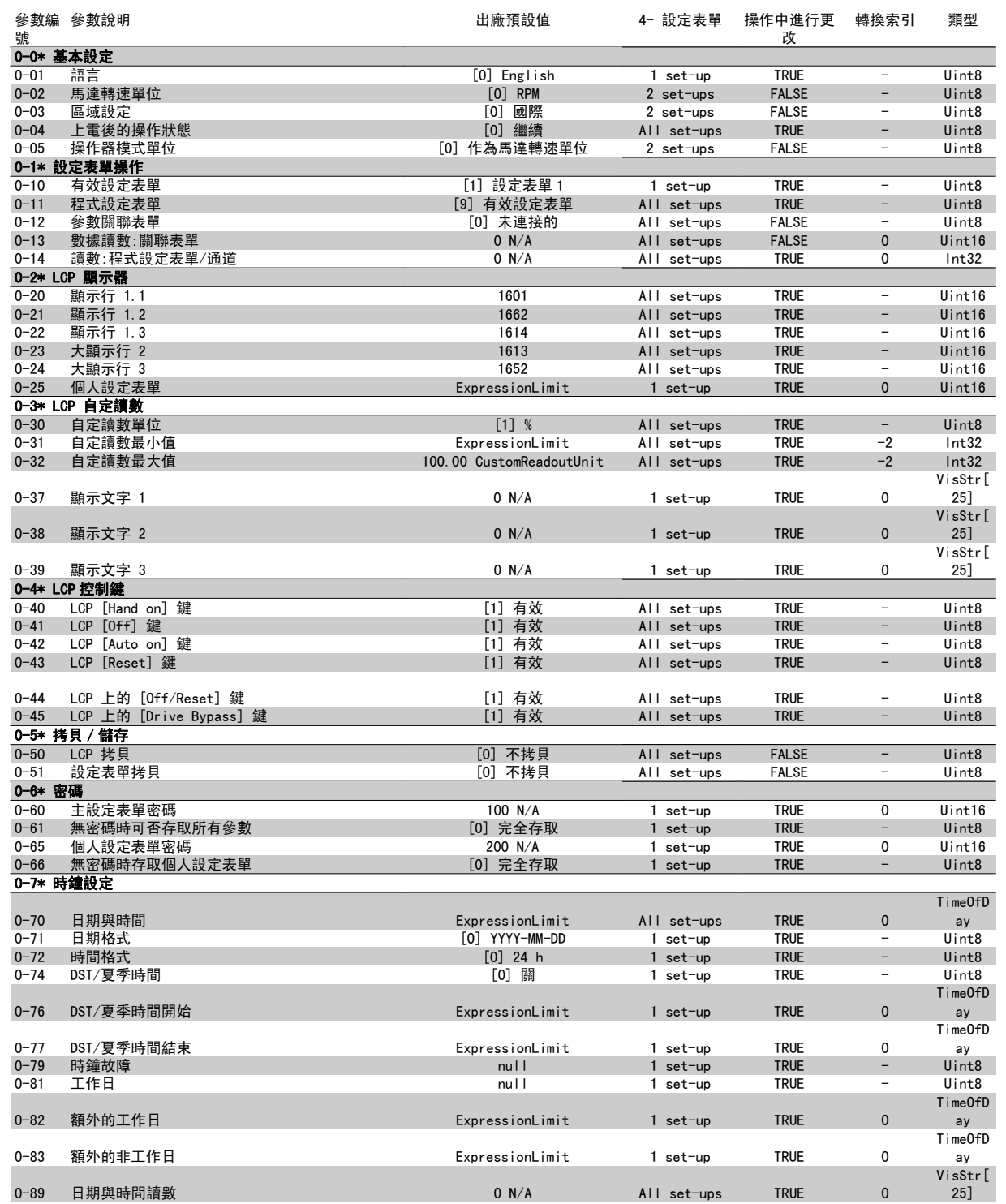

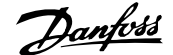

# 5.3.3 1-\*\* 負載與馬達

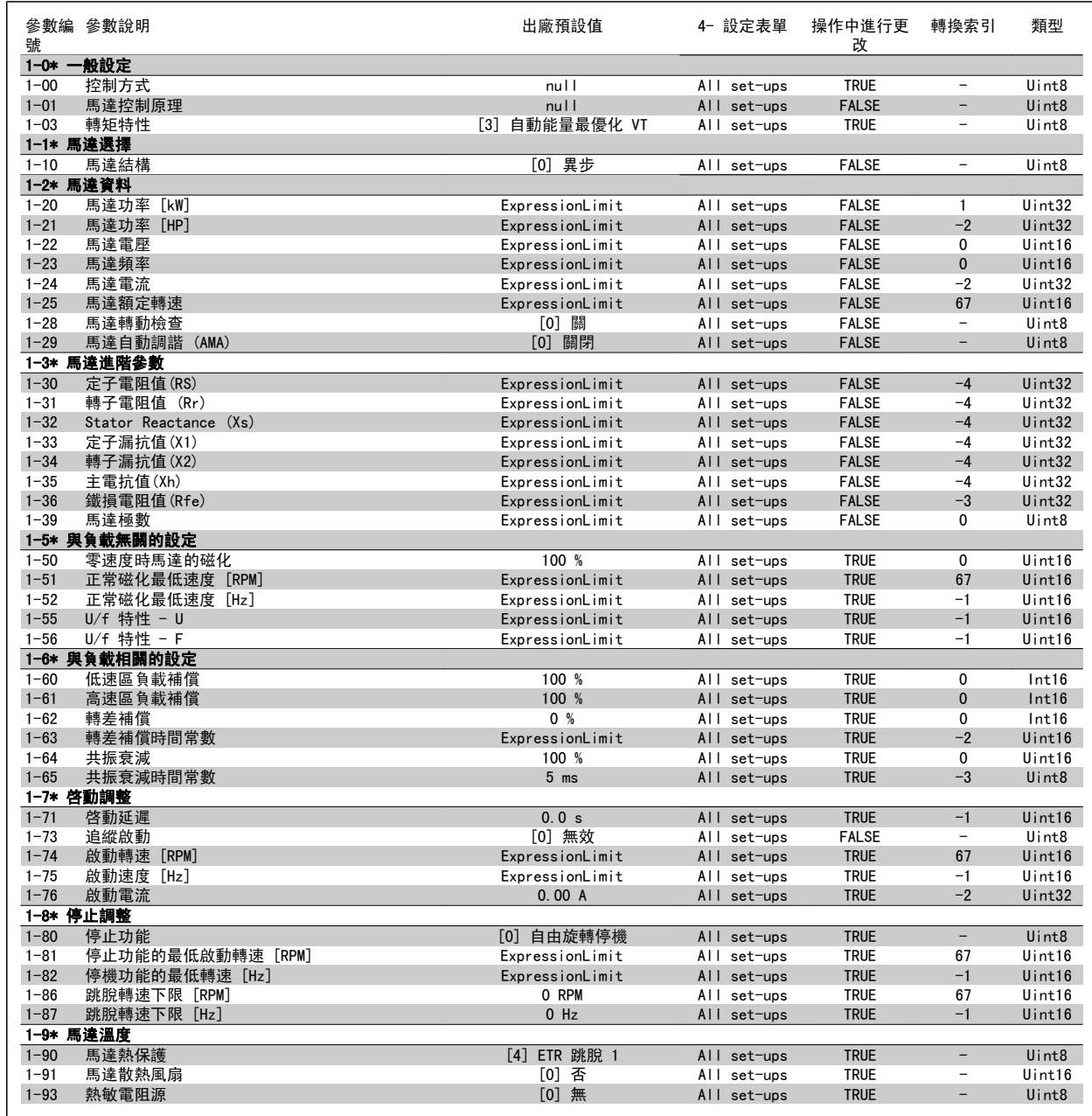

# 5.3.4 2-\*\* 煞車功能

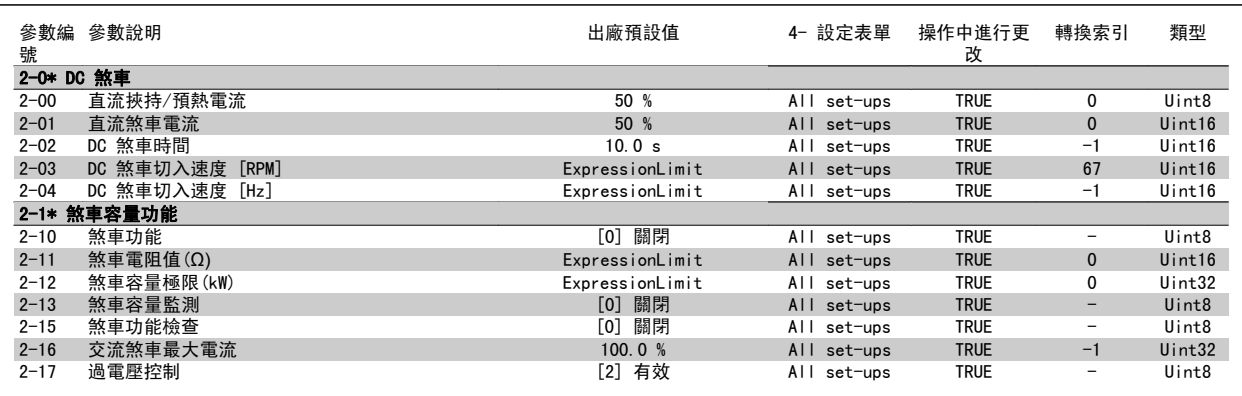

# 5.3.5 3-\*\* 設定值/加減速

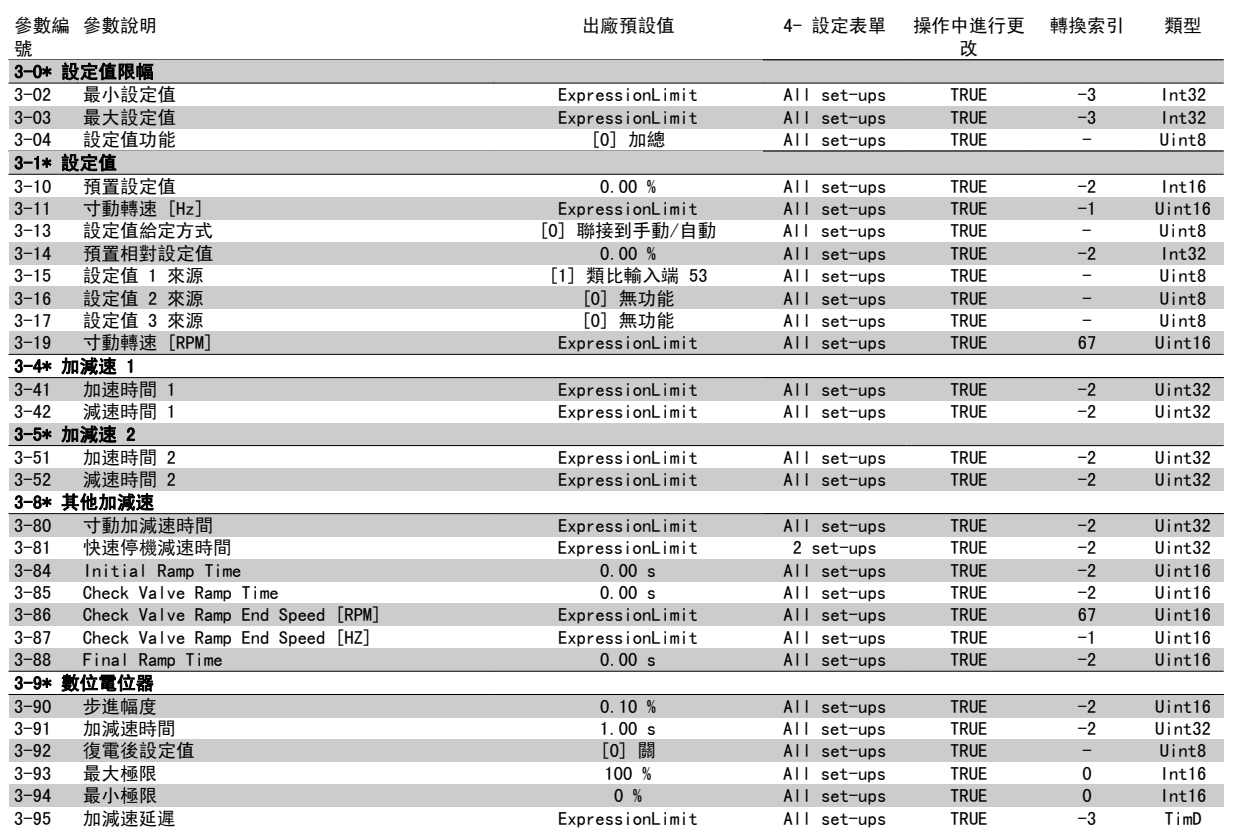

# 5.3.6 4-\*\* 限幅/警告

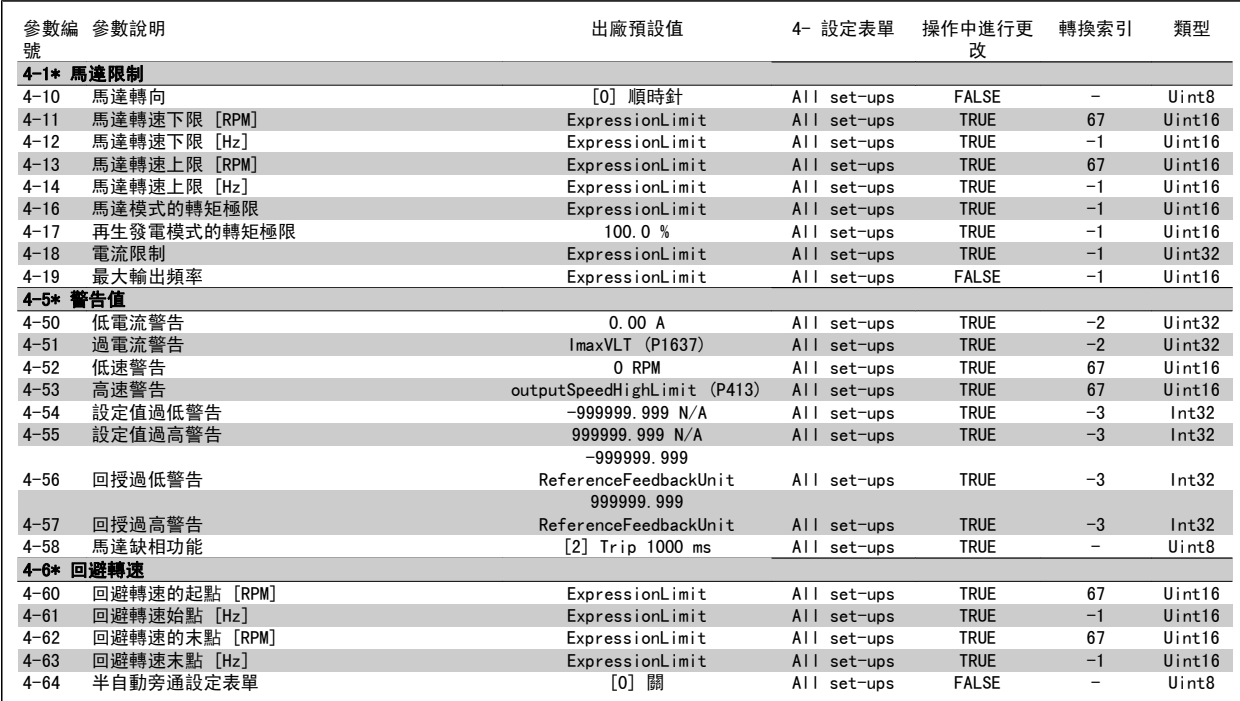

# 5.3.7 5-\*\* 數位輸入/輸出

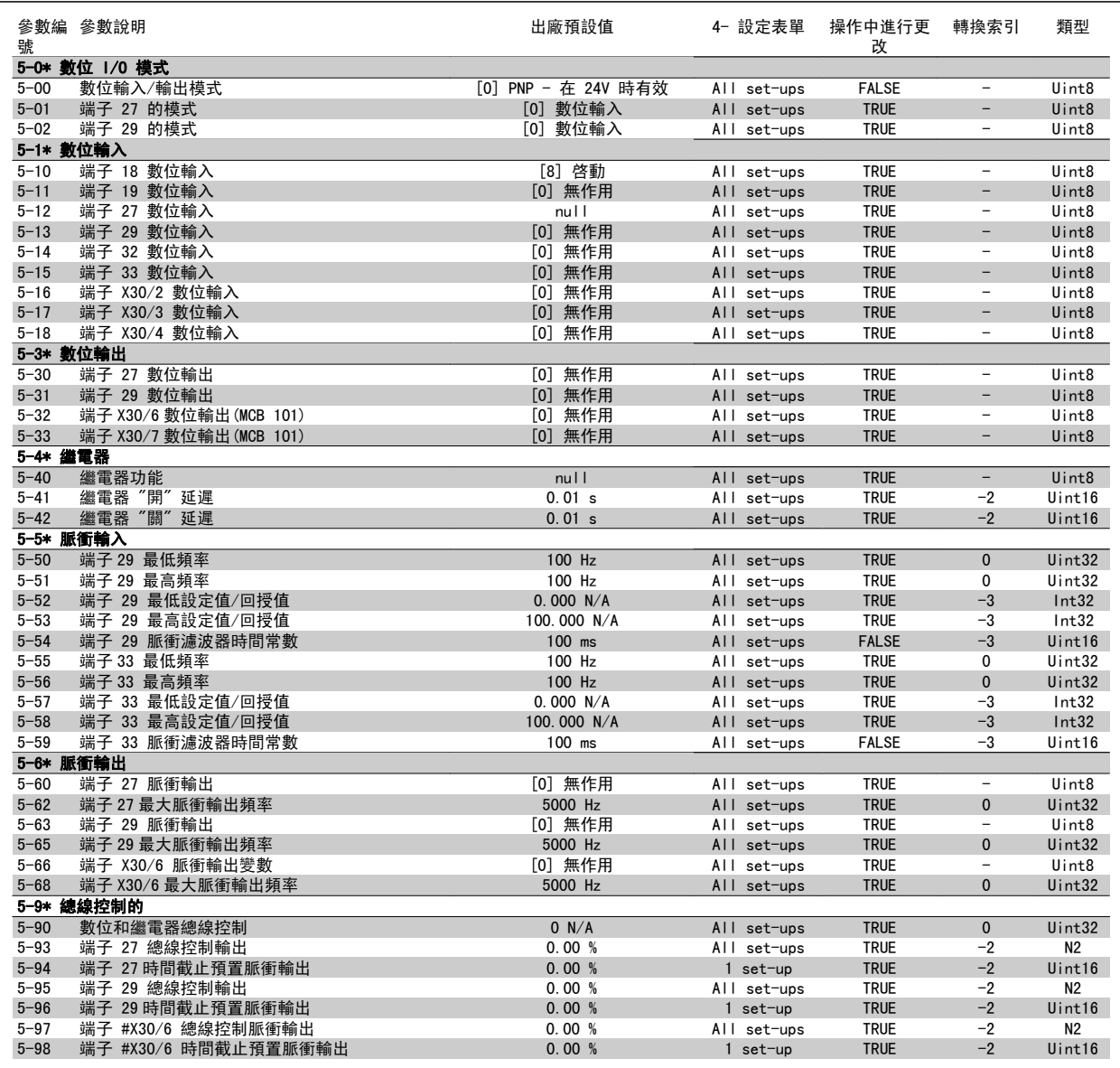
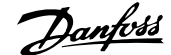

## 5.3.8 6-\*\* 類比輸入/輸出

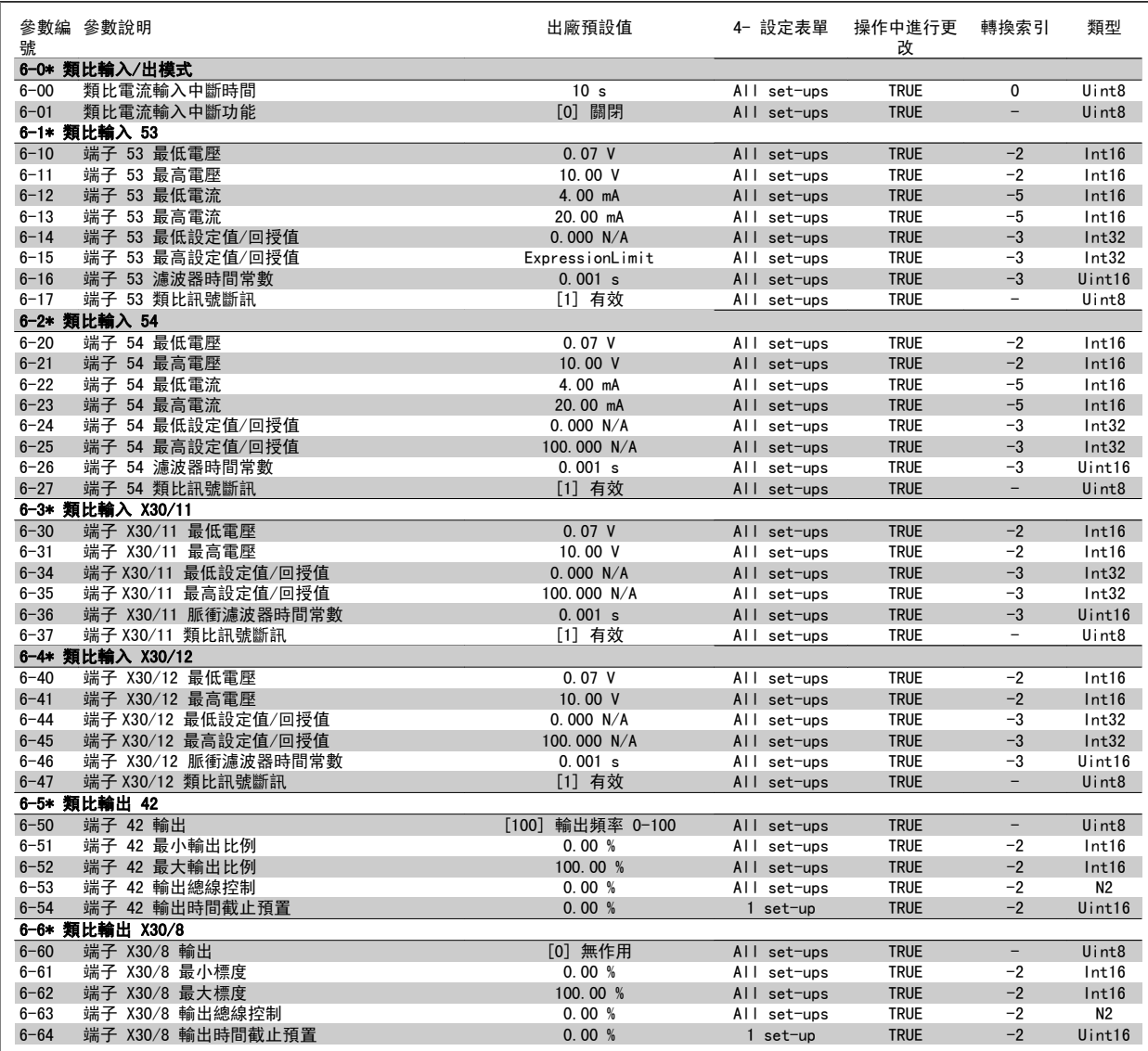

## 5.3.9 8-\*\* 通訊和選項

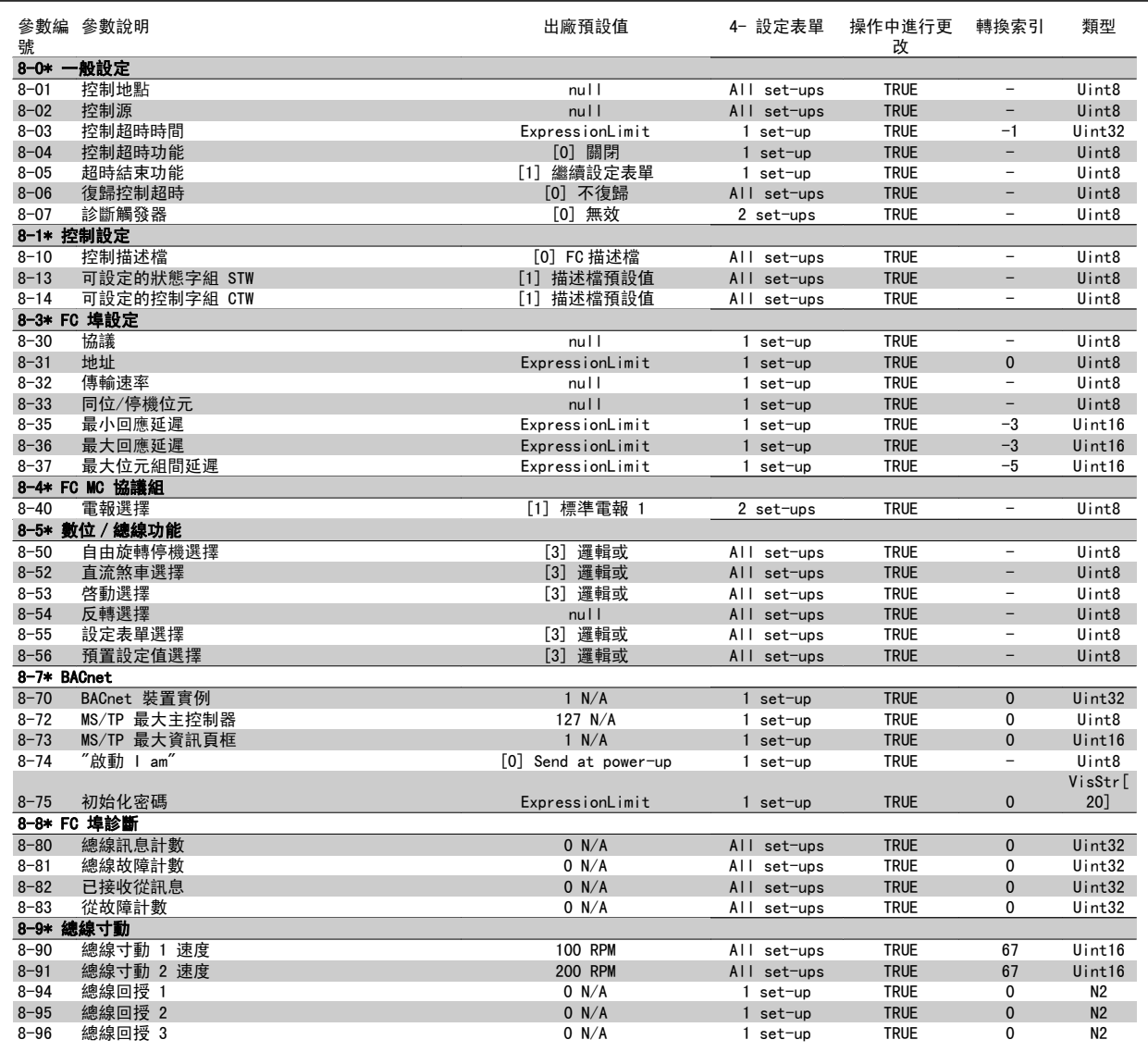

## 5.3.10 9-\*\* Profibus

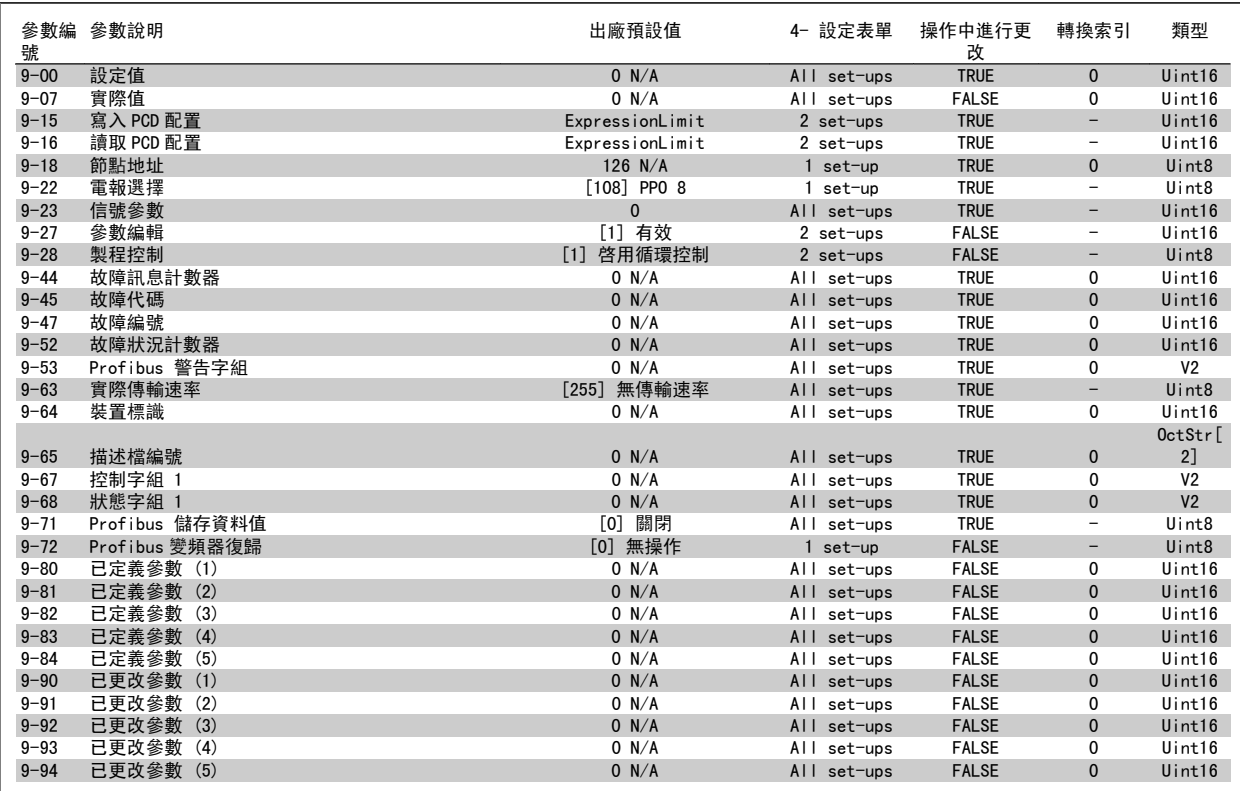

## 5.3.11 10-\*\* CAN Fieldbus

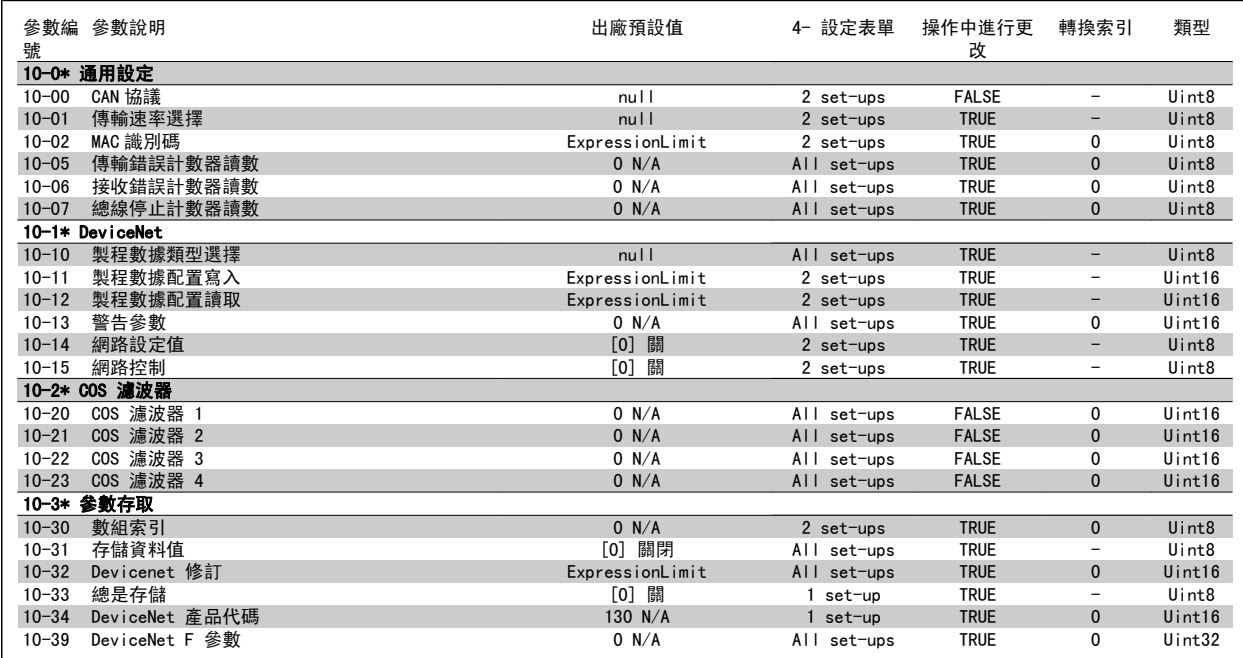

## 5.3.12 13-\*\* 智慧邏輯控制器

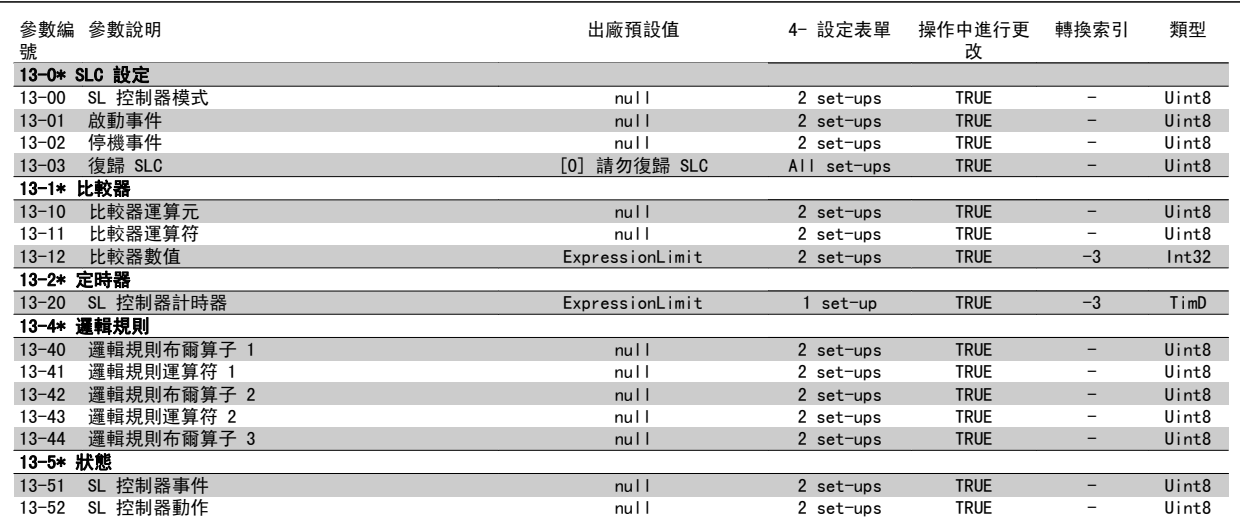

## 5.3.13 14-\*\* 特殊功能

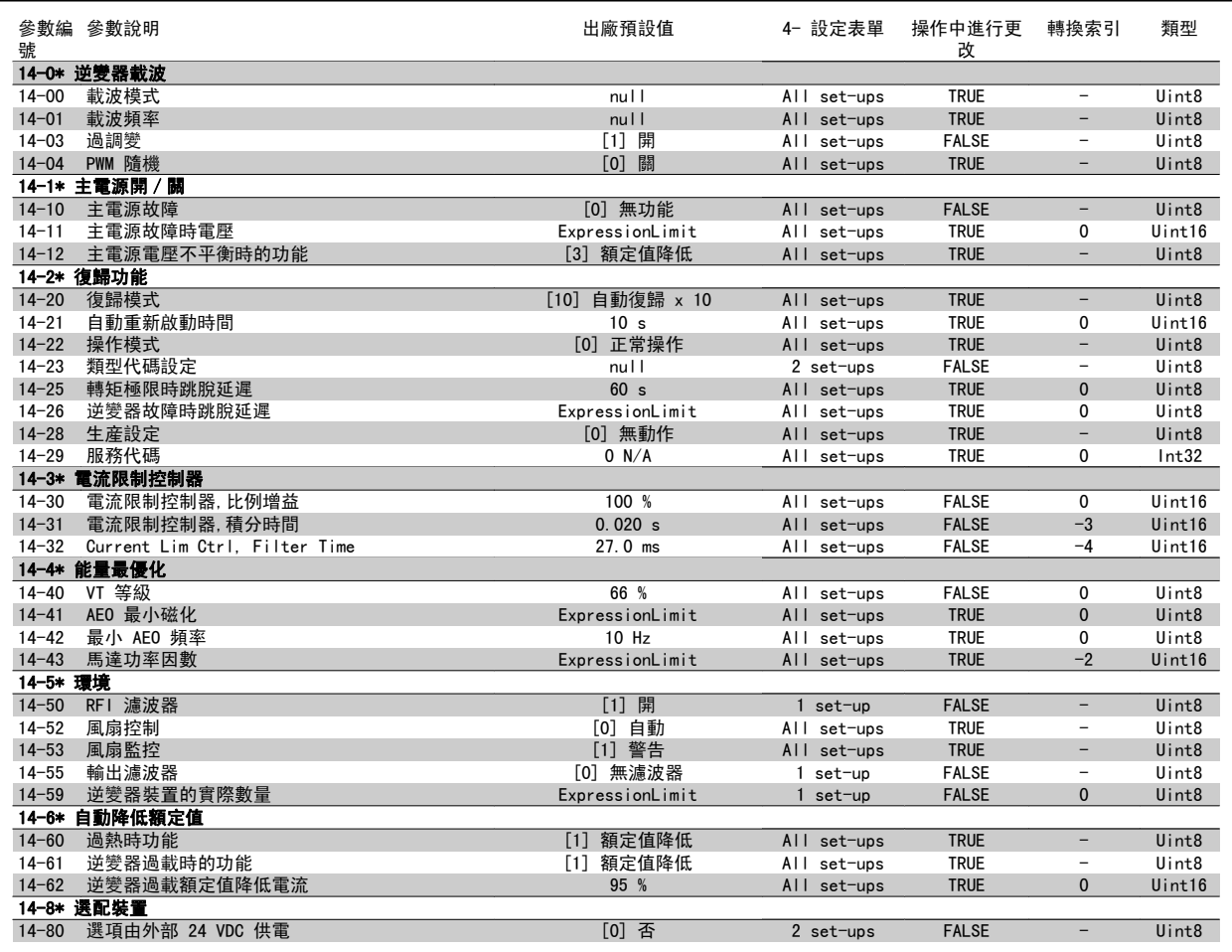

## 5.3.14 15-\*\* FC 資訊

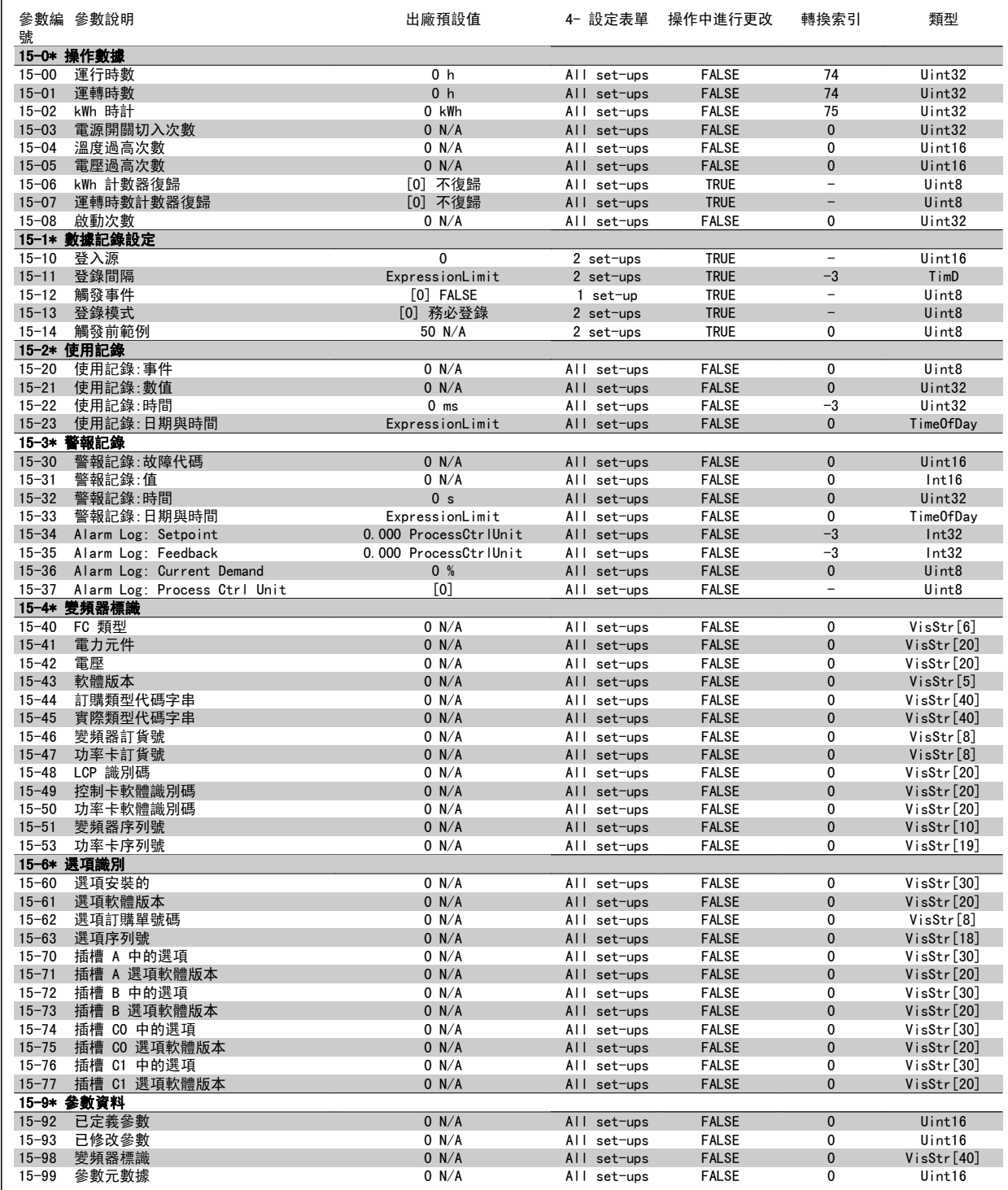

## 5.3.15 16-\*\* 數據讀出

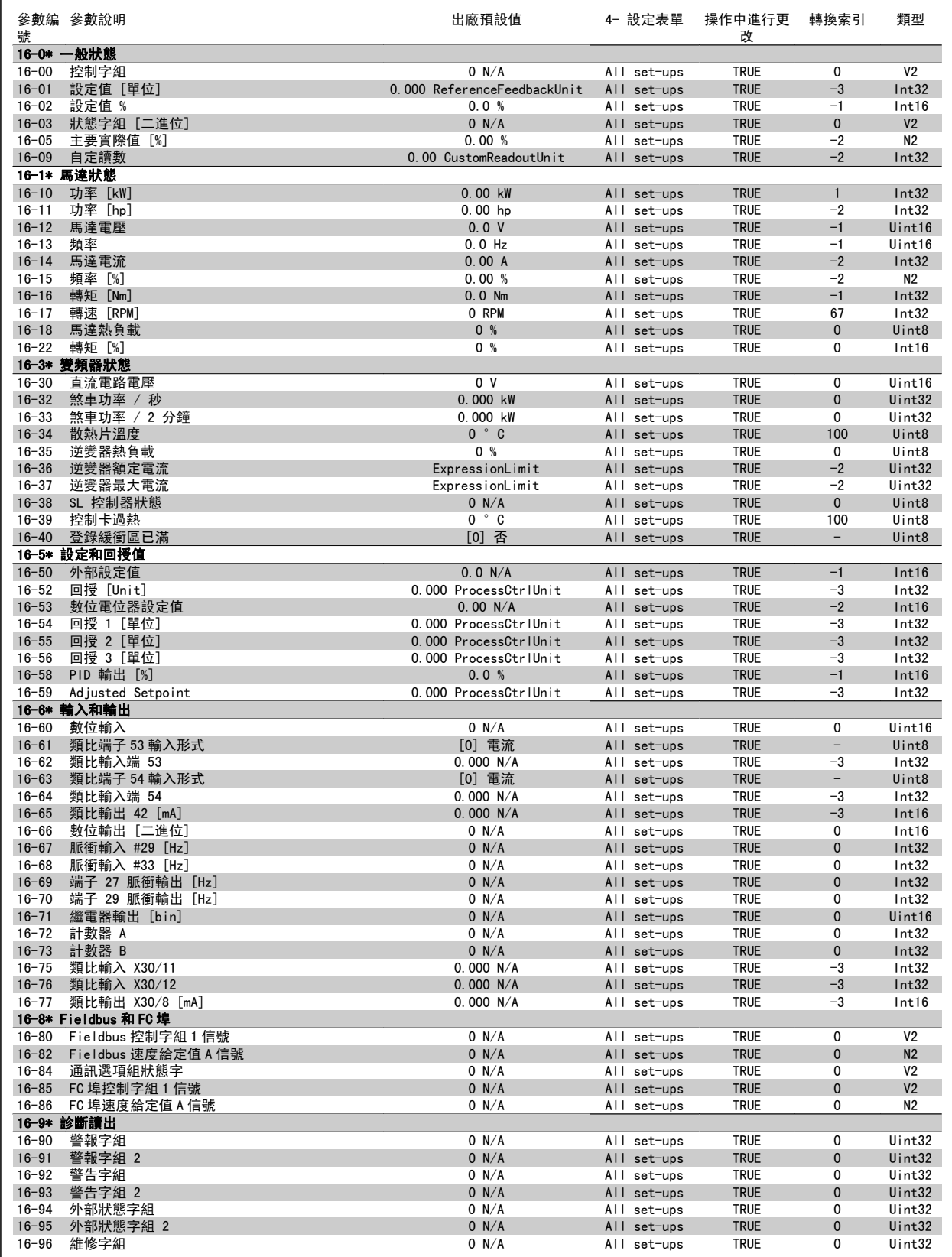

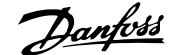

## 5.3.16 18-\*\* 數據讀出 2

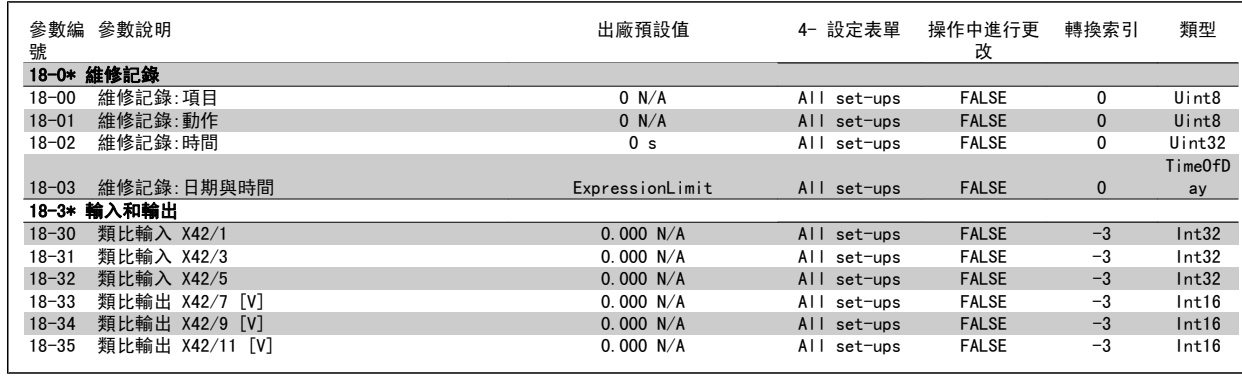

## 5.3.17 20-\*\* FC 閉迴路

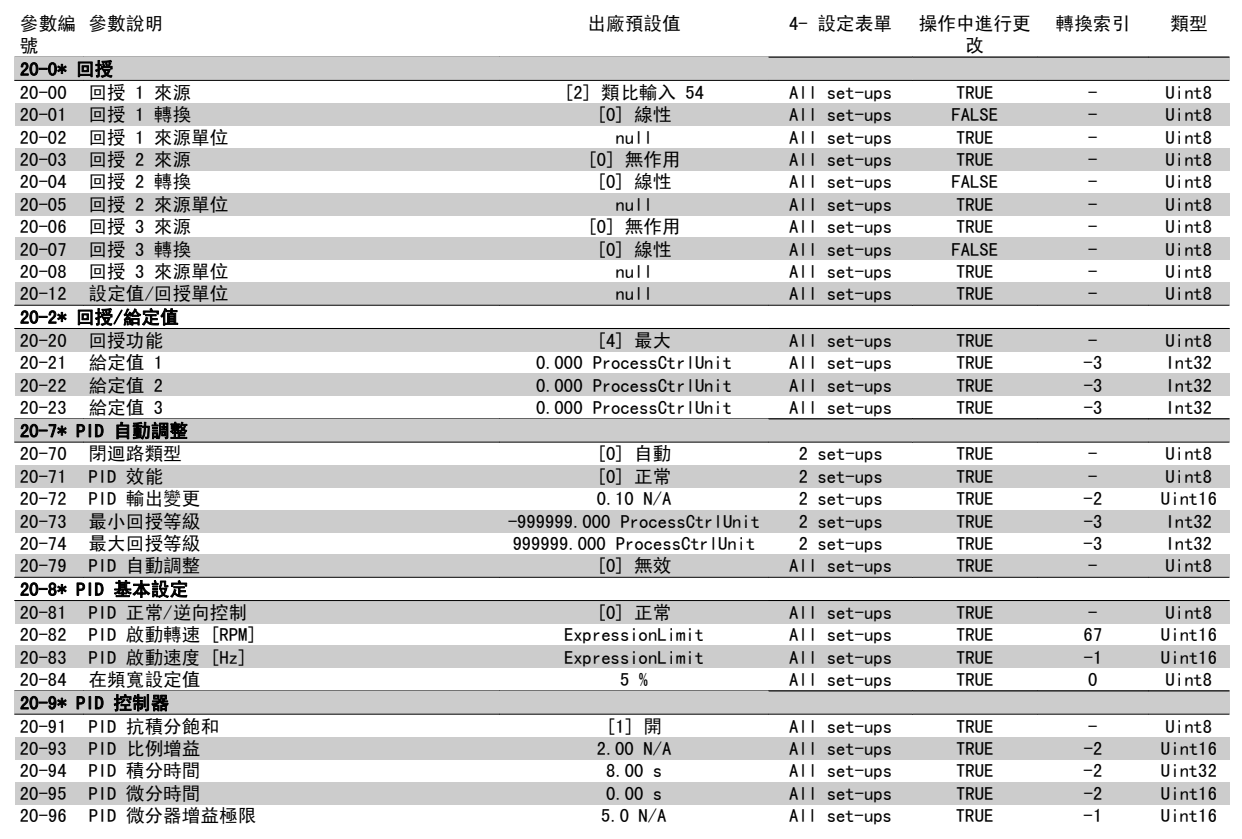

## 5.3.18 21-\*\* 外部閉迴路

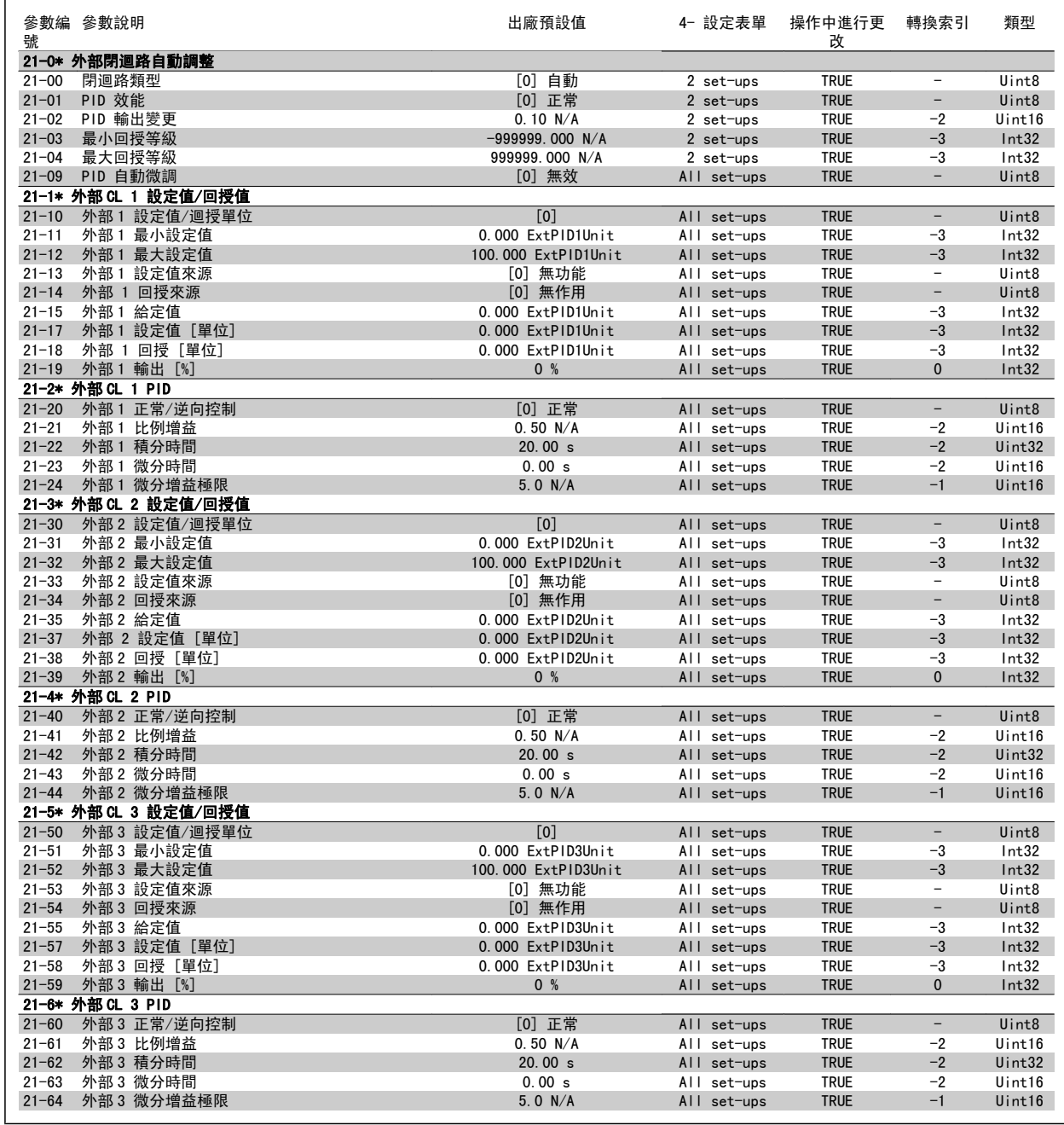

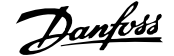

## 5.3.19 22-\*\* 應用功能

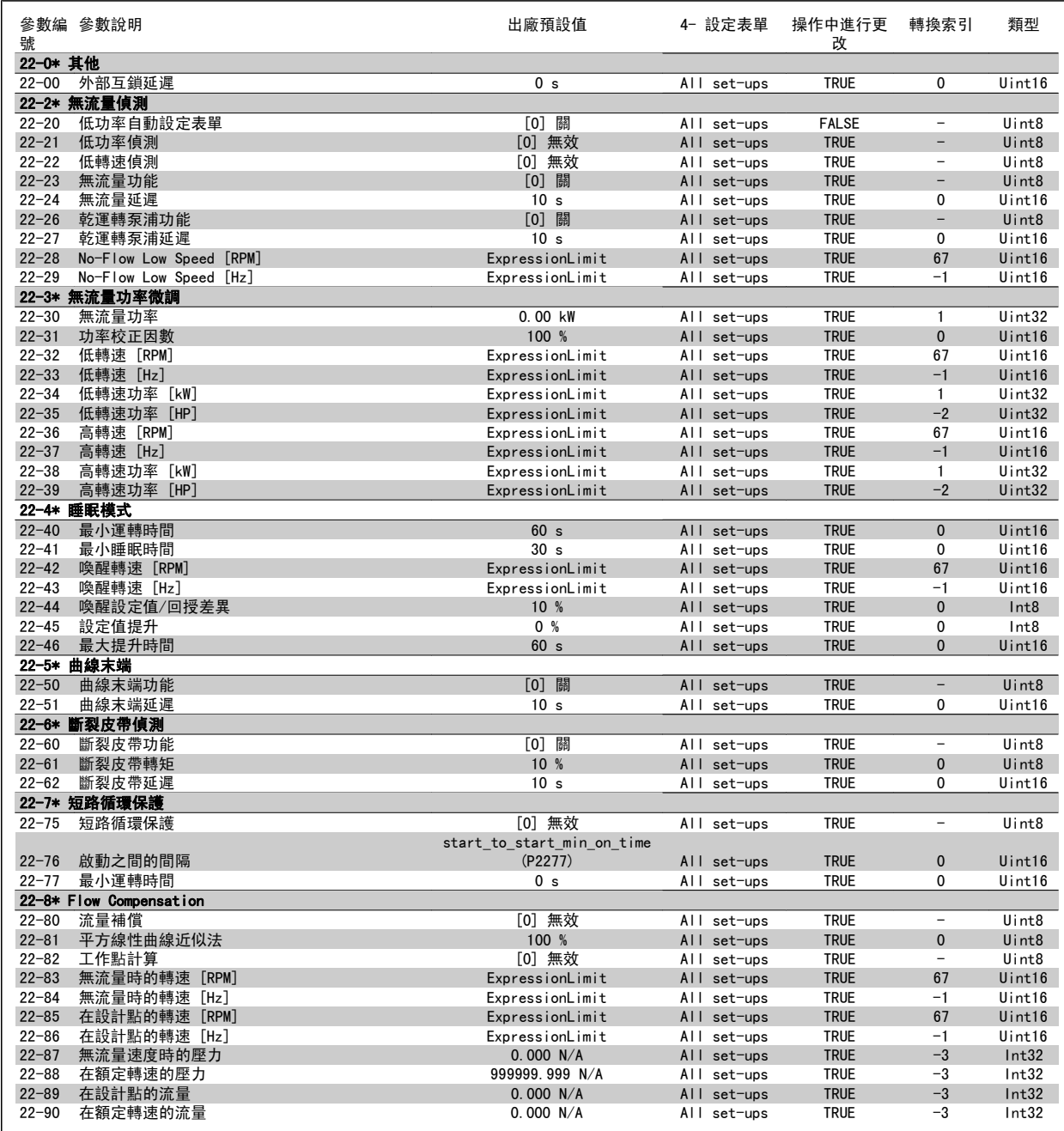

## 5.3.20 23-\*\* 計時的動作

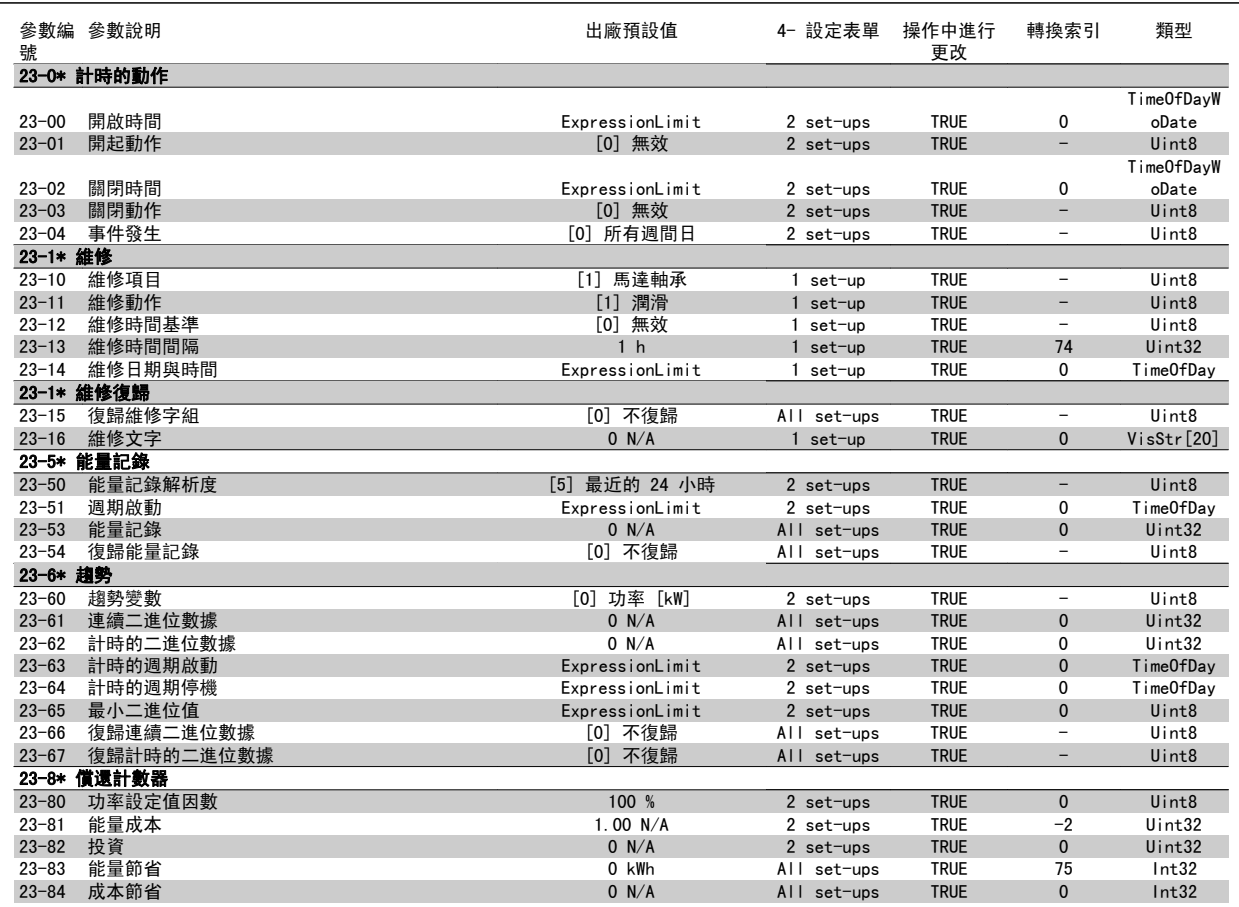

## 5.3.21 25-\*\* 串級控制器

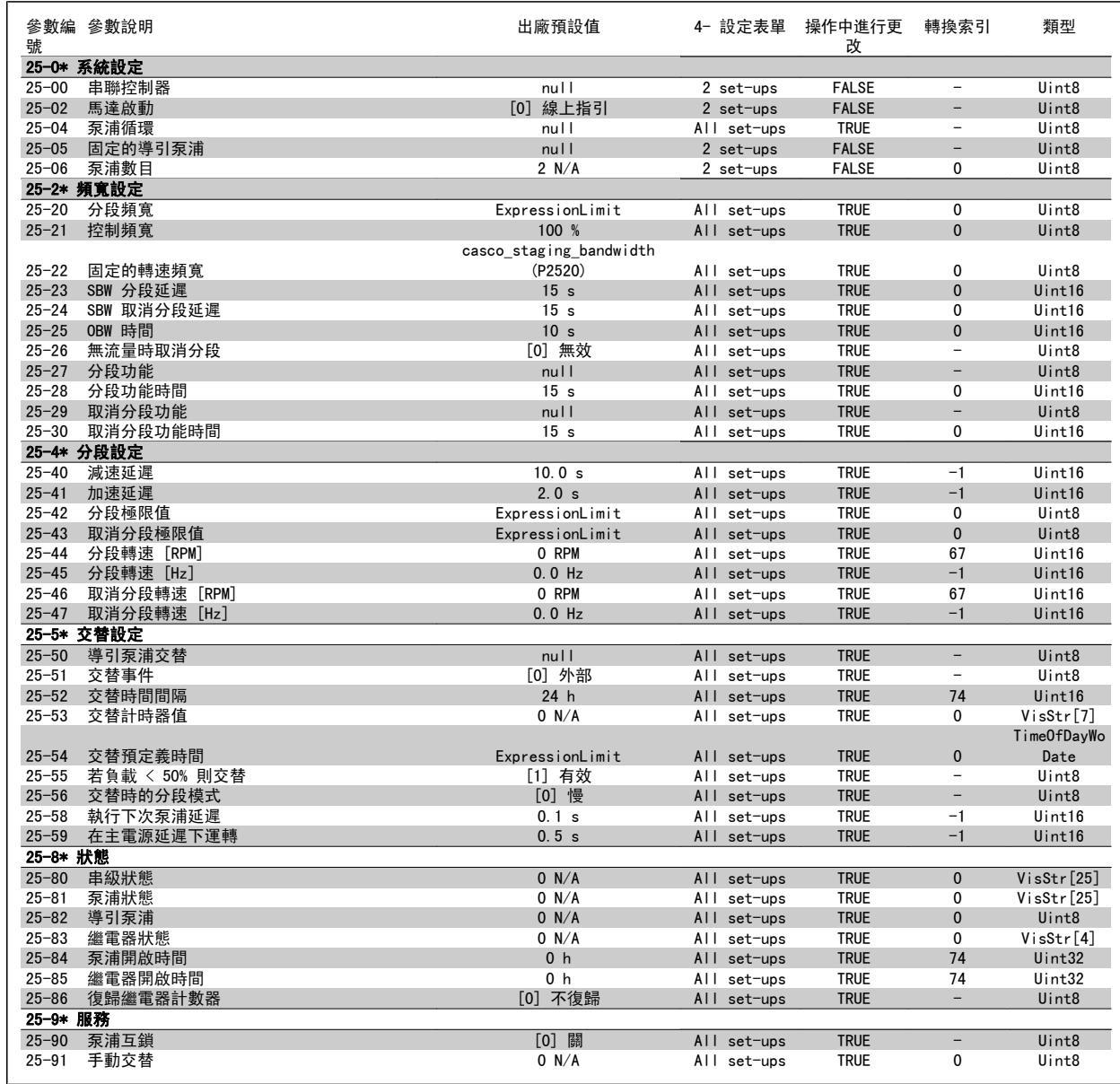

## 5.3.22 26-\*\* 類比輸入/輸出選項 MCB 109

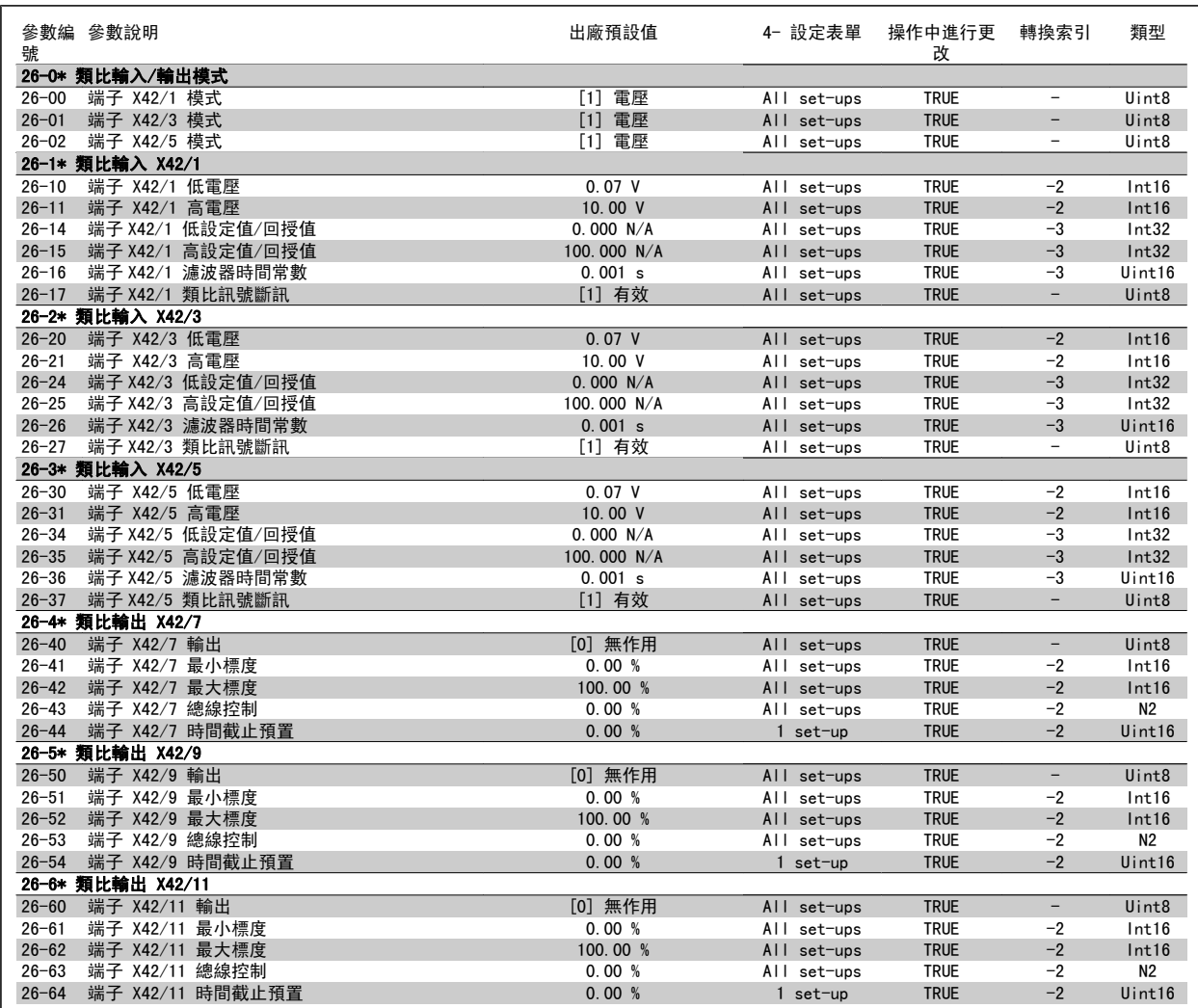

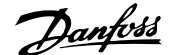

## 5.3.23 串級控制選項 27-\*\*

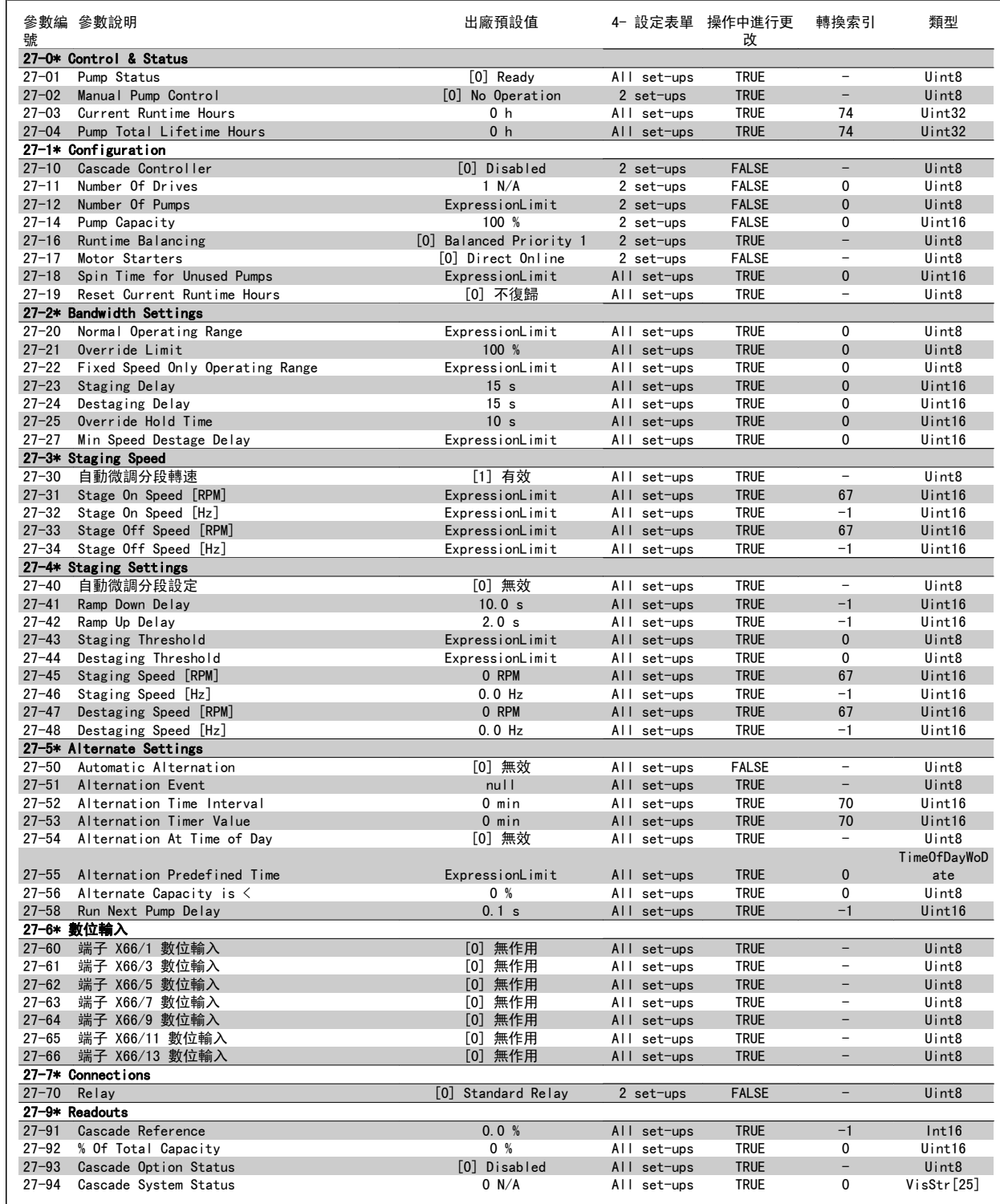

## 5.3.24 29-\*\* 水處理應用功能

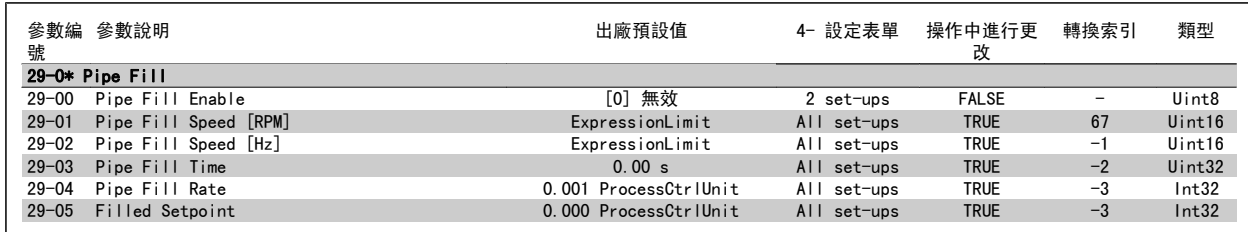

## 5.3.25 31-\*\* 旁通選項

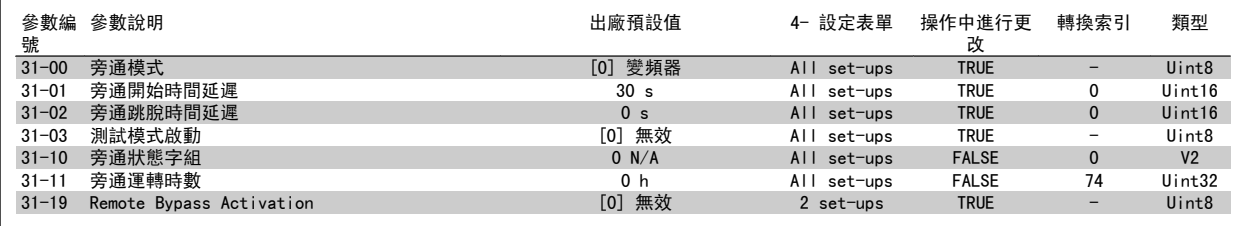

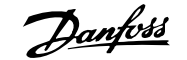

# 6 一般規格

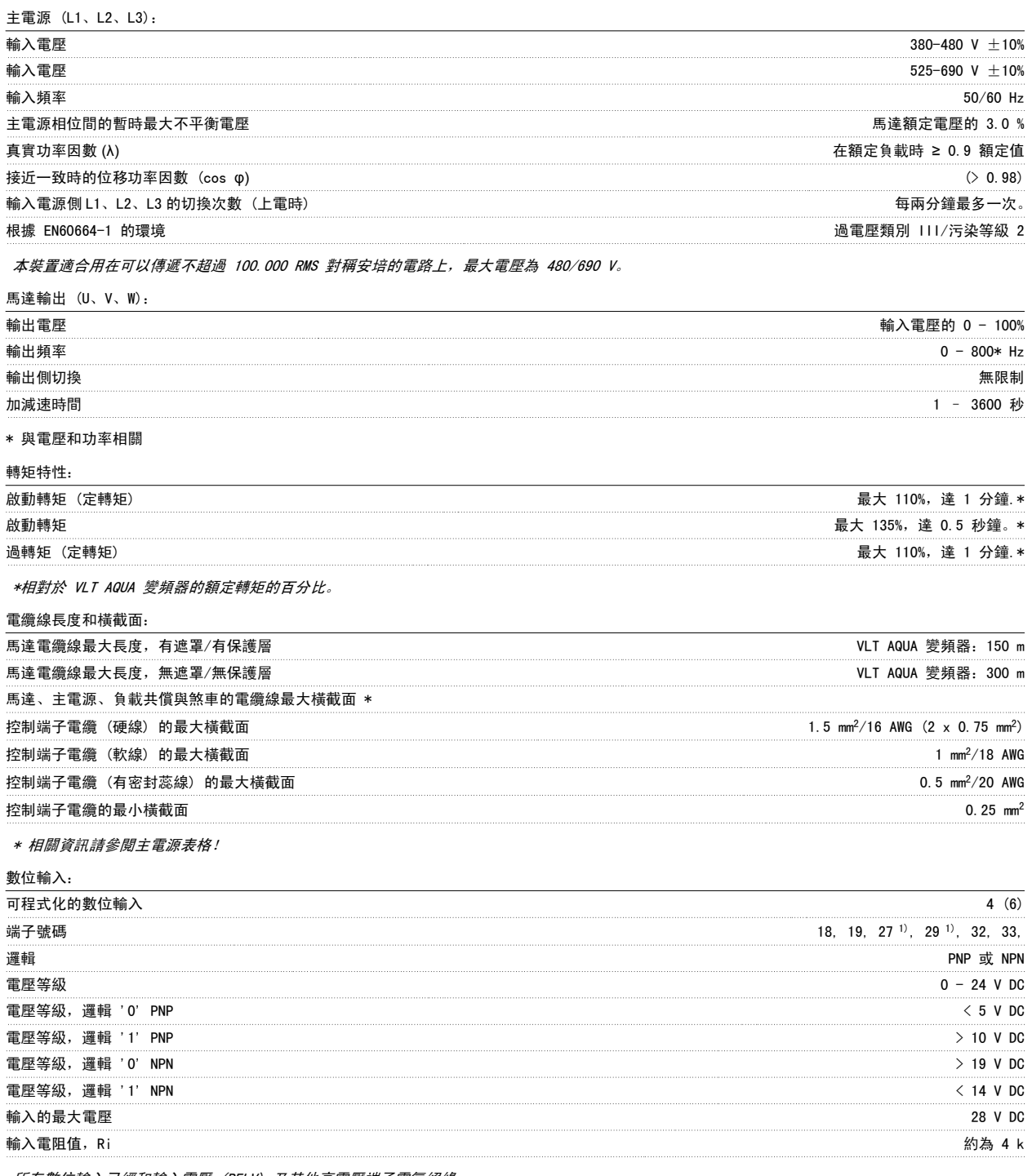

所有數位輸入已經和輸入電壓 (PELV) 及其他高電壓端子電氣絕緣。

1) 端子 27 和 29 也可以程式設定為輸出端。

## 類比輸入:

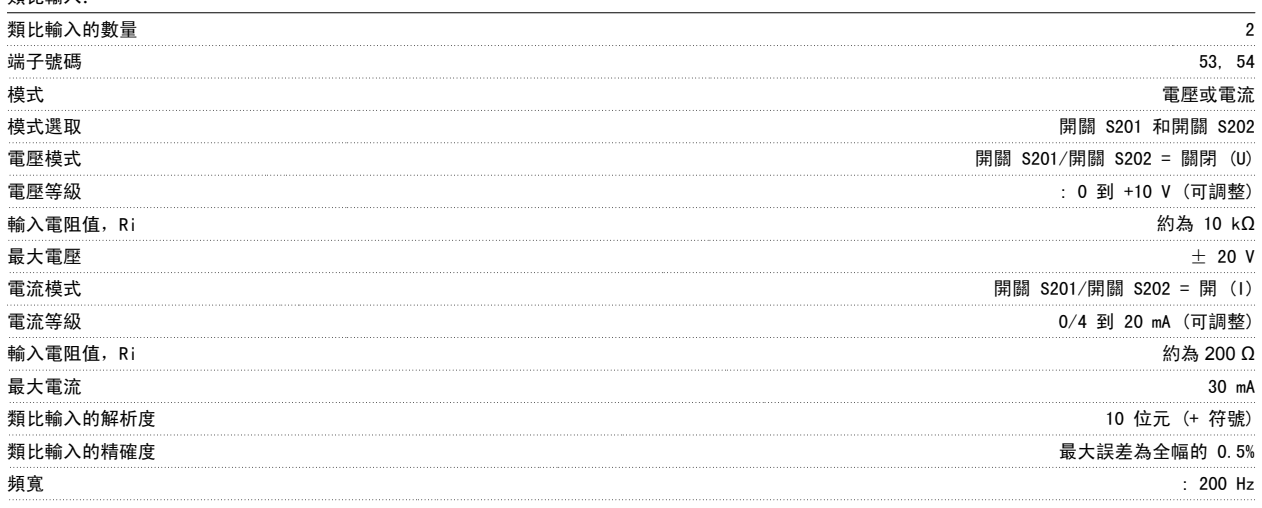

6

## 類比輸入已經和輸入電壓 (PELV) 及其他高電壓端子電氣絕緣。

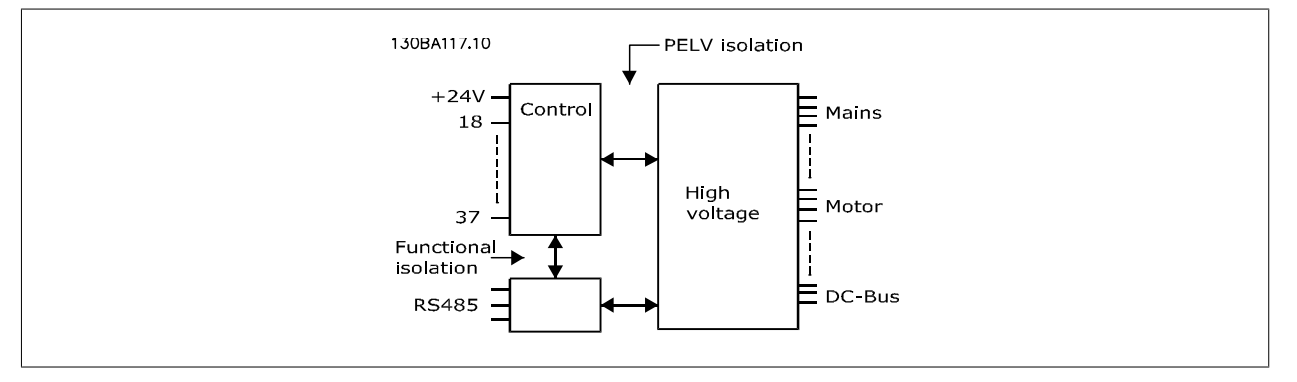

## 脈衝輸入:

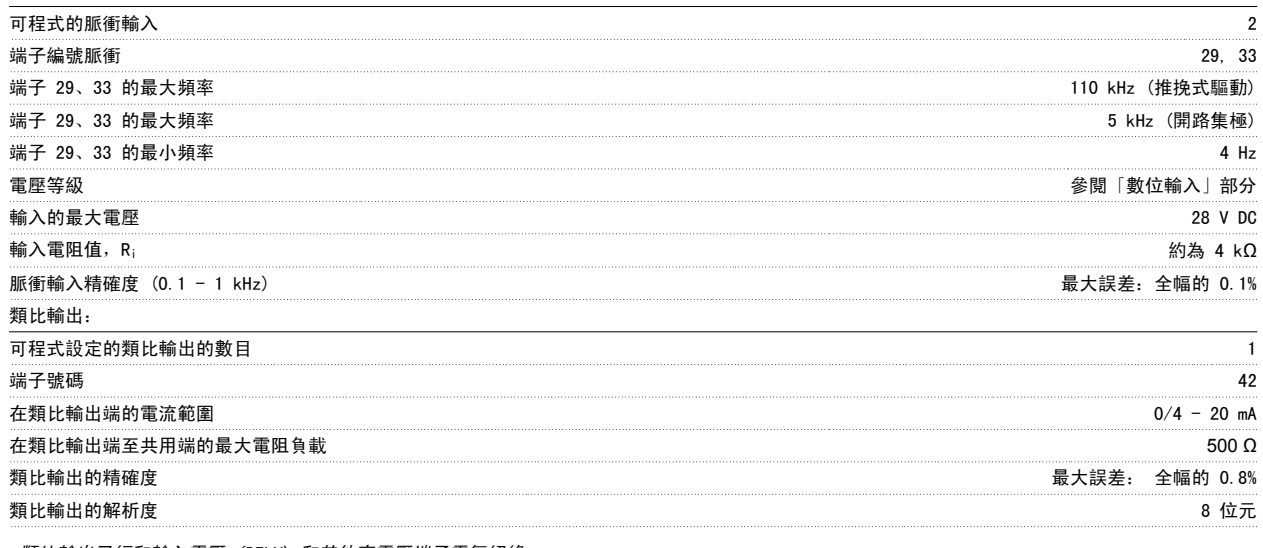

類比輸出已經和輸入電壓 (PELV) 和其他高電壓端子電氣絕緣。

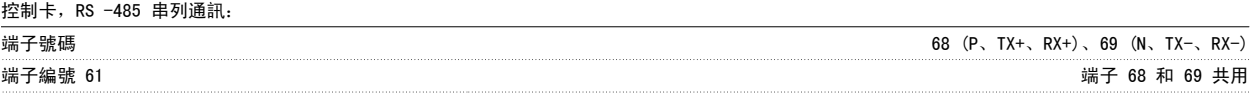

RS -485 串列通訊電路的功能從其他中心電路獨立,並已經和輸入電壓 (PELV) 電氣絕緣。

## 數位輸出:

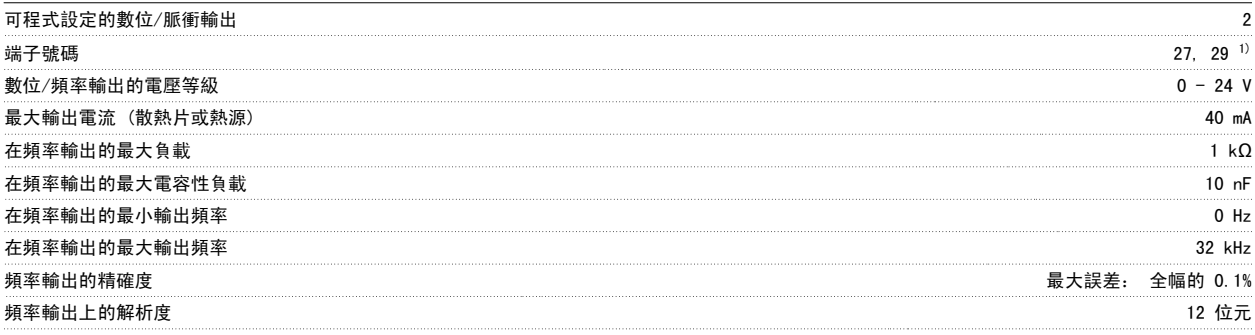

1) 端子 27 和 29 也可以程式設定為輸入端。

數位輸出已經和輸入電壓 (PELV) 和其他高電壓端子電氣絕緣。

控制卡,24 V DC 輸出:

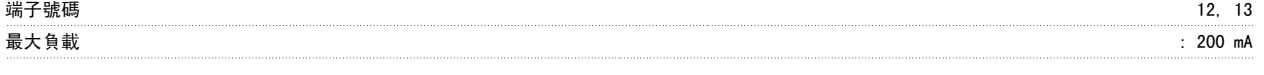

24 V 直流電源已經和輸入電壓 (PELV) 電氣絕緣,但與類比和數位輸入及輸出有相同電位。

繼電器輸出:

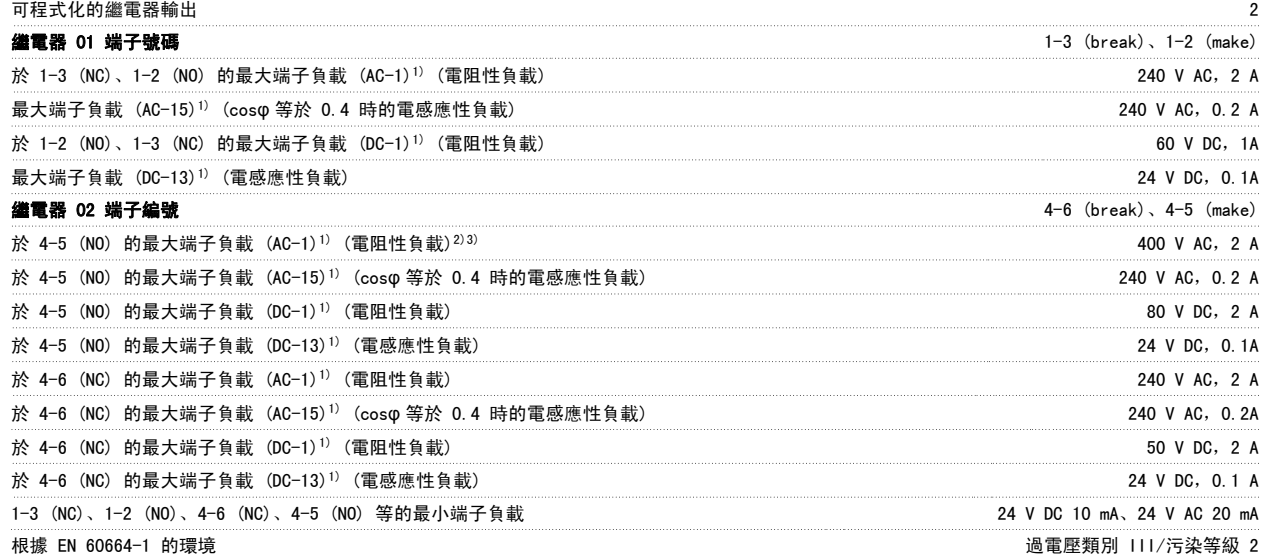

1) IEC 60947 第 4 與第 5 部份 繼電器接點藉由強化絕緣已經和電路的其餘部份電氣絕緣 (PELV)。 2) 過電壓類別 II 3) UL 認證 300 V AC 2A

控制卡,10 V DC 輸出:

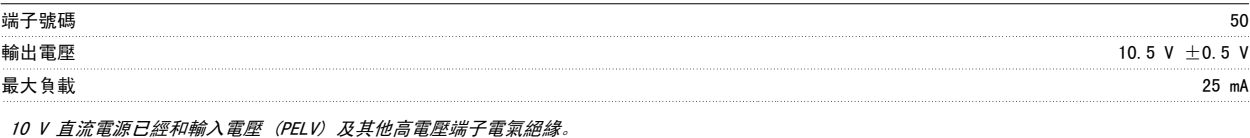

控制特性:

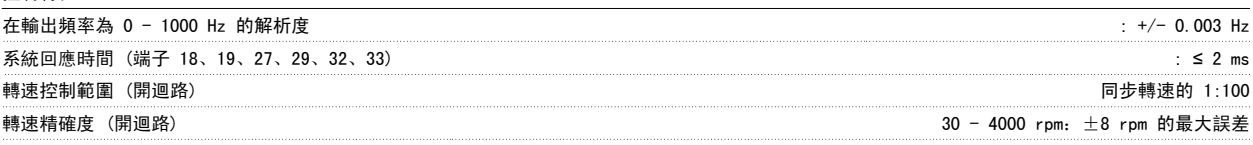

所有控制特性是以 4 極異步馬達為準的

### 環境:

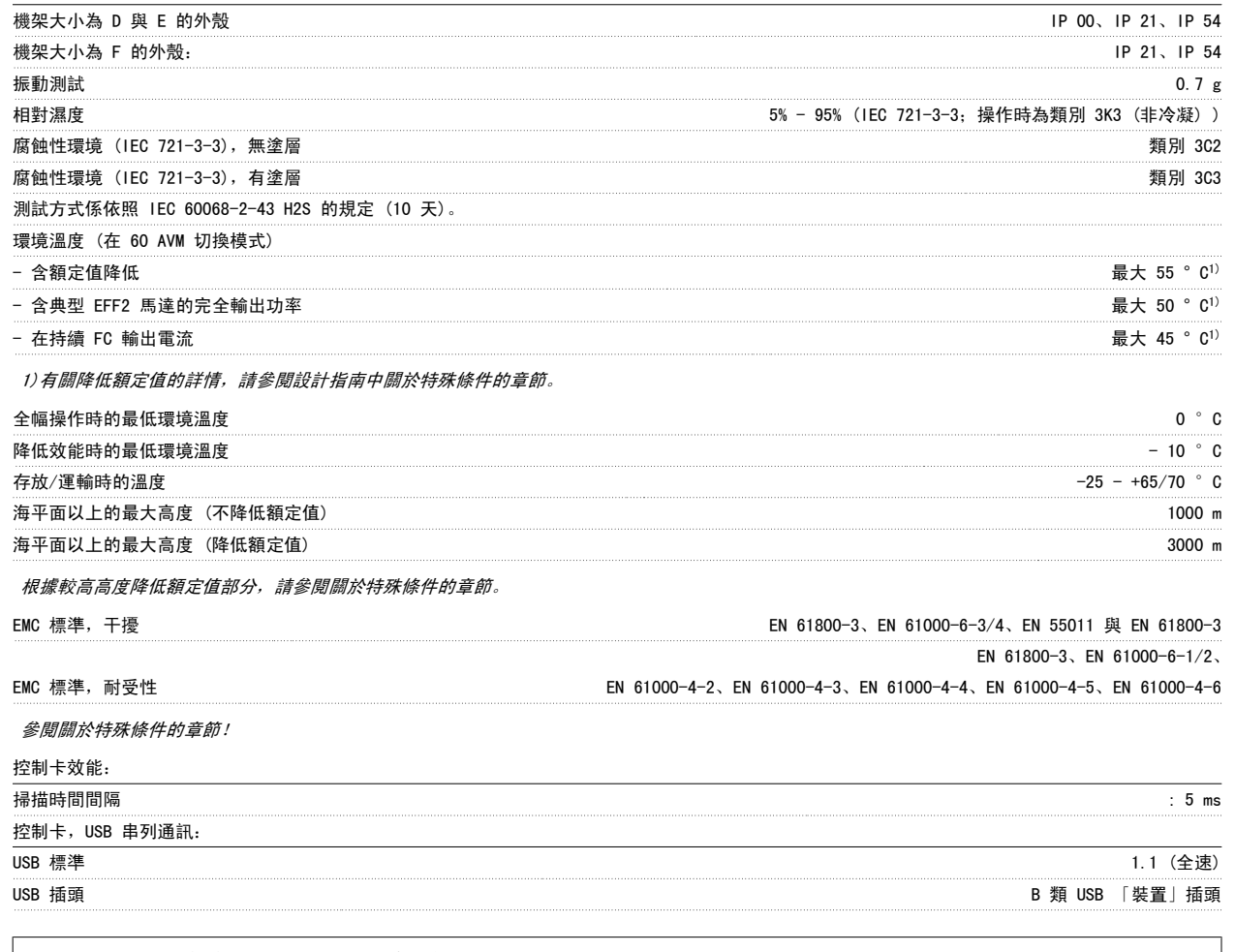

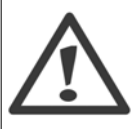

透過標準主機/裝置 USB 電纜線連接到個人電腦。 USB 連接已經和輸入電壓 (PELV) 及其他高電壓端子電氣絕緣。 USB 連接並沒有與接地保護電氣絕緣。 請確保僅使用隔離的筆記型電腦/個人電腦與 VLT AQUA Drive 的 USB 接頭或隔離的 USB 電 纜/轉接器進行連接。

### 保護措施與功能:

- 防止過載的電子熱耦馬達保護功能。
- ï 散熱片的溫度監控功能可確保變頻器在溫度到達 95 °C ± 5°C 時跳脫。 超載溫度要一直等到散熱片的溫度低於 70 °C ± 5°C 時才可復 歸 (準則 – 這些溫度可能因不同的功率大小、外殼等而有所差異)。VLT AQUA 變頻器有自動微調的功能以避免其散熱片的溫度達到攝氏 95 度 C。
- ï 變頻器於端子 U、V、W 處有受到短路保護。
- 如果主電源相位缺相,則變頻器會跳脫或發出警告 (視負載而定)。
- 對中間電路電壓的監控可確保當中間電路電壓太低或太高時變頻器會跳脫。
- 變頻器於端子 U、V、W 處受到地線故障保護。

6

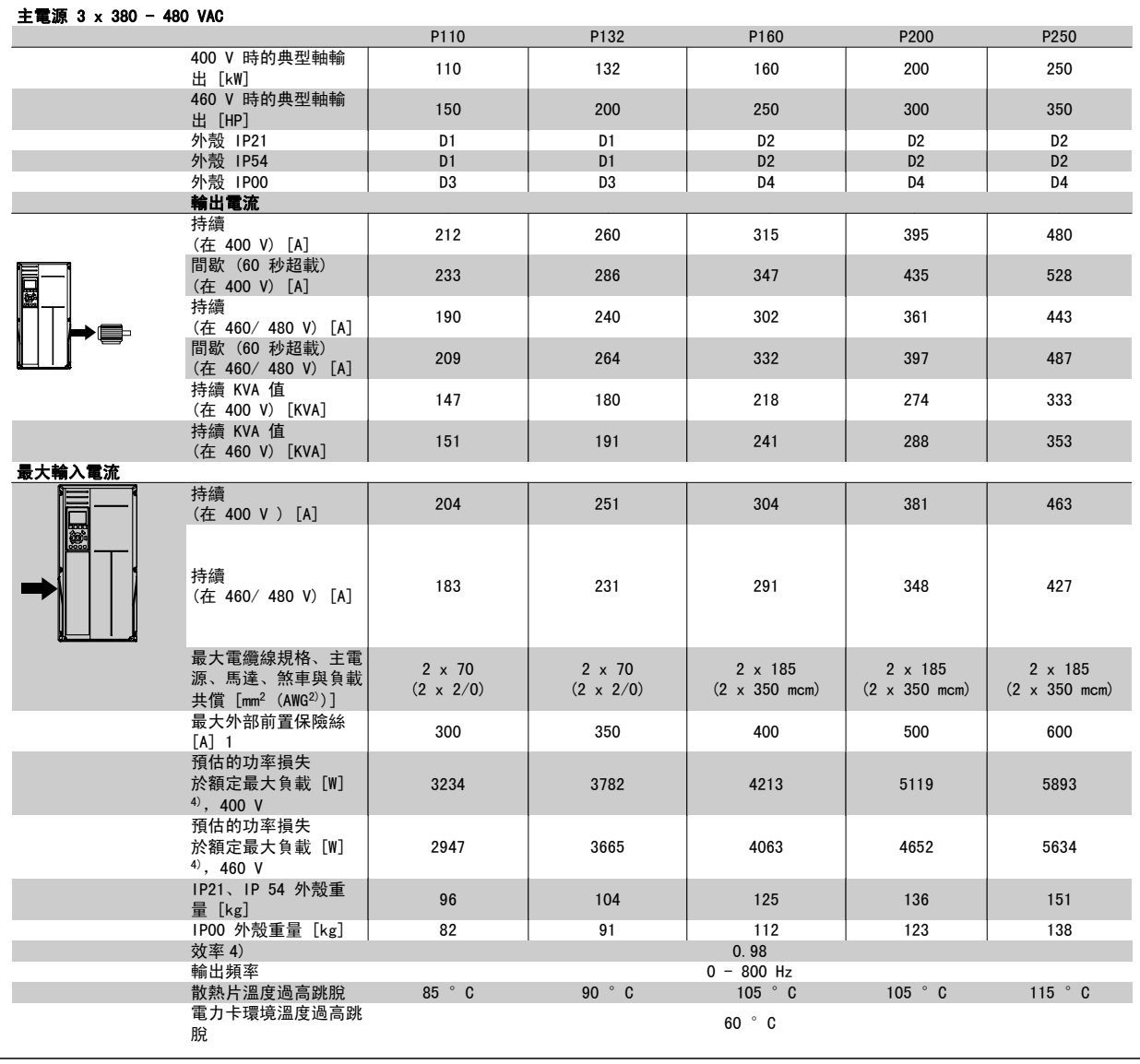

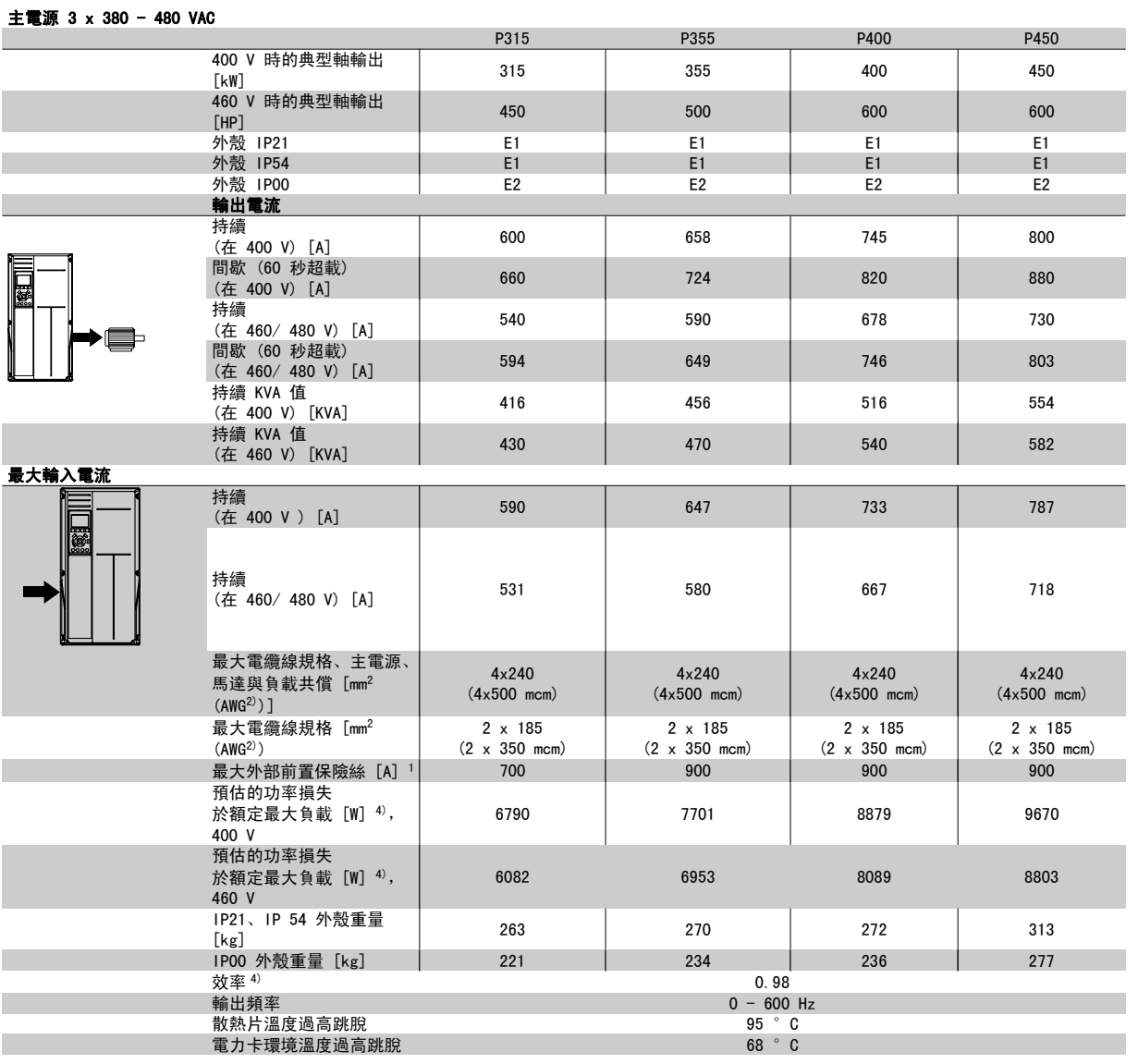

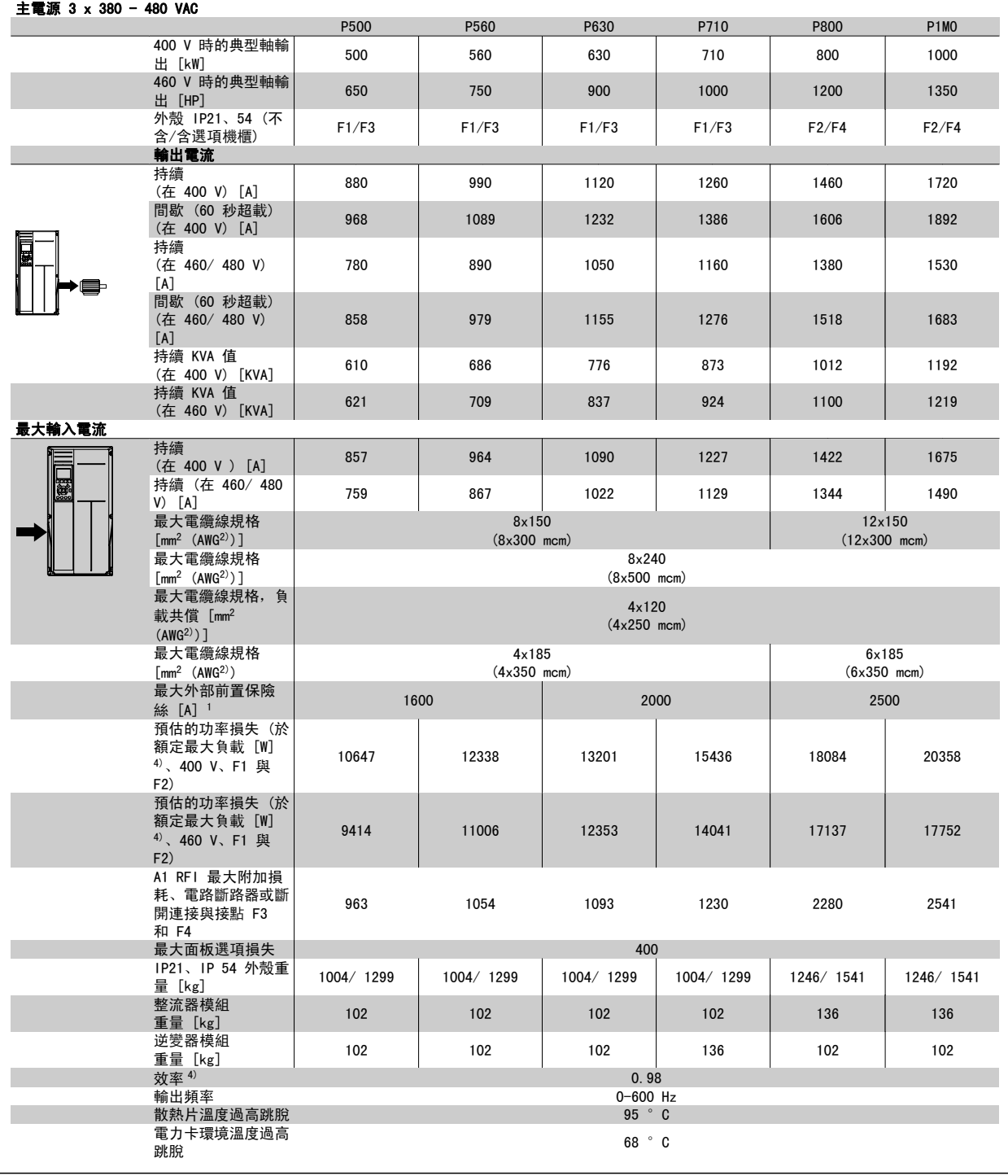

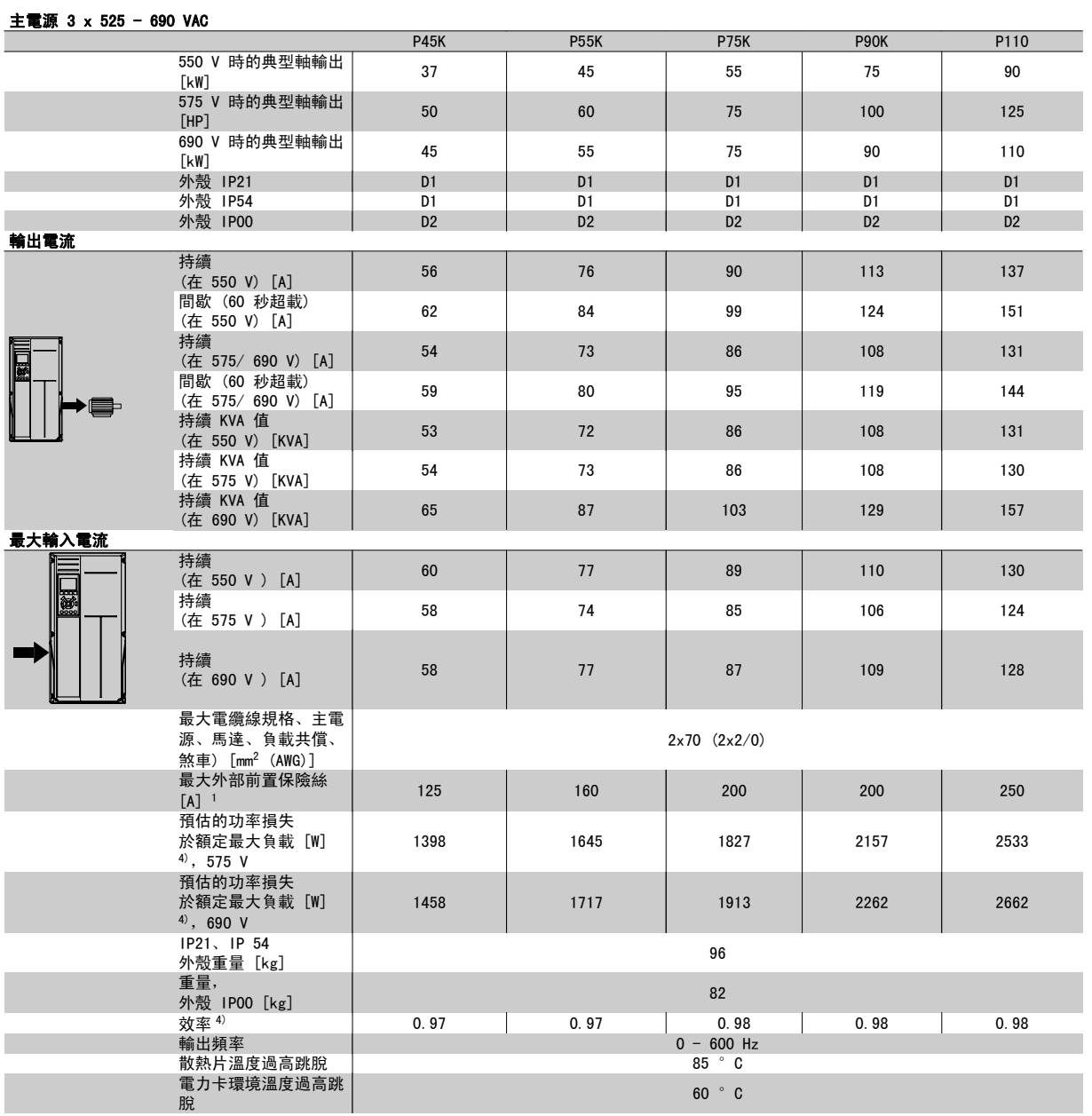

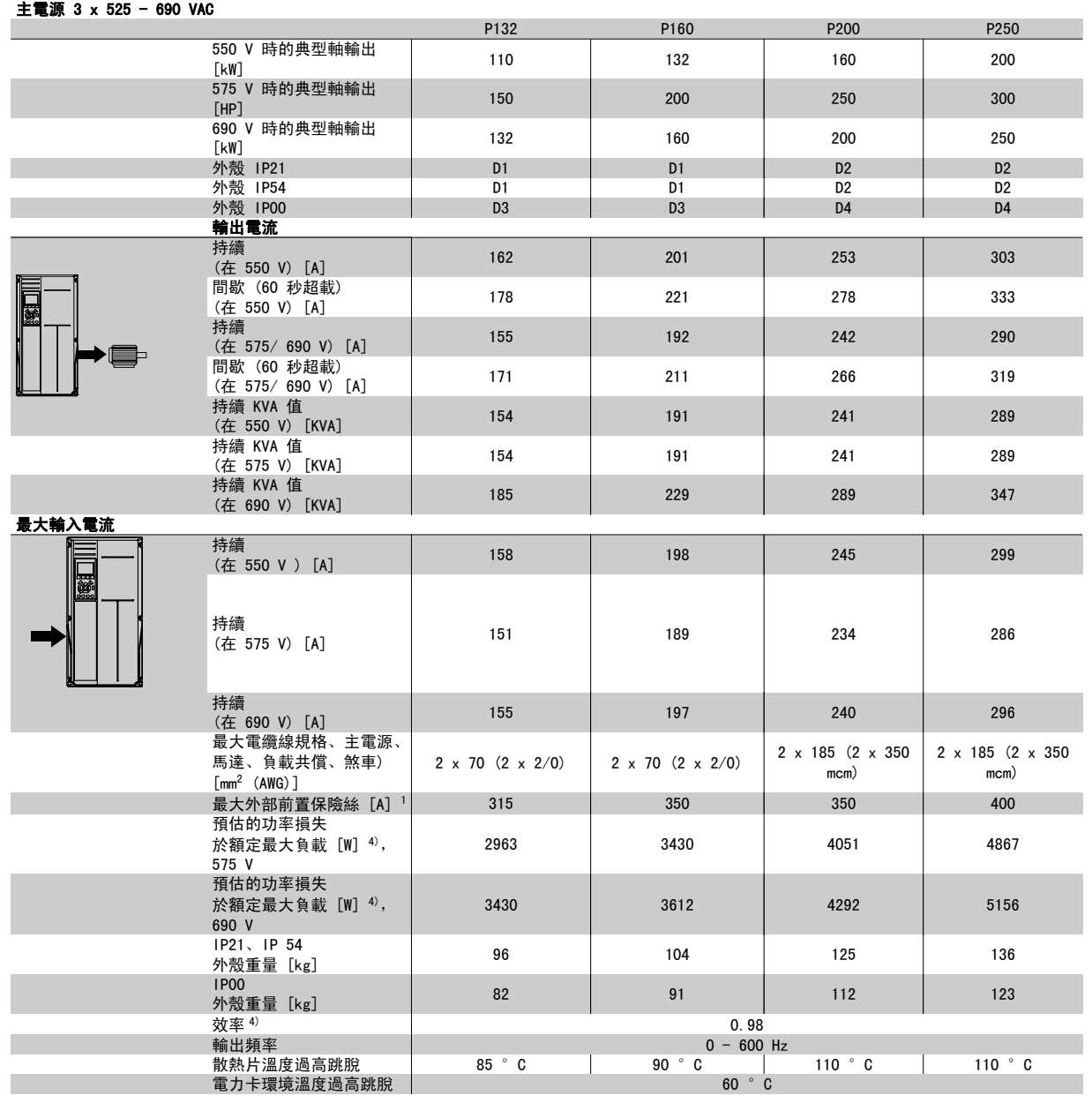

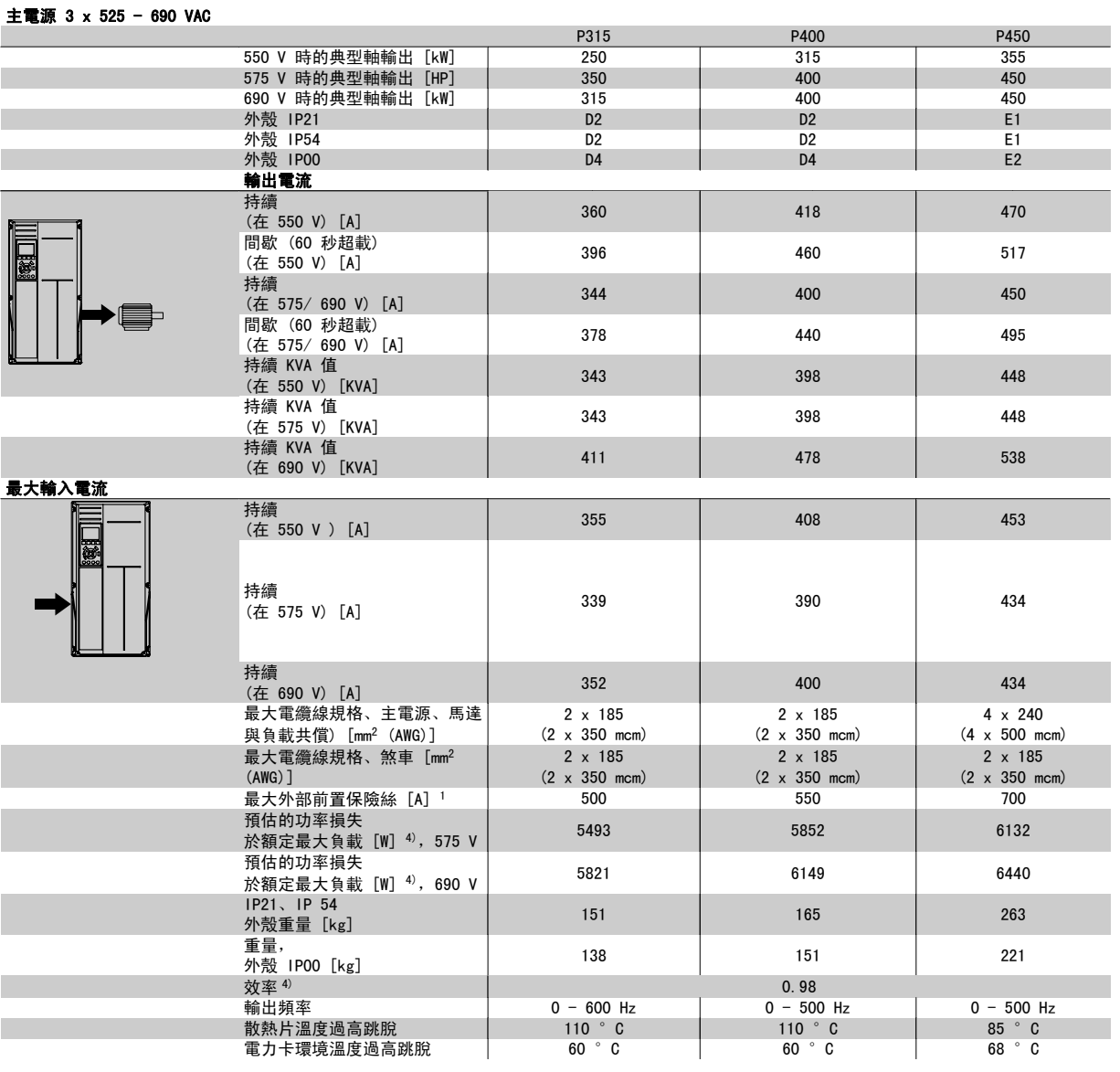

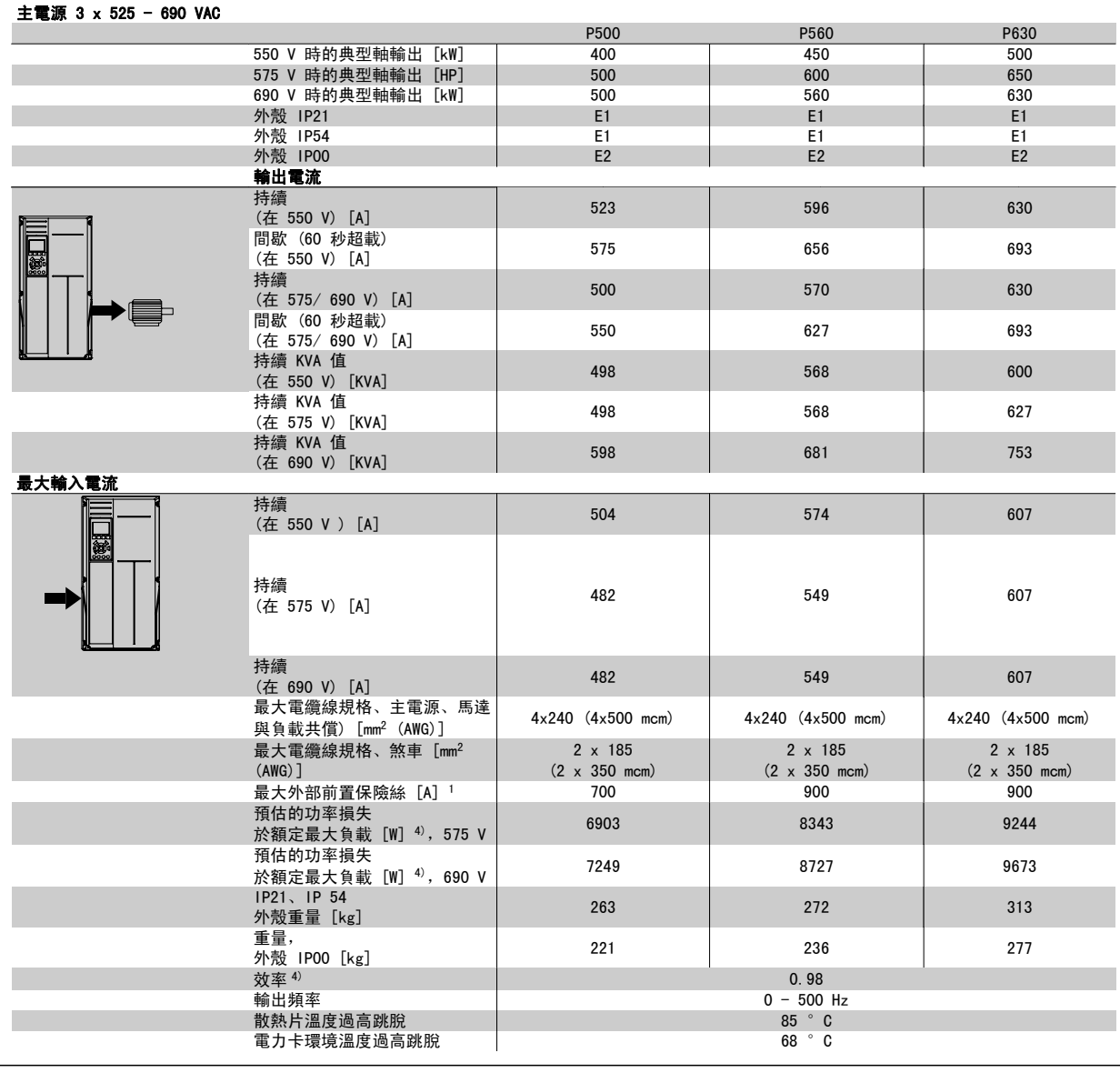

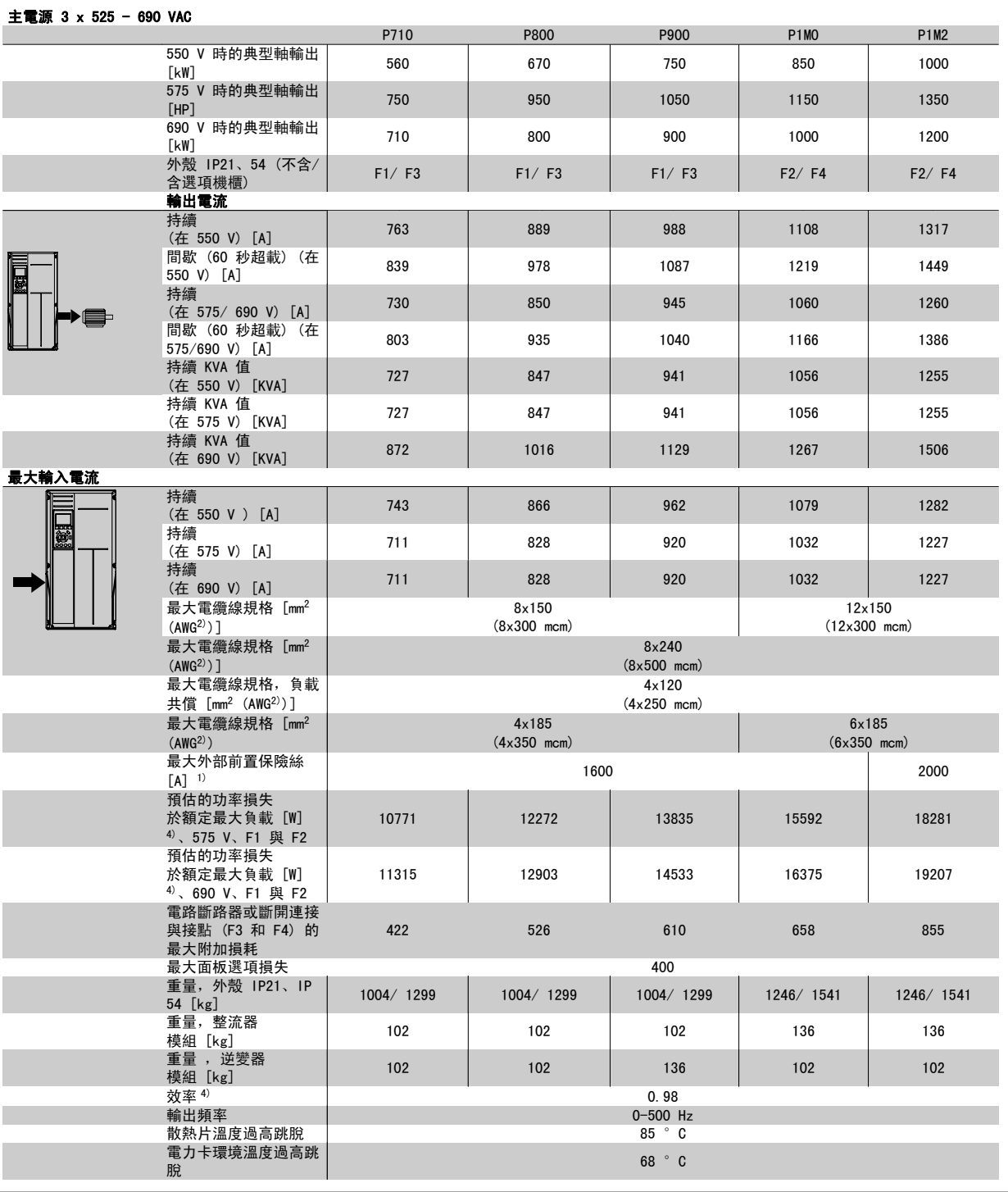

1) 有關保險絲類型的資訊,請參閱保險絲一節。

2) 美國線規。

3) 用 5 米有遮罩的馬達纜線在額定負載和額定頻率下測量。

4) 典型的功率損失是發生在額定負載條件,並且損失期望值是在 +/-15% 之內(容差與電壓和電纜線條件的變異有關)。 這些值基於典型的馬達 效率而定 (eff2 和 eff3 的邊界值)。 具有較低效率的馬達也將增加變頻器的功率損失,反之亦然。 如果載波頻率高於預設值,功率損失可能 顯著增加。其中已包括 LCP 功率消耗與典型控制卡功率消耗。 其他選配裝置與客戶負載可能會增加 30W 的功率損失。 (雖然對於全負載控制 卡, 或插槽 A 或插槽 B 選項, 通常只有額外增加 4W。)

雖然採用最新的技術設備進行測量,但應當允許一定範圍內的測量誤差 (+/- 5%)。

高功率 VLT AQUA 操作說明書 7 疑難排解

7

# 7 疑難排解

## 7.1 警報與警告

警告或警報係透過變頻器前面相關的 LED 來發出訊號,且其代碼將出現在顯示屏上。

在造成警告原因消失之前,該警告將持續有效。 在某種情況之下,馬達的操作可能持續進行。 警告訊息可能表示非常危險的情況,但不盡然如此。

發生警報時,變頻器將會跳脫。 一旦造成警報的原因已經改正,您必須將警報復歸以重新啟動操作。

### 您可使用四種方式來進行復歸:

- 1. 使用 LCP 操作控制器 操作控制器上的 [RESET] 控制按鈕。
- 2. 使用「復歸」功能的數位輸入。

注意!

- 3. 使用串列通訊/選項的 Fieldbus。
- 4. 使用 [Auto Reset] 功能 (本功能為 VLT AQUA 變頻器的出廠設定) 來自動復歸。請參閱 **VLT AQUA 變頻器** 程式設定指南中的參數 14-20 *復歸* 模式。

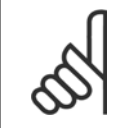

在使用 LCP 上的 [RESET] 按鈕來手動復歸之後,必須按下 [AUTO ON] 或 [HAND ON] 按鈕來重新啟動馬達。

如果無法復歸警報,其原因可能是警報肇因仍未更正,或該警報已被跳脫鎖定了 (請亦參考下頁的表格)。

被跳脫鎖定的警報可提供額外的保護,即必須先關閉主電源才能復歸警報。 再度開啟後,變頻器則不再被鎖定,且一旦造成警報的原因被更正後,即可 按上述方式進行復歸。

對於不是被跳脫鎖定的警報,可使用參數 14-20 *復歸模式*中的自動復歸功能來執行復歸(警告: 有可能產生自動喚醒的情形!)。

如果下頁表格中的某個代碼標示有警告和警報,則表示警告發生在警報之前;或者表示可以指定當特定故障發生時,是要顯示警告或是警報。

此做法是可能的,以參數 1-90 *馬達熱保護*為例。 在發生警報或跳脫後,馬達將繼續自由旋轉,而警報與警告將在變頻器上閃爍。 一旦問題已經更正, 僅有警報會繼續閃爍。

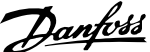

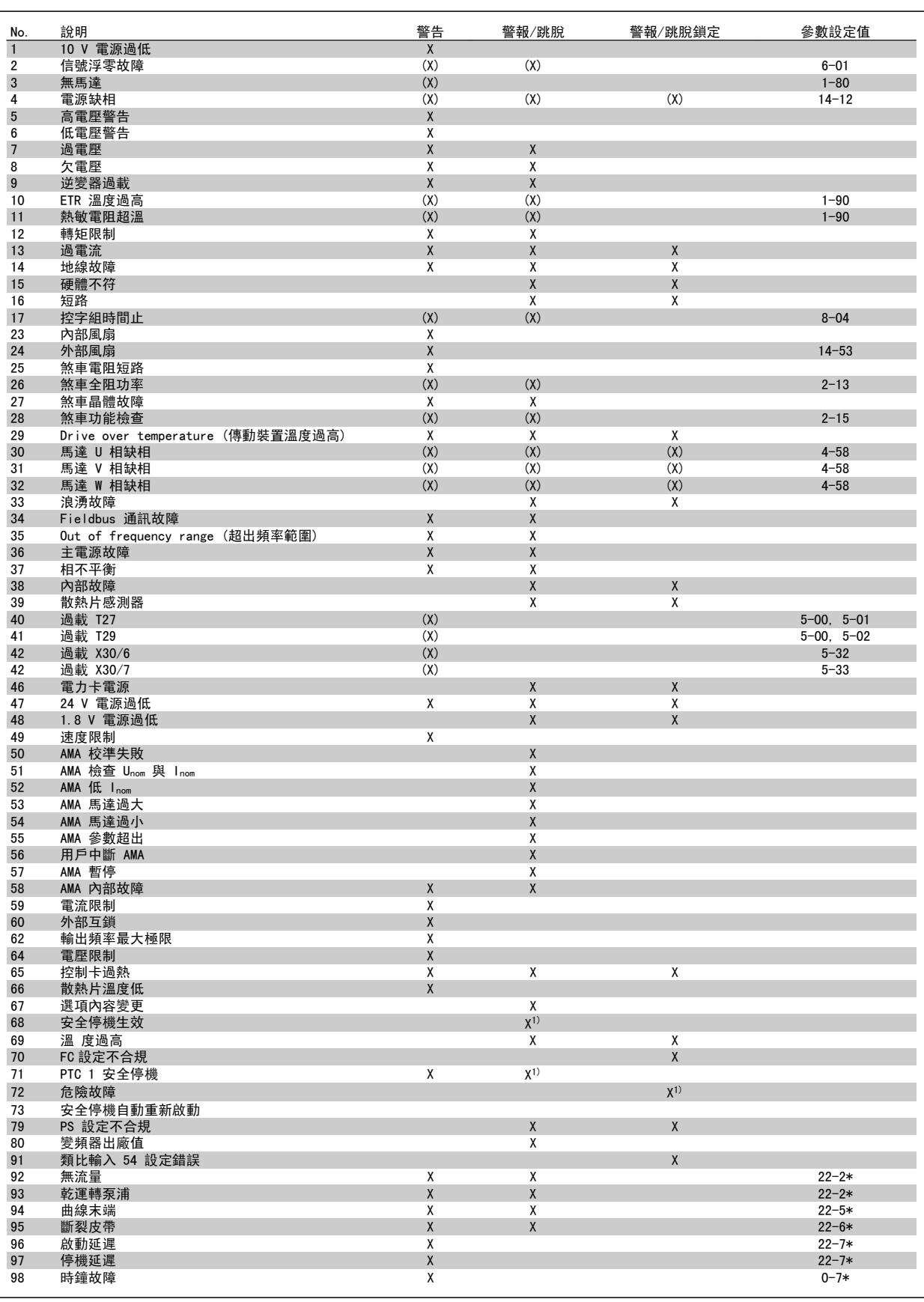

表 7.1: 警報/警告代碼清單

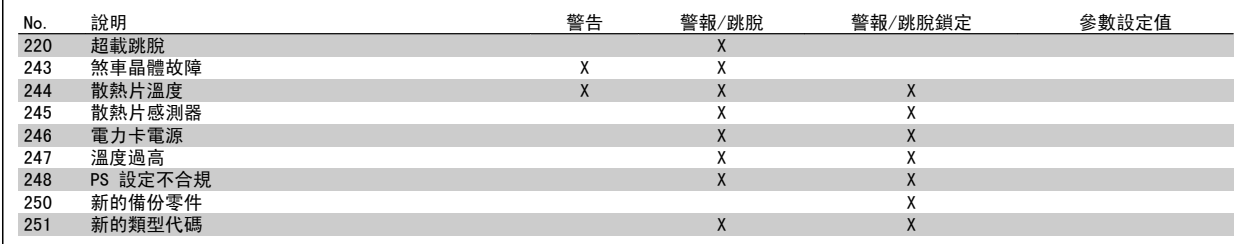

表 7.2: 警報/警告代碼清單

(X) 視參數而定

- r

#### 1) 無法透過以下自動復歸 參數 14-20 復歸模式

跳脫是出現警報時產生的動作。 跳脫會使馬達自由旋轉,可藉由按下復歸按鈕或藉由數位輸入(參數 5-1\* [1])來復歸。 原先引起警報的事件是無法 損壞變頻器或引起危險狀況。 跳脫鎖定是在出現可能損壞變頻器或連接零件的警報時,所採取的動作。 跳脫鎖定只能藉由電源關閉再開啟才能復歸。

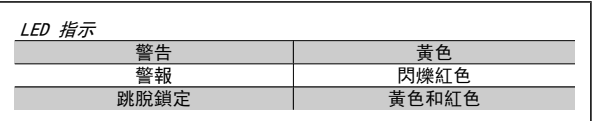

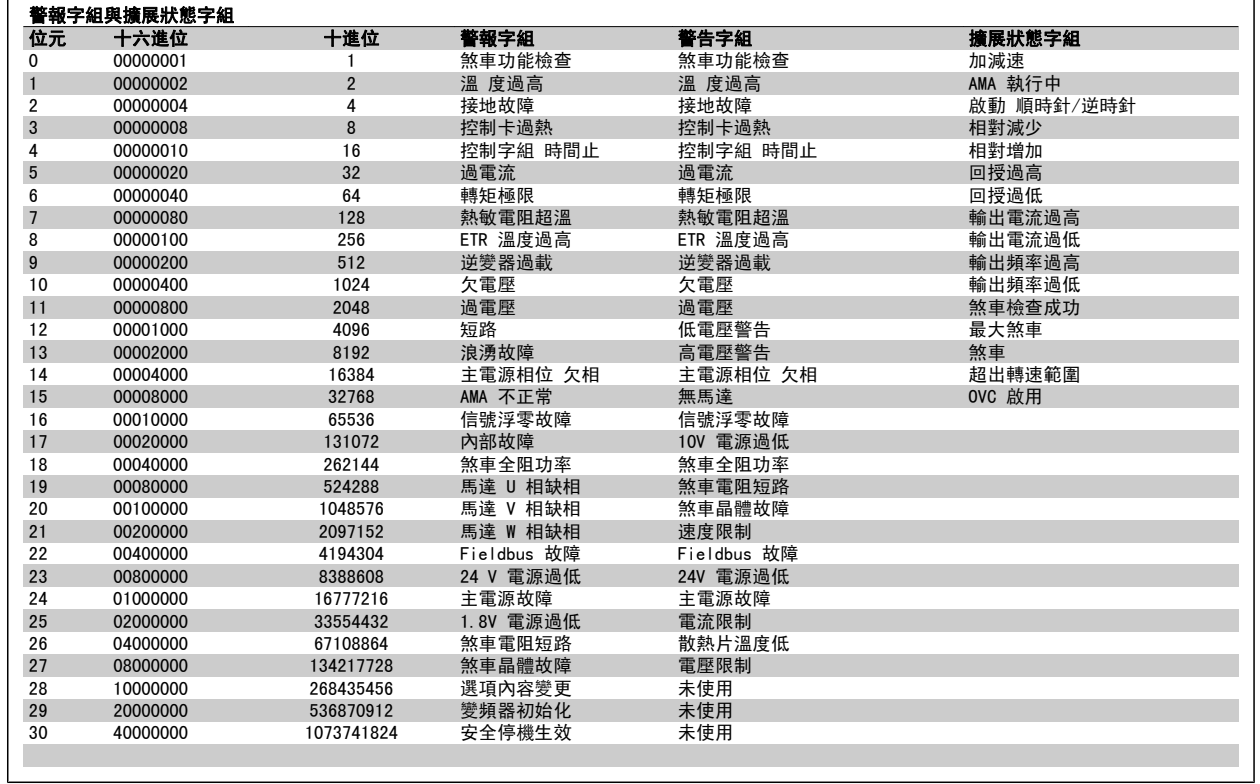

表 7.3: 警報字組、警告字組和擴展狀態字組說明

警報字組、警告字組和擴展狀態字組可經由串列總線或用於診斷的 Fieldbus 選項來讀取。 請同時參閱參數 16-90 *警報字組*、參數 16-92 *警告字組*與 參數 16-94 外部狀態字組。

7

## 7.1.1 故障訊息

## 警告 1,10V 電源過低

控制卡電壓從端子 50 量測低於 10 V。 從終端 50 斷開一些負載,因爲 10 V 電源已經過載。 最大電流爲 15 mA, 最小電阻爲 590 Ω.

連接的電位器若發生短路或電位器配線不當都可能造成這種結果。

疑難排解:從端子 50 移除電纜線。 如果警告清除,表示用戶的配線方 式有問題。 如果警告沒有清除,請更換控制卡。

### 警告/警報 2,類比訊號斷訊故障

此警告或警報將只有在使用者於參數 6-01,類比電流輸入中斷逾時加以 設定才會顯示。 類比輸入之一的信號數比為該輸入所設定的最小值的 50% 還少。 配線發生斷裂或因故障裝置發出信號都有可能造成這種狀況。

#### 疑難排解:

檢查所有類比輸入端子的接線。 控制卡端子 53 與 54 供信號 之用, 端子 55 共用。MCB 101 端子 11 與 12 供信號之用, 端 子 10 共用。MCB 109 端子 1、3、5 供信號之用,端子 2、4、 6 共用。)

檢查變頻器的程式設定與切換設定是否符合類比信號類型。

執行輸入端子信號測試。

### 警告/警報 3,無馬達

沒有馬達連接到變頻器的輸出端。 只有在使用者程式設定參數 1-80,停 機時的功能,才會出現此警告或警報。

疑難排解:檢查在變頻器與馬達間的接線。

#### 警告/警報 4,電源缺相

電源端少了一相,或主電源電壓不平衡過高。 如果變頻器上的輸入整流 器發生故障,也會出現這個訊息。 選項已在參數 14-12,主電源電壓不 平衡時的功能中設定

疑難排解:檢查變頻器的電源電壓和電源電流。

#### 警告 5,直流電路電壓過高

中間電流電壓 (DC) 高於高電壓警告限制。 這個現值會依變頻器電壓額 定值而定。 變頻器仍在有效使用中。

#### 警告 6,低電壓警告

這個中間電路電壓 (DC) 低於低電壓警告限值。 這個現值會依變頻器電 壓額定值而定。 變頻器仍在有效使用中。

### 警告/警報 7,直流過電壓

如果中間電路電壓超過極限,變頻器在一段時間之後就會跳脫。

### 疑難排解:

- 連接一個煞車電阻器
- 延長加減速時間
- 變更加減速類型

啟動功能 參數 2-10 煞車功能

增加 參數 14-26 逆變器故障時跳脫延遲

### 警告/警報 8,欠電壓

如果中間電路電壓 (DC) 降到「低電壓警告」的極限以下,變頻器會檢查 是否連接了 24 V 備份電源。 如果未連接 24 V 備份電源,變頻器將在 指定的延遲時間後跳脫。 此時間延遲將依裝置大小而異。

### 疑難排解:

檢查輸入電壓是否與變頻器相符。

執行輸入電壓測試

執行慢速充電以及整流器電路測試

#### 警告/警報 9,逆變器超載

變頻器即將因過載而斷開 (電流過高的時間過久)。 逆變器的電子熱保護 的計數器會在 98% 時發出警告, 在 100% 時跳脫, 同時發出警報。 在計 數器低於 90% 時,變頻器才能復歸。

發生本故障是因為變頻器超載超過 100% 的時間太久。

#### 疑難排解:

比較顯示在 LCP 鍵盤上的輸出電流和變頻器額定電流。

比較顯示在 LCP 鍵盤上的輸出電流和所量測的馬達電流。

在鍵盤上顯示變頻器熱負載並監測此值。 當以高於變頻器的連 續電流額定值執行時,計數器值應該增加。 當以低於變頻器的 連續電流額定值,計數器值應該減少。

注意:如果需要高載波頻率,請參考在「設計指南」裡的額定值降低章節 以深入瞭解詳情。

#### 警告/警報 10,馬達過載過高

根據電子熱保護功能 (ETR),馬達已經過熱。 選擇當計數器在 參 數 1-90 *馬達熱保護*中達到 100% 時, 變頻器要發出警告還是警報。 發 生本故障是因為變頻器超載超過 100% 的時間太久。

#### 疑難排解:

請檢查馬達是否過熱。

如果此馬達是機械性過載

檢查馬達參數 1-24 馬達電流是否正確設定。

在參數 1-20 到 1-25 的馬達資料有正確地設定。

在參數 1-91,馬達散熱風扇,的設定。

在參數 1-29 裡執行 AMA。

#### 警告/警報 11,馬達熱敏電阻溫度過高

熱敏電阻或熱敏電阻連接已經斷開。 選擇當計數器在參數 1-90 馬達熱 保護中達到 100% 時, 變頻器要發出警告還是警報。

## 疑難排解:

請檢查馬達是否過熱。

檢查馬達是否機械性過載。

檢查端子 53 (或 54) (類比電壓輸入) 與端子 50 (+ 10 V 電 源) 之間, 或端子 18 (或 19) (僅限數位輸入 PNP) 與端子 50 之間的熱敏電阻是否正確連接。

如果使用 KTY 感測器,檢查端子 54 和 55 之間的連接是否正 確。

如果有使用熱開關或熱敏電阻,檢查參數 1-93 的程式設定是否 符合感測器接線。

如果使用 KTY 感測器,請檢查參數 1-95、1-96 及 1-97 的設 定與感測器配線相符。

### 警告/警報 12,轉矩極限

轉矩高於參數 4-16 *馬達模式的轉矩極限*當中的值 (在馬達操作中) 或轉 矩高於參數 4-17 再生發電模式的轉矩極限當中的值(在發電操作中)。 可以使用參數 14-25, 從一個僅有警告的狀況變更到發出警告後接著發出 警報。

#### 警告/警報 13,過電流

超過逆變器的尖峰電流極限 (約為額定電流的 200%)。 警告將持續約 1.5 秒,然後變頻器就會跳脫,同時發出警報。 如果選取了機械煞車控制, 可從外部復歸跳脫。

7

### 疑難排解:

衝擊負載或很快地將高慣性負載加速可能會造成這種故障的情 況。

關閉變頻器。 檢查馬達轉軸是否可以轉動。

檢查馬達規格是否與變頻器相符。

參數 1-20 到 1-25 的馬達數據不正確。

### 警報 14,接地故障

有輸出相位對大地放電,可能是在變頻器和馬達之間的電纜線內,或在馬 達本身之內。

#### 疑難排解:

關閉變頻器並解決接地故障問題。

以高阻計測量馬達引線與馬達到地線的電阻值,以檢查馬達內部 是否出現地線故障。

值行電流感測器測試。

### 警報 15,硬體不符

一個安裝的選項無法與當前的控制卡配合使用。

請記錄以下參數的值並與您的 Danfoss 供應商聯絡。

15-40 FC 類型

- 15-41 電力元件
- 15-42 電壓
- 15-43 軟體版本
- 15-45 實際類型代碼字串
- 15-49 控制卡軟體識別碼
- 15-50 電力卡軟體識別碼
- 15-60 選項安裝的 (每個選項插槽)
- 15-61 選項軟體版本 (每個選項插槽)

#### 警報 16, 短路

馬達內或馬達端子上發生短路。 關閉變頻器並解決短路問題。

### 警告/警報 17,控制字組時間止

到變頻器的通訊終止。 在 參數 8-04 控制字組超時功能「未」設為關閉時才有這個警告。 如果 參數 8-04 控制字組超時功能 設為停機和跳脫, 則會先出現警告, 然後變頻器減速到跳脫為止,同時發出警報。

#### 疑難排解:

檢查在串列通訊纜線上的接線。

增加 參數 8-03 控制字組超時時間

檢查在通訊設備上的操作。

驗證是否依據 EMC 要求妥為安裝。

### 警告 23,內部風扇故障

風扇警告功能是一項額外的保護功能,可以檢查風扇是否運轉或安裝。 風扇警告功能可以在 參數 14-53 風扇監控 中停用 ([0] 無效)。

針對 D、E 與 F 框架變頻器,已進行風扇調節電壓的監控 。

### 疑難排解:

檢查風扇阻抗。

檢查慢速充電保險絲。

#### 警告 24,外部風扇故障

風扇警告功能是一項額外的保護功能,可以檢查風扇是否運轉或安裝。 風扇警告功能可以在 參數 14-53 風扇監控 當中停用 ([0] 無效)。 針對 D、E 與 F 框架變頻器,已進行風扇調節電壓的監控 。

#### 疑難排解:

檢查風扇阻抗。

檢查慢速充電保險絲。

## 警告 25,煞車電阻短路

在操作時會監控煞車電阻器。 如果發生短路,煞車功能會中斷,警告也 會出現。 變頻器仍能運作,但是沒有煞車功能。 關閉變頻器並更換煞車 電阻器 (請參閱參數 2-15 煞車功能檢查)。

### 警報/警告 26,煞車全阻功率

傳輸到煞車電阻器的功率是以煞車電阻器的電阻值和中間電路電壓為基 準,以過去 120 秒的平均值,計算成百分數。 當耗散的煞車容量超過 90% 時, 就會出現警告。如果在參數 2-13 然車容量監測中選取了跳脫 [2],則當耗散的煞車容量超過 100% 時,變頻器將斷開,同時發出這個 警報。

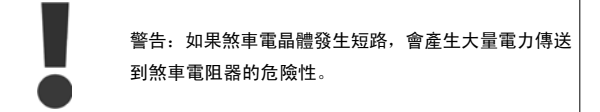

#### 警告/警報 27,煞車斷路器故障

在操作時會監控煞車電晶體,如果發生短路,就會中斷煞車功能並發出警 告。 變頻器仍將能夠運行,但由於煞車電晶體發生短路,即使煞車電阻 器沒有作用也會有大量電力傳送到煞車電阻器。 關閉變頻器並移開煞車電阻器。 萬一煞車電阻過熱,此警報/警告也可能發生。 端子 104 至 106 可作為 煞車電阻使用。 Klixon 輸入,參閱「煞車電阻溫度開關」章節。

#### 警報/警告 28,煞車檢查失敗

煞車電阻器故障:煞車電阻迄未連接或沒有作用。 檢查參數 2-15,煞車檢查。

## 警報 29,散熱片溫度

已經超過散熱片的最大溫度。 直到散熱片的溫度低於已定義的散熱片溫 度,才會復歸溫度故障。 跳脫與復歸點會因變頻器的規格而異。

#### 疑難排解:

環境溫度過高。

馬達雷繪線過長。

在變頻器下方與上方所留的間隙不正確。

散熱片髒污。

在變頻器周圍的空氣不流通。

損壞的散熱片風扇。

對於 D、E 與 F 機架變頻器,此警報係根據安裝於 IGBT 模組內部之散 熱片感測器所測得的溫度。 對於 F 機架變頻器,整流器模組中的熱感測 器亦會觸發此警報。

#### 疑難排解:

檢查風扇阻抗。

檢查慢速充電保險絲。

IGBT 熱感測器。

#### 警報 30,馬達 U 相缺相

變頻器與馬達之間的馬達 U 相缺相。 關閉變頻器並檢查馬達 II 相。

#### 警報 31,馬達 V 相缺相

變頻器和馬達之間的馬達 V 相缺相。 關閉變頻器並檢查馬達 V 相。

### 警報 32,馬達 W 相缺相

變頻器和馬達之間的馬達 W 相缺相。 關閉變頻器並檢查馬達 W 相。

#### 警報 33,浪湧故障

在短時間之內發生太多次的上電。 讓裝置冷卻到操作溫度。

#### 警告/警報 34,Fieldbus 通訊故障:

通訊選項卡上的 Fieldbus 沒有作用。

#### 警告/警報 35,超出頻率範圍

當輸出頻率到達上限 (設定於參數 4-53) 或下限 (設定於參數 4-52) 時 將會出現此警告。 此警告會顯示在製程控制,閉迴路 (參數 1-00) 當 中。。

### 警告/警報 36,主電源故障

本警告/警報僅在失去進入變頻器的輸入電壓且參數 14-10 主電源故障 「沒有」設定為 OFF (關) 時有效。 檢查變頻器的保險絲。

### 警報 38,內部故障

可能需要聯絡您的 Danfoss 供應商。 某些典型的警告訊息:

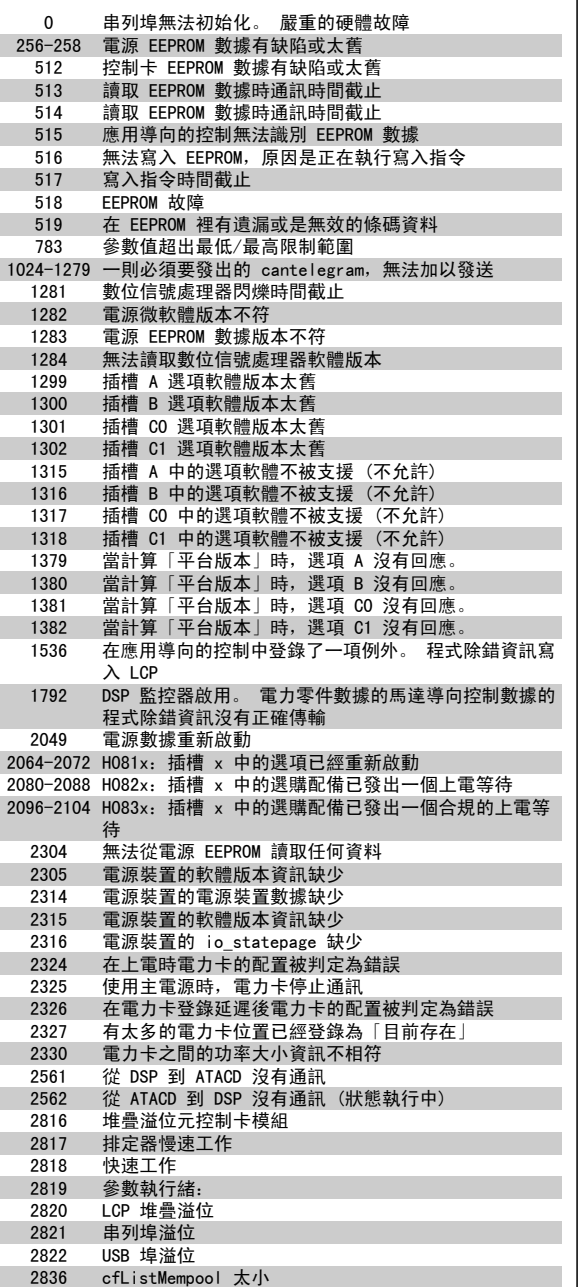

3072-5122 參數值超出限制範圍

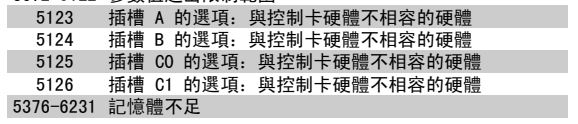

## 警報 39,散熱片感測器

散熱片溫度感測器無回授

電力卡上沒有來自 IGBT 熱感測器的信號 。 這個問題可能在電力卡、閘 極變頻器卡、或介於電力卡與閘極變頻器卡之間的排線。

### 警告 40,過載 T27

檢查端子 27 的負載或移除短路的連線。 檢查 與 。

#### 警告 41,過載 T29

檢查端子 29 的負載或移除短路的連線。 檢查 參數 5-00 數位輸入/輸 出模式 與 參數 5-02 端子 29 的模式。

### 警告 42,過載 X30/6 或過載 X30/7

針對 X30/6,檢查端子 X30/6 的負載或移除短路的連線。 檢查 參 數 5-32 端子 X30/6 數位輸出(MCB 101)。

對 X30/7,檢查端子 X30/7 的負載或移除短路的連線。 檢查參 數 5-33 端子 X30/7 數位輸出(MCB 101)。

### 警報 46,電力卡電源

電力卡的電源超出範圍。

電力卡上的開關模式電源 (SMPS) 會產生了三種電源:24 V、5V、+/- 18V。 當以 24 VDC 搭配 MCB 107 選項提供電力時,僅有 24V 與 5V 電 源供應是受到監控的。 當以三相主電源電壓供電時,所有三種的電源供 應均受到監控。

### 警告 47,24V 電源過低

24 VDC 是在控制卡上測量的 。 外接的 24 VDC 備份電源可能過載, 否 則,請聯絡您的 Danfoss 供應商。

#### 警告 48,1.8 V 電源過低

用於控制卡上的 1.8 V 直流電源超出允許的限制範圍。 電源供應是在控 制卡上量測的。

#### 警告 49,速度限制

轉速不在參數 4-11 馬達轉速下限 [RPM]和參數 4-13 馬達轉速上限 [RPM] 內規定的範圍之內。

### 警報 50,AMA 校準失敗

請聯絡您的 Danfoss 供應商。

### 警報 51,AMA 查 Unom 和 Inom

馬達電壓、馬達電流和馬達功率的設定大概有錯。 請檢查設定。

## 警報 52, AMA Inom 過低 馬達電流過低。 請檢查設定。

警報 53,AMA 馬達過大

## 馬達過大, AMA 無法執行。

警報 54,AMA 馬達過小 馬達過大, AMA 無法執行。

警報 55,AMA 參數超出範圍

## 所發現的馬達參數值不在可接受的範圍內。

警報 56,用戶中斷 AMA

AMA 已被使用者中斷。

### 警報 57, AMA 暫停

嘗試再度啟動 AMA 幾次,直到可執行 AMA 為止。 請注意,重複執行可 能會讓馬達加溫到電阻值 Rs 和 Rr 會增加的程度。 不過在大多數情況 下都不必在意。

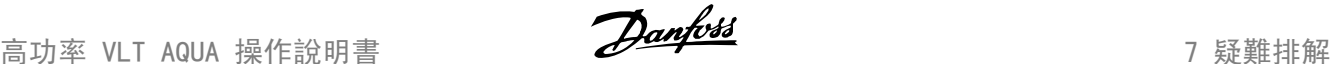

7

### 警報 58,AMA 內部故障

請聯絡您的 Danfoss 供應商。

### 警告 59,電流限制

電流高於參數 4-18,電流極限中的值。

### 警告 60,外部互鎖

外部互鎖已經啟動。 要繼續正常操作,則在已設定外部互鎖的端子加上 24 V DC 的雷壓, 然後將變頻器復歸 (诱過串列通訊、數位 1/0 或按下 鍵盤上的復歸按鈕)。

### 警告 61,追蹤誤差

在計算的馬達轉速以及回授裝置的轉速測量值之間的誤差已被偵測出。 「警告/警報/停用」功能已在參數 4-30, 馬達回授缺損功能當中設定;誤 差設定值已在參數 4-31,馬達回授轉速錯誤當中設定;而允許的誤差時 間已在參數 4-32,馬達回授缺損時間截止當中設定。 在試運行程序中, 這些功能可能生效。

#### 警告 62,輸出頻率最大極限

輸出頻率大於設定值。 參數 4-19 最大輸出頻率

警告 64,電壓限制 負載和速度的組合要求的馬達電壓比實際的直流電壓還要高。

#### 警告/警報/跳脫 65,控制卡過熱

控制卡過熱:控制卡的斷開溫度為 80° C。

#### 警告 66,散熱片溫度過低

這個警告是根據裝在 IGBT 模組裡的溫度感測器而發出的。

### 疑難排解:

散熱片的溫度量測值為 0° C。這可能表示溫度感測器有故障,造成風扇 速度增加到最大值。 IGBT 與閘極驅動器卡之間的感測器電線若中斷則會 出現警告。 也要檢查 IGBT 溫度感測器。

#### 警報 67,選項模組組態設定變更

在上次關閉電源之後,一個或以上的選項已經被加上或移除。

#### 警報 68,安全停機啟動

安全停機已啟動生效。要繼續正常操作,請在端子 37 上加上 24 VDC 的 電壓,然後發出復歸信號 (透過總線、數位 I/O 或按下復歸鍵)。 請參 見參數 5-19,端子 37 安全停機。

#### 警報 69,電力卡溫度過高。

在電力卡上的溫度感測器太熱或太冷。

#### 疑難排解:

檢查門風扇的操作。

檢查在門風扇的過濾器是否阻塞。

檢查纜線固定頭板是否正確安裝於 IP 21 與 IP 54 (NEMA 1 與 NEMA 12) 變頻器上。

### 警報 70, FC 設定不合規

控制卡與電力卡的實際組合不合規定。

#### 警告/警報 71,PTC 1 安全停機

安全停機已經從 MCB 112 PTC 熱敏電阻卡啟動 (馬達過熱)。 當 MCB 112 再次施加 24 V DC 至 T-37 時 (當馬達溫度達到可接受的程度),以及 當 MCB 112 的數位輸入功能被停用時,將恢復正常操作。 當此發生時, 必須送出復歸信號 (透過串列通訊、數位 I/O 或按鍵盤上的復歸按 鈕)。 請注意,若啟用自動重新啟動,則馬達可能會在故障清除後隨即啟 動。

### 警報 72,危險故障

安全停機並跳脫鎖定。 安全停機與 MCB 112 PTC 熱敏電阻卡的數位輸入 有不預期的信號等級。

#### 警告 73,安全停機自動啟動

安全停機。 請注意,若啟用自動重新啟動,則馬達可能會在故障清除後 隨即啟動。

## 警告 77,降低功率模式:

本警告顯示變頻器正在降低功率的模式下操作 (即低於逆變器章節所允許 的數值)。 當設定變頻器以較少的逆變器執行本警告將在關閉電源再開啟 電源時產生,並持續保持開啟。

#### 警報 79,合規的電力元件組態

標度卡零件編號不正確或未安裝。 在電力卡上的 MK 102 接頭也無法加 以安裝。

警報 80,變頻器 出廠值

在手動復歸之後,參數設定值被初始化成為出廠值 。

### 警報 91,類比輸入 54 設定錯誤

當 KTY 感測器連接到類比輸入端子 54 時, 開關 S202 必須在 OFF 位 置 (電壓輸入) 設定。

警報 92,無流量

已經偵測到系統內有無負載的情形。 參閱參數群組 22-2。

警報 93,乾運轉泵浦 當有無流量與高轉速的情形時,這表示泵浦進行乾運轉。 參閱參數群組  $22 - 2$ 

警報 94,曲線末端 回授低於設定點,代表管路系統中可能有洩漏的情形。 參閱參數群組  $22 - 5$ 

警報 95,斷裂皮帶 轉矩低於無負載轉矩設定值,表示皮帶斷裂。 參閱參數群組 22-6。

警報 96:啟動延遲 由於短路循環保護已經啟用,馬達啟動已經延遲。 參閱參數群組 22-7。

警告 97,停機延遲 由於短路循環保護已經啟用,馬達停機已經延遲。 參閱參數群組 22-7。

警告 98,時鐘故障

沒有設定時間或 RTC 時鐘 (如果有安裝) 已故障。 參閱參數群組 0-7。

#### 警報 243,煞車 IGBT

此警報僅用於 F 機架變頻器。 它等同於警報 27。 警報記錄中的報告值 可以顯示出那個電源模組產生警報訊息:

- 1 = 最左側的逆變器模組。
- 2 = F2 或 F4 變頻器內的中間逆變器模組。
- 2 = F1 或 F3 變頻器內的右側逆變器模組。
- 3 = F2 或 F4 變頻器內的右側逆變器模組。
- 5 = 整流器模組。

#### 溫度 244,散熱片溫度

此警報僅用於 F 機架變頻器。 它等同於警報 29。 警報記錄中的報告值 可以顯示出那個電源模組產生警報訊息:

- 1 = 最左側的逆變器模組。
- 2 = F2 或 F4 變頻器內的中間逆變器模組。
- 2 = F1 或 F3 變頻器內的右側逆變器模組。
- 3 = F2 或 F4 變頻器內的右側逆變器模組。
- 5 = 整流器模組。

## 警報 245,散熱片感測器

此警報僅用於 F 機架變頻器。 它等同於警報 39。 警報記錄中的報告值 可以顯示出那個電源模組產生警報訊息:

- 1 = 最左側的逆變器模組。
- 2 = F2 或 F4 變頻器內的中間逆變器模組。
- 2 = F1 或 F3 變頻器內的右側逆變器模組。
- 3 = F2 或 F4 變頻器內的右側逆變器模組。
- 5 = 整流器模組。

#### 警報 246,電力卡電源

此警報僅用於 F 機架變頻器。 它等同於警報 46。 警報記錄中的報告值 可以顯示出那個電源模組產生警報訊息:

- 1 = 最左側的逆變器模組。
- 2 = F2 或 F4 變頻器內的中間逆變器模組。
- 2 = F1 或 F3 變頻器內的右側逆變器模組。
- 3 = F2 或 F4 變頻器內的右側逆變器模組。
- 5 = 整流器模組。

## 警報 247,電力卡溫度

此警報僅用於 F 機架變頻器。 它等同於警報 69。 警報記錄中的報告值 可以顯示出那個電源模組產生警報訊息:

1 = 最左側的逆變器模組。

- 2 = F2 或 F4 變頻器內的中間逆變器模組。
- 2 = F1 或 F3 變頻器內的右側逆變器模組。
- 3 = F2 或 F4 變頻器內的右側逆變器模組。
- 5 = 整流器模組。

### 警報 248, 電力元件組態設定不合規

此警報僅供 F 機箱變頻器使用。 它等同於警報 79。 警報記錄中的報告 值可以顯示出那個電源模組產生警報訊息:

- 1 = 最左側的逆變器模組。
- 2 = F2 或 F4 變頻器內的中間逆變器模組。
- 2 = F1 或 F3 變頻器內的右側逆變器模組。
- 3 = F2 或 F4 變頻器內的右側逆變器模組。
- 5 = 整流器模組。

### 警報 250,新的備份零件

電源或開關模式電源已經更換。 必須在 EEPROM 當中恢復變頻器類型代 碼。 按照裝置上的標籤在 參數 14-23 *類型代碼設定* 中選擇正確的類型 代碼。 請記得選擇「儲存至 EEPROM」以完成動作。

## 警報 251,新的類型代碼

變頻器已經有新的類型代碼。

## 索引

## 0 0-\*\* 操作與顯示 136

## 1

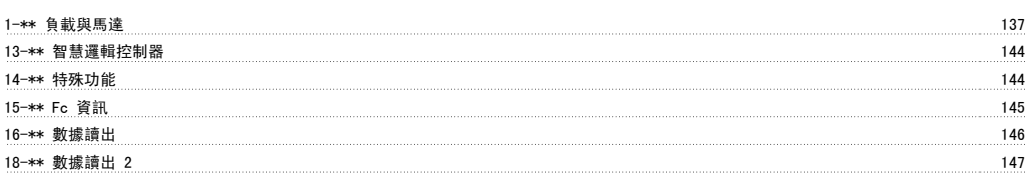

## 2

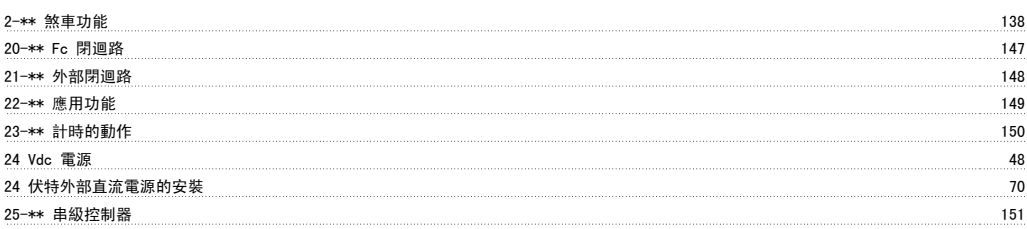

## 3

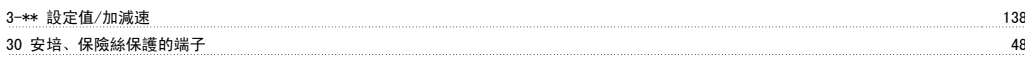

## 4

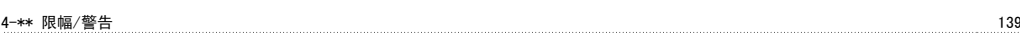

## 5

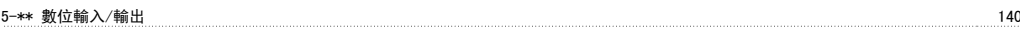

## 6

6-\*\* 類比輸入/輸出 141

## 8

```
8-** 通訊和選項 142
```
## 9

```
9-** Profibus 143
```
## A

Ama 77, 89

## D

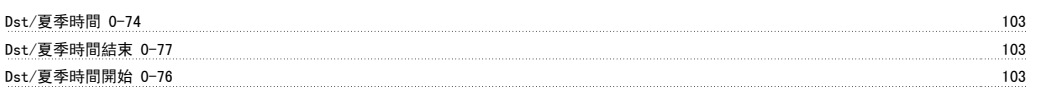

## E

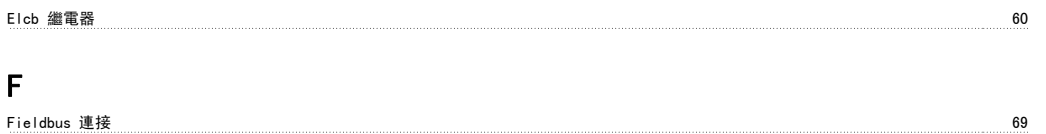

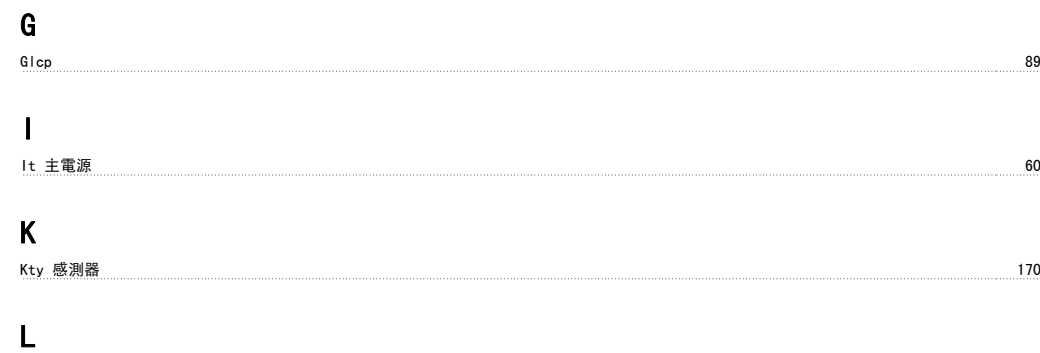

# M

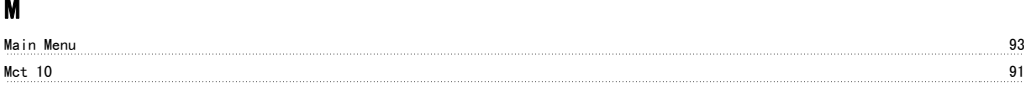

Lcp 89 Lcp 102 31

## N

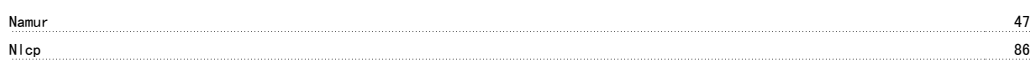

# P

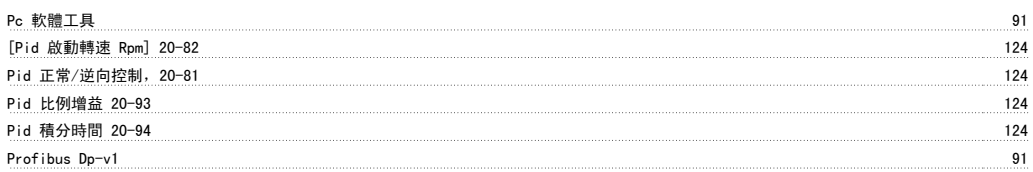

# Q

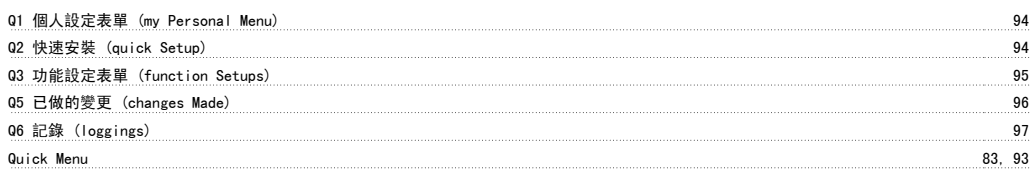

# R

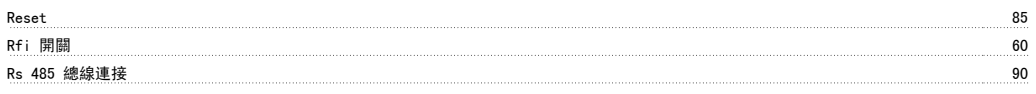

# S

Status 83

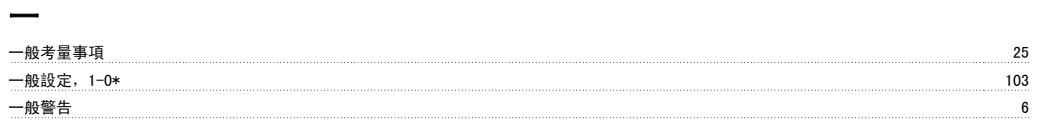

# 串

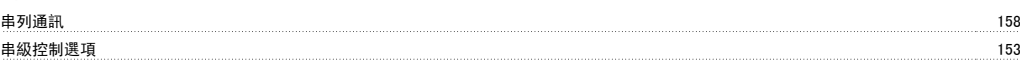

# 主

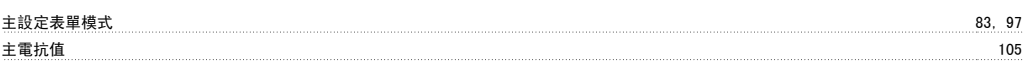
# 高功率 VLT AQUA 操作說明書 レンジェント アクションプログラム アクリッシュ アクリッシュ アイストランド こうしゃ 索引

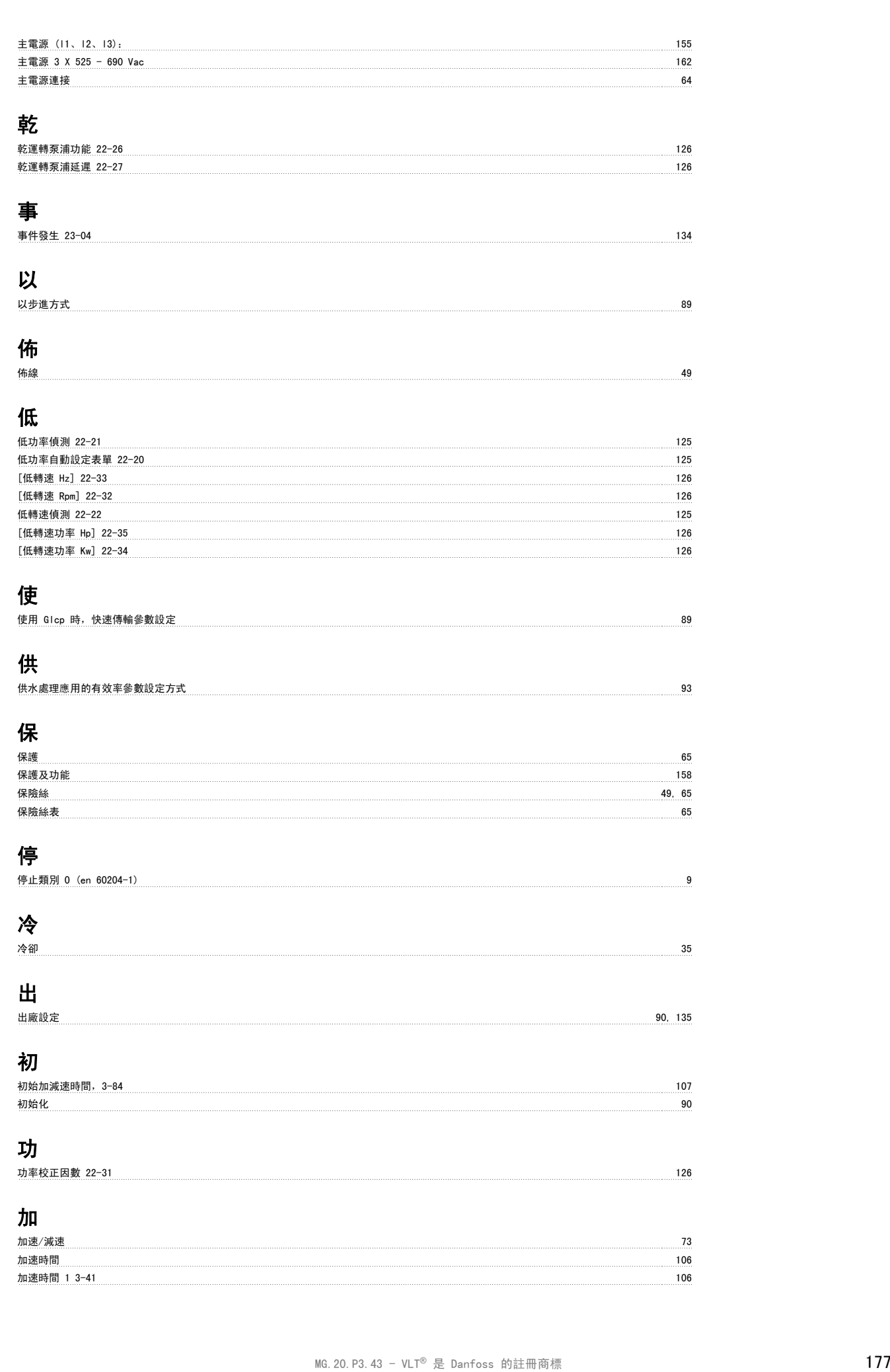

## 包

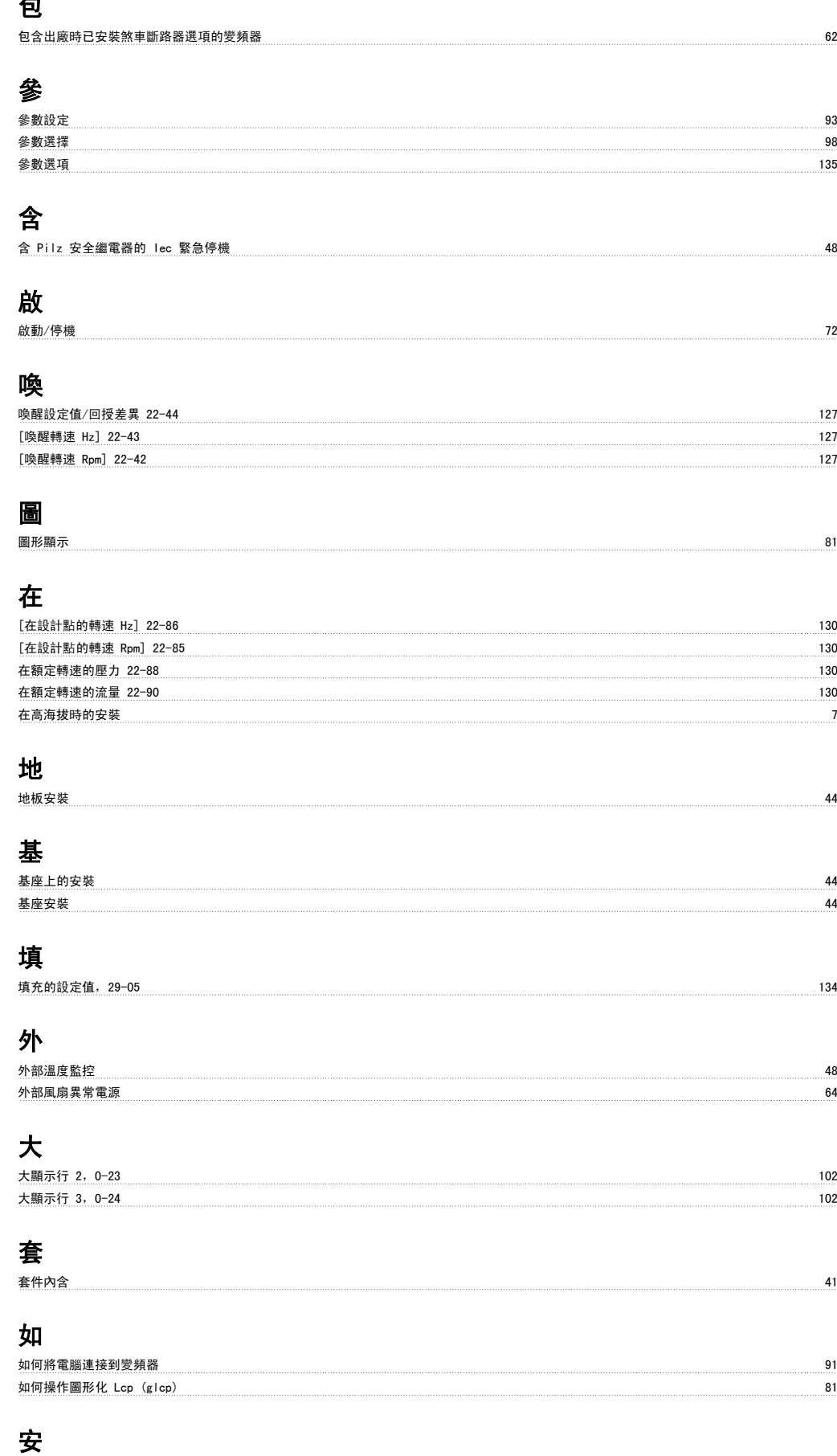

安全停機安裝 9

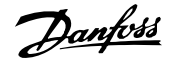

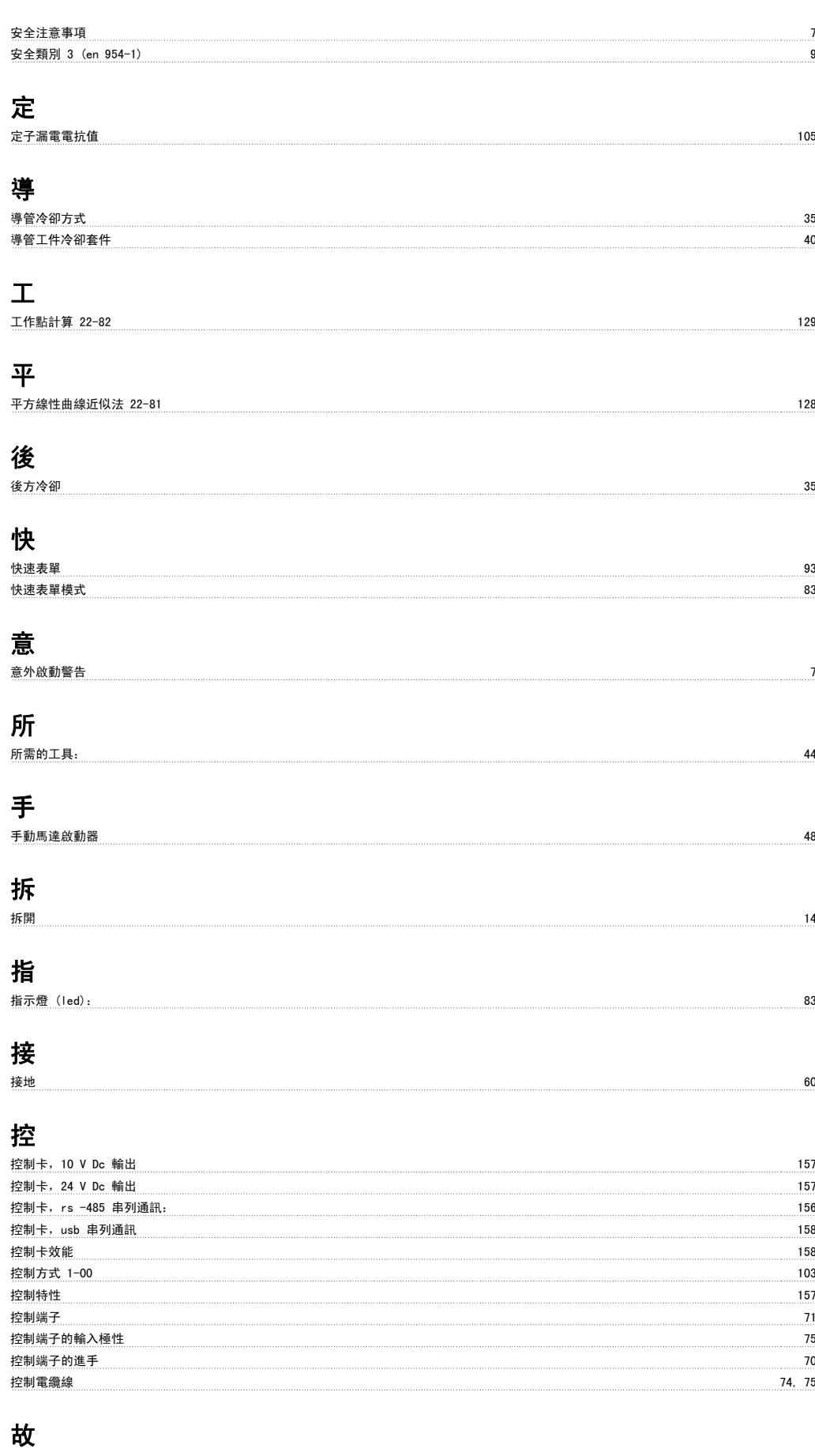

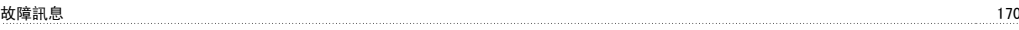

### 數

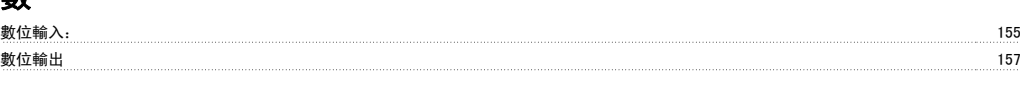

### 時

時間格式 0-72 103

## 曲

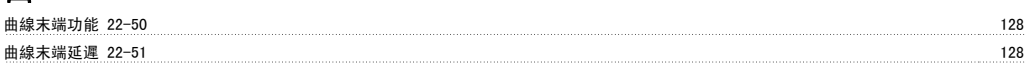

## 更

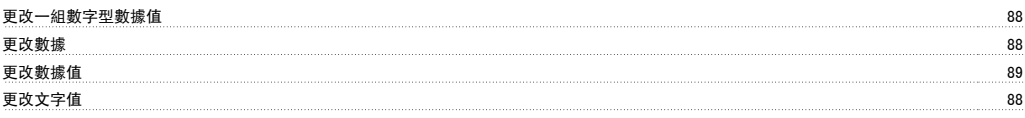

## 最

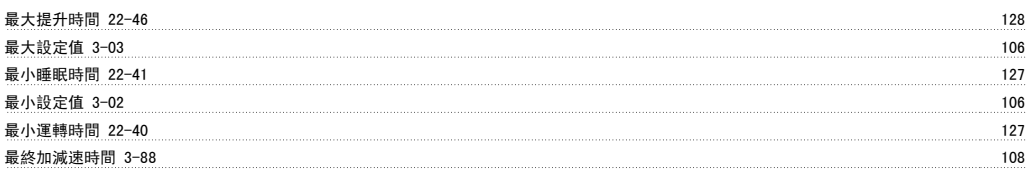

## 有

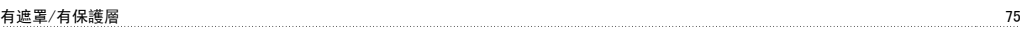

## 機

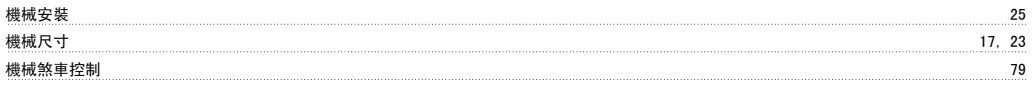

## 正

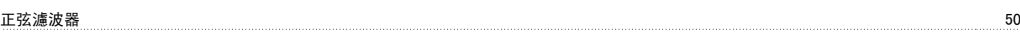

## 殘

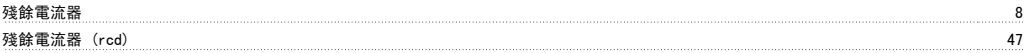

## 氣

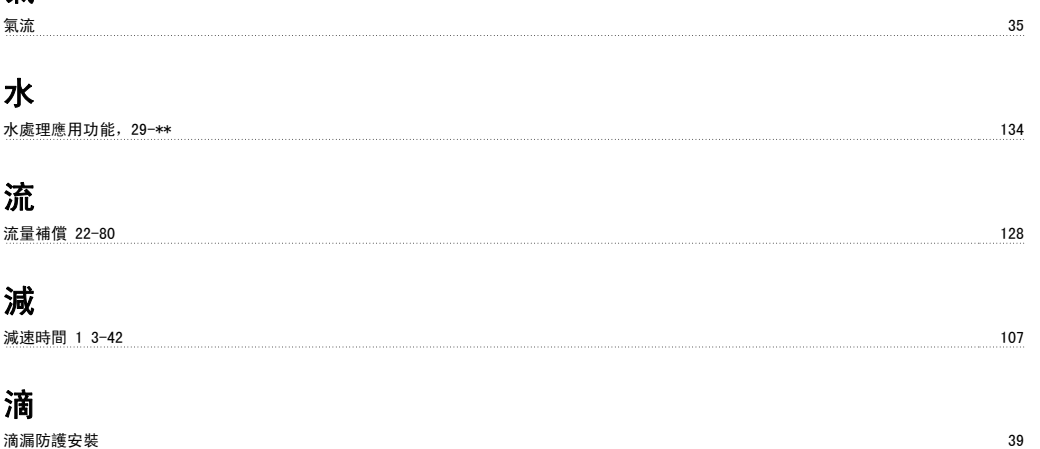

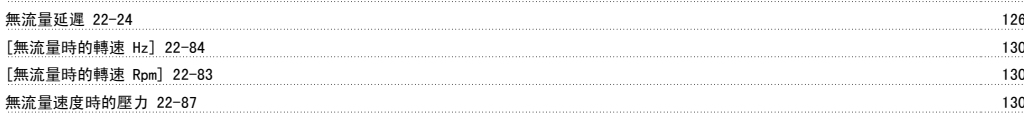

#### 煞

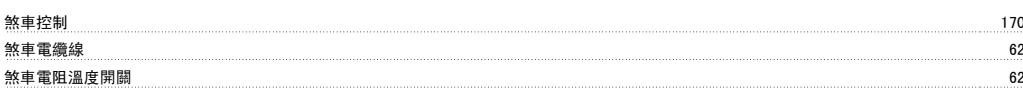

#### 牆

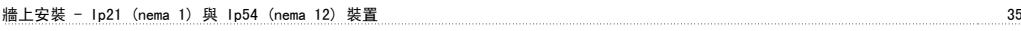

#### 狀

狀態訊息 81

#### 環

環境 スタイル・コンピュータ こうしょうかん しゅうしょう しゅうしゅう かいしゅう しゅうしゅう しゅうしゅう しゅうしゅう しゅうしゅう しゅうしゅうしゅ 直

# <u>直流電路 170 mm = 170 mm = 170 mm = 170 mm = 170 mm = 170 mm = 170 mm = 170 mm = 170 mm = 170 mm = 170 mm = 170 mm = 170 mm = 170 mm = 170 mm = 170 mm = 170 mm = 170 mm = 170 mm = 170 mm = 170 mm = 170 mm = 170 mm = 170 mm =</u>

空 空間  $25$ 空間加熱器與溫度調節裝置 47

#### 端

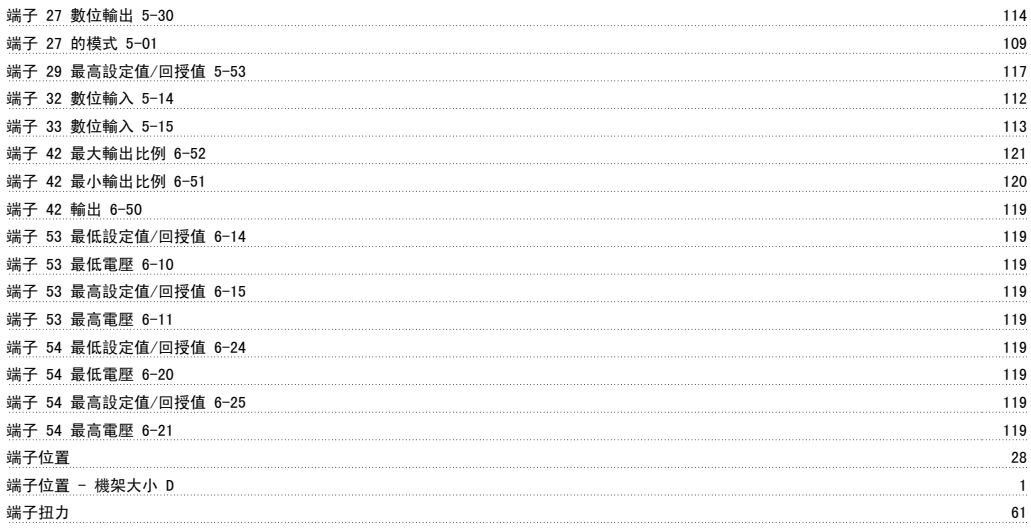

### 管

管線填充時間,29-03 134 管線填充有效,29-00 134 [管線填充轉速 Hz],29-02 134 [管線填充轉速 Rpm],29-01 134 管線填充速率,29-04 134

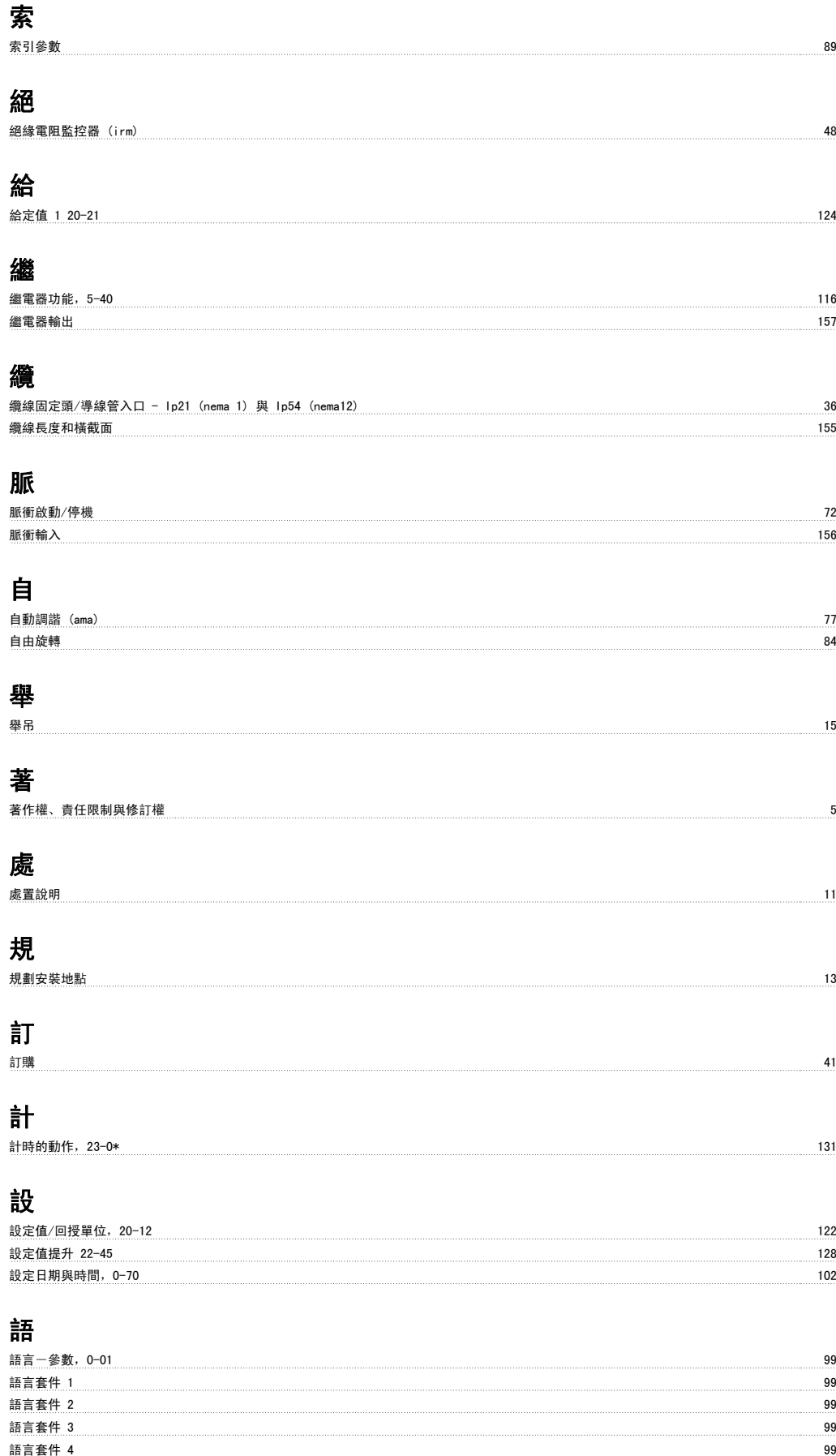

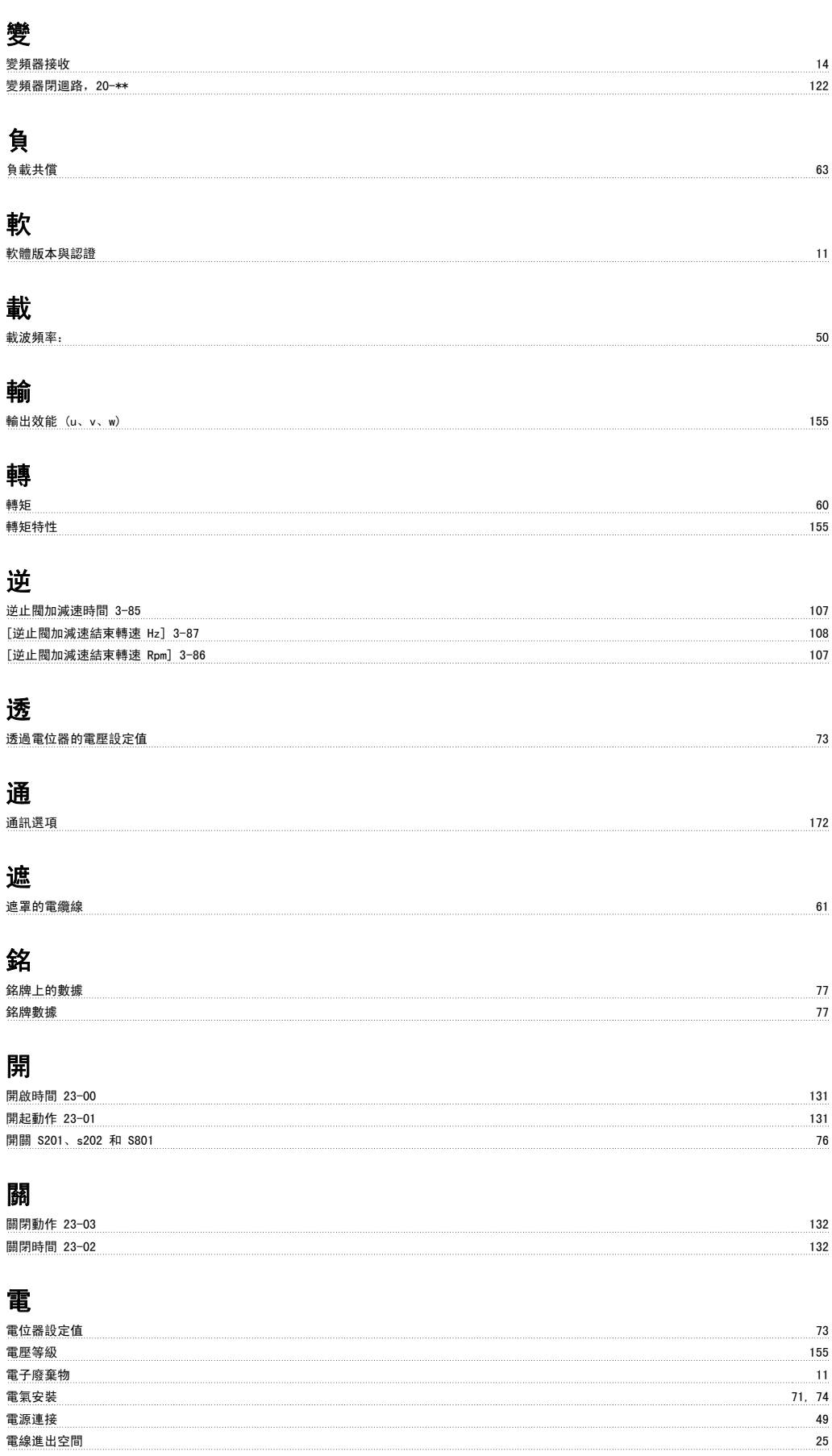

電纜線的位置 27 電纜線的遮罩: 50

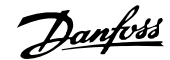

#### 電纜線長度和橫截面積: 50

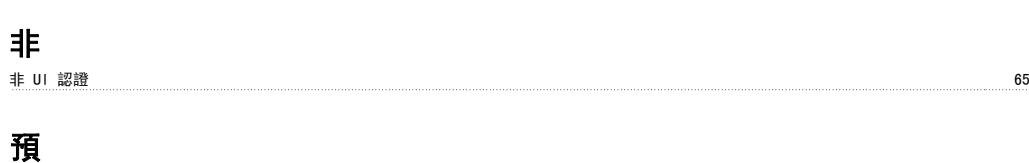

#### 預置設定值 3-10 106

## 類

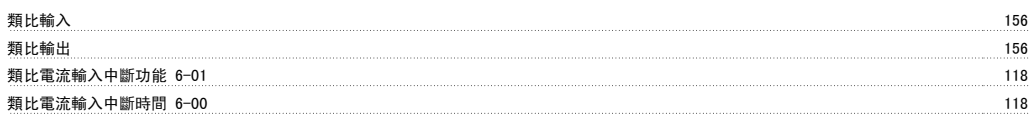

#### 顯

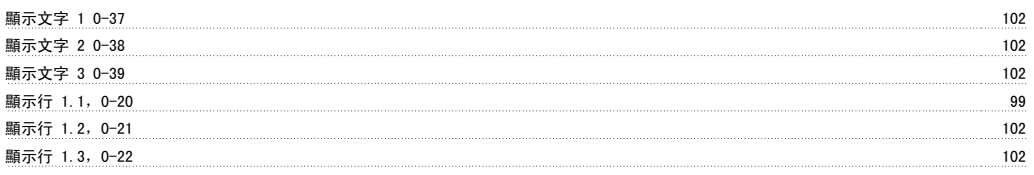

#### 馬

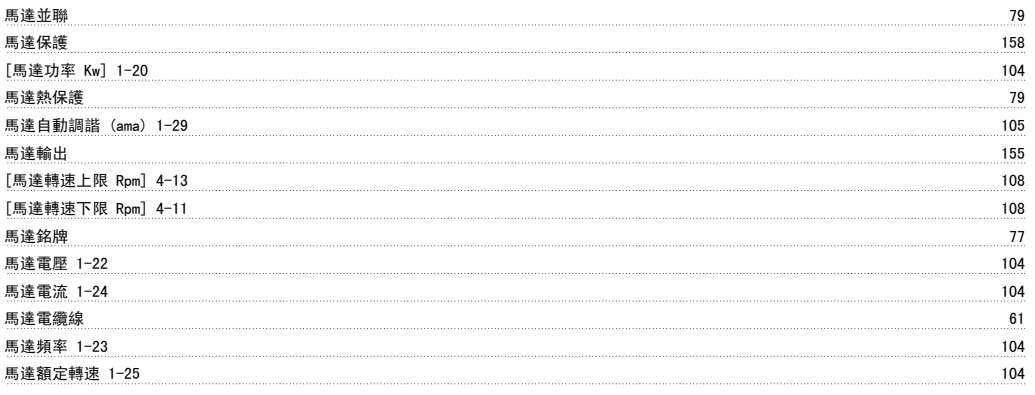

## 高

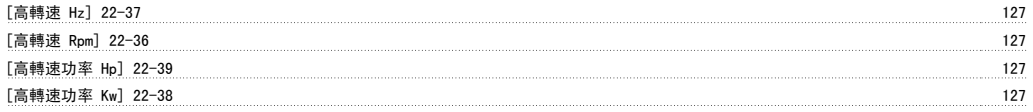

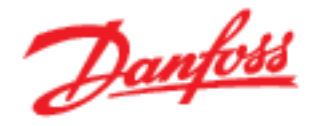

#### www.danfoss.com/drives

Dankass 對於在日錄、說明小冊與其他的印刷品當中可能乘生的錯誤觀不負任何責任。Dankass 保留在未經事先通知之下更改其新品的權利,如果該類的修改不會導致事先同意之規格必須難<br>之修改的部,則前述的權利亦適用。<br>本資料中的序有商標均是個明公可的財產。Dankass 與 Dankass 標號係 Dankass AS 的商標。版權前有,應錄必究。

130R0347

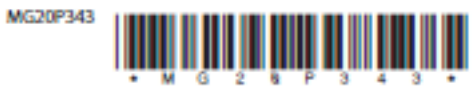

Rev. 2009-04-01